# cisco.

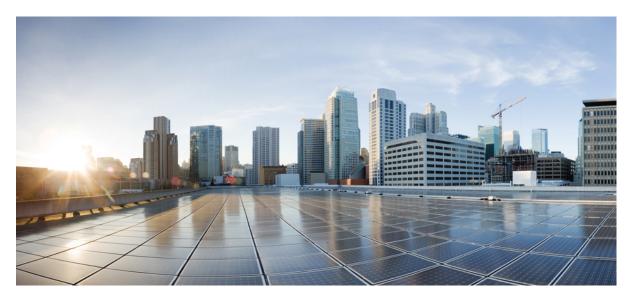

# Multiprotocol Label Switching (MPLS) Configuration Guide, Cisco IOS XE Gibraltar 16.12.x (Catalyst 9500 Switches)

First Published: 2019-07-31

#### **Americas Headquarters**

Cisco Systems, Inc. 170 West Tasman Drive San Jose, CA 95134-1706 USA http://www.cisco.com Tel: 408 526-4000 800 553-NETS (6387) Fax: 408 527-0883 THE SPECIFICATIONS AND INFORMATION REGARDING THE PRODUCTS IN THIS MANUAL ARE SUBJECT TO CHANGE WITHOUT NOTICE. ALL STATEMENTS, INFORMATION, AND RECOMMENDATIONS IN THIS MANUAL ARE BELIEVED TO BE ACCURATE BUT ARE PRESENTED WITHOUT WARRANTY OF ANY KIND, EXPRESS OR IMPLIED. USERS MUST TAKE FULL RESPONSIBILITY FOR THEIR APPLICATION OF ANY PRODUCTS.

THE SOFTWARE LICENSE AND LIMITED WARRANTY FOR THE ACCOMPANYING PRODUCT ARE SET FORTH IN THE INFORMATION PACKET THAT SHIPPED WITH THE PRODUCT AND ARE INCORPORATED HEREIN BY THIS REFERENCE. IF YOU ARE UNABLE TO LOCATE THE SOFTWARE LICENSE OR LIMITED WARRANTY, CONTACT YOUR CISCO REPRESENTATIVE FOR A COPY.

The Cisco implementation of TCP header compression is an adaptation of a program developed by the University of California, Berkeley (UCB) as part of UCB's public domain version of the UNIX operating system. All rights reserved. Copyright © 1981, Regents of the University of California.

NOTWITHSTANDING ANY OTHER WARRANTY HEREIN, ALL DOCUMENT FILES AND SOFTWARE OF THESE SUPPLIERS ARE PROVIDED "AS IS" WITH ALL FAULTS. CISCO AND THE ABOVE-NAMED SUPPLIERS DISCLAIM ALL WARRANTIES, EXPRESSED OR IMPLIED, INCLUDING, WITHOUT LIMITATION, THOSE OF MERCHANTABILITY, FITNESS FOR A PARTICULAR PURPOSE AND NONINFRINGEMENT OR ARISING FROM A COURSE OF DEALING, USAGE, OR TRADE PRACTICE.

IN NO EVENT SHALL CISCO OR ITS SUPPLIERS BE LIABLE FOR ANY INDIRECT, SPECIAL, CONSEQUENTIAL, OR INCIDENTAL DAMAGES, INCLUDING, WITHOUT LIMITATION, LOST PROFITS OR LOSS OR DAMAGE TO DATA ARISING OUT OF THE USE OR INABILITY TO USE THIS MANUAL, EVEN IF CISCO OR ITS SUPPLIERS HAVE BEEN ADVISED OF THE POSSIBILITY OF SUCH DAMAGES.

Any Internet Protocol (IP) addresses and phone numbers used in this document are not intended to be actual addresses and phone numbers. Any examples, command display output, network topology diagrams, and other figures included in the document are shown for illustrative purposes only. Any use of actual IP addresses or phone numbers in illustrative content is unintentional and coincidental.

All printed copies and duplicate soft copies of this document are considered uncontrolled. See the current online version for the latest version.

Cisco has more than 200 offices worldwide. Addresses and phone numbers are listed on the Cisco website at www.cisco.com/go/offices.

Cisco and the Cisco logo are trademarks or registered trademarks of Cisco and/or its affiliates in the U.S. and other countries. To view a list of Cisco trademarks, go to this URL: www.cisco.com go trademarks. Third-party trademarks mentioned are the property of their respective owners. The use of the word partner does not imply a partnership relationship between Cisco and any other company. (1721R)

© 2019 Cisco Systems, Inc. All rights reserved.

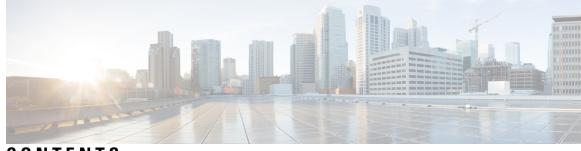

## CONTENTS

I

| CHAPTER 1 | Configuring Multiprotocol Label Switching (MPLS) 1                                           |
|-----------|----------------------------------------------------------------------------------------------|
|           | Multiprotocol Label Switching 1                                                              |
|           | Restrictions for Multiprotocol Label Switching 1                                             |
|           | Information about Multiprotocol Label Switching 1                                            |
|           | Functional Description of Multiprotocol Label Switching 2                                    |
|           | Label Switching Functions 2                                                                  |
|           | Distribution of Label Bindings 2                                                             |
|           | MPLS Layer 3 VPN 3                                                                           |
|           | Classifying and Marking MPLS QoS EXP 3                                                       |
|           | How to Configure Multiprotocol Label Switching 3                                             |
|           | Configuring a Switch for MPLS Switching 4                                                    |
|           | Configuring a Switch for MPLS Forwarding 4                                                   |
|           | Verifying Multiprotocol Label Switching Configuration 6                                      |
|           | Verifying Configuration of MPLS Switching 6                                                  |
|           | Verifying Configuration of MPLS Forwarding 6                                                 |
|           | Additional References for Multiprotocol Label Switching 8                                    |
|           | Feature History for Multiprotocol Label Switching 8                                          |
| CHAPTER 2 | Configuring eBGP and iBGP Multipath 11                                                       |
|           | BGP Multipath Load Sharing for Both eBGP and iBGP in an MPLS-VPN <b>11</b>                   |
|           | Prerequisites for BGP Multipath Load Sharing for Both eBGP and iBGP in an MPLS-VPN <b>11</b> |
|           | Restrictions for BGP Multipath Load Sharing for Both eBGP and iBGP in an MPLS-VPN <b>11</b>  |
|           | Information About BGP Multipath Load Sharing for Both eBGP and iBGP in an MPLS-VPN <b>12</b> |
|           | Multipath Load Sharing Between eBGP and iBGP 12                                              |
|           | eBGP and iBGP Multipath Load Sharing in a BGP MPLS Network <b>12</b>                         |
|           | Benefits of Multipath Load Sharing for Both eBGP and iBGP 13                                 |
|           |                                                                                              |

|           | How to Configure BGP Multipath Load Sharing for Both eBGP and iBGP in an MPLS-VPN <b>13</b>                          |  |  |  |  |
|-----------|----------------------------------------------------------------------------------------------------|--|--|--|--|
|           | Configuring Multipath Load Sharing for Both eBGP an iBGP 14                                                          |  |  |  |  |
|           | Verifying Multipath Load Sharing for Both eBGP an iBGP <b>15</b>                                                     |  |  |  |  |
|           | Configuration Examples for the BGP Multipath Load Sharing for Both eBGP and iBGP in an MPLS-VPN<br>Feature <b>16</b> |  |  |  |  |
|           | eBGP and iBGP Multipath Load Sharing Configuration Example <b>16</b>                                                 |  |  |  |  |
|           | Feature Information for BGP Multipath Load Sharing for Both eBGP and iBGP in an MPLS-VPN <b>16</b>                   |  |  |  |  |
| CHAPTER 3 | Configuring EIGRP MPLS VPN PE-CE Site of Origin 19                                                                   |  |  |  |  |
|           | EIGRP MPLS VPN PE-CE Site of Origin 19                                                                               |  |  |  |  |
|           | Prerequisites for EIGRP MPLS VPN PE-CE Site of Origin 19                                                             |  |  |  |  |
|           | Restrictions for EIGRP MPLS VPN PE-CE Site of Origin 19                                                              |  |  |  |  |
|           | Information About EIGRP MPLS VPN PE-CE Site of Origin 20                                                             |  |  |  |  |
|           | EIGRP MPLS VPN PE-CE Site of Origin Support Overview 20                                                              |  |  |  |  |
|           | Site of Origin Support for Backdoor Links 20                                                                         |  |  |  |  |
|           | Router Interoperation with the Site of Origin Extended Community 21                                                  |  |  |  |  |
|           | Redistribution of BGP VPN Routes That Carry the Site of Origin into EIGRP <b>21</b>                                  |  |  |  |  |
|           | Benefits of the EIGRP MPLS VPN PE-CE Site of Origin Support Feature 21                                               |  |  |  |  |
|           | How to Configure EIGRP MPLS VPN PE-CE Site of Origin Support <b>21</b>                                               |  |  |  |  |
|           | Configuring the Site of Origin Extended Community 22                                                                 |  |  |  |  |
|           | Verifying the Configuration of the SoO Extended Community 24                                                         |  |  |  |  |
|           | Configuration Examples for EIGRP MPLS VPN PE-CE SoO 24                                                               |  |  |  |  |
|           | Example Configuring the Site of Origin Extended Community 24                                                         |  |  |  |  |
|           | Example Verifying the Site of Origin Extended Community 25                                                           |  |  |  |  |
|           | Feature History for EIGRP MPLS VPN PE-CE Site of Origin <b>26</b>                                                    |  |  |  |  |
| CHAPTER 4 | Configuring Ethernet-over-MPLS and Pseudowire Redundancy 27                                                          |  |  |  |  |
|           | Configuring Ethernet-over-MPLS 27                                                                                    |  |  |  |  |
|           | Prerequisites for Ethernet-over-MPLS 27                                                                              |  |  |  |  |
|           | Restrictions for Ethernet-over-MPLS 27                                                                               |  |  |  |  |
|           | Restrictions for Ethernet-over-MPLS Port Mode 28                                                                     |  |  |  |  |
|           | Restrictions for Ethernet-over-MPLS VLAN Mode 28                                                                     |  |  |  |  |
|           | Information About Ethernet-over-MPLS 29                                                                              |  |  |  |  |
|           | How to Configure Ethernet-over-MPLS 29                                                                               |  |  |  |  |
|           |                                                                                                    |  |  |  |  |

|           | Configuring Ethernet-over-MPLS Port Mode 29                                                                                                    |  |  |  |  |  |
|-----------|----------------------------------------------------------------------------------------------------|--|--|--|--|--|
|           | Configuring Ethernet-over-MPLS VLAN Mode 33                                                                                                    |  |  |  |  |  |
|           | Configuration Examples for Ethernet-over-MPLS <b>38</b>                                                                                                    |  |  |  |  |  |
|           | Configuring Pseudowire Redundancy <b>43</b>                                                                                                    |  |  |  |  |  |
|           | Prerequisites for Pseudowire Redundancy 43                                                                                                    |  |  |  |  |  |
|           | Restrictions for Pseudowire Redundancy <b>43</b><br>Restrictions for Pseudowire Redundancy Port Mode <b>43</b><br>Restrictions for Pseudowire Redundancy VLAN Mode <b>44</b> |  |  |  |  |  |
|           |                                                                                                    |  |  |  |  |  |
|           |                                                                                                    |  |  |  |  |  |
|           | Information About Pseudowire Redundancy 44                                                                                                    |  |  |  |  |  |
|           | How to Configure Pseudowire Redundancy 44                                                                                                    |  |  |  |  |  |
|           | Configuring Pseudowire Redundancy Port Mode 44                                                                                                    |  |  |  |  |  |
|           | Configuring Pseudowire Redundancy VLAN Mode 50                                                                                                    |  |  |  |  |  |
|           | Configuration Examples for Pseudowire Redundancy <b>57</b>                                                                                                    |  |  |  |  |  |
|           | Feature History for Ethernet-over-MPLS and Pseudowire Redundancy <b>60</b>                                                                                                   |  |  |  |  |  |
| CHAPTER 5 | <ul> <li>Configuring IPv6 Provider Edge over MPLS (6PE) 63</li> </ul>                                                                                                    |  |  |  |  |  |
|           | Prerequisites for 6PE <b>63</b>                                                                                                    |  |  |  |  |  |
|           | Restrictions for 6PE <b>63</b>                                                                                                    |  |  |  |  |  |
|           | Information About 6PE <b>63</b>                                                                                                    |  |  |  |  |  |
|           | Configuring 6PE 64                                                                                                    |  |  |  |  |  |
|           | Configuration Examples for 6PE <b>67</b>                                                                                                    |  |  |  |  |  |
|           | Feature History for IPv6 Provider Edge over MPLS (6PE) 69                                                                                                    |  |  |  |  |  |
| CHAPTER 6 | Configuring IPv6 VPN Provider Edge over MPLS (6VPE) 71                                                                                                    |  |  |  |  |  |
|           | Configuring 6VPE <b>71</b>                                                                                                    |  |  |  |  |  |
|           | Restrictions for 6VPE <b>71</b>                                                                                                    |  |  |  |  |  |
|           | Information About 6VPE <b>71</b>                                                                                                    |  |  |  |  |  |
|           | Configuration Examples for 6VPE <b>72</b>                                                                                                    |  |  |  |  |  |
|           | Feature History for IPv6 VPN Provider Edge over MPLS (6VPE) 76                                                                                                    |  |  |  |  |  |
|           | —                                                                                                    |  |  |  |  |  |
| CHAPTER 7 | Configuring MPLS Layer 3 VPN 77                                                                                                    |  |  |  |  |  |
| CHAPTER 7 | Configuring MPLS Layer 3 VPN 77<br>MPLS Layer 3 VPNs 77                                                                                                    |  |  |  |  |  |
| CHAPTER 7 |                                                                                                    |  |  |  |  |  |

I

|           | Information About MPLS Virtual Private Networks <b>79</b>                   |  |  |  |  |  |
|-----------|-----------------------------------------------------------------------------|--|--|--|--|--|
|           | MPLS Virtual Private Network Definition 80                                  |  |  |  |  |  |
|           | How an MPLS Virtual Private Network Works 81                                |  |  |  |  |  |
|           | Major Components of an MPLS Virtual Private Network 81                      |  |  |  |  |  |
|           | Benefits of an MPLS Virtual Private Network 81                              |  |  |  |  |  |
|           | How to Configure MPLS Virtual Private Networks 83                           |  |  |  |  |  |
|           | Configuring the Core Network 83                                             |  |  |  |  |  |
|           | Connecting the MPLS Virtual Private Network Customers 84                    |  |  |  |  |  |
|           | Verifying the Virtual Private Network Configuration 87                      |  |  |  |  |  |
|           | Verifying Connectivity Between MPLS Virtual Private Network Sites 87        |  |  |  |  |  |
|           | Configuration Examples for MPLS Virtual Private Networks 89                 |  |  |  |  |  |
|           | Example: Configuring an MPLS Virtual Private Network Using RIP 89           |  |  |  |  |  |
|           | Example: Configuring an MPLS Virtual Private Network Using Static Routes 90 |  |  |  |  |  |
|           | Example: Configuring an MPLS Virtual Private Network Using BGP 91           |  |  |  |  |  |
|           | Additional References 93                                                    |  |  |  |  |  |
|           | Feature History for MPLS Virtual Private Networks 93                        |  |  |  |  |  |
|           |                                                                             |  |  |  |  |  |
| CHAPTER 8 | Configuring MPLS InterAS Option B 95                                        |  |  |  |  |  |
|           | Information About MPLS VPN InterAS Options 95                               |  |  |  |  |  |
|           | ASes and ASBRs 95                                                           |  |  |  |  |  |
|           | MPLS VPN InterAS Options 96                                                 |  |  |  |  |  |
|           | Next-Hop Self Method 96                                                     |  |  |  |  |  |
|           | Redistribute Connected Subnet Method 97                                     |  |  |  |  |  |
|           | Configuring MPLS VPN InterAS Option B 98                                    |  |  |  |  |  |
|           | Configuring InterAS Option B using the Next-Hop-Self Method 98              |  |  |  |  |  |
|           | Configuring InterAS Option B using Redistribute Connected Method 104        |  |  |  |  |  |
|           | Verifying MPLS VPN InterAS Options Configuration 107                        |  |  |  |  |  |
|           | Configuration Examples for MPLS VPN InterAS Options 109                     |  |  |  |  |  |
|           | Next-Hop-Self Method 109                                                    |  |  |  |  |  |
|           | IGP Redistribute Connected Subnets Method 115                               |  |  |  |  |  |
|           | Additional References for MPLS VPN InterAS Options 121                      |  |  |  |  |  |
|           | Feature History for MPLS VPN InterAS Options 121                            |  |  |  |  |  |
|           |                                                                             |  |  |  |  |  |

CHAPTER 9 Configuring MPLS over GRE 123

|            | Prerequisites for MPLS over GRE 123                                 |
|------------|---------------------------------------------------------------------|
|            | Restrictions for MPLS over GRE 123                                  |
|            | Information About MPLS over GRE 124                                 |
|            | PE-to-PE Tunneling 124                                              |
|            | P-to-PE Tunneling 125                                               |
|            | P-to-P Tunneling 125                                                |
|            | How to Configure MPLS over GRE <b>125</b>                           |
|            | Configuring the MPLS over GRE Tunnel Interface 125                  |
|            | Configuration Examples for MPLS over GRE <b>127</b>                 |
|            | Example: PE-to-PE Tunneling <b>127</b>                              |
|            | Example: P-to-PE Tunneling 128                                      |
|            | Example: P-to-P Tunneling 129                                       |
|            | Additional References for MPLS over GRE 130                         |
|            | Feature History for MPLS over GRE 130                               |
| CHAPTER 10 | Configuring MPLS Layer 2 VPN over GRE 133                           |
|            | Information About MPLS Layer 2 VPN over GRE <b>133</b>              |
|            | Types of Tunneling Configurations 133                               |
|            | PE-to-PE Tunneling 133                                              |
|            | P-to-PE Tunneling 134                                               |
|            | P-to-P Tunneling 134                                                |
|            | How to Configure MPLS Layer 3 VPN over GRE 135                      |
|            | Configuration Examples for MPLS Layer 2 VPN over GRE <b>136</b>     |
|            | Example: Configuring a GRE Tunnel That Spans a non-MPLS Network 136 |
|            | Additional References for Configuring MPLS Layer 2 VPN over GRE 137 |
|            | Feature History for Configuring MPLS Layer 2 VPN over GRE 137       |
| CHAPTER 11 | Configuring MPLS Layer 3 VPN over GRE 139                           |
|            | Prerequisites for MPLS Layer 3 VPN over GRE 139                     |
|            | Restrictions for MPLS Layer 3 VPN over GRE 139                      |
|            | Information About MPLS Layer 3 VPN over GRE 140                     |
|            | Types of Tunneling Configurations 140                               |
|            | PE-to-PE Tunneling 140                                              |
|            | P-to-PE Tunneling 141                                               |

I

|            | P-to-P Tunneling 141                                                    |  |  |  |  |
|------------|-------------------------------------------------------------------------|--|--|--|--|
|            | How to Configure MPLS Layer 3 VPN over GRE 142                          |  |  |  |  |
|            | Configuration Examples for MPLS Layer 3 VPN over GRE 143                |  |  |  |  |
|            | Example: Configuring MPLS Layer 3 VPN over GRE (PE-to-PE Tunneling) 143 |  |  |  |  |
|            | Example: Configuring MPLS Layer 3 VPN over GRE (P-to-PE Tunneling) 145  |  |  |  |  |
|            | Feature History for Configuring MPLS Layer 3 VPN over GRE 149           |  |  |  |  |
| CHAPTER 12 | MPLS QoS: Classifying and Marking EXP 151                               |  |  |  |  |
|            | Classifying and Marking MPLS EXP 151                                    |  |  |  |  |
|            | Prerequisites for Classifying and Marking MPLS EXP 151                  |  |  |  |  |
|            | Restrictions for Classifying and Marking MPLS EXP 151                   |  |  |  |  |
|            | Information About Classifying and Marking MPLS EXP 151                  |  |  |  |  |
|            | Classifying and Marking MPLS EXP Overview 152                           |  |  |  |  |
|            | MPLS Experimental Field 152                                             |  |  |  |  |
|            | Benefits of MPLS EXP Classification and Marking 152                     |  |  |  |  |
|            | How to Classify and Mark MPLS EXP <b>153</b>                            |  |  |  |  |
|            | Classifying MPLS Encapsulated Packets 153                               |  |  |  |  |
|            | Marking MPLS EXP on the Outermost Label <b>154</b>                      |  |  |  |  |
|            | Marking MPLS EXP on Label Switched Packets 155                          |  |  |  |  |
|            | Configuring Conditional Marking 156                                     |  |  |  |  |
|            | Configuration Examples for Classifying and Marking MPLS EXP <b>158</b>  |  |  |  |  |
|            | Example: Classifying MPLS Encapsulated Packets 158                      |  |  |  |  |
|            | Example: Marking MPLS EXP on Outermost Label <b>159</b>                 |  |  |  |  |
|            | Example: Marking MPLS EXP on Label Switched Packets 159                 |  |  |  |  |
|            | Example: Configuring Conditional Marking <b>160</b>                     |  |  |  |  |
|            | Additional References 160                                               |  |  |  |  |
|            | Feature History for QoS MPLS EXP 160                                    |  |  |  |  |
| CHAPTER 13 | Configuring MPLS Static Labels 163                                      |  |  |  |  |
|            | MPLS Static Labels 163                                                  |  |  |  |  |
|            | Prerequisites for MPLS Static Labels 163                                |  |  |  |  |
|            | Restrictions for MPLS Static Labels 163                                 |  |  |  |  |

Information About MPLS Static Labels 164

MPLS Static Labels Overview 164

|            | Benefits of MPLS Static Labels 164                                                       |  |  |  |  |
|------------|------------------------------------------------------------------------------------------|--|--|--|--|
|            | How to Configure MPLS Static Labels 164                                                  |  |  |  |  |
|            | Configuring MPLS Static Prefix Label Bindings 164                                        |  |  |  |  |
|            | Verifying MPLS Static Prefix Label Bindings 165                                          |  |  |  |  |
|            | Monitoring and Maintaining MPLS Static Labels 166                                        |  |  |  |  |
|            | Configuration Examples for MPLS Static Labels <b>167</b>                                 |  |  |  |  |
|            | Example Configuring MPLS Static Prefixes Labels 167                                      |  |  |  |  |
|            | Additional References 168                                                                |  |  |  |  |
|            | Feature History for MPLS Static Labels 169                                               |  |  |  |  |
| CHAPTER 14 | Configuring Virtual Private LAN Service (VPLS) and VPLS BGP-Based Autodiscovery 171      |  |  |  |  |
|            | Configuring VPLS 171                                                                     |  |  |  |  |
|            | Information About VPLS 171                                                               |  |  |  |  |
|            | Restrictions for VPLS 173                                                                |  |  |  |  |
|            | Configuring Layer 2 PE Device Interfaces to CE Devices 173                               |  |  |  |  |
|            | Configuring 802.1Q Trunks on a PE Device for Tagged Traffic from a CE Device <b>173</b>  |  |  |  |  |
|            | Configuring 802.1Q Access Ports on a PE Device for Untagged Traffic from a CE Device 174 |  |  |  |  |
|            | Configuring Layer 2 VLAN Instances on a PE Device 175                                    |  |  |  |  |
|            | Configuring MPLS on a PE Device 176                                                      |  |  |  |  |
|            | Configuring VFI on a PE Device 177                                                       |  |  |  |  |
|            | Associating the Attachment Circuit with the VFI on the PE Device 178                     |  |  |  |  |
|            | Configuration Examples for VPLS <b>179</b>                                               |  |  |  |  |
|            | Configuring VPLS BGP-based Autodiscovery 181                                             |  |  |  |  |
|            | Information About VPLS BGP-Based Autodiscovery 181                                       |  |  |  |  |
|            | Enabling VPLS BGP-based Autodiscovery 182                                                |  |  |  |  |
|            | Configuring BGP to Enable VPLS Autodiscovery <b>182</b>                                  |  |  |  |  |
|            | Configuration Examples for VPLS BGP-AD <b>185</b>                                        |  |  |  |  |
|            | Feature History for VPLS and VPLS BGP-Based Autodiscovery <b>186</b>                     |  |  |  |  |
| CHAPTER 15 | Configuring VPLS MAC Address Withdrawal 187                                              |  |  |  |  |
|            | Restrictions for VPLS MAC Address Withdrawal 187                                         |  |  |  |  |
|            | VPLS MAC Address Withdrawal 187                                                          |  |  |  |  |
|            | Feature History for VPLS MAC Address Withdrawal 188                                      |  |  |  |  |

I

| CHAPTER 16 | Configuring MPLS VPN Route Target Rewrite 189                                          |  |  |  |  |  |
|------------|----------------------------------------------------------------------------------------|--|--|--|--|--|
|            | Prerequisites for MPLS VPN Route Target Rewrite 189                                    |  |  |  |  |  |
|            | Restrictions for MPLS VPN Route Target Rewrite 189                                     |  |  |  |  |  |
|            | Information About MPLS VPN Route Target Rewrite 189                                    |  |  |  |  |  |
|            | Route Target Replacement Policy 189                                                    |  |  |  |  |  |
|            | Route Maps and Route Target Replacement 190                                            |  |  |  |  |  |
|            | How to Configure MPLS VPN Route Target Rewrite 190                                     |  |  |  |  |  |
|            | Configuring a Route Target Replacement Policy 190                                      |  |  |  |  |  |
|            | Applying the Route Target Replacement Policy 194                                       |  |  |  |  |  |
|            | Associating Route Maps with Specific BGP Neighbors 194                                 |  |  |  |  |  |
|            | Verifying the Route Target Replacement Policy <b>196</b>                               |  |  |  |  |  |
|            | Configuration Examples for MPLS VPN Route Target Rewrite 197                           |  |  |  |  |  |
|            | Examples: Applying Route Target Replacement Policies 197                               |  |  |  |  |  |
|            | Examples: Associating Route Maps with Specific BGP Neighbor 197                        |  |  |  |  |  |
|            | Feature History for MPLS VPN Route Target Rewrite 197                                  |  |  |  |  |  |
| CHAPTER 17 | Configuring MPLS VPN-Inter-AS-IPv4 BGP Label Distribution 199                          |  |  |  |  |  |
|            | MPLS VPN Inter-AS IPv4 BGP Label Distribution 199                                      |  |  |  |  |  |
|            | Restrictions for MPLS VPN Inter-AS IPv4 BGP Label Distribution 200                     |  |  |  |  |  |
|            | Information About MPLS VPN Inter-AS IPv4 BGP Label Distribution 200                    |  |  |  |  |  |
|            | MPLS VPN Inter-AS IPv4 BGP Label Distribution Overview 200                             |  |  |  |  |  |
|            | BGP Routing Information <b>201</b>                                                     |  |  |  |  |  |
|            | How BGP Sends MPLS Labels with Routes 201                                              |  |  |  |  |  |
|            | Using Route Maps to Filter Routes 201                                                  |  |  |  |  |  |
|            | How to Configure MPLS VPN Inter-AS IPv4 BGP Label Distribution 202                     |  |  |  |  |  |
|            | Configuring the ASBRs to Exchange IPv4 Routes and MPLS Labels 202                      |  |  |  |  |  |
|            | Configuring the Route Reflectors to Exchange VPNv4 Routes 204                          |  |  |  |  |  |
|            | Configuring the Route Reflectors to Reflect Remote Routes in Its autonomous system 206 |  |  |  |  |  |
|            | Creating Route Maps 209                                                                |  |  |  |  |  |
|            | Configuring a Route Map for Arriving Routes 209                                        |  |  |  |  |  |
|            | Configuring a Route Map for Departing Routes <b>211</b>                                |  |  |  |  |  |
|            | Applying the Route Maps to the ASBRs <b>212</b>                                        |  |  |  |  |  |
|            | Verifying the MPLS VPN Inter-AS IPv4 BGP Label Distribution Configuration 214          |  |  |  |  |  |

I

|            | Verifying the Route Reflector Configuration <b>214</b>                                                                      |
|------------|----------------------------------------------------------------------------------------------------|
|            | Verifying that CE1 Has Network Reachability Information for CE2 <b>215</b>                                                  |
|            | Verifying that PE1 Has Network Layer Reachability Information for CE2 216                                                   |
|            | Verifying that PE2 Has Network Reachability Information for CE2 218                                                         |
|            | Verifying the ASBR Configuration <b>219</b>                                                                                 |
|            | Configuration Examples for MPLS VPN Inter-AS IPv4 BGP Label Distribution 220                                                |
|            | Configuration Examples for Inter-AS Using BGP to Distribute Routes and MPLS Labels Over an MPLS VPN Service Provider 220    |
|            | Example: Route Reflector 1 (MPLS VPN Service Provider) 221                                                                  |
|            | Configuration Example: ASBR1 (MPLS VPN Service Provider) 222                                                                |
|            | Configuration Example: Route Reflector 2 (MPLS VPN Service Provider) 223                                                    |
|            | Configuration Example: ASBR2 (MPLS VPN Service Provider) 224                                                                |
|            | Configuration Examples: Inter-AS Using BGP to Distribute Routes and MPLS Labels Over a Non<br>MPLS VPN Service Provider 226 |
|            | Configuration Example: Route Reflector 1 (Non MPLS VPN Service Provider) 226                                                |
|            | Configuration Example: ASBR1 (Non MPLS VPN Service Provider) 228                                                            |
|            | Configuration Example: Route Reflector 2 (Non MPLS VPN Service Provider) 229                                                |
|            | Configuration Examples: ASBR2 (Non MPLS VPN Service Provider) 230                                                           |
|            | Configuration Example: ASBR3 (Non MPLS VPN Service Provider) 231                                                            |
|            | Configuration Example: Route Reflector 3 (Non MPLS VPN Service Provider) 232                                                |
|            | Configuration Example: ASBR4 (Non MPLS VPN Service Provider) 233                                                            |
|            | Feature History for Configuring MPLS VPN Inter-AS IPv4 BGP Label Distribution <b>235</b>                                    |
| CHAPTER 18 | Configuring Seamless MPLS 237                                                                                               |
|            | Information about Seamless MPLS 237                                                                                         |
|            | Overview of Seamless MPLS 237                                                                                               |
|            | Architecture for Seamless MPLS 238                                                                                          |
|            | How to configure Seamless MPLs <b>238</b>                                                                                   |
|            | Configuring Seamless MPLS on the PE Router <b>239</b>                                                                       |
|            | Configuring Seamless MPLS on the Route Reflector <b>241</b>                                                                 |
|            | Configuration Examples for Seamless MPLS <b>245</b>                                                                         |
|            | Example: Configuring Seamless MPLS on PE Router 1 <b>245</b>                                                                |
|            | Example: Configuring Seamless MPLS on Route Reflector 1 <b>245</b>                                                          |
|            | Example: Configuring Seamless MPLS on PE Router 2 246                                                                       |

I

Example: Configuring Seamless MPLS on Route Reflector 2 246 Feature History for Seamless MPLS 247

I

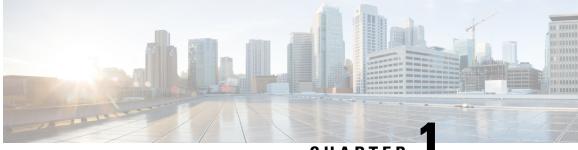

CHAPTER

# Configuring Multiprotocol Label Switching (MPLS)

- Multiprotocol Label Switching, on page 1
- Restrictions for Multiprotocol Label Switching, on page 1
- Information about Multiprotocol Label Switching, on page 1
- How to Configure Multiprotocol Label Switching, on page 3
- Verifying Multiprotocol Label Switching Configuration, on page 6
- Additional References for Multiprotocol Label Switching, on page 8
- Feature History for Multiprotocol Label Switching, on page 8

# **Multiprotocol Label Switching**

This module describes Multiprotocol Label Switching and how to configure it on Cisco switches.

# **Restrictions for Multiprotocol Label Switching**

- Multiprotocol Label Switching (MPLS) fragmentation is not supported.
- MPLS maximum transmission unit (MTU) is not supported.

# Information about Multiprotocol Label Switching

Multiprotocol label switching (MPLS) combines the performance and capabilities of Layer 2 (data link layer) switching with the proven scalability of Layer 3 (network layer) routing. MPLS enables you to meet the challenges of explosive growth in network utilization while providing the opportunity to differentiate services without sacrificing the existing network infrastructure. The MPLS architecture is flexible and can be employed in any combination of Layer 2 technologies. MPLS support is offered for all Layer 3 protocols, and scaling is possible well beyond that typically offered in today's networks.

### Functional Description of Multiprotocol Label Switching

Label switching is a high-performance packet forwarding technology that integrates the performance and traffic management capabilities of data link layer (Layer 2) switching with the scalability, flexibility, and performance of network layer (Layer 3) routing.

### **Label Switching Functions**

In conventional Layer 3 forwarding mechanisms, as a packet traverses the network, each switch extracts all the information relevant to forwarding the packet from the Layer 3 header. This information is then used as an index for a routing table lookup to determine the next hop for the packet.

In the most common case, the only relevant field in the header is the destination address field, but in some cases, other header fields might also be relevant. As a result, the header analysis must be done independently at each switch through which the packet passes. In addition, a complicated table lookup must also be done at each switch.

In label switching, the analysis of the Layer 3 header is done only once. The Layer 3 header is then mapped into a fixed length, unstructured value called a *label*.

Many different headers can map to the same label, as long as those headers always result in the same choice of next hop. In effect, a label represents a *forwarding equivalence class* --that is, a set of packets which, however different they may be, are indistinguishable by the forwarding function.

The initial choice of a label need not be based exclusively on the contents of the Layer 3 packet header; for example, forwarding decisions at subsequent hops can also be based on routing policy.

Once a label is assigned, a short label header is added at the front of the Layer 3 packet. This header is carried across the network as part of the packet. At subsequent hops through each MPLS switch in the network, labels are swapped and forwarding decisions are made by means of MPLS forwarding table lookup for the label carried in the packet header. Hence, the packet header does not need to be reevaluated during packet transit through the network. Because the label is of fixed length and unstructured, the MPLS forwarding table lookup process is both straightforward and fast.

### **Distribution of Label Bindings**

Each label switching router (LSR) in the network makes an independent, local decision as to which label value to use to represent a forwarding equivalence class. This association is known as a label binding. Each LSR informs its neighbors of the label bindings it has made. This awareness of label bindings by neighboring switches is facilitated by the following protocols:

- Label Distribution Protocol (LDP)--enables peer LSRs in an MPLS network to exchange label binding information for supporting hop-by-hop forwarding in an MPLS network
- Border Gateway Protocol (BGP)--Used to support MPLS virtual private networks (VPNs)

When a labeled packet is being sent from LSR A to the neighboring LSR B, the label value carried by the IP packet is the label value that LSR B assigned to represent the forwarding equivalence class of the packet. Thus, the label value changes as the IP packet traverses the network.

For more information about LDP configuration, see the see MPLS: LDP Configuration Guide at http://www.cisco.com/c/en/us/td/docs/ios-xml/ios/mpls/config\_library/xe-3s/mp-xe-3s-library.html

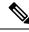

Note

As the scale of label entries is limited in, especially with ECMP, it is recommended to enable LDP label filtering. LDP labels shall be allocated only for well known prefixes like loopback interfaces of routers and any prefix that needs to be reachable in the global routing table.

### **MPLS Layer 3 VPN**

A Multiprotocol Label Switching (MPLS) Virtual Private Network (VPN) consists of a set of sites that are interconnected by means of an MPLS provider core network. At each customer site, one or more customer edge (CE) routers attach to one or more provider edge (PE) routers.

Before configuring MPLS Layer 3 VPNs, you should have MPLS, Label Distribution Protocol (LDP), and Cisco Express Forwarding (CEF) installed in your network. All routers in the core, including the PE routers, must be able to support CEF and MPLS forwarding.

### Classifying and Marking MPLS QoS EXP

The QoS EXP Matching feature allows you to classify and mark network traffic by modifying the Multiprotocol Label Switching (MPLS) experimental bits (EXP) field in IP packets.

The QoS EXP Matching feature allows you to organize network traffic by setting values for the MPLS EXP field in MPLS packets. By choosing different values for the MPLS EXP field, you can mark packets so that packets have the priority that they require during periods of congestion. Setting the MPLS EXP value allows you to:

- **Classify traffic:** The classification process selects the traffic to be marked. Classification accomplishes this by partitioning traffic into multiple priority levels, or classes of service. Traffic classification is the primary component of class-based QoS provisioning.
- Police and mark traffic: Policing causes traffic that exceeds the configured rate to be discarded or marked to a different drop level. Marking traffic is a way to identify packet flows to differentiate them. Packet marking allows you to partition your network into multiple priority levels or classes of service.

#### Restrictions

Following is the list of restrictions for classifying and marking MPLS QoS EXP:

- Only Uniform mode and Pipe mode are supported; Short-pipe mode is not supported.
- Support range of QoS-group values range between 0 and 30. (Total 31 QoS-groups).
- EXP marking using QoS policy is supported only on the outer label; inner EXP marking is not supported.

# How to Configure Multiprotocol Label Switching

This section explains how to perform the basic configuration required to prepare a switch for MPLS switching and forwarding.

## **Configuring a Switch for MPLS Switching**

MPLS switching on Cisco switches requires that Cisco Express Forwarding be enabled.

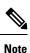

ip unnumbered command is not supported in MPLS configuration.

#### **SUMMARY STEPS**

- 1. enable
- 2. configure terminal
- **3**. ip cef distributed
- 4. mpls label range minimum-value maximum-value
- 5. mpls label protocol ldp

#### **DETAILED STEPS**

|        | Command or Action                            | Purpose                                                     |  |
|--------|----------------------------------------------|-------------------------------------------------------------|--|
| Step 1 | enable                                       | Enables privileged EXEC mode.                               |  |
|        | Example:                                     | Enter your password, if prompted.                           |  |
|        | Device> enable                               |                                                             |  |
| Step 2 | configure terminal                           | Enters global configuration mode.                           |  |
|        | Example:                                     |                                                             |  |
|        | Device# configure terminal                   |                                                             |  |
| Step 3 | ip cef distributed                           | Enables Cisco Express Forwarding on the switch.             |  |
|        | Example:                                     |                                                             |  |
|        | Device(config)# ip cef distributed           |                                                             |  |
| Step 4 | mpls label range minimum-value maximum-value | Configure the range of local labels available for use with  |  |
|        | Example:                                     | MPLS applications on packet interfaces.                     |  |
|        | Device(config)# mpls label range 16 4096     |                                                             |  |
| Step 5 | mpls label protocol ldp                      | Specifies the label distribution protocol for the platform. |  |
|        | Example:                                     |                                                             |  |
|        | Device(config)# mpls label protocol ldp      |                                                             |  |

### **Configuring a Switch for MPLS Forwarding**

MPLS forwarding on Cisco switches requires that forwarding of IPv4 packets be enabled.

Note

ip unnumbered command is not supported in MPLS configuration.

#### **SUMMARY STEPS**

- 1. enable
- 2. configure terminal
- **3.** interface type slot/subslot /port
- 4. mpls ip
- 5. mpls label protocol ldp
- **6**. end

#### **DETAILED STEPS**

|        | Command or Action                                     | Purpose                                                                                                    |  |  |
|--------|-------------------------------------------------------|----------------------------------------------------------------------------------------------------|--|--|
| Step 1 | enable                                                | Enables privileged EXEC mode.                                                                                                    |  |  |
|        | Example:                                              | Enter your password, if prompted.                                                                                                    |  |  |
|        | Device> enable                                        |                                                                                                    |  |  |
| Step 2 | configure terminal                                    | Enters global configuration mode.                                                                                                    |  |  |
|        | Example:                                              |                                                                                                    |  |  |
|        | Device# configure terminal                            |                                                                                                    |  |  |
| Step 3 | interface type slot/subslot /port                     | Specifies the Gigabit Ethernet interface and enters interface                                                                                        |  |  |
|        | Example:                                              | configuration mode. For Switch Virtual Interface (SVI), the example is                                                                               |  |  |
|        | Device(config)# interface gigabitethernet 1/0/0       | Device(config)# interface vlan 1000                                                                                                    |  |  |
| Step 4 | mpls ip                                               | Enables MPLS forwarding of IPv4 packets along routed<br>physical interfaces (Gigabit Ethernet), Switch Virtual<br>Interface (SVI), or port channels. |  |  |
|        | Example:                                              |                                                                                                    |  |  |
|        | <pre>Device(config-if) # mpls ip</pre>                |                                                                                                    |  |  |
| Step 5 | mpls label protocol ldp                               | Specifies the label distribution protocol for an interface.                                                                                          |  |  |
|        | Example:                                              | <b>Note</b> MPLS LDP cannot be enabled on a Virtual Routing and Forwarding (VRF) interface.                                                          |  |  |
|        | <pre>Device(config-if)# mpls label protocol ldp</pre> |                                                                                                    |  |  |
| Step 6 | end                                                   | Exits interface configuration mode and returns to privileged EXEC mode.                                                                              |  |  |
|        | Example:                                              |                                                                                                    |  |  |
|        | Device(config-if)# end                                |                                                                                                    |  |  |

# Verifying Multiprotocol Label Switching Configuration

This section explains how to verify successful configuration of MPLS switching and forwarding.

### Verifying Configuration of MPLS Switching

To verify that Cisco Express Forwarding has been configured properly, issue the **show ip cef summary** command, which generates output similar to that shown below:

#### **SUMMARY STEPS**

1. show ip cef summary

#### **DETAILED STEPS**

#### show ip cef summary

#### Example:

```
Device# show ip cef summary
```

```
IPv4 CEF is enabled for distributed and running
VRF Default
150 prefixes (149/1 fwd/non-fwd)
Table id 0x0
Database epoch: 4 (150 entries at this epoch)
Device#
```

### Verifying Configuration of MPLS Forwarding

To verify that MPLS forwarding has been configured properly, issue the **show mpls interfaces detail** command, which generates output similar to that shown below:

Note The MPLS MTU value is equivalent to the IP MTU value of the port or switch by default. MTU configuration for MPLS is not supported.

#### SUMMARY STEPS

- 1. show mpls interfaces detail
- 2. show running-config interface
- 3. show mpls forwarding

#### **DETAILED STEPS**

L

#### **Step 1** show mpls interfaces detail

#### Example:

```
For physical (Gigabit Ethernet) interface:
Device# show mpls interfaces detail interface GigabitEthernet 1/0/0
```

```
Type Unknown
IP labeling enabled
LSP Tunnel labeling not enabled
IP FRR labeling not enabled
BGP labeling not enabled
MPLS not operational
MTU = 1500
```

For Switch Virtual Interface (SVI): Device# show mpls interfaces detail interface Vlan1000

```
Type Unknown
IP labeling enabled (ldp) :
Interface config
LSP Tunnel labeling not enabled
IP FRR labeling not enabled
BGP labeling not enabled
MPLS operational
MTU = 1500
```

#### **Step 2** show running-config interface

#### Example:

```
For physical (Gigabit Ethernet) interface:
Device# show running-config interface interface GigabitEthernet 1/0/0
Building configuration...
Current configuration : 307 bytes
interface TenGigabitEthernet1/0/0
no switchport
ip address xx.xx.x xxx.xxx.xx
mpls ip
mpls label protocol ldp
end
For Switch Virtual Interface (SVI):
Device# show running-config interface interface Vlan1000
Building configuration...
Current configuration : 187 bytes
interface Vlan1000
ip address xx.xx.x.x xxx.xxx.xx
mpls ip
mpls label protocol ldp
end
```

t

#### **Step 3** show mpls forwarding

#### Example:

| For physical (Gigabit Ethernet) interface: |            |                 |                |            |             |
|--------------------------------------------|------------|-----------------|----------------|------------|-------------|
| Device# show mpls forwarding-table         |            |                 |                |            |             |
| Local                                      | Outgoing   | Prefix          | Bytes Label    | Outgoing   | Next Hop    |
| Label                                      | Label      | or Tunnel Id    | Switched       | interface  |             |
| 500                                        | No Label   | 12ckt(3)        | 0              | Gi3/0/22   | point2point |
| 501                                        | No Label   | 12ckt(1)        | 12310411816789 | ) none     | point2point |
| 502                                        | No Label   | 12ckt(2)        | 0              | none       | point2point |
| 503                                        | 566        | 15.15.15.15/32  | 0              | Po5        | 192.1.1.2   |
| 504                                        | 530        | 7.7.7.7/32      | 538728528      | Po5        | 192.1.1.2   |
| 505                                        | 573        | 6.6.6.10/32     | 0              | Po5        | 192.1.1.2   |
| 506                                        | 606        | 6.6.6.6/32      | 0              | Po5        | 192.1.1.2   |
| 507                                        | explicit-n | 1.1.1/32        | 0              | Po5        | 192.1.1.2   |
| 556                                        | 543        | 19.10.1.0/24    | 0              | Po5        | 192.1.1.2   |
| 567                                        | 568        | 20.1.1.0/24     | 0              | Po5        | 192.1.1.2   |
| 568                                        | 574        | 21.1.1.0/24     | 0              | Po5        | 192.1.1.2   |
| 574                                        | No Label   | 213.1.1.0/24[V] | 0              | aggregate/ | vpn113      |
| 575                                        | No Label   | 213.1.2.0/24[V] | 0              | aggregate/ | vpn114      |
| 576                                        | No Label   | 213.1.3.0/24[V] | 0              | aggregate/ | vpn115      |
| 577                                        | No Label   | 213:1:1::/64    | 0              | aggregate  |             |
| 594                                        | 502        | 103.1.1.0/24    | 0              | Po5        | 192.1.1.2   |
| 595                                        | 509        | 31.1.1.0/24     | 0              | Po5        | 192.1.1.2   |
| 596                                        | 539        | 15.15.1.0/24    | 0              | Po5        | 192.1.1.2   |
| 597                                        | 550        | 14.14.1.0/24    | 0              | Po5        | 192.1.1.2   |
| 633                                        | 614        | 2.2.2.0/24      | 0              | Po5        | 192.1.1.2   |
| 634                                        | 577        | 90.90.90.90/32  | 873684         | Po5        | 192.1.1.2   |
| 635                                        | 608        | 154.1.1.0/24    | 0              | Po5        | 192.1.1.2   |
| 636                                        | 609        | 153.1.1.0/24    | 0              | Po5        | 192.1.1.2   |
| Device# end                                |            |                 |                |            |             |

# **Additional References for Multiprotocol Label Switching**

#### **Related Documents**

| Related Topic                                                                       | Document Title                                                                                                    |
|-------------------------------------------------------------------------------------|----------------------------------------------------------------------------------------------------|
| For complete syntax and usage information for<br>the commands used in this chapter. | See the Multiprotocol Label Switching (MPLS) Commands<br>section of the <i>Command Reference (Catalyst 9500 Series</i><br><i>Switches)</i> |

# **Feature History for Multiprotocol Label Switching**

This table provides release and related information for features explained in this module.

These features are available on all releases subsequent to the one they were introduced in, unless noted otherwise.

| Release                      | Feature                       | Feature Information                                                                                                    |
|------------------------------|-------------------------------|----------------------------------------------------------------------------------------------------|
| Cisco IOS XE Everest 16.5.1a | Multiprotocol Label Switching | Multiprotocol Label Switching<br>combines the performance and<br>capabilities of Layer 2 (data link<br>layer) switching with the proven<br>scalability of Layer 3 (network<br>layer) routing. |

Use Cisco Feature Navigator to find information about platform and software image support. To access Cisco Feature Navigator, go to http://www.cisco.com/go/cfn.

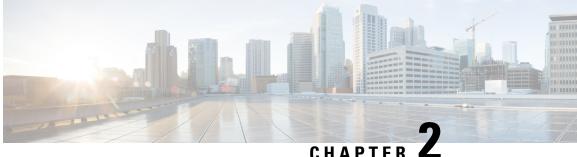

### CHAPTER **A**

# **Configuring eBGP and iBGP Multipath**

- BGP Multipath Load Sharing for Both eBGP and iBGP in an MPLS-VPN, on page 11
- Information About BGP Multipath Load Sharing for Both eBGP and iBGP in an MPLS-VPN, on page 12
- How to Configure BGP Multipath Load Sharing for Both eBGP and iBGP in an MPLS-VPN, on page 13
- Configuration Examples for the BGP Multipath Load Sharing for Both eBGP and iBGP in an MPLS-VPN Feature, on page 16
- Feature Information for BGP Multipath Load Sharing for Both eBGP and iBGP in an MPLS-VPN, on page 16

# BGP Multipath Load Sharing for Both eBGP and iBGP in an MPLS-VPN

The BGP Multipath Load Sharing for eBGP and iBGP feature allows you to configure multipath load balancing with both external BGP (eBGP) and internal BGP (iBGP) paths in Border Gateway Protocol (BGP) networks that are configured to use Multiprotocol Label Switching (MPLS) Virtual Private Networks (VPNs). This feature provides improved load balancing deployment and service offering capabilities and is useful for multi-homed autonomous systems and Provider Edge (PE) routers that import both eBGP and iBGP paths from multihomed and stub networks.

# Prerequisites for BGP Multipath Load Sharing for Both eBGP and iBGP in an MPLS-VPN

Cisco Express Forwarding (CEF) or distributed CEF (dCEF) must be enabled on all participating devices.

# Restrictions for BGP Multipath Load Sharing for Both eBGP and iBGP in an MPLS-VPN

#### **Address Family Support**

This feature is configured on a per VPN routing and forwarding instance (VRF) basis. This feature can be configured under both IPv4 and IPv6 VRF address families.

#### **Memory Consumption Restriction**

Each BGP multipath routing table entry will use additional memory. We recommend that you do not use this feature on a device with a low amount of available memory and especially if the device carries full Internet routing tables.

#### **Number of Paths Limitation**

The number of paths supported are limited to 2 BGP multipaths. This could either be 2 iBGP multipaths or 1 iBGP multipath and 1 eBGP multipath.

#### **Unsupported Commands**

ip unnumbered command is not supported in MPLS configuration.

# Information About BGP Multipath Load Sharing for Both eBGP and iBGP in an MPLS-VPN

### Multipath Load Sharing Between eBGP and iBGP

A BGP routing process will install a single path as the best path in the routing information base (RIB) by default. The **maximum-paths** command allows you to configure BGP to install multiple paths in the RIB for multipath load sharing. BGP uses the best path algorithm to select a single multipath as the best path and advertise the best path to BGP peers.

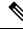

Note

The valid values for the **maximum-paths** command range from 1 to 32. However, the maximum value that can be configured is 2.

Load balancing over the multipaths is performed by CEF. CEF load balancing is configured on a per-packet round robin or on a per session (source and destination pair) basis. For information about CEF, see IP Switching Cisco Express Forwarding Configuration Guide. The BGP Multipath Load Sharing for Both eBGP and iBGP in an MPLS VPN feature is enabled under the IPv4 VRF address family and IPv6 VRF address family configuration modes. When enabled, this feature can perform load balancing on eBGP and/or iBGP paths that are imported into the VRF. The number of multipaths is configured on a per VRF basis. Separate VRF multipath configurations are isolated by unique route distinguisher.

Note

e The BGP Multipath Load Sharing for Both eBGP and iBGP in an MPLS VPN feature operates within the parameters of configured outbound routing policy.

### eBGP and iBGP Multipath Load Sharing in a BGP MPLS Network

The following figure shows a service provider BGP MPLS network that connects two remote networks to PE router 1 and PE router 2. PE router 1 and PE router 2 are both configured for VPNv4 unicast iBGP peering. Network 2 is a multihomed network that is connected to PE router 1 and PE router 2. Network 2 also has

extranet VPN services configured with Network 1. Both Network 1 and Network 2 are configured for eBGP peering with the PE routers.

Figure 1: Service Provider BGP MPLS Network

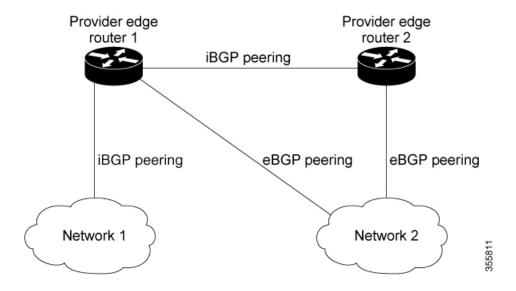

PE router 1 can be configured with the BGP Multipath Load Sharing for Both eBGP and iBGP in an MPLS VPN feature so that both iBGP and eBGP paths can be selected as multipaths and imported into the VRF. The multipaths will be used by CEF to perform load balancing. IP traffic that is sent from Network 1 to Network 2, PE router 1 will Load Share with eBGP paths as IP traffic & iBGP path will be sent as MPLS traffic.

### 

Note

eBGP session between local CE & local PE is not supported.

- eBGP session from a local PE to a remote CE is supported.
- eiBGP Multipath is supported in per prefix label allocation mode only. It is not supported in other label allocation modes.

### Benefits of Multipath Load Sharing for Both eBGP and iBGP

The BGP Multipath Load Sharing for Both eBGP and iBGP in an MPLS VPN feature allows multihomed autonomous systems and PE routers to be configured to distribute traffic across both eBGP and iBGP paths.

# How to Configure BGP Multipath Load Sharing for Both eBGP and iBGP in an MPLS-VPN

This section contains the following procedures:

## Configuring Multipath Load Sharing for Both eBGP an iBGP

#### **SUMMARY STEPS**

- 1. enable
- 2. configure { terminal | memory | network }
- 3. router bgp as-number
- **4.** neighbor {*ip-address* | *ipv6-address* | *peer-group-name* }
- 5. address-family ipv4 vrfvrf-name
- 6. address-family ipv6 vrfvrf-name
- 7. neighbor {ip-address | ipv6-address | peer-group-name } update-source interface-type interface-name
- **8.** neighbor {*ip-address* | *ipv6-address* | *peer-group-name* } activate
- 9. maximum-paths eibgp [import-number]

#### **DETAILED STEPS**

|        | Command or Action                                                                                                    | Purpose                                                              |  |
|--------|----------------------------------------------------------------------------------------------------|----------------------------------------------------------------------|--|
| Step 1 | enable                                                                                                    | Enables privileged EXEC mode.                                        |  |
|        | Example:                                                                                                    | • Enter your password if prompted.                                   |  |
|        | Device> enable                                                                                                    |                                                                      |  |
| Step 2 | configure { terminal   memory   network }                                                                                                    | Enters global configuration mode.                                    |  |
|        | Example:                                                                                                    |                                                                      |  |
|        | Device# configure terminal                                                                                                    |                                                                      |  |
| Step 3 | router bgp as-number                                                                                                    | Enters router configuration mode to create or configure a            |  |
|        | Example:                                                                                                    | BGP routing process.                                                 |  |
|        | Device(config)# router bgp 40000                                                                                                    |                                                                      |  |
| Step 4 | Step 4         neighbor {ip-address   ipv6-address   peer-group-name }                                                                            | Accepts and attempts BGP connections to external peers               |  |
| •      | Example:                                                                                                    | residing on networks that are not directly connected.                |  |
|        | Device(config-router)# <b>neighbor group192</b>                                                                                                   |                                                                      |  |
| Step 5 | address-family ipv4 vrfvrf-name                                                                                                    | Places the router in address family configuration mode.              |  |
|        | Example:                                                                                                    | • Separate VRF multipath configurations are isolated                 |  |
|        | <pre>Device(config-router)# address-family ipv4 vrf RED</pre>                                                                                     | by unique route distinguisher.                                       |  |
| Step 6 | address-family ipv6 vrfvrf-name                                                                                                    | Places the router in address family configuration mode.              |  |
|        | Example:                                                                                                    | • Separate VRF multipath configurations are isola                    |  |
|        | <pre>Device(config-router)# address-family ipv6 vrf RED</pre>                                                                                     | by unique route distinguisher.                                       |  |
| Step 7 | <b>neighbor</b> { <i>ip-address</i>   <i>ipv6-address</i>   <i>peer-group-name</i> }<br><b>update-source</b> <i>interface-type interface-name</i> | Specifies the link-local address over which the peering is to occur. |  |
|        | Example:                                                                                                    |                                                                      |  |
|        |                                                                                                    |                                                                      |  |

| Command or Action                                                                                       | Purpose                                                                                                    |
|----------------------------------------------------------------------------------------------------|----------------------------------------------------------------------------------------------------|
| Device(config-router)# neighbor<br>FE80::1234:BFF:FE0E:A471 update-source<br>Gigabitethernet 1/0/0      |                                                                                                    |
| <b>neighbor</b> { <i>ip-address</i>   <i>ipv6-address</i>   <i>peer-group-name</i> }<br><b>activate</b> | Activates the neighbor or listen range peer group for the configured address family.                                                                                                    |
| Example:                                                                                                |                                                                                                    |
| <pre>(config-router) # neighbor group192 activate</pre>                                                 |                                                                                                    |
| maximum-paths eibgp [import-number]                                                                     | Configures the number of parallel iBGP and eBGP routes                                                                                                    |
| Example:                                                                                                | that can be installed into a routing table.                                                                                                    |
| <pre>(config-router-af)# maximum-paths eibgp 2</pre>                                                    |                                                                                                    |
|                                                                                                    | Device (config-router) # neighbor<br>FE80::1234:BFF:FE0E:A471 update-source<br>Gigabitethernet 1/0/0<br>neighbor { <i>ip-address</i>   <i>ipv6-address</i>   <i>peer-group-name</i> }<br>activate<br>Example:<br>(config-router) # neighbor group192 activate<br>maximum-paths eibgp [ <i>import-number</i> ]<br>Example: |

# Verifying Multipath Load Sharing for Both eBGP an iBGP

#### **SUMMARY STEPS**

- 1. enable
- **2**. show ip bgp neighbors
- **3.** show ip bgp vpnv4 vrfvrf name
- 4. show ip route vrfvrf-name

#### **DETAILED STEPS**

|        | Command or Action                                                                   | Purpose                                                                                                    |
|--------|-------------------------------------------------------------------------------------|----------------------------------------------------------------------------------------------------|
| Step 1 | enable                                                                              | Enables privileged EXEC mode.                                                                                                    |
|        | Example:<br>Device> enable                                                          | • Enter your password if prompted.                                                                                                    |
| Step 2 | show ip bgp neighbors<br>Example:<br>Device# show ip bgp neighbors                  | Displays information about the TCP and BGP connections to neighbors.                                                                                |
| Step 3 | <pre>show ip bgp vpnv4 vrfvrf name Example: Device# show ip bgp vpnv4 vrf RED</pre> | Displays VPN address information from the BGP table.<br>This command is used to verify that the VRF has been<br>received by BGP.                    |
| Step 4 | <pre>show ip route vrfvrf-name Example: Device# show ip route vrf RED</pre>         | Displays the IP routing table associated with a VRF instance. The show ip route vrf command is used to verify that the VRF is in the routing table. |

# Configuration Examples for the BGP Multipath Load Sharing for Both eBGP and iBGP in an MPLS-VPN Feature

The following examples show how to configure and verify this feature:

### eBGP and iBGP Multipath Load Sharing Configuration Example

This following configuration example configures a router in IPv4 address-family mode to select two BGP routes (eBGP or iBGP) as multipaths:

```
Device(config)# router bgp 40000
Device(config-router)# address-family ipv4 vrf RED
Device(config-router-af)# maximum-paths eibgp 2
Device(config-router-af)# end
```

This following configuration example configures a router in IPv6 address-family mode to select two BGP routes (eBGP or iBGP) as multipaths:

```
Device(config)#router bgp 40000
Device(config-router)# address-family ipv6 vrf RED
Device(config-router-af)# maximum-paths eibgp 2
Device(config-router-af)# end
```

# Feature Information for BGP Multipath Load Sharing for Both eBGP and iBGP in an MPLS-VPN

The following table provides release information about the feature or features described in this module. This table lists only the software release that introduced support for a given feature in a given software release train. Unless noted otherwise, subsequent releases of that software release train also support that feature.

| Feature Name                                                           | Releases                    | Feature Information                                                                                                    |
|------------------------------------------------------------------------|-----------------------------|----------------------------------------------------------------------------------------------------|
| BGP Multipath Load Sharing for<br>Both eBGP and iBGP in an<br>MPLS-VPN | Cisco IOS XE Everest 16.6.1 | The BGP Multipath Load Sharing for<br>eBGP and iBGP feature allows you to<br>configure multipath load balancing with<br>both external BGP (eBGP) and internal<br>BGP (iBGP) paths in Border Gateway<br>Protocol (BGP) networks that are<br>configured to use Multiprotocol Label<br>Switching (MPLS) Virtual Private<br>Networks (VPNs). This feature provides<br>improved load balancing deployment<br>and service offering capabilities and is<br>useful for multi-homed autonomous<br>systems and Provider Edge (PE) routers<br>that import both eBGP and iBGP paths<br>from multihomed and stub networks.                                                                                                  |
| BGP Multipath Load Sharing for<br>Both eBGP and iBGP in an<br>MPLS-VPN | Cisco IOS XE Fuji 16.9.1    | The BGP Multipath Load Sharing for<br>eBGP and iBGP feature allows you to<br>configure multipath load balancing with<br>both external BGP (eBGP) and internal<br>BGP (iBGP) paths in Border Gateway<br>Protocol (BGP) networks that are<br>configured to use Multiprotocol Label<br>Switching (MPLS) Virtual Private<br>Networks (VPNs). This feature provides<br>improved load balancing deployment<br>and service offering capabilities and is<br>useful for multi-homed autonomous<br>systems and Provider Edge (PE) routers<br>that import both eBGP and iBGP paths<br>from multihomed and stub networks.<br>This feature was implemented on Cisco<br>Catalyst 9500 Series Switches - High<br>Performance. |

Table 1: Feature Information for BGP Multipath Load Sharing for Both eBGP and iBGP in an MPLS-VPN

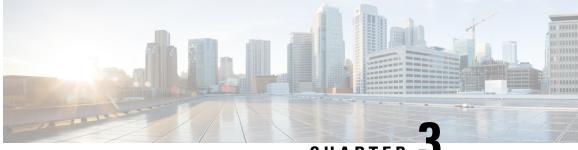

CHAPTER J

# Configuring EIGRP MPLS VPN PE-CE Site of Origin

- EIGRP MPLS VPN PE-CE Site of Origin, on page 19
- Information About EIGRP MPLS VPN PE-CE Site of Origin, on page 20
- How to Configure EIGRP MPLS VPN PE-CE Site of Origin Support, on page 21
- Configuration Examples for EIGRP MPLS VPN PE-CE SoO, on page 24
- Feature History for EIGRP MPLS VPN PE-CE Site of Origin, on page 26

# **EIGRP MPLS VPN PE-CE Site of Origin**

The EIGRP MPLS VPN PE-CE Site of Origin feature introduces the capability to filter Multiprotocol Label Switching (MPLS) Virtual Private Network (VPN) traffic on a per-site basis for Enhanced Interior Gateway Routing Protocol (EIGRP) networks. Site of Origin (SoO) filtering is configured at the interface level and is used to manage MPLS VPN traffic and to prevent transient routing loops from occurring in complex and mixed network topologies. This feature is designed to support the MPLS VPN Support for EIGRP Between Provider Edge (PE) and Customer Edge (CE) feature. Support for backdoor links is provided by this feature when installed on PE routers that support EIGRP MPLS VPNs.

### Prerequisites for EIGRP MPLS VPN PE-CE Site of Origin

This document assumes that Border GatewayProtocol (BGP) is configured in the network core (or the service provider backbone). The following tasks will also need to be completed before you can configure this feature:

- This feature was introduced to support the MPLS VPN Support for EIGRP Between Provider Edge and Customer Edge feature and should be configured after the EIGRP MPLS VPN is created.
- All PE routers that are configured to support the EIGRP MPLS VPN must run Cisco IOS XE Gibraltar 16.11.1 or a later release, which provides support for the SoO extended community.

## **Restrictions for EIGRP MPLS VPN PE-CE Site of Origin**

• If a VPN site is partitioned and the SoO extended community attribute is configured on a backdoor router interface, the backdoor link cannot be used as an alternate path to reach prefixes originated in other partitions of the same site

- A uniqueSoO value must be configured for each individual VPN site. The same value must be configured on all provider edge and customer edge interfaces (if SoO is configured on the CE routers) that support the same VPN site.
- ip unnumbered command is not supported in MPLS configuration.

# **Information About EIGRP MPLS VPN PE-CE Site of Origin**

The following section describes information about EIGRP MPLS VPN PE-CE Site of Origin.

### EIGRP MPLS VPN PE-CE Site of Origin Support Overview

The EIGRP MPLS VPN PE-CE Site of Origin feature introduces SoO support for EIGRP-to-BGP and BGP-to-EIGRP redistribution. The SoO extended community is a BGP extended community attribute that is used to identify routes that have originated from a site so that the readvertisement of that prefix back to the source site can be prevented. The SoO extended community uniquely identifies the site from which a PE router has learned a route. SoO support provides the capability to filter MPLS VPN traffic on a per-EIGRP-site basis. SoO filtering is configured at the interface level and is used to manage MPLS VPN traffic and to prevent routing loops from occurring in complex and mixed network topologies, such as EIGRP VPN sites that contain both VPN and backdoor links.

The configuration of the SoO extended community allows MPLS VPN traffic to be filtered on a per-site basis. The SoO extended community is configured in an inbound BGP route map on the PE router and is applied to the interface. The SoO extended community can be applied to all exit points at the customer site for more specific filtering but must be configured on all interfaces of PE routers that provide VPN services to CE routers.

### Site of Origin Support for Backdoor Links

The EIGRP MPLS VPN PE-CE Site of Origin (SoO) feature introduces support for backdoor links. A backdoor link or a route is a connection that is configured outside of the VPN between a remote and main site; for example, a WAN leased line that connects a remote site to the corporate network. Backdoor links are typically used as back up routes between EIGRP sites if the VPN link is down or not available. A metric is set on the backdoor link so that the route though the backdoor router is not selected unless there is a VPN link failure.

The SoO extended community is defined on the interface of the backdoor router. It identifies the local site ID, which should match the value that is used on the PE routers that support the same site. When the backdoor router receives an EIGRP update (or reply) from a neighbor across the backdoor link, the router checks the update for an SoO value. If the SoO value in the EIGRP update matches the SoO value on the local backdoor interface, the route is rejected and not added to the EIGRP topology table. This scenario typically occurs when the route with the local SoO valued in the received EIGRP update was learned by the other VPN site and then advertised through the backdoor link by the backdoor router in the other VPN site. SoO filtering on the backdoor link prevents transient routing loops from occurring by filtering out EIGRP updates that contain routes that carry the local site ID.

If this feature is enabled on the PE routers and the backdoor routers in the customer sites, and SoO values are defined on both the PE and backdoor routers, both the PE and backdoor routers will support convergence between the VPN sites. The other routers in the customer sites need only propagate the SoO values carried by the routes, as the routes are forwarded to neighbors. These routers do not otherwise affect or support convergence beyond normal Diffusing Update Algorithm (DUAL) computations.

## **Router Interoperation with the Site of Origin Extended Community**

The configuration of an SoO extended community allows routers that support EIGRP MPLS VPN PE-CE Site of Origin feature to identify the site from which each route originated. When this feature is enabled, the EIGRP routing process on the PE or CE router checks each received route for the SoO extended community and filters based on the following conditions:

- A received route from BGP or a CE router contains an SoO value that matches the SoO value on the receiving interface : If a route is received with an associated SoO value that matches the SoO value that is configured on the receiving interface, the route is filtered because it was learned from another PE router or from a backdoor link. This behavior is designed to prevent routing loops.
- A received route from a CE router is configured with an SoO value that does not match: If a route is received with an associated SoO value that does not match the SoO value that is configured on the receiving interface, the route is added to the EIGRP topology table so that it can be redistributed into BGP. If the route is already installed to the EIGRP topology table but is associated with a different SoO value, the SoO value from the topology table will be used when the route is redistributed into BGP.
- A received route from a CE router does not contain an SoO value: If a route is received without a SoO value, the route is accepted into the EIGRP topology table, and the SoO value from the interface that is used to reach the next hop CE router is appended to the route before it is redistributed into BGP.

When BGP and EIGRP peers that support the SoO extended community receive these routes, they will also receive the associated SoO values and pass them to other BGP and EIGRP peers that support the SoO extended community. This filtering is designed to prevent transient routes from being relearned from the originating site, which prevents transient routing loops from occurring.

## **Redistribution of BGP VPN Routes That Carry the Site of Origin into EIGRP**

When an EIGRP routing process on a PE router redistributes BGP VPN routes into an EIGRP topology table, EIGRP extracts the SoO value (if one is present) from the appended BGP extended community attributes and appends the SoO value to the route before adding it to the EIGRP topology table. EIGRP tests the SoO value for each route before sending updates to CE routers. Routes that are associated with SoO values that match the SoO value configured on the interface are filtered out before they are passed to the CE routers. When an EIGRP routing process receives routes that are associated with different SoO values, the SoO value is passed to the CE router and carried through the CE site.

## **Benefits of the EIGRP MPLS VPN PE-CE Site of Origin Support Feature**

The configuration of the EIGRP MPLS VPN PE-CE Site of Origin Support feature introduces per-site VPN filtering, which improves support for complex topologies, such as MPLS VPNs with backdoor links, CE routers that are dual-homed to different PE routers, and PE routers that support CE routers from different sites within the same virtual routing and forwarding (VRF) instance.

# How to Configure EIGRP MPLS VPN PE-CE Site of Origin Support

The following sections provide information about how to configure EIGRP MPLS VPN PE-CE Site of Origin Support:

### **Configuring the Site of Origin Extended Community**

The configuration of the SoO extended community allows MPLS VPN traffic to be filtered on a per-site basis. The SoO extended community is configured in an inbound BGP route map on the PE router and is applied to the interface. The SoO extended community can be applied to all exit points at the customer site for more specific filtering but must be configured on all interfaces of PE routers that provide VPN services to CE routers.

#### Before you begin

- Confirm that the Border Gateway Protocol (BGP) is configured in the network core (or the service provider backbone).
- Configure an EIGRP MPLS VPN before configuring this feature.
- All PE routers that are configured to support the EIGRP MPLS VPN must support the SoO extended community.
- A unique SoO value must be configured for each VPN site. The same value must be used on the interface of the PE router that connects to the CE router for each VPN site.

#### **SUMMARY STEPS**

- 1. enable
- 2. configure terminal
- **3.** route-map map-name { permit | deny } [sequence-number ]
- 4. set extcommunity sooextended-community-value
- 5. exit
- **6. interface** *type number*
- 7. no switchport
- **8.** vrf forwarding *vrf-name*
- 9. ip vrf sitemap route-map-name
- **10.** ip address ip-address subnet-mask
- 11. end

#### **DETAILED STEPS**

|        | Command or Action                                 | Purpose                                                 |
|--------|---------------------------------------------------|---------------------------------------------------------|
| Step 1 | enable                                            | Enables privileged EXEC mode.                           |
|        | Example:                                          | • Enter your password if prompted.                      |
|        | Device> enable                                    |                                                         |
| Step 2 | configure terminal                                | Enters global configuration mode.                       |
|        | Example:                                          |                                                         |
|        | Device# configure terminal                        |                                                         |
| Step 3 | route-map map-name                                | Enters route-map configuration mode and creates a route |
|        | { <b>permit</b>   <b>deny</b> } [sequence-number] | map.                                                    |
|        | Example:                                          |                                                         |

|         | Command or Action                                                                                                    | Purpose                                                                                                    |
|---------|----------------------------------------------------------------------------------------------------|----------------------------------------------------------------------------------------------------|
|         | Device(config)# route-map Site-of-Origin permit<br>10                                                                 | • The route map is created in this step so that SoO extended community can be applied.                                                                                                    |
| Step 4  | <pre>set extcommunity sooextended-community-value Example: Device(config-route-map)# set extcommunity soo 100:1</pre> | <ul> <li>Sets BGP extended community attributes.</li> <li>The soo keyword specifies the site of origin extended community attribute.</li> <li>The extended-community-valueargument specifies the value to be set. The value can be one of the following formats: <ul> <li>autonomous-system-number: network-number</li> <li>ip-address: network-number</li> </ul> </li> <li>The colon is used to separate the autonomous system number and network number or IP address and network number.</li> </ul> |
| Step 5  | exit<br>Example:<br>Device(config-route-map)# exit                                                                    | Exits route-map configuration mode and enters global configuration mode.                                                                                                    |
| Step 6  | <pre>interface type number Example: Device(config)# interface GigabitEthernet 1/0/1</pre>                             | Enters interface configuration mode to configure the specified interface.                                                                                                    |
| Step 7  | <pre>no switchport Example: Device(config-if) # no switchport</pre>                                                   | causes the interface to cease operating as a Layer 2 port<br>and become a Cisco-routed (Layer 3) port:                                                                                                    |
| Step 8  | <pre>vrf forwarding vrf-name Example: Device(config-if) # vrf forwarding VRF1</pre>                                   | <ul> <li>Associates the VRF with an interface or subinterface.</li> <li>The VRF name configured in this step should match the VRF name created for the EIGRP MPLS VPN with the MPLS VPN Support for EIGRP Between Provider Edge and Customer Edge feature.</li> </ul>                                                                                                    |
| Step 9  | <pre>ip vrf sitemap route-map-name Example: Device(config-if) # ip vrf sitemap Site-of-Origin</pre>                   | <ul> <li>Associates the VRF with an interface or subinterface.</li> <li>The route map name configured in this step should match the route map name created to apply the SoO extended community in Step 3.</li> </ul>                                                                                                    |
| Step 10 | <pre>ip address ip-address subnet-mask Example: Device(config-if) # ip address 10.0.0.1 255.255.255.255</pre>         | <ul> <li>Configures the IP address for the interface.</li> <li>The IP address needs to be reconfigured after enabling VRF forwarding.</li> </ul>                                                                                                    |

|         | Command or Action      | Purpose                                                  |
|---------|------------------------|----------------------------------------------------------|
| Step 11 | end                    | Exits interface configuration mode and enters privileged |
|         | Example:               | EXEC mode.                                               |
|         | Device(config-if)# end |                                                          |

#### What to do next

 For mixed EIGRP MPLS VPN network topologies that contain backdoor routes, the next task is to configure the "prebest path" cost community for backdoor routes.

### Verifying the Configuration of the SoO Extended Community

#### **SUMMARY STEPS**

- 1. enable
- 2. show ip bgp vpnv4 { all | rdroute-distinguisher | vrfvrf-name } [ip-prefix/length]

#### **DETAILED STEPS**

|        | Command or Action                                                                                                    | Purpose                                                                                                    |
|--------|----------------------------------------------------------------------------------------------------|----------------------------------------------------------------------------------------------------|
| Step 1 | enable                                                                                                    | Enables privileged EXEC mode.                                                                                                    |
|        | Example:                                                                                                    | • Enter your password if prompted.                                                                                                    |
|        | Device> enable                                                                                                    |                                                                                                    |
| Step 2 | <pre>show ip bgp vpnv4 {all   rdroute-distinguisher   vrfvrf-name } [ip-prefix/length] Example: Device# ip bgp vpnv4 vrf SOO-1 20.2.1.1/32</pre> | <ul> <li>Displays VPN address information from the BGP table.</li> <li>Use the show ip bgp vpnv4 command with the all keyword to verify that the specified route has been configured with the SoO extended community attribute.</li> </ul> |

# **Configuration Examples for EIGRP MPLS VPN PE-CE SoO**

The following section shows configuration examples for EIGRP MPLS VPN PE-CE SoO:

### **Example Configuring the Site of Origin Extended Community**

The following example, beginning in global configuration mode, configures SoO extended community on an interface:

```
route-map Site-of-Origin permit 10
set extcommunity soo 100:1
exit
GigabitEthernet1/0/1
vrf forwarding RED
```

```
ip vrf sitemap Site-of-Origin
ip address 10.0.0.1 255.255.255
end
```

### Example Verifying the Site of Origin Extended Community

The following example shows VPN address information from the BGP table and verifies the configuration of the SoO extended community:

```
Device# show ip bgp vpnv4 all 10.0.0.1
BGP routing table entry for 100:1:10.0.0.1/32, version 6
Paths: (1 available, best #1, no table)
Advertised to update-groups:
1
100 300
192.168.0.2 from 192.168.0.2 (172.16.13.13)
Origin incomplete, localpref 100, valid, external, best
Extended Community: S00:100:1
```

#### Show command Customer Edge Device

```
Device# show ip eigrp topo 20.2.1.1/32
EIGRP-IPv4 Topology Entry for AS(30)/ID(30.0.0.1) for 20.2.1.1/32
  State is Passive, Query origin flag is 1, 2 Successor(s), FD is 131072
  Descriptor Blocks:
  31.1.1.2 (GigabitEthernet1/0/13), from 31.1.1.2, Send flag is 0x0
      Composite metric is (131072/130816), route is External
      Vector metric:
        Minimum bandwidth is 1000000 Kbit
        Total delay is 5020 microseconds
        Reliability is 255/255
       Load is 1/255
       Minimum MTU is 1500
        Hop count is 2
        Originating router is 30.0.0.2
      Extended Community: So0:100:1
      External data:
        AS number of route is 0
        External protocol is Connected, external metric is 0
        Administrator tag is 0 (0x0000000)
```

#### Show command Provider Edge Device

```
Device# show ip eigrp vrf SOO-1 topology 31.1.1.0/24
EIGRP-IPv4 VR(L3VPN) Topology Entry for AS(30)/ID(2.2.2.22)
Topology(base) TID(0) VRF(SOO-1)
EIGRP-IPv4(30): Topology base(0) entry for 31.1.1.0/24
State is Passive, Query origin flag is 1, 1 Successor(s), FD is 1310720
Descriptor Blocks:
1.1.1.1, from VPNv4 Sourced, Send flag is 0x0
Composite metric is (1310720/0), route is Internal (VPNv4 Sourced)
Vector metric:
Minimum bandwidth is 1000000 Kbit
Total delay is 1000000 picoseconds
Reliability is 255/255
Load is 1/255
Minimum MTU is 1500
Hop count is 0
```

Originating router is 1.1.1.11 Extended Community: SoO:100:1

# Feature History for EIGRP MPLS VPN PE-CE Site of Origin

This table provides release and related information for features explained in this module.

These features are available on all releases subsequent to the one they were introduced in, unless noted otherwise.

| Release                        | Feature                                | Feature Information                                                                                                    |
|--------------------------------|----------------------------------------|----------------------------------------------------------------------------------------------------|
| Cisco IOS XE Everest 16.6.1    | EIGRP MPLS VPN PE-CE Site of<br>Origin | The EIGRP MPLS VPN PE-CE<br>Site of Origin feature introduces the<br>capability to filter Multiprotocol<br>Label Switching (MPLS) Virtual<br>Private Network (VPN) traffic on<br>a per-site basis for Enhanced<br>Interior Gateway Routing Protocol<br>(EIGRP) networks.<br>Support for this feature was<br>introduced only on the C9500-12Q,<br>C9500-16X, C9500-24Q,<br>C9500-40X models of the Cisco<br>Catalyst 9500 Series Switches. |
| Cisco IOS XE Gibraltar 16.11.1 | EIGRP MPLS VPN PE-CE Site of<br>Origin | Support for this feature was<br>introduced only on the C9500-32C,<br>C9500-32QC, C9500-48Y4C, and<br>C9500-24Y4C models of the Cisco<br>Catalyst 9500 Series Switches.                                                                                                    |

Use Cisco Feature Navigator to find information about platform and software image support. To access Cisco Feature Navigator, go to http://www.cisco.com/go/cfn.

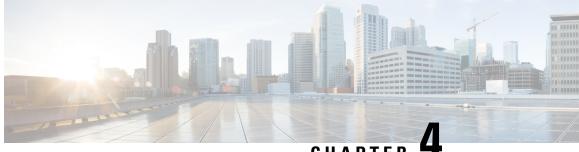

# CHAPTER 4

# Configuring Ethernet-over-MPLS and Pseudowire Redundancy

- Configuring Ethernet-over-MPLS, on page 27
- Configuring Pseudowire Redundancy, on page 43
- Feature History for Ethernet-over-MPLS and Pseudowire Redundancy, on page 60

# **Configuring Ethernet-over-MPLS**

This section provides information about how to configure Ethernet over Multiprotocol Label Switching (EoMPLS).

### Prerequisites for Ethernet-over-MPLS

Before you configure EoMPLS, ensure that the network is configured as follows:

- Configure IP routing in the core so that the provider edge (PE) devices can reach each other through IP.
- Configure MPLS in the core so that a label switched path (LSP) exists between the PE devices.
- Configure the **no switchport**, **no keepalive**, and **no ip address** commands before configuring Xconnect on the attachment circuit.
- For load-balancing, configuring the **port-channel load-balance** command is mandatory.
- Subinterfaces must be supported to enable EoMPLS VLAN mode.
- The **mpls ldp graceful-restart** command must be configured to enable the device to protect LDP bindings and MPLS forwarding state during a disruption in service. We recommend you to configure this command (even if you do not want to preserve the forwarding state) to avoid device failure during SSO in a high availability setup with scale configurations.

# **Restrictions for Ethernet-over-MPLS**

The following sections list the restrictions for EoMPLS port mode and EoMPLS VLAN mode.

#### **Restrictions for Ethernet-over-MPLS Port Mode**

- Ethernet Flow Point is not supported.
- Quality of Service (QoS): Customer differentiated services code point (DSCP) re-marking is not supported with virtual private wire service (VPWS) and EoMPLS.
- Virtual Circuit Connectivity Verification (VCCV) ping with explicit null is not supported.
- Layer 2 Protocol Tunneling CLI is not supported.
- Flow-Aware Transport (FAT) Pseudowire Redundancy is supported only in Protocol-CLI mode. Supported load-balancing parameters are Source IP, Source MAC address, Destination IP, and Destination MAC address.
- MPLS QoS is supported only in pipe and uniform mode. Default mode is pipe mode.
- Both legacy Xconnect and Protocol-CLI (interface pseudowire configuration) modes are supported.
- Xconnect mode cannot be configured on SVI.
- Xconnect and MACSec cannot be configured on the same interface.
- MACSec should be configured on CE devices and Xconnect should be configured on PE devices.
- A MACSec session should be available between CE devices.
- By default, EoMPLS PW tunnels all the protocols such as Cisco Discovery Protocol and Spanning Tree Protocol (STP). EoMPLS PW cannot perform selective protocol tunneling as part of L2 Protocol Tunneling CLI.
- Link Aggregation Control Protocol (LACP) and Port Aggregation Protocol (PAgP) packets are not forwarded over Ethernet-over-MPLS Pseudowire, as these are processed by the local PE.

### **Restrictions for Ethernet-over-MPLS VLAN Mode**

- Virtual circuit will not work if the same interworking type is not configured on PE devices.
- Untagged traffic is not supported as incoming traffic.
- Xconnect mode cannot be enabled on Layer 2 subinterfaces because multiplexer user-network interface (MUX UNI) is not supported.
- Xconnect mode cannot be configured on subinterfaces if it is enabled on the main interface for port-to-port transport.
- FAT can be configured on Protocol CLI mode only.
- MACsec is not supported on EoMPLS VLAN mode.
- QoS: Customer DSCP Remarking is not supported with VPWS and EoMPLS.
- MPLS QoS is supported in pipe and uniform mode. Default mode is pipe mode.
- In VLAN mode EoMPLS, Cisco Discovery Protocol packets from the CE will be processed by the PE, but will not be carried over the EoMPLS virtual circuit, whereas in port mode, Cisco Discovery Protocol packets from the CE will be carried over the virtual circuit.
- Only Ethernet and VLAN interworking types are supported.

- L2 Protocol Tunneling CLI is not supported.
- Link Aggregation Control Protocol (LACP) and Port Aggregation Protocol (PAgP) packets are not forwarded over Ethernet-over-MPLS Pseudowire, as these are processed by the local PE.

## Information About Ethernet-over-MPLS

EoMPLS is one of the Any Transport over MPLS (AToM) transport types. EoMPLS works by encapsulating Ethernet protocol data units (PDUs) in MPLS packets and forwarding them across the MPLS network. Each PDU is transported as a single packet.

The following modes are supported:

- Port mode: Allows all traffic on a port to share a single virtual circuit across an MPLS network. Port mode uses virtual circuit type 5.
- VLAN mode: Transports Ethernet traffic from a source 802.1Q VLAN to a destination 802.1Q VLAN through a single virtual circuit over an MPLS network. VLAN mode uses virtual circuit type 5 as the default (does not transport dot1q tag); however, uses virtual circuit type 4 (transports dot1 tag) if the remote PE does not support virtual circuit type 5 for subinterface-based (VLAN-based) EoMPLS.

Interworking between EoMPLS port mode and EoMPLS VLAN mode: If EoMPLS port mode is configured on a local PE and EoMPLS VLAN mode on a remote PE, then the customer edge (CE) Layer 2 switchport interface must be configured as an *access* on the port mode side and the Spanning Tree Protocol must be disabled on the VLAN mode side of the CE device.

The maximum transmission unit (MTU) of all the intermediate links between PEs must be able to carry the largest Layer 2 packet received on ingress PE.

# How to Configure Ethernet-over-MPLS

EoMPLS can be configured in the port mode or VLAN mode.

#### Configuring Ethernet-over-MPLS Port Mode

EoMPLS port mode can be configured using either the Xconnect mode or protocol CLI method.

#### **Xconnect Mode**

To configure EoMPLS port mode in Xconnect mode, perform the following task:

#### SUMMARY STEPS

- 1. enable
- **2**. configure terminal
- **3. interface** *interface-id*
- 4. no switchport
- 5. no ip address
- 6. no keepalive
- 7. xconnect peer-device-id vc-id encapsulation mpls
- 8. end

#### **DETAILED STEPS**

|        | Command or Action                                                      | Purpose                                                                            |
|--------|------------------------------------------------------------------------|------------------------------------------------------------------------------------|
| Step 1 | enable                                                                 | Enables privileged EXEC mode. Enter your password if                               |
|        | Example:                                                               | prompted.                                                                          |
|        | Device> enable                                                         |                                                                                    |
| Step 2 | configure terminal                                                     | Enters global configuration mode.                                                  |
|        | Example:                                                               |                                                                                    |
|        | Device# configure terminal                                             |                                                                                    |
| Step 3 | interface interface-id                                                 | Defines the interface to be configured as a trunk, and enters                      |
|        | Example:                                                               | interface configuration mode.                                                      |
|        | Device (config) # interface TenGigabitEthernet1/0/36                   |                                                                                    |
|        |                                                                        |                                                                                    |
| Step 4 | no switchport                                                          | Enters Layer 3 mode for physical ports only.                                       |
|        | Example:                                                               |                                                                                    |
|        | Device(config-if)# no switchport                                       |                                                                                    |
| Step 5 | no ip address                                                          | Ensures that no IP address is assigned to the physical port.                       |
| •      | Example:                                                               |                                                                                    |
|        | Device(config-if)# no ip address                                       |                                                                                    |
| Step 6 | no keepalive                                                           | Ensures that the device does not send keepalive messages.                          |
| •      | Example:                                                               |                                                                                    |
|        | Device(config-if)# <b>no keepalive</b>                                 |                                                                                    |
| Step 7 | xconnect <i>peer-device-id vc-id</i> encapsulation mpls                | Binds the attachment circuit to a pseudowire virtual circuit                       |
|        | Example:                                                               | (VC). The syntax for this command is the same as for all other Layer 2 transports. |
|        | <pre>Device(config-if)# xconnect 10.1.1.1 962 encapsulation mpls</pre> |                                                                                    |
|        |                                                                        |                                                                                    |

|        | Command or Action             | Purpose                                                      |
|--------|-------------------------------|--------------------------------------------------------------|
| Step 8 | end                           | Exits interface configuration mode and returns to privileged |
|        | Example:                      | EXEC mode.                                                   |
| _      | Device(config-if)# <b>end</b> |                                                              |

#### **Protocol CLI Method**

To configure EoMPLS port mode in protocol CLI mode, perform the following task:

#### **SUMMARY STEPS**

- 1. enable
- 2. configure terminal
- 3. port-channel load-balance dst-ip
- 4. interface interface-id
- 5. no switchport
- 6. no ip address
- 7. no keepalive
- 8. exit
- 9. interface pseudowire *number*
- **10.** encapsulation mpls
- **11. neighbor** *peer-ip-addr vc-id*
- **12. l2vpn xconnect context** *context-name*
- **13.** member *interface-id*
- 14. member pseudowire number
- 15. end

#### **DETAILED STEPS**

|        | Command or Action                | Purpose                                                        |
|--------|----------------------------------|----------------------------------------------------------------|
| Step 1 | enable<br>Example:               | Enables privileged EXEC mode. Enter your password if prompted. |
|        | Device> enable                   |                                                                |
| Step 2 | configure terminal               | Enters global configuration mode.                              |
|        | Example:                         |                                                                |
|        | Device# configure terminal       |                                                                |
| Step 3 | port-channel load-balance dst-ip | Sets the load distribution method to the destination IP        |
|        | Example:                         | address.                                                       |

|         | Command or Action                                             | Purpose                                                                                     |
|---------|---------------------------------------------------------------|---------------------------------------------------------------------------------------------|
|         | Device(config)# port-channel load-balance dst-ip              |                                                                                             |
| Step 4  | interface interface-id<br>Example:                            | Defines the interface to be configured as a trunk, and enters interface configuration mode. |
|         | <pre>Device(config)# interface TenGigabitEthernet1/0/21</pre> |                                                                                             |
| Step 5  | no switchport                                                 | Enters Layer 3 mode for physical ports only.                                                |
|         | Example:                                                      |                                                                                             |
|         | <pre>Device(config-if) # no switchport</pre>                  |                                                                                             |
| Step 6  | no ip address                                                 | Ensures that no IP address is assigned to the physical port.                                |
|         | Example:                                                      |                                                                                             |
|         | <pre>Device(config-if)# no ip address</pre>                   |                                                                                             |
| Step 7  | no keepalive                                                  | Ensures that the device does not send keepalive messages.                                   |
|         | Example:                                                      |                                                                                             |
|         | <pre>Device(config-if)# no keepalive</pre>                    |                                                                                             |
| Step 8  | exit                                                          | Exits interface configuration mode and returns to global                                    |
|         | Example:                                                      | configuration mode.                                                                         |
|         | Device(config-if)# <b>exit</b>                                |                                                                                             |
| Step 9  | interface pseudowire number                                   | Establishes a pseudowire interface with a value that you                                    |
|         | Example:                                                      | specify and enters pseudowire configuration mode.                                           |
|         | Device(config)# interface pseudowire 17                       |                                                                                             |
| Step 10 | encapsulation mpls                                            | Specifies the tunneling encapsulation.                                                      |
|         | Example:                                                      |                                                                                             |
|         | Device(config-if)# encapsulation mpls                         |                                                                                             |
|         |                                                               |                                                                                             |

|         | Command or Action                                                                                    | Purpose                                                                                              |
|---------|----------------------------------------------------------------------------------------------------|----------------------------------------------------------------------------------------------------|
| Step 11 | <pre>neighbor peer-ip-addr vc-id Example: Device(config-if) # neighbor 10.10.0.10 17</pre>           | Specifies the peer IP address and virtual circuit (VC) ID value of a Layer 2 VPN (L2VPN) pseudowire. |
| Step 12 | l2vpn xconnect context context-name<br>Example:<br>Device(config-if) # 12vpn xconnect context vpws17 | Creates an L2VPN cross connect context and enters<br>Xconnect context configuration mode.            |
| Step 13 | <pre>member interface-id Example: Device(config-if-xconn)# member TenGigabitEthernet1/0/21</pre>     | Specifies interface that forms an L2VPN cross connect.                                               |
| Step 14 | member pseudowire number         Example:         Device(config-if-xconn)# member pseudowire 17      | Specifies the pseudowire interface that forms an L2VPN cross connect.                                |
| Step 15 | end<br>Example:<br>Device(config-if-xconn)# end                                                      | Exits Xconnect interface configuration mode and returns to privileged EXEC mode.                     |

### **Configuring Ethernet-over-MPLS VLAN Mode**

EoMPLS VLAN mode can be configured using either the Xconnect mode or protocol-CLI method.

#### **Xconnect Mode**

To configure EoMPLS VLAN mode in Xconnect mode, perform the following task:

#### **SUMMARY STEPS**

- 1. enable
- **2**. configure terminal
- **3. interface** *interface-id*
- 4. no switchport
- 5. no ip address

- 6. no keepalive
- 7. exit
- **8.** interface interface-id.subinterface
- 9. encapsulation dot1Q vlan-id
- **10.** xconnect *peer-ip-addr vc-id* encapsulation mpls
- 11. end

#### **DETAILED STEPS**

|        | Command or Action                                    | Purpose                                                        |
|--------|------------------------------------------------------|----------------------------------------------------------------|
| Step 1 | enable<br>Example:                                   | Enables privileged EXEC mode. Enter your password if prompted. |
|        | Device> enable                                       |                                                                |
| Step 2 | configure terminal                                   | Enters global configuration mode.                              |
|        | Example:                                             |                                                                |
|        | Device# configure terminal                           |                                                                |
| Step 3 | interface interface-id                               | Defines the interface to be configured as a trunk, and enters  |
|        | Example:                                             | interface configuration mode.                                  |
|        | Device (config) # interface TenGigabitEthernet1/0/36 | 5                                                              |
| Step 4 | no switchport                                        | Enters Layer 3 mode, for physical ports only.                  |
|        | Example:                                             |                                                                |
|        | Device(config-if)# <b>no switchport</b>              |                                                                |
| Step 5 | no ip address                                        | Ensures that there is no IP address assigned to the physical   |
|        | Example:                                             | port.                                                          |
|        | <pre>Device(config-if)# no ip address</pre>          |                                                                |
| Step 6 | no keepalive                                         | Ensures that the device does not send keepalive messages.      |
|        | Example:                                             |                                                                |
|        | Device(config-if)# <b>no keepalive</b>               |                                                                |
|        |                                                      |                                                                |

|         | Command or Action                                                                                                    | Purpose                                                                                                    |
|---------|----------------------------------------------------------------------------------------------------|----------------------------------------------------------------------------------------------------|
| Step 7  | <pre>exit Example: Device(config-if)# exit</pre>                                                                                   | Exits interface configuration mode and returns to global configuration mode.                                                  |
| Step 8  | <pre>interface interface-id.subinterface Example: Device(config) # interface TenGigabitEthernet1/0/36.1105</pre>                   | Defines the subinterface to be configured, and enters subinterface configuration mode.                                        |
| Step 9  | <pre>encapsulation dot1Q vlan-id Example: Device(config-subif)# encapsulation dot1Q 1105</pre>                                     | Enables IEEE 802.1Q encapsulation of traffic on the subinterface.                                                             |
| Step 10 | <pre>xconnect peer-ip-addr vc-id encapsulation mpls Example: Device(config-subif)# xconnect 10.0.0.1 1105 encapsulation mpls</pre> | Binds the attachment circuit to a pseudowire VC. The syntax for this command is the same as for all other Layer 2 transports. |
| Step 11 | end<br>Example:<br>Device(config-subif-xconn)# end                                                                                 | Returns to privileged EXEC mode.                                                                                              |

#### **Protocol CLI Method**

To configure EoMPLS VLAN mode in protocol-CLI mode, perform the following task:

#### **SUMMARY STEPS**

- 1. enable
- **2**. configure terminal
- 3. port-channel load-balance dst-ip
- 4. interface interface-id
- 5. no switchport
- 6. no ip address
- 7. no keepalive
- 8. exit
- **9. interface** *interface-id.subinterface*
- **10.** encapsulation dot1Q vlan-id

- **11.** exit
- **12.** interface pseudowire *number*
- **13**. encapsulation mpls
- **14. neighbor** *peer-ip-addr vc-id*
- **15.** l2vpn xconnect context context-name
- **16.** member *interface-id.subinterface*
- **17.** member pseudowire *number*
- 18. end

#### **DETAILED STEPS**

|        | Command or Action                                  | Purpose                                                        |
|--------|----------------------------------------------------|----------------------------------------------------------------|
| Step 1 | enable<br>Exemple                                  | Enables privileged EXEC mode. Enter your password if prompted. |
|        | Example:<br>Device> enable                         |                                                                |
|        |                                                    |                                                                |
| Step 2 | configure terminal                                 | Enters global configuration mode.                              |
|        | Example:                                           |                                                                |
|        | Device# configure terminal                         |                                                                |
| Step 3 | port-channel load-balance dst-ip                   | Sets the load-distribution method to the destination IP        |
|        | Example:                                           | address.                                                       |
|        | Device(config)# port-channel load-balance dst-ip   |                                                                |
| Step 4 | interface interface-id                             | Defines the interface to be configured as a trunk, and enters  |
|        | Example:                                           | interface configuration mode.                                  |
|        | Device(config)# interface TenGigabitEthernet1/0/36 |                                                                |
| Step 5 | no switchport                                      | Enters Layer 3 mode, for physical ports only.                  |
|        | Example:                                           |                                                                |
|        | <pre>Device(config-if)# no switchport</pre>        |                                                                |
| Step 6 | no ip address                                      | Ensures that there is no IP address assigned to the physical   |
| 0.00   | Example:                                           | port.                                                          |
|        | <pre>Device(config-if)# no ip address</pre>        |                                                                |

|         | Command or Action                                          | Purpose                                                  |
|---------|------------------------------------------------------------|----------------------------------------------------------|
| Step 7  | no keepalive                                               | Ensures that the device does not send keepalive messages |
|         | Example:                                                   |                                                          |
|         | Device(config-if)# <b>no keepalive</b>                     |                                                          |
| Step 8  | exit                                                       | Exits interface configuration mode and returns to global |
|         | Example:                                                   | configuration mode.                                      |
|         | Device(config-if)# <b>exit</b>                             |                                                          |
| Step 9  | interface interface-id.subinterface                        | Defines the subinterface to be configured, and enters    |
|         | Example:                                                   | subinterface configuration mode.                         |
|         | Device(config)# interface<br>TenGigabitEthernet1/0/36.1105 |                                                          |
| Step 10 | encapsulation dot1Q vlan-id                                | Enables IEEE 802.1Q encapsulation of traffic on the      |
|         | Example:                                                   | subinterface.                                            |
|         | Device(config-subif)# encapsulation dot10 1105             |                                                          |
| Step 11 | exit                                                       | Exits subinterface configuration mode and returns to     |
|         | Example:                                                   | interface configuration mode.                            |
|         | Device(config-subif)# exit                                 |                                                          |
| Step 12 | interface pseudowire number                                | Establishes a pseudowire interface with a value that you |
|         | Example:                                                   | specify and enters pseudowire configuration mode.        |
|         | Device(config)# interface pseudowire 17                    |                                                          |
| Step 13 | encapsulation mpls                                         | Specifies the tunneling encapsulation.                   |
|         | Example:                                                   |                                                          |
|         | Device(config-if)# encapsulation mpls                      |                                                          |
| Step 14 | neighbor peer-ip-addr vc-id                                | Specifies the peer IP address and VC ID value of a L2VPN |
|         | Example:                                                   | pseudowire.                                              |
|         | Device(config-if)# neighbor 10.10.0.10 17                  |                                                          |

|         | Command or Action                                                | Purpose                                                                                   |
|---------|------------------------------------------------------------------|-------------------------------------------------------------------------------------------|
|         |                                                                  |                                                                                           |
| Step 15 | l2vpn xconnect context context-name         Example:             | Creates a L2VPN cross connect context, and enters<br>Xconnect context configuration mode. |
|         | Device(config-if)# 12vpn xconnect context vpws17                 |                                                                                           |
| Step 16 | member interface-id.subinterface Example:                        | Specifies the subinterface that forms a L2VPN cross connect.                              |
|         | Device(config-if-xconn)# member<br>TenGigabitEthernet1/0/36.1105 |                                                                                           |
| Step 17 | member pseudowire <i>number</i><br>Example:                      | Specifies pseudowire interface that forms a L2VPN cross connect.                          |
|         | Device(config-if-xconn)# member pseudowire 17                    |                                                                                           |
| Step 18 | end<br>Example:                                                  | Exits Xconnect configuration mode and returns to privileged EXEC mode.                    |
|         | Device(config-if-xconn)# end                                     |                                                                                           |

# **Configuration Examples for Ethernet-over-MPLS**

Figure 2: EoMPLS Topology

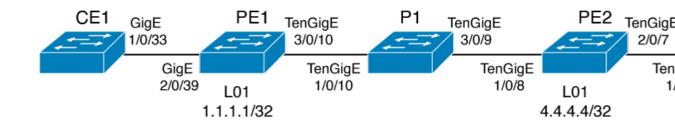

I

#### Table 2: EoMPLS Port Mode Configuration

| PE Configuration                                                                                                    | CE Configuration                                                                                                    |
|----------------------------------------------------------------------------------------------------|----------------------------------------------------------------------------------------------------|
| <pre>mpls ip<br/>mpls label protocol ldp<br/>mpls ldp graceful-restart<br/>mpls ldp router-id loopback 1 force<br/>interface Loopback1<br/>ip address 10.1.1.1 255.255.255.255<br/>ip ospf 100 area 0<br/>router ospf 100<br/>router-id 10.1.1.1<br/>nsf<br/>system mtu 9198<br/>port-channel load-balance dst-ip<br/>!<br/>interface gigabitethernet 2/0/39<br/>no switchport<br/>no ip address<br/>no keepalive<br/>!<br/>interface pseudowire101<br/>encapsulation mpls<br/>neighbor 10.10.10.10 101<br/>load-balance flow ip dst-ip<br/>load-balance flow-label both<br/>l2vpn xconnect context pw101<br/>member gigabitethernet 2/0/39<br/>!<br/>interface tengigabitethernet 3/0/10<br/>switchport trunk allowed vlan 142<br/>switchport mode trunk<br/>channel-group 42 mode active<br/>!<br/>interface Port-channel42<br/>switchport mode trunk<br/>!<br/>interface Vlan142<br/>ip address 10.11.11.11 255.255.255.0</pre> | <pre>interface gigabitethernet 1/0/33 switchport trunk allowed vlan 912 switchport mode trunk spanning-tree portfast trunk ! interface Vlan912 ip address 10.91.2.3 255.255.255.0 !</pre> |
| <pre>ip ospf 100 area 0 mpls ip mpls label protocol ldp !</pre>                                                                                                    |                                                                                                    |

#### Table 3: EoMPLS VLAN Mode Configuration

#### Table 4: Interworking Between EoMPLS Port Mode and EoMPLS VLAN Mode Configuration

| PE Configuration: Port Mode                                                                                                    | CE Configuration: Port Mode |
|----------------------------------------------------------------------------------------------------|-----------------------------|
| PE Configuration: Port Mode<br>interface tengigabitethernet 1/0/37<br>no switchport<br>no ip address<br>no keepalive<br>exit<br>!<br>interface pseudowire1105<br>encapsulation mpls<br>neighbor 10.11.11.11 1105<br>exit<br>!<br>12vpn xconnect context vme1105 |                             |
| 12vpn xconnect context vmell05<br>member tengigabitethernet 1/0/37<br>member pseudowire1105                                                                                                    |                             |
| end<br>!                                                                                                    |                             |

| PE Configuration: VLAN Mode                                                                                                    | CE Configuration: VLAN Mode                                                                                                    |
|----------------------------------------------------------------------------------------------------|----------------------------------------------------------------------------------------------------|
| <pre>interface tengigabitethernet 1/0/36 no switchport no ip address no keepalive exit ! interface tengigabitethernet 1/0/36.1105</pre>                                                                                 | interface fortygigabitethernet 1/9<br>switchport<br>switchport mode trunk<br>switchport trunk allowed vlan 1105<br>mtu 9216<br>end |
| <pre>encapsulation dotlQ 1105 exit ! interface pseudowire1105 encapsulation mpls neighbor 10.10.0.10 1105 exit ! 12vpn xconnect context vme1105 member tengigabitethernet 1/0/36.1105 member pseudowire1105 end !</pre> | no spanning-tree vlan 1105<br>!                                                                                                    |

Another scenario for interworking between EoMPLS port mode and EoMPLS VLAN mode is to configure the following commands on both CE devices:

- switchport mode trunk
- switchport trunk allowed vlan vlan-id
- spanning-tree vlan vlan-id

Data traffic will flow through by disabling STP on both CE devices, if the traffic sent is not double VLAN tagged.

The following is a sample output of the show mpls 12 vc vcid vc-id detail command:

```
Device# show mpls 12 vc vcid 1105 detail
Local interface: TenGigabitEthernet1/0/36.1105 up, line protocol up, Eth VLAN 1105 up
  Interworking type is Ethernet
  Destination address: 10.0.0.1, VC ID: 1105, VC status: up
   Output interface: Pol0, imposed label stack {33 10041}
   Preferred path: not configured
   Default path: active
   Next hop: 10.10.0.1
  Create time: 00:04:09, last status change time: 00:02:13
    Last label FSM state change time: 00:02:12
  Signaling protocol: LDP, peer 10.0.0.1:0 up
    Targeted Hello: 10.0.0.10(LDP Id) -> 10.0.0.1, LDP is UP
    Graceful restart: configured and enabled
   Non stop routing: not configured and not enabled
    Status TLV support (local/remote) : enabled/supported
     LDP route watch
                                       : enabled
     Label/status state machine
                                       : established, LruRru
     Last local dataplane status rcvd: No fault
     Last BFD dataplane
                           status rcvd: Not sent
     Last BFD peer monitor status rcvd: No fault
     Last local AC circuit status rcvd: No fault
     Last local AC circuit status sent: No fault
     Last local PW i/f circ status rcvd: No fault
```

Last local LDP TLV status sent: No fault Last remote LDP TLV status rcvd: No fault Last remote LDP ADJ status rcvd: No fault MPLS VC labels: local 124, remote 10041 Group ID: local 336, remote 352 MTU: local 9198, remote 9198 Remote interface description: MAC Withdraw: sent:1, received:0 Sequencing: receive disabled, send disabled Control Word: On (configured: autosense) SSO Descriptor: 10.0.0.1/1105, local label: 124 Dataplane: SSM segment/switch IDs: 9465983/446574 (used), PWID: 109 VC statistics: transit packet totals: receive 0, send 0 transit byte totals: receive 0, send 0 transit packet drops: receive 0, seq error 0, send 0

The following is a sample output of the **show l2vpn atom vc vcid** vc-id **detail** command:

```
Device# show 12vpn atom vc vcid 1105 detail
pseudowire100109 is up, VC status is up PW type: Ethernet
 Create time: 00:04:17, last status change time: 00:02:22
   Last label FSM state change time: 00:02:20
  Destination address: 10.0.0.1 VC ID: 1105
   Output interface: Po10, imposed label stack {33 10041}
   Preferred path: not configured
   Default path: active
   Next hop: 10.10.0.1
 Member of xconnect service TenGigabitEthernet1/0/36.1105-1105, group right
   Associated member TenGigabitEthernet1/0/36.1105 is up, status is up
   Interworking type is Ethernet
   Service id: 0x1f000037
  Signaling protocol: LDP, peer 10.0.0.1:0 up
   Targeted Hello: 10.0.0.10(LDP Id) -> 10.0.0.1, LDP is UP
   Graceful restart: configured and enabled
   Non stop routing: not configured and not enabled
   PWid FEC (128), VC ID: 1105
                                         : enabled/supported 
: enabled
   Status TLV support (local/remote)
     LDP route watch
                                         : established, LruRru
     Label/status state machine
     Local dataplane status received
                                         : No fault
     BFD dataplane status received
                                         : Not sent
                                         : No fault
     BFD peer monitor status received
     Status received from access circuit
                                          : No fault
                                         : No fault
     Status sent to access circuit
                                         : No fault
     Status received from pseudowire i/f
     Status sent to network peer
                                         : No fault
                                       : No fault
     Status received from network peer
     Adjacency status of remote peer
                                           : No fault
  Sequencing: receive disabled, send disabled
  Bindings
   Parameter Local
                                             Remote
   _____ ____
   Label
               124
                                             10041
   Group ID
               336
                                             352
   Interface
   MTU
               9198
                                             9198
   Control word on (configured: autosense)
                                            on
   PW type Ethernet
                                            Ethernet
   VCCV CV type 0x02
                                             0x02
                 LSPV [2]
                                             LSPV [2]
   VCCV CC type 0x06
                                           0x06
                 RA [2], TTL [3]
                                            RA [2], TTL [3]
```

```
Status TLV enabled supported

SSO Descriptor: 10.0.0.1/1105, local label: 124

Dataplane:

SSM segment/switch IDs: 9465983/446574 (used), PWID: 109

Rx Counters

0 input transit packets, 0 bytes

0 drops, 0 seq err

0 MAC withdraw

Tx Counters

0 output transit packets, 0 bytes

0 drops

1 MAC withdraw
```

The following is a sample output of the show mpls forwarding-table command:

Device# show mpls forwarding-table 10.0.0.1

| Local | Outgoing | Prefix       | Bytes Label | Outgoing     | Next Hop |
|-------|----------|--------------|-------------|--------------|----------|
| Label | Label    | or Tunnel Id | Switched    | interface    |          |
| 2049  | 33       | 10.0.0.1/32  | 38540       | Hu2/0/30/2.1 | 10.0.0.2 |
|       | 33       | 10.0.0.1/32  | 112236      | Hu2/0/30/2.2 | 10.0.0.6 |
|       | 33       | 10.0.0.1/32  | 46188       | Hu2/0/30/2.3 | 10.0.0.8 |

# **Configuring Pseudowire Redundancy**

This section provides information about how to configure pseudowire redundancy.

### **Prerequisites for Pseudowire Redundancy**

- Configure the **no switchport**, **no keepalive**, and **no ip address** before configuring Xconnect mode to connect the attachment circuit.
- For load-balancing, configure the port-channel load-balance command.
- Subinterfaces must be supported to enable pseudowire redundancy VLAN mode.

## **Restrictions for Pseudowire Redundancy**

The following sections list the restrictions for pseudowire redundancy port mode and pseudowire redundancy VLAN mode.

#### **Restrictions for Pseudowire Redundancy Port Mode**

- Ethernet Flow Point (EFP) and Internet Group Management Protocol (IGMP) Snooping is not supported.
- Flow Label for ECMP load balancing in a core network based on customer's source IP, destination IP, source MAC and destination MAC.
- MPLS QoS is supported in Pipe and Uniform Mode. Default mode is Pipe Mode.
- QoS: Customer DSCP Re-marking is not supported with VPWS and EoMPLS.
- VCCV Ping with explicit null is not supported.

- The **ip unnumbered** command is not supported in MPLS configuration.
- Not more than one backup pseudowire supported.
- PW redundancy group switchover is not supported

#### **Restrictions for Pseudowire Redundancy VLAN Mode**

- Virtual circuit will not work if the same interworking type is not configured on PE devices.
- Untagged traffic is not supported as incoming traffic.
- Xconnect mode cannot be enabled on Layer 2 subinterfaces because multiplexer user-network interface (MUX UNI) is not supported.
- Xconnect mode cannot be configured on subinterfaces if it is enabled on the main interface for port-to-port transport.
- Flow Aware Transport (FAT) can be configured on Protocol CLI mode only.
- MACsec is not supported on pseudowire redundancy VLAN mode.
- · QoS: Customer DSCP Remarking is not supported with VPWS and pseudowire redundancy.
- MPLS QoS is supported only in pipe and uniform mode. Default mode is pipe mode.
- In VLAN mode pseudowire redundancy, Cisco Discovery Protocol packets from the CE will be processed by the PE, but is not carried over the pseudowire redundancy virtual circuit, whereas in port mode, Cisco Discovery Protocol packets from the CE will be carried over the virtual circuit.
- Only Ethernet and VLAN interworking types are supported.
- L2 Protocol Tunneling CLI is not supported.

# Information About Pseudowire Redundancy

The L2VPN pseudowire redundancy feature enables you to configure your network to detect a failure in the network and reroute the Layer 2 service to another endpoint that can continue to provide service. This feature provides the ability to recover from a failure either of the remote provider edge (PE) device or of the link between the PE and customer edge (CE) devices.

The maximum transmission unit (MTU) of all the intermediate links between PEs must be able to carry the largest Layer 2 packet received on ingress PE.

Pseudowire redundancy can be configured using both the Xconnect and the protocol CLI method.

## How to Configure Pseudowire Redundancy

Pseudowire redundancy can be configured in the port mode or VLAN mode.

#### Configuring Pseudowire Redundancy Port Mode

Pseudowire redundancy port-mode can be configured using either the X connect mode or protocol-CLI method.

#### **Xconnect Mode**

To configure pseudowire redundancy port mode in Xconnect mode, perform the following task:

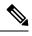

**Note** To enable load balance, use the corresponding **load-balance** commands from X connect Mode procedure of the 'How to Configure Ethernet-over-MPLS section.

#### **SUMMARY STEPS**

- 1. enable
- **2**. configure terminal
- **3.** interface interface-id
- 4. no switchport
- 5. no ip address
- 6. no keepalive
- 7. xconnect *peer-device-id vc-id* encapsulation mpls
- 8. backup peer peer-router-ip-addr vcid vc-id [ priority value ]
- **9**. end

#### **DETAILED STEPS**

|        | Command or Action                               | Purpose                                                        |
|--------|-------------------------------------------------|----------------------------------------------------------------|
| Step 1 | enable<br>Example:                              | Enables privileged EXEC mode. Enter your password if prompted. |
|        | Device> enable                                  |                                                                |
| Step 2 | configure terminal                              | Enters global configuration mode.                              |
|        | Example:                                        |                                                                |
|        | Device# configure terminal                      |                                                                |
| Step 3 | interface interface-id                          | Defines the interface to be configured as a trunk, and enters  |
|        | Example:                                        | interface configuration mode.                                  |
|        | Device(config)# interface GigabitEthernet1/0/44 |                                                                |
|        |                                                 |                                                                |
| Step 4 | no switchport                                   | Enters Layer 3 mode, for physical ports only.                  |
|        | Example:                                        |                                                                |
|        | Device(config-if)# no switchport                |                                                                |
|        |                                                 |                                                                |

|        | Command or Action                                                                                                    | Purpose                                                                                                    |
|--------|----------------------------------------------------------------------------------------------------|----------------------------------------------------------------------------------------------------|
| Step 5 | <pre>no ip address Example: Device(config-if)# no ip address</pre>                                                                              | Ensures that there is no IP address assigned to the physical port.                                                                  |
| Step 6 | no keepalive<br>Example:                                                                                                    | Ensures that the device does not send keepalive messages.                                                                           |
| Step 7 | Device (config-if) # no keepalive<br>xconnect peer-device-id vc-id encapsulation mpls<br>Example:                                               | Binds the attachment circuit to a pseudowire VC. The syntax<br>for this command is the same as for all other Layer 2<br>transports. |
| Step 8 | <pre>Device (config-if) # xconnect 10.1.1.1 117 encapsulation mpls backup peer peer-router-ip-addr vcid vc-id [ priority value ] Example:</pre> | Specifies a redundant peer for a pseudowire VC.                                                                                     |
|        | Device(config-if)# backup peer 10.11.11.11 118<br>priority 9                                                                                    |                                                                                                    |
| Step 9 | end<br>Example:<br>Device(config)# end                                                                                                    | Exits interface configuration mode and returns to privileged EXEC mode.                                                             |

#### **Protocol CLI Method**

To configure pseudowire redundancy port mode in protocol CLI mode, perform the following task:

#### **SUMMARY STEPS**

- enable
   configure terminal
- 3. port-channel load-balance dst-ip
- 4. interface interface-id
- 5. no switchport
- 6. no ip address
- 7. no keepalive

- 8. exit
- 9. interface pseudowire number-active
- **10**. encapsulation mpls
- **11. neighbor** *active-peer-ip-addr vc-id*
- **12**. exit
- **13.** interface pseudowire *number-standby*
- 14. encapsulation mpls
- **15.** neighbor standby-peer-ip-addr vc-id
- **16. l2vpn xconnect context** *context-name*
- **17. member** *interface-id*
- **18.** member pseudowire *number-active* group *group-name* [priority *value*]
- **19.** member pseudowire number-standby group group-name [priority value]
- 20. end

#### **DETAILED STEPS**

|        | Command or Action                                                                                          | Purpose                                                                                        |
|--------|----------------------------------------------------------------------------------------------------|------------------------------------------------------------------------------------------------|
| Step 1 | enable<br>Example:<br>Device> enable                                                                       | Enables privileged EXEC mode. Enter your password if prompted.                                 |
| Step 2 | configure terminal         Example:         Device# configure terminal                                     | Enters global configuration mode.                                                              |
| Step 3 | port-channel load-balance dst-ip         Example:         Device(config)# port-channel load-balance dst-ip | Sets the load-distribution method to the destination IP address.                               |
| Step 4 | interface interface-id<br>Example:<br>Device(config)# interface TenGigabitEthernet1/0/36                   | Defines the interface to be configured as a trunk, and enters<br>interface configuration mode. |
| Step 5 | no switchport<br>Example:<br>Device(config-if)# no switchport                                              | Enters Layer 3 mode, for physical ports only.                                                  |

|         | Command or Action                         | Purpose                                                     |
|---------|-------------------------------------------|-------------------------------------------------------------|
| Step 6  | no ip address                             | Ensures that there is no IP address assigned to the physica |
|         | Example:                                  | port.                                                       |
|         | Device(config-if)# <b>no ip address</b>   |                                                             |
|         |                                           |                                                             |
| Step 7  | no keepalive                              | Ensures that the device does not send keepalive messages    |
|         | Example:                                  |                                                             |
|         | Device(config-if)# <b>no keepalive</b>    |                                                             |
| Step 8  | exit                                      | Exits interface configuration mode.                         |
|         | Example:                                  |                                                             |
|         | Device(config-if)# exit                   |                                                             |
| Step 9  | interface pseudowire number-active        | Establishes an active pseudowire interface with a value     |
|         | Example:                                  | that you specify and enters pseudowire configuration mode.  |
|         | Device(config)# interface pseudowire 17   |                                                             |
| Step 10 | encapsulation mpls                        | Specifies the tunneling encapsulation.                      |
|         | Example:                                  |                                                             |
|         | Device(config-if)# encapsulation mpls     |                                                             |
| Step 11 | neighbor active-peer-ip-addr vc-id        | Specifies the active peer IP address and VC ID value of a   |
|         | Example:                                  | L2VPN pseudowire.                                           |
|         | Device(config-if)# neighbor 10.10.0.10 17 |                                                             |
| Step 12 | exit                                      | Exits interface configuration mode and returns to global    |
| r =     | Example:                                  | configuration mode.                                         |
|         | Device(config-if)# exit                   |                                                             |
| Step 13 | interface pseudowire number-standby       | Establishes a standby pseudowire interface with a value     |
| -       | Example:                                  | that you specify and enters pseudowire configuration mode.  |

|         | Command or Action                                                       | Purpose                                                                              |
|---------|-------------------------------------------------------------------------|--------------------------------------------------------------------------------------|
|         | Device(config)# interface pseudowire 18                                 |                                                                                      |
| Step 14 | encapsulation mpls                                                      | Specifies the tunneling encapsulation.                                               |
|         | Example:                                                                |                                                                                      |
|         | Device(config-if) # encapsulation mpls                                  |                                                                                      |
| Step 15 | neighbor standby-peer-ip-addr vc-id                                     | Specifies the standby peer IP address and VC ID value of                             |
|         | Example:                                                                | a L2VPN pseudowire.                                                                  |
|         | Device(config-if) # neighbor 10.10.0.11 18                              |                                                                                      |
| Step 16 | l2vpn xconnect context context-name                                     | Creates a L2VPN cross connect context, and attaches the                              |
|         | Example:                                                                | VLAN mode EoMPLS attachment circuit to the active and standby pseudowire interfaces. |
|         | Device(config-if) # 12vpn xconnect context vpws17                       |                                                                                      |
| Step 17 | member interface-id                                                     | Specifies interface that forms a L2VPN cross connect.                                |
|         | Example:                                                                |                                                                                      |
|         | Device(config-if-xconn)# member<br>TenGigabitEthernet1/0/36             |                                                                                      |
| Step 18 | member pseudowire number-active group group-name<br>[priority value]    | Specifies active pseudowire interface that forms a L2VPN cross connect.              |
|         | Example:                                                                |                                                                                      |
|         | Device(config-if-xconn)# member pseudowire 17<br>group pwr10            |                                                                                      |
| Step 19 | member pseudowire number-standby group group-name [priority value]      | Specifies standby pseudowire interface that forms a L2VPN cross connect.             |
|         | Example:                                                                |                                                                                      |
|         | Device(config-if-xconn)# member pseudowire 18<br>group pwr10 priority 6 |                                                                                      |
| Step 20 | end                                                                     | Exits Xconnect configuration mode and returns to                                     |
|         | Example:                                                                | privileged EXEC mode.                                                                |

| Command or Action            | Purpose |
|------------------------------|---------|
| Device(config-if-xconn)# end |         |

### **Configuring Pseudowire Redundancy VLAN Mode**

Pseudowire redundancy VLAN mode can be configured using either the Xconnect mode or the protocol CLI method.

#### **Xconnect Mode**

To configure pseudowire redundancy VLAN mode in Xconnect mode, perform the following task:

#### **SUMMARY STEPS**

- 1. enable
- **2**. configure terminal
- **3.** interface interface-id
- 4. no switchport
- 5. no ip address
- 6. no keepalive
- 7. exit
- **8.** interface *interface-id.subinterface*
- 9. encapsulation dot1Q vlan-id
- **10.** xconnect *peer-ip-addr vc-id* encapsulation mpls
- **11. backup peer** *peer-ip-addr vc-id* [**priority** *value*]
- 12. end

#### **DETAILED STEPS**

|        | Command or Action                                   | Purpose                                                       |
|--------|-----------------------------------------------------|---------------------------------------------------------------|
| Step 1 | enable                                              | Enables privileged EXEC mode. Enter your password if          |
|        | Example:                                            | prompted.                                                     |
|        | Device> enable                                      |                                                               |
| Step 2 | configure terminal                                  | Enters global configuration mode.                             |
|        | Example:                                            |                                                               |
|        | Device# configure terminal                          |                                                               |
| Step 3 | interface interface-id                              | Defines the interface to be configured as a trunk, and enters |
|        | Example:                                            | interface configuration mode.                                 |
|        | Device (config) # interface TenCigabitEtbernet1/0/3 |                                                               |

Device(config)# interface TenGigabitEthernet1/0/36

|         | Command or Action                                                   | Purpose                                                                  |
|---------|---------------------------------------------------------------------|--------------------------------------------------------------------------|
|         |                                                                     |                                                                          |
| Step 4  | no switchport                                                       | Enters Layer 3 mode for physical ports only.                             |
|         | Example:                                                            |                                                                          |
|         | Device(config-if)# <b>no switchport</b>                             |                                                                          |
| Step 5  | no ip address                                                       | Ensures that no IP address is assigned to the physical port              |
|         | Example:                                                            |                                                                          |
|         | Device(config-if)# <b>no ip address</b>                             |                                                                          |
| Step 6  | no keepalive                                                        | Ensures that the device does not send keepalive messages.                |
|         | Example:                                                            |                                                                          |
|         | Device(config-if)# <b>no keepalive</b>                              |                                                                          |
| Step 7  | exit                                                                | Exits interface configuration mode and returns to global                 |
|         | Example:                                                            | configuration mode.                                                      |
|         | Device(config-if)# <b>exit</b>                                      |                                                                          |
| Step 8  | interface interface-id.subinterface                                 | Defines the subinterface to be configured, and enters                    |
|         | Example:                                                            | subinterface configuration mode.                                         |
|         | Device(config)# interface<br>TenGigabitEthernet1/0/36.1105          |                                                                          |
| Step 9  | encapsulation dot1Q vlan-id                                         | Enables IEEE 802.1Q encapsulation of traffic on the                      |
|         | Example:                                                            | subinterface.                                                            |
|         | Device(config-subif)# encapsulation dot10 1105                      |                                                                          |
| Step 10 | <b>xconnect</b> <i>peer-ip-addr vc-id</i> <b>encapsulation mpls</b> | Binds the attachment circuit to a pseudowire VC. The                     |
|         | Example:                                                            | syntax for this command is the same as for all other Layer 2 transports. |
|         | Device(config-subif) # xconnect 10.0.0.1 1105<br>encapsulation mpls |                                                                          |

|         | Command or Action                                                      | Purpose                                           |  |
|---------|------------------------------------------------------------------------|---------------------------------------------------|--|
| Step 11 | <b>backup peer</b> peer-ip-addr vc-id [priority value]                 | Specifies a redundant peer for the pseudowire VC. |  |
|         | Example:                                                               |                                                   |  |
|         | Device(config-subif-xconn)# backup peer<br>10.10.10.10 1105 priority 8 |                                                   |  |
| Step 12 | end                                                                    | Exits Xconnect configuration mode and returns to  |  |
|         | Example:                                                               | privileged EXEC mode.                             |  |
|         | Device(config-subif-xconn)# end                                        |                                                   |  |
|         |                                                                        |                                                   |  |

#### **Protocol CLI Method**

To configure pseudowire redundancy VLAN mode in protocol CLI mode, perform the following task:

#### **SUMMARY STEPS**

- 1. enable
- 2. configure terminal
- 3. port-channel load-balance dst-ip
- 4. interface interface-id
- 5. no switchport
- 6. no ip address
- 7. no keepalive
- 8. exit
- **9. interface** *interface-id.subinterface*
- **10.** encapsulation dot1Q vlan-id
- 11. exit
- **12.** interface pseudowire *number-active*
- **13**. encapsulation mpls
- 14. neighbor active-peer-ip-addr vc-id
- 15. exit
- 16. interface pseudowire number-standby
- **17.** encapsulation mpls
- **18.** neighbor standby-peer-ip-addr vc-id
- **19. l2vpn xconnect context** *context-name*
- **20.** member *interface-id.subinterface*
- **21.** member pseudowire *number-active* group *group-name* [priority *value*]
- 22. member pseudowire number-standby group group-name [priority value]
- 23. end

#### **DETAILED STEPS**

|        | Command or Action                                   | Purpose                                                        |  |  |  |
|--------|-----------------------------------------------------|----------------------------------------------------------------|--|--|--|
| Step 1 | enable<br>Example:                                  | Enables privileged EXEC mode. Enter your password if prompted. |  |  |  |
|        | Device> enable                                      |                                                                |  |  |  |
| Step 2 | configure terminal                                  | Enters global configuration mode.                              |  |  |  |
|        | Example:                                            |                                                                |  |  |  |
|        | Device# configure terminal                          |                                                                |  |  |  |
| Step 3 | port-channel load-balance dst-ip                    | Sets the load-distribution method to the destination IP        |  |  |  |
|        | Example:                                            | address.                                                       |  |  |  |
|        | Device(config) # port-channel load-balance dst-ip   |                                                                |  |  |  |
| Step 4 | interface interface-id                              | Defines the interface to be configured as a trunk, and enters  |  |  |  |
|        | Example:                                            | interface configuration mode.                                  |  |  |  |
|        | Device(config) # interface TenGigabitEthernet1/0/36 | 5                                                              |  |  |  |
| Step 5 | no switchport                                       | Enters Layer 3 mode for physical ports only.                   |  |  |  |
|        | Example:                                            |                                                                |  |  |  |
|        | Device(config-if)# <b>no switchport</b>             |                                                                |  |  |  |
| Step 6 | no ip address                                       | Ensures that there is no IP address assigned to the physical   |  |  |  |
|        | Example:                                            | port.                                                          |  |  |  |
|        | Device(config-if)# <b>no ip address</b>             |                                                                |  |  |  |
| Step 7 | no keepalive                                        | Ensures that the device does not send keepalive messages.      |  |  |  |
|        | Example:                                            |                                                                |  |  |  |
|        | Device(config-if)# <b>no keepalive</b>              |                                                                |  |  |  |
|        |                                                     |                                                                |  |  |  |

|         | Command or Action                                          | Purpose                                                     |  |  |  |
|---------|------------------------------------------------------------|-------------------------------------------------------------|--|--|--|
| Step 8  | exit                                                       | Exits interface configuration mode.                         |  |  |  |
|         | Example:                                                   |                                                             |  |  |  |
|         | Device(config-if)# <b>exit</b>                             |                                                             |  |  |  |
| Step 9  | interface interface-id.subinterface                        | Defines the subinterface to be configured, and enters       |  |  |  |
|         | Example:                                                   | subinterface configuration mode.                            |  |  |  |
|         | Device(config)# interface<br>TenGigabitEthernet1/0/36.1105 |                                                             |  |  |  |
| Step 10 | encapsulation dot1Q vlan-id                                | Enables IEEE 802.1Q encapsulation of traffic on the         |  |  |  |
|         | Example:                                                   | subinterface.                                               |  |  |  |
|         | Device(config-subif)# encapsulation dot10 1105             |                                                             |  |  |  |
| Step 11 | exit                                                       | Exits subinterface configuration mode.                      |  |  |  |
|         | Example:                                                   |                                                             |  |  |  |
|         | Device(config-subif)# exit                                 |                                                             |  |  |  |
| Step 12 | interface pseudowire number-active                         | Establishes an active pseudowire interface with a value     |  |  |  |
|         | Example:                                                   | that you specify, and enters pseudowire configuration mode. |  |  |  |
|         | Device(config)# interface pseudowire 17                    |                                                             |  |  |  |
| Step 13 | encapsulation mpls                                         | Specifies the tunneling encapsulation.                      |  |  |  |
|         | Example:                                                   |                                                             |  |  |  |
|         | Device(config-if)# encapsulation mpls                      |                                                             |  |  |  |
| Step 14 | neighbor active-peer-ip-addr vc-id                         | Specifies the active peer IP address and virtual circuit (V |  |  |  |
|         | Example:                                                   | ID value of a Layer 2 VPN (L2VPN) pseudowire.               |  |  |  |
|         | Device(config-if)# neighbor 10.10.0.10 17                  |                                                             |  |  |  |
| Step 15 | exit                                                       | Exits interface configuration mode.                         |  |  |  |
|         | Example:                                                   |                                                             |  |  |  |

|         | Command or Action                                                                                             | Purpose                                                                                                    |  |  |
|---------|----------------------------------------------------------------------------------------------------|----------------------------------------------------------------------------------------------------|--|--|
|         | Device(config-if)# <b>exit</b>                                                                                |                                                                                                    |  |  |
| Step 16 | interface pseudowire number-standby Example:                                                                  | Establishes a standby pseudowire interface with a value that you specify, and enters pseudowire configuration  |  |  |
|         | Device(config)# interface pseudowire 18                                                                       | mode.                                                                                                    |  |  |
| Step 17 | encapsulation mpls                                                                                            | Specifies the tunneling encapsulation.                                                                         |  |  |
|         | Example:                                                                                                    |                                                                                                    |  |  |
|         | <pre>Device(config-if) # encapsulation mpls</pre>                                                             |                                                                                                    |  |  |
| Step 18 | neighbor standby-peer-ip-addr vc-id                                                                           | Specifies the standby peer IP address and VC ID value of                                                       |  |  |
|         | Example:                                                                                                    | an L2VPN pseudowire.                                                                                           |  |  |
|         | Device(config-if)# neighbor 10.10.0.11 18                                                                     |                                                                                                    |  |  |
| Step 19 | l2vpn xconnect context context-name                                                                           | Creates an L2VPN cross-connect context, and attaches the VLAN mode EoMPLS attachment circuit to the active and |  |  |
|         | Example:<br>Device(config-if)# 12vpn xconnect context vpws17                                                  | standby pseudowire interfaces.                                                                                 |  |  |
| Step 20 | member interface-id.subinterface                                                                              | Specifies the interface that forms an L2VPN cross connect.                                                     |  |  |
|         | Example:                                                                                                    |                                                                                                    |  |  |
|         | Device(config-if-xconn)# member<br>TenGigabitEthernet1/0/36.1105                                              |                                                                                                    |  |  |
| Step 21 | <b>member pseudowire</b> <i>number-active</i> <b>group</b> <i>group-name</i> [ <b>priority</b> <i>value</i> ] | Specifies the active pseudowire interface that forms an L2VPN cross connect.                                   |  |  |
|         | Example:                                                                                                    |                                                                                                    |  |  |
|         | Device(config-if-xconn)# member pseudowire 17<br>group pwr10                                                  |                                                                                                    |  |  |
| Step 22 | member pseudowire number-standby group group-name [priority value]                                            | Specifies standby pseudowire interface that forms an L2VPN cross connect.                                      |  |  |
|         | Example:                                                                                                    |                                                                                                    |  |  |

|         | Command or Action                                                       | Purpose                                                                |  |  |
|---------|-------------------------------------------------------------------------|------------------------------------------------------------------------|--|--|
|         | Device(config-if-xconn)# member pseudowire 18<br>group pwr10 priority 6 |                                                                        |  |  |
| Step 23 | end<br>Example:                                                         | Exits Xconnect configuration mode and returns to privileged EXEC mode. |  |  |
|         | Device(config-if-xconn)# <b>end</b>                                     |                                                                        |  |  |

# **Configuration Examples for Pseudowire Redundancy**

| Tal | ble | 5: I | Pseud | owire | Red | und | ancy | Port | Mod | le ( | Conf | figurati | ion |
|-----|-----|------|-------|-------|-----|-----|------|------|-----|------|------|----------|-----|
|-----|-----|------|-------|-------|-----|-----|------|------|-----|------|------|----------|-----|

| PE Configuration                                                                                                    | CE Configuration                                                                                                    |
|----------------------------------------------------------------------------------------------------|----------------------------------------------------------------------------------------------------|
| <pre>mpls ip<br/>mpls label protocol ldp<br/>mpls ldp graceful-restart<br/>mpls ldp router-id loopback 1 force<br/>!<br/>interface Loopback1<br/>ip address 10.1.1.1 255.255.255.255<br/>ip ospf 100 area 0<br/>router ospf 100<br/>router-id 10.1.1.1<br/>nsf<br/>!<br/>interface gigabitethernet 2/0/39<br/>no switchport<br/>no ip address<br/>no keepalive<br/>!<br/>interface pseudowire101<br/>encapsulation mpls<br/>neighbor 10.10.10.10 101<br/>!<br/>interface pseudowire102<br/>encapsulation mpls<br/>neighbor 10.10.10.11 101</pre> | <pre>interface gigabitethernet 1/0/33 switchport trunk allowed vlan 912 switchport mode trunk spanning-tree portfast trunk ! interface Vlan912 ip address 10.91.2.3 255.255.255.0 !</pre> |
| 12vpn xconnect context pw101<br>member pseudowire101 group pwgrp1 priority 1<br>member pseudowire102 group pwgrp1 priority 15                                                                                                    |                                                                                                    |
| <pre>member GigabitEthernet2/0/39 ! interface tengigabitethernet 3/0/10 switchport trunk allowed vlan 142 switchport mode trunk channel-group 42 mode active ! interface Port-channel42 switchport trunk allowed vlan 142 switchport mode trunk ! interface Vlan142 ip address 10.11.11.11 255.255.255.0 ip ospf 100 area 0 mpls ip mpls label protocol ldp !</pre>                                                                                                    |                                                                                                    |

| PE Configuration                           | CE Configuration                   |
|--------------------------------------------|------------------------------------|
| interface tengigabitethernet 1/0/36        | interface fortygigabitethernet 1/9 |
| no switchport                              | switchport                         |
| no ip address                              | switchport mode trunk              |
| no keepalive                               | switchport trunk allowed vlan 1105 |
| exit                                       | -                                  |
| !                                          | mtu 9216                           |
| interface tengigabitethernet 1/0/36.1105   | end                                |
| encapsulation dot10 1105                   | !                                  |
| exit                                       |                                    |
| !                                          |                                    |
| interface pseudowire1105                   |                                    |
| encapsulation mpls                         |                                    |
| neighbor 10.10.0.10 1105                   |                                    |
| exit                                       |                                    |
| !                                          |                                    |
| interface pseudowire1106                   |                                    |
| encapsulation mpls                         |                                    |
| neighbor 10.10.0.11 1106                   |                                    |
| !                                          |                                    |
| 12vpn xconnect context vme1105             |                                    |
| member tengigabitethernet 1/0/36.1105      |                                    |
| member pseudowire1105 group pwr10          |                                    |
| member pseudowire1106 group pwr10 priority |                                    |
| 6                                          |                                    |
| end                                        |                                    |
| !                                          |                                    |

#### Table 6: Pseudowire Redundancy VLAN Mode Configuration

The following is a sample output of the show mpls 12 vc vcid vc-id detail command:

```
Device# show mpls 12 vc vcid 1105 detail
Local interface: TenGigabitEthernet1/0/36.1105 up, line protocol up, Eth VLAN 1105 up
 Interworking type is Ethernet
  Destination address: 10.11.11.11, VC ID: 1105, VC status: standby
   Output interface: Po10, imposed label stack {1616}
   Preferred path: not configured
    Default path: active
   Next hop: 10.10.0.1
  Create time: 00:04:09, last status change time: 00:02:13
   Last label FSM state change time: 00:02:15
  Signaling protocol: LDP, peer 10.11.11.11:0 up
   Targeted Hello: 10.10.0.10(LDP Id) -> 10.11.11.11, LDP is UP
    Graceful restart: configured and enabled
   Non stop routing: not configured and not enabled
    Status TLV support (local/remote) : enabled/supported
     LDP route watch
                                      : enabled
     Label/status state machine
                                      : established, LrdRru
     Last local dataplane status rcvd: No fault
     Last BFD dataplane
                            status rcvd: Not sent
     Last BFD peer monitor status rcvd: No fault
     Last local AC circuit status rcvd: DOWN(standby)
     Last local AC circuit status sent: No fault
     Last local PW i/f circ status rcvd: No fault
     Last local LDP TLV
                            status sent: DOWN(standby)
                          status rcvd: No fault
     Last remote LDP TLV
     Last remote LDP ADJ
                          status rcvd: No fault
   MPLS VC labels: local 125, remote 1616
    Group ID: local 336, remote 0
```

```
MTU: local 9198, remote 9198
Remote interface description:
MAC Withdraw: sent:1, received:0
Sequencing: receive disabled, send disabled
Control Word: On (configured: autosense)
SSO Descriptor: 10.11.11.11/1105, local label: 125
Dataplane:
SSM segment/switch IDs: 96143/450671 (used), PWID: 110
VC statistics:
transit packet totals: receive 0, send 0
transit byte totals: receive 0, seq error 0, send 0
```

The following is a sample output of the **show l2vpn atom vc vcid** *vc-id* **detail** command:

```
Device# show 12vpn atom vc vcid 1105 detail
pseudowire100110 is up, VC status is standby PW type: Ethernet
 Create time: 00:04:17, last status change time: 00:02:22
   Last label FSM state change time: 00:02:24
 Destination address: 10.11.11.11 VC ID: 1105
   Output interface: Po10, imposed label stack {1616}
   Preferred path: not configured
   Default path: active
   Next hop: 10.0.0.1
 Member of xconnect service TenGigabitEthernet1/0/36.1105-1105, group right
   Associated member TenGigabitEthernet1/0/36.1105 is up, status is up
   Interworking type is Ethernet
   Service id: 0x1f000037
 Signaling protocol: LDP, peer 10.11.11.11:0 up
   Targeted Hello: 10.0.0.10(LDP Id) -> 10.11.11.11, LDP is UP
   Graceful restart: configured and enabled
   Non stop routing: not configured and not enabled
   PWid FEC (128), VC ID: 1105
   Status TLV support (local/remote)
                                           : enabled/supported
                                          : enabled
     LDP route watch
     Label/status state machine
                                          : established, LrdRru
     Local dataplane status received
                                          : No fault
                                          : Not sent
     BFD dataplane status received
     BFD peer monitor status received
                                          : No fault
: DOWN(standby)
     Status received from access circuit
                                          : No fault
     Status sent to access circuit
     Status received from pseudowire i/f : No fault
     Status sent to network peer
                                          : DOWN(standby)
                                       : No fault
     Status received from network peer
     Adjacency status of remote peer
                                           : No fault
 Sequencing: receive disabled, send disabled
 Bindings
   Parameter Local
                                             Remote
                                                    _____
   Label
             125
                                             1616
  Group ID
               336
                                              0
   Interface
   MTU
               9198
                                             9198
   Control word on (configured: autosense)
                                             on
   PW type Ethernet
                                             Ethernet
   VCCV CV type 0x02
                                             0x02
                 LSPV [2]
                                              LSPV [2]
   VCCV CC type 0x06
                                             0x02
                RA [2], TTL [3]
                                             RA [2]
   Status TLV enabled
                                             supported
 SSO Descriptor: 10.11.11.11/1105, local label: 125
 Dataplane:
   SSM segment/switch IDs: 96143/450671 (used), PWID: 110
 Rx Counters
```

```
0 input transit packets, 0 bytes

0 drops, 0 seq err

0 MAC withdraw

Tx Counters

0 output transit packets, 0 bytes

0 drops

1 MAC withdraw
```

The following is a sample output of the show mpls l2transport vc vc-id command:

```
Device# show mpls l2transport vc 101Local intfLocal circuitDest addressVC IDStatusTenGigabitEthernet1/0/36.1105Eth VLAN 110510.0.0.11105UPTenGigabitEthernet1/0/36.1105Eth VLAN 110510.11.11.111105STANDBY
```

# Feature History for Ethernet-over-MPLS and Pseudowire Redundancy

This table provides release and related information for the features explained in this module.

These features are available in all the releases subsequent to the one they were introduced in, unless noted otherwise.

| Release                     | Feature                                         | Feature Information                                                                                                    |
|-----------------------------|-------------------------------------------------|----------------------------------------------------------------------------------------------------|
| Cisco IOS XE Everest 16.6.1 | Ethernet-over-MPLS and<br>Pseudowire Redundancy | Ethernet-over-MPLS is one of the<br>Any Transport over MPLS (AToM)<br>transport types. EoMPLS works by<br>encapsulating Ethernet protocol<br>data units (PDUs) in MPLS packets<br>and forwarding them across the<br>MPLS network. Each PDU is<br>transported as a single packet. |
|                             |                                                 | The L2VPN pseudowire<br>redundancy feature enables you to<br>configure your network to detect a<br>failure in the network and reroute<br>the Layer 2 service to another<br>endpoint that can continue to<br>provide service.                                                     |
|                             |                                                 | Port mode support is introduced.                                                                                                    |
|                             |                                                 | Support for this feature was<br>introduced only on the C9500-12Q,<br>C9500-16X, C9500-24Q,<br>C9500-40X models of the Cisco<br>Catalyst 9500 Series Switches.                                                                                                    |

| Release                        | Feature                                         | Feature Information                                                                                                    |
|--------------------------------|-------------------------------------------------|----------------------------------------------------------------------------------------------------|
| Cisco IOS XE Fuji 16.9.1       | Ethernet-over-MPLS and<br>Pseudowire Redundancy | Support for this feature was<br>introduced only on the C9500-32C,<br>C9500-32QC, C9500-48Y4C, and<br>C9500-24Y4C models of the Cisco<br>Catalyst 9500 Series Switches. |
| Cisco IOS XE Gibraltar 16.12.1 | VLAN support for<br>Ethernet-over-MPLS          | EoMPLS VLAN mode can be<br>configured using either the<br>Xconnect mode or protocol-CLI<br>method.                                                                     |

Use the Cisco Feature Navigator to find information about platform and software image support. To access Cisco Feature Navigator, go to https://cfnng.cisco.com/

http://www.cisco.com/go/cfn.

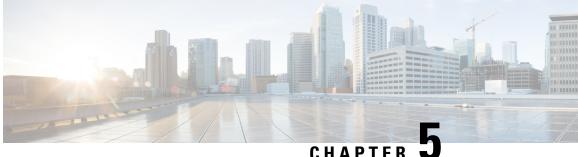

CHAPTER J

# **Configuring IPv6 Provider Edge over MPLS (6PE)**

- Prerequisites for 6PE, on page 63
- Restrictions for 6PE, on page 63
- Information About 6PE, on page 63
- Configuring 6PE, on page 64
- Configuration Examples for 6PE, on page 67
- Feature History for IPv6 Provider Edge over MPLS (6PE), on page 69

# **Prerequisites for 6PE**

Redistribute PE-CE IGP IPv6 routes into core BGP and vice-versa

# **Restrictions for 6PE**

eBGP as CE-PE is not supported. Static Routes, OSPFv3, ISIS, RIPv2 are supported as CE-PE.

# **Information About 6PE**

6PE is a technique that provides global IPv6 reachability over IPv4 MPLS. It allows one shared routing table for all other devices. 6PE allows IPv6 domains to communicate with one another over the IPv4 without an explicit tunnel setup, requiring only one IPv4 address per IPv6 domain.

While implementing 6PE, the provider edge routers are upgraded to support 6PE, while the rest of the core network is not touched (IPv6 unaware). This implementation requires no reconfiguration of core routers because forwarding is based on labels rather than on the IP header itself. This provides a cost-effective strategy for deploying IPv6. The IPv6 reachability information is exchanged by PE routers using multiprotocol Border Gateway Protocol (mp-iBGP) extensions.

6PE relies on mp-iBGP extensions in the IPv4 network configuration on the PE router to exchange IPv6 reachability information in addition to an MPLS label for each IPv6 address prefix to be advertised. PE routers are configured as dual stacks, running both IPv4 and IPv6, and use the IPv4 mapped IPv6 address for IPv6 prefix reachability exchange. The next hop advertised by the PE router for 6PE and 6VPE prefixes is still the IPv4 address that is used for IPv4 L3 VPN routes. A value of ::FFFF: is prepended to the IPv4 next hop, which is an IPv4-mapped IPv6 address.

The following figure illustrates the 6PE topology.

Figure 3: 6PE Topology

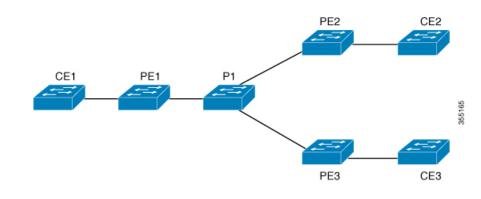

# **Configuring 6PE**

Ensure that you configure 6PE on PE routers participating in both the IPv4 cloud and IPv6 clouds.

BGP running on a PE router should establish (IPv4) neighborhood with BGP running on other PEs. Subsequently, it should advertise the IPv6 prefixes learnt from the IPv6 table to the neighbors. The IPv6 prefixes advertised by BGP would automatically have IPv4-encoded-IPv6 addresses as the nexthop-address in the advertisement.

To configure 6PE, complete the following steps:

### **SUMMARY STEPS**

- **2**. configure terminal
- 3. ipv6 unicast-routing
- 4. router bgp as-number
- 5. bgp router-id interface interface-id
- 6. bgp log-neighbor-changes
- 7. bgp graceful-restart
- 8. neighbor { *ip-address* | *ipv6-address* | *peer-group-name* } remote-as *as-number*
- **9**. **neighbor** { *ip-address* | *ipv6-address* | *peer-group-name* } **update-source** *interface-type interface-number*
- 10. address-family ipv6
- 11. redistribute protocol as-number match { internal | external 1 | external 2
- **12.** neighbor { *ip-address* | *ipv6-address* | *peer-group-name* } activate
- **13.** neighbor { *ip-address* | *ipv6-address* | *peer-group-name* } send-label
- 14. exit-address-family
- 15. end

### **DETAILED STEPS**

|        | Command or Action | Purpose                       |
|--------|-------------------|-------------------------------|
| Step 1 | enable            | Enables privileged EXEC mode. |

I

|        | Command or Action                                                                                                    | Purpose                                                                                                    |
|--------|----------------------------------------------------------------------------------------------------|----------------------------------------------------------------------------------------------------|
|        | Example:                                                                                                    | • Enter your password if prompted.                                                                                                  |
|        | Device> <b>enable</b>                                                                                                  |                                                                                                    |
| Step 2 | configure terminal                                                                                                    | Enters global configuration mode.                                                                                                   |
|        | Example:                                                                                                    |                                                                                                    |
|        | Device# configure terminal                                                                                             |                                                                                                    |
| Step 3 | ipv6 unicast-routing                                                                                                   | Enables the forwarding of IPv6 unicast datagrams.                                                                                   |
|        | Example:                                                                                                    |                                                                                                    |
|        | Device(config)# <b>ipv6 unicast-routing</b>                                                                            |                                                                                                    |
| Step 4 | router bgp as-number                                                                                                   | Enters the number that identifies the autonomous system                                                                             |
|        | Example:                                                                                                    | (AS) in which the router resides.                                                                                                   |
|        | Device(config)# router bgp 65001                                                                                       | <i>as-number</i> —Autonomous system number. Range for 2-byte numbers is 1 to 65535. Range for 4-byte numbers is 1.0 to 65535.65535. |
| Step 5 | bgp router-id interface interface-id                                                                                   | Configures a fixed router ID for the local Border Gateway                                                                           |
|        | Example:                                                                                                    | Protocol (BGP) routing process.                                                                                                    |
|        | Device(config-router)# bgp router-id interface<br>Loopback1                                                            |                                                                                                    |
| Step 6 | bgp log-neighbor-changes                                                                                               | Enables logging of BGP neighbor resets.                                                                                             |
|        | Example:                                                                                                    |                                                                                                    |
|        | Device(config-router)# bgp log-neighbor-changes                                                                        |                                                                                                    |
| Step 7 | bgp graceful-restart                                                                                                   | Enables the Border Gateway Protocol (BGP) graceful                                                                                  |
|        | Example:                                                                                                    | restart capability globally for all BGP neighbors.                                                                                  |
|        | Device(config-router)# bgp graceful-restart                                                                            |                                                                                                    |
| Step 8 | <b>neighbor</b> { <i>ip-address</i>   <i>ipv6-address</i>   <i>peer-group-name</i> } <b>remote-as</b> <i>as-number</i> | Adds an entry to the BGP or multiprotocol BGP neighbor table.                                                                       |
|        | Example:                                                                                                    | • <i>ip-address</i> —IP address of a peer router with which routing information will be exchanged.                                  |
|        | <pre>Device(config-router)# neighbor 33.33.33.33 remote-as 65001</pre>                                                 | • <i>ipv6-address</i> —IPv6 address of a peer router with which routing information will be exchanged.                              |
|        |                                                                                                    | • <i>peer-group-name</i> —Name of the BGP peer group.                                                                               |
|        |                                                                                                    | • <i>remote-as</i> —Specifies a remote autonomous system.                                                                           |

I

| Command or Action                                                                                                    | Purpose                                                                                                    |
|----------------------------------------------------------------------------------------------------|----------------------------------------------------------------------------------------------------|
|                                                                                                    | • <i>as-number</i> —Number of an autonomous system to which the neighbor belongs, ranging from 1 to 65535.                                                                                                    |
| <b>neighbor</b> { <i>ip-address</i>   <i>ipv6-address</i>   <i>peer-group-name</i> } <b>update-source</b> <i>interface-type interface-number</i> | Configures BGP sessions to use any operational interface for TCP connections.                                                                                                    |
| Example:                                                                                                    |                                                                                                    |
| Device(config-router)# neighbor 33.33.33.33<br>update-source Loopback1                                                                           |                                                                                                    |
| address-family ipv6                                                                                                    | Enters address family configuration mode for configuring                                                                                                    |
| Example:                                                                                                    | routing sessions, such as BGP, that use standard IPv6 address prefixes.                                                                                                    |
| <pre>Device(config-router)# address-family ipv6</pre>                                                                                            |                                                                                                    |
| redistribute <i>protocol as-number</i> match { internal  <br>external 1   external 2                                                             | Redistributes routes from one routing domain into another routing domain.                                                                                                    |
| Example:                                                                                                    |                                                                                                    |
| Device(config-router-af)# redistribute ospf 11<br>match internal external 1                                                                      |                                                                                                    |
| <b>neighbor</b> { <i>ip-address</i>   <i>ipv6-address</i>   <i>peer-group-name</i> } <b>activate</b>                                             | Enables the exchange of information with a BGP neighbor.                                                                                                    |
| Example:                                                                                                    |                                                                                                    |
| Device(config-router-af)# <b>neighbor 33.33.33.33</b><br>activate                                                                                |                                                                                                    |
| neighbor { ip-address   ipv6-address   peer-group-name } send-label                                                                              | Sends MPLS labels with BGP routes to a neighboring BGP router.                                                                                                    |
| Example:                                                                                                    |                                                                                                    |
| Device(config-router-af)# neighbor 33.33.33.33<br>send-label                                                                                     |                                                                                                    |
| exit-address-family                                                                                                    | Exits BGP address-family submode.                                                                                                    |
| Example:                                                                                                    |                                                                                                    |
| <pre>Device(config-router-af)# exit-address-family</pre>                                                                                         |                                                                                                    |
| end                                                                                                    | Returns to privileged EXEC mode.                                                                                                    |
| Example:                                                                                                    |                                                                                                    |
| Device(config)# <b>end</b>                                                                                                    |                                                                                                    |
|                                                                                                    | neighbor { ip-address   ipv6-address   peer-group-name } update-source interface-type interface-number         Example:         Device(config-router) # neighbor 33.33.33.33         update-source Loopback1         address-family ipv6         Example:         Device(config-router) # address-family ipv6         redistribute protocol as-number match { internal   external 1   external 2         Example:         Device(config-router-af) # redistribute ospf 11 match internal external 1         neighbor { ip-address   ipv6-address   peer-group-name } activate         Example:         Device(config-router-af) # neighbor 33.33.33.33 activate         neighbor { ip-address   ipv6-address   peer-group-name } activate         Device(config-router-af) # neighbor 33.33.33.33 activate         neighbor { ip-address   ipv6-address   peer-group-name } send-label         Example:         Device(config-router-af) # neighbor 33.33.33.33 activate         neighbor { ip-address   ipv6-address   peer-group-name } send-label         Example:         Device(config-router-af) # neighbor 33.33.33.33 activate         neighbor { ip-address   ipv6-address   peer-group-name } bell         exit-address-family         exit-address-family         end         Example:         Device(config-router-af) # exit-address-family |

# **Configuration Examples for 6PE**

Figure 4: 6PE Topology

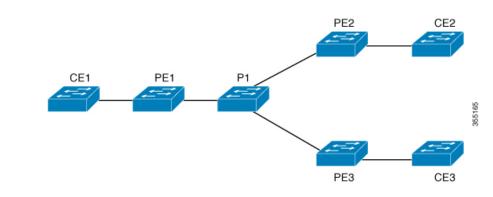

#### PE Configuration

```
router ospfv3 11
ip routing
ipv6 unicast-routing
address-family ipv6 unicast
redistribute bgp 65001
exit-address-family
Т
router bgp 65001
bgp router-id interface Loopback1
bgp log-neighbor-changes
bgp graceful-restart
neighbor 33.33.33.33 remote-as 65001
neighbor 33.33.33.33 update-source Loopback1
1
address-family ipv4
neighbor 33.33.33.33 activate
1
address-family ipv6
redistribute ospf 11 match internal external 1 external 2 include-connected
neighbor 33.33.33.33 activate
neighbor 33.33.33.33 send-label
neighbor 33.33.33.33 send-community extended
1
```

The following is a sample output of **show bgp ipv6 unicast summary** :

```
BGP router identifier 1.1.1.1, local AS number 100
BGP table version is 34, main routing table version 34
4 network entries using 1088 bytes of memory
4 path entries using 608 bytes of memory
4/4 BGP path/bestpath attribute entries using 1120 bytes of memory
0 BGP route-map cache entries using 0 bytes of memory
0 BGP filter-list cache entries using 0 bytes of memory
BGP using 2816 total bytes of memory
BGP activity 6/2 prefixes, 16/12 paths, scan interval 60 secs
```

Neighbor AS MsqRcvd MsqSent V TblVer InQ OutQ Up/Down State/PfxRcd 100 21 21 34 0 2.2.2.2 4 0 00:04:57 2 sh ipv route IPv6 Routing Table - default - 7 entries Codes: C - Connected, L - Local, S - Static, U - Per-user Static route B - BGP, R - RIP, I1 - ISIS L1, I2 - ISIS L2 IA - ISIS interarea, IS - ISIS summary, D - EIGRP, EX - EIGRP external ND - ND Default, NDp - ND Prefix, DCE - Destination, NDr - Redirect RL - RPL, O - OSPF Intra, OI - OSPF Inter, OE1 - OSPF ext 1 OE2 - OSPF ext 2, ON1 - OSPF NSSA ext 1, ON2 - OSPF NSSA ext 2 la - LISP alt, lr - LISP site-registrations, ld - LISP dyn-eid lA - LISP away С 10:1:1:2::/64 [0/0] via Vlan4, directly connected 10:1:1:2::1/128 [0/0] T. via Vlan4, receive LC 11:11:11:11:11/128 [0/0] via Loopback1, receive В 30:1:1:2::/64 [200/0] via 33.33.33.33%default, indirectly connected В 40:1:1:2::/64 [200/0] via 44.44.44.44%default, indirectly connected

The following is a sample output of show bgp ipv6 unicast command :

```
BGP table version is 112, local router ID is 11.11.11.11
Status codes: s suppressed, d damped, h history, * valid, > best, i -
internal,
              r RIB-failure, S Stale, m multipath, b backup-path, f
RT-Filter,
              x best-external, a additional-path, c RIB-compressed,
              t secondary path,
Origin codes: i - IGP, e - EGP, ? - incomplete
RPKI validation codes: V valid, I invalid, N Not found
     Network
                     Next Hop
                                         Metric LocPrf Weight Path
 *>
     10:1:1:2::/64
                                                          32768 ?
                                                Ο
                      ::
 *>i 30:1:1:2::/64
                      ::FFFF:33.33.33.33
                                                              0 ?
                                                0
                                                     100
 *>i 40:1:1:2::/64
                      ::FFFF:44.44.44.44
                                                0
                                                     100
                                                              0 ?
 *>i 173:1:1:2::/64 ::FFFF:33.33.33.33
                                                2
                                                              0 ?
                                                     100
```

The following is a sample output of **show ipv6 cef 40:1:1:2::0/64 detail** command :

```
40:1:1:2::/64, epoch 6, flags [rib defined all labels]
recursive via 44.44.44 label 67
nexthop 1.20.4.2 Port-channel103 label 99-(local:147)
```

# Feature History for IPv6 Provider Edge over MPLS (6PE)

This table provides release and related information for features explained in this module.

These features are available on all releases subsequent to the one they were introduced in, unless noted otherwise.

| Release                     | Feature                               | Feature Information                                                                                                    |
|-----------------------------|---------------------------------------|----------------------------------------------------------------------------------------------------|
| Cisco IOS XE Everest 16.6.1 | IPv6 Provider Edge over MPLS<br>(6PE) | IPv6 Provider Edge over MPLS<br>(6PE) provides global IPv6<br>reachability over IPv4 MPLS and<br>allows one shared routing table for<br>all other devices.<br>Support for this feature was<br>introduced only on the C9500-12Q,<br>C9500-16X, C9500-24Q,<br>C9500-40X models of the Cisco<br>Catalyst 9500 Series Switches. |
| Cisco IOS XE Fuji 16.9.1    | IPv6 Provider Edge over MPLS<br>(6PE) | Support for this feature was<br>introduced on the C9500-32C,<br>C9500-32QC, C9500-48Y4C, and<br>C9500-24Y4C models of the Cisco<br>Catalyst 9500 Series Switches.                                                                                                    |

Use Cisco Feature Navigator to find information about platform and software image support. To access Cisco Feature Navigator, go to http://www.cisco.com/go/cfn.

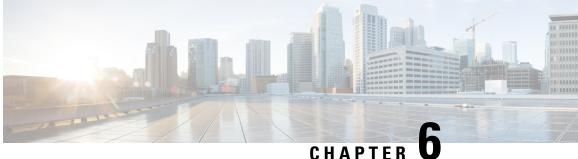

# **Configuring IPv6 VPN Provider Edge over MPLS** (6VPE)

• Configuring 6VPE, on page 71

# **Configuring 6VPE**

This section provides information about Configuring 6VPE on the switch.

## **Restrictions for 6VPE**

- Inter-AS and carrier supporting carrier (CSC) is not supported.
- VRF Route-Leaking is not supported.
- eBGP as CE-PE is not supported.
- EIGRP, OSPFv3, RIP, ISIS, Static Routes are supported as CE-PE.
- MPLS Label Allocation modes supported are Per-VRF and Per-Prefix. Per-Prefix is the default mode.
- IP fragmentation is not supported in the Per-Prefix mode of Layer 3 VPN.
- DHCPv6 is not supported on a 6VPE topology with per-port trust enabled.

## Information About 6VPE

6VPE is a mechanism to use the IPv4 backbone to provide VPN IPv6 services. It takes advantage of operational IPv4 MPLS backbones, eliminating the need for dual-stacking within the MPLS core. This translates to savings in operational costs and addresses the security limitations of the 6PE approach. 6VPE is more like a regular IPv4 MPLS-VPN provider edge, with an addition of IPv6 support within VRF. It provides logically separate routing table entries for VPN member devices.

### **Components of MPLS-based 6VPE Network**

• VPN route target communities – A list of all other members of a VPN community.

- Multiprotocol BGP (MP-BGP) peering of VPN community PE routers Propagates VRF reachability information to all members of a VPN community.
- MPLS forwarding Transports all traffic between all VPN community members across a VPN service-provider network.

In the MPLS-VPN model a VPN is defined as a collection of sites sharing a common routing table. A customer site is connected to the service provider network by one or more interfaces, where the service provider associates each interface with a VPN routing table–known as the VRF table.

## **Configuration Examples for 6VPE**

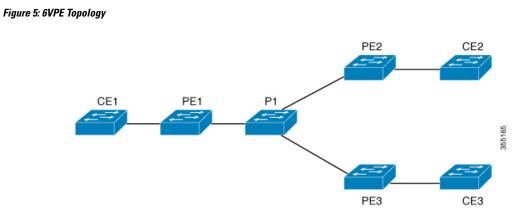

**PE Configuration** 

C

#### **PE Configuration**

```
vrf definition 6VPE-1
rd 65001:11
route-target export 1:1
route-target import 1:1
address-family ipv4
exit-address-family
- 1
address-family ipv6
exit-address-family
interface TenGigabitEthernet1/0/38
no switchport
vrf forwarding 6VPE-1
ip address 10.3.1.1 255.255.255.0
ip ospf 2 area 0
ipv6 address 10:111:111:111:1/64
ipv6 enable
ospfv3 1 ipv6 area 0
!
router ospf 2 vrf 6VPE-1
router-id 1.1.11.11
redistribute bgp 65001 subnets
router ospfv3 1
nsr
graceful-restart
address-family ipv6 unicast vrf 6VPE-1
redistribute bgp 65001
exit-address-family
1
router bgp 65001
bgp router-id interface Loopback1
bgp log-neighbor-changes
bgp graceful-restart
neighbor 33.33.33.33 remote-as 65001
neighbor 33.33.33.33 update-source Loopback1
address-family ipv4 vrf 6VPE-1
 redistribute ospf 2 match internal external 1 external 2
exit-address-family
address-family ipv6 vrf 6VPE-1
 redistribute ospf 1 match internal external 1 external 2 include-connected
exit-address-family
address-family vpnv4
neighbor 33.33.33.33 activate
neighbor 33.33.33.33 send-community both
neighbor 44.44.44 activate
neighbor 44.44.44.44 send-community both
neighbor 55.55.55.55 activate
neighbor 55.55.55.55 send-community both
exit-address-family
address-family vpnv6
neighbor 33.33.33.33 activate
neighbor 33.33.33.33 send-community both
neighbor 44.44.44 activate
neighbor 44.44.44 send-community both
neighbor 55.55.55.55 activate
```

#### **PE Configuration**

```
neighbor 55.55.55.55 send-community both
exit-address-family
!
```

The following is a sample output of show mpls forwarding-table vrf :

```
Local Outgoing Prefix Bytes Label Outgoing Next Hop
Label Label or Tunnel Id Switched interface
29 No Label A:A:A:565::/64[V] \ 0 aggregate/VRF601
32 No Label A:B5:1:5::/64[V] 2474160 V1601 FE80::200:7BFF:FE62:2636
33 No Label A:B5:1:4::/64[V] 2477978 V1601 FE80::200:7BFF:FE62:2636
35 No Label A:B5:1:3::/64[V] 2477442 V1601 FE80::200:7BFF:FE62:2636
36 No Label A:B5:1:2::/64[V] 2476906 V1601 FE80::200:7BFF:FE62:2636
37 No Label A:B5:1:1::/64[V] 2476370 V1601 FE80::200:7BFF:FE62:2636
```

The following is a sample output of **show vrf counter** command :

```
Maximum number of VRFs supported: 256
Maximum number of IPv4 VRFs supported: 256
Maximum number of IPv6 VRFs supported: 256
Maximum number of platform iVRFs supported: 10
Current number of VRFs: 127
Current number of IPv4 VRFs: 6
Current number of IPv6 VRFs: 127
Current number of VRFs in delete state: 0
Current number of platform iVRFs: 1
```

The following is a sample output of **show ipv6 route vrf** command :

IPv6 Routing Table - VRF1 - 8 entries Codes: C - Connected, L - Local, S - Static, U - Per-user Static route B - BGP, R - RIP, I1 - ISIS L1, I2 - ISIS L2 IA - ISIS interarea, IS - ISIS summary, D - EIGRP, EX - EIGRP external ND - ND Default, NDp - ND Prefix, DCE - Destination, NDr -Redirect RL - RPL, O - OSPF Intra, OI - OSPF Inter, OE1 - OSPF ext 1 OE2 - OSPF ext 2, ON1 - OSPF NSSA ext 1, ON2 - OSPF NSSA ext 2 la - LISP alt, lr - LISP site-registrations, ld - LISP dyn-eid lA - LISP away

B 1:1:1:1:1/128 [200/1] via 1.1.1.11%default, indirectly connected O 2:2:2:2:2/128 [110/1] via FE80::A2E0:AFFF:FE30:3E40, TenGigabitEthernet1/0/7 B 3:3:3:3/128 [200/1] via 3.3.3.33%default, indirectly connected B 10:1:1:1::/64 [200/0] via 1.1.1.11%default, indirectly connected C 10:2:2:2::/64 [0/0] via TenGigabitEthernet1/0/7, directly connected L 10:2:2:2::1/128 [0/0] via TenGigabitEthernet1/0/7, receive B 10:3:3:3::/64 [200/0] via 3.3.3.33%default, indirectly connected L FF00::/8 [0/0] via Null0, receive

## Feature History for IPv6 VPN Provider Edge over MPLS (6VPE)

This table provides release and related information for features explained in this module.

These features are available on all releases subsequent to the one they were introduced in, unless noted otherwise.

| Release                     | Feature                                    | Feature Information                                                                                                    |
|-----------------------------|--------------------------------------------|----------------------------------------------------------------------------------------------------|
| Cisco IOS XE Everest 16.6.1 | IPv6 VPN Provider Edge<br>over MPLS (6VPE) | IPv6 VPN Provider Edge over<br>MPLS (6VPE) is a mechanism<br>to use the IPv4 backbone to<br>provide VPN IPv6 services. It<br>takes advantage of operational<br>IPv4 MPLS backbones,<br>eliminating the need for<br>dual-stacking within the MPLS<br>core.<br>Support for this feature was<br>introduced only on the<br>C9500-12Q, C9500-16X,<br>C9500-24Q, C9500-40X<br>models of the Cisco Catalyst<br>9500 Series Switches. |

Use Cisco Feature Navigator to find information about platform and software image support. To access Cisco Feature Navigator, go to http://www.cisco.com/go/cfn.

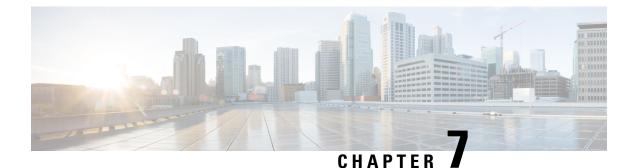

# **Configuring MPLS Layer 3 VPN**

An MPLS Virtual Private Network (VPN) consists of a set of sites that are interconnected by means of a Multiprotocol Label Switching (MPLS) provider core network. At each customer site, one or more customer edge (CE) devices attach to one or more provider edge (PE) devices. This module explains how to create an MPLS Layer 3 VPN.

• MPLS Layer 3 VPNs, on page 77

# **MPLS Layer 3 VPNs**

An MPLS Virtual Private Network (VPN) consists of a set of sites that are interconnected by means of a Multiprotocol Label Switching (MPLS) provider core network. At each customer site, one or more customer edge (CE) devices attach to one or more provider edge (PE) devices. This module explains how to create an MPLS VPN.

## **Prerequisites for MPLS Virtual Private Networks**

- Make sure that you have installed Multiprotocol Label Switching (MPLS), Label Distribution Protocol (LDP), and Cisco Express Forwarding in your network.
- All devices in the core, including the provider edge (PE) devices, must be able to support Cisco Express Forwarding and MPLS forwarding. See the "Assessing the Needs of the MPLS Virtual Private Network Customers" section.
- Enable Cisco Express Forwarding on all devices in the core, including the PE devices. For information about how to determine if Cisco Express Forwarding is enabled, see the "Configuring Basic Cisco Express Forwarding" module in the *Cisco Express Forwarding Configuration Guide*.
- The **mpls ldp graceful-restart** command must be configured to enable the device to protect LDP bindings and MPLS forwarding state during a disruption in service. We recommend you to configure this command (even if you do not want to preserve the forwarding state) to avoid device failure during SSO in a high availability setup with scale configurations.

## **Restrictions for MPLS Virtual Private Networks**

When static routes are configured in a Multiprotocol Label Switching (MPLS) or MPLS virtual private network (VPN) environment, some variations of the **ip route** and **ip route vrf** commands are not supported. Use the following guidelines when configuring static routes.

### **Supported Static Routes in an MPLS Environment**

The following **ip route** command is supported when you configure static routes in an MPLS environment:

• ip route destination-prefix mask interface next-hop-address

The following **ip route** commands are supported when you configure static routes in an MPLS environment and configure load sharing with static nonrecursive routes and a specific outbound interface:

- ip route destination-prefix mask interface1 next-hop1
- ip route destination-prefix mask interface2 next-hop2

### Unsupported Static Routes in an MPLS Environment That Uses the TFIB

The following **ip route** command is not supported when you configure static routes in an MPLS environment:

• ip route destination-prefix mask next-hop-address

The following **ip route** command is not supported when you configure static routes in an MPLS environment and enable load sharing where the next hop can be reached through two paths:

• ip route destination-prefix mask next-hop-address

The following **ip route** commands are not supported when you configure static routes in an MPLS environment and enable load sharing where the destination can be reached through two next hops:

- ip route destination-prefix mask next-hop1
- ip route destination-prefix mask next-hop2

Use the *interface* an *next-hop* arguments when specifying static routes.

### **Supported Static Routes in an MPLS VPN Environment**

The following **ip route vrf** commands are supported when you configure static routes in an MPLS VPN environment, and the next hop and interface are in the same VRF:

- ip route vrf vrf-name destination-prefix mask next-hop-address
- ip route vrf vrf-name destination-prefix mask interface next-hop-address
- ip route vrf vrf-name destination-prefix mask interface1 next-hop1
- ip route vrf vrf-name destination-prefix mask interface2 next-hop2

The following **ip route vrf** commands are supported when you configure static routes in an MPLS VPN environment, and the next hop is in the global table in the MPLS cloud in the global routing table. For example, these commands are supported when the next hop is pointing to the Internet gateway.

• ip route vrf vrf-name destination-prefix mask next-hop-address global

• **ip route vrf** *vrf-name destination-prefix mask interface next-hop-address* (This command is supported when the next hop and interface are in the core.)

The following **ip route** commands are supported when you configure static routes in an MPLS VPN environment and enable load sharing with static nonrecursive routes and a specific outbound interface:

- ip route destination-prefix mask interface1 next-hop1
- ip route destination-prefix mask interface2 next-hop2

#### **Unsupported Static Routes in an MPLS VPN Environment That Uses the TFIB**

The following **ip route** command is not supported when you configure static routes in an MPLS VPN environment, the next hop is in the global table in the MPLS cloud within the core, and you enable load sharing where the next hop can be reached through two paths:

• ip route vrf destination-prefix mask next-hop-address global

The following **ip route** commands are not supported when you configure static routes in an MPLS VPN environment, the next hop is in the global table in the MPLS cloud within the core, and you enable load sharing where the destination can be reached through two next hops:

- ip route vrf destination-prefix mask next-hop1 global
- ip route vrf destination-prefix mask next-hop2 global

The following **ip route vrf** commands are not supported when you configure static routes in an MPLS VPN environment, and the next hop and interface are in the same VRF:

- ip route vrf vrf-name destination-prefix mask next-hop1 vrf-name destination-prefix mask next-hop1
- ip route vrf vrf-name destination-prefix mask next-hop2

# Supported Static Routes in an MPLS VPN Environment Where the Next Hop Resides in the Global Table on the CE Device

The following **ip route vrf** command is supported when you configure static routes in an MPLS VPN environment, and the next hop is in the global table on the customer edge (CE) side. For example, the following command is supported when the destination prefix is the CE device's loopback address, as in external Border Gateway Protocol (EBGP) multihop cases.

• ip route vrf vrf-name destination-prefix mask interface next-hop-address

The following **ip route** commands are supported when you configure static routes in an MPLS VPN environment, the next hop is in the global table on the CE side, and you enable load sharing with static nonrecursive routes and a specific outbound interface:

- ip route destination-prefix mask interface1 nexthop1
- ip route destination-prefix mask interface2 nexthop2

## Information About MPLS Virtual Private Networks

This section provides information about MPLS Virtual Private Networks:

### **MPLS Virtual Private Network Definition**

Before defining a Multiprotocol Label Switching virtual private network (MPLS VPN), you must define a VPN in general. A VPN is:

- An IP-based network delivering private network services over a public infrastructure
- A set of sites that communicate with each other privately over the Internet or other public or private networks

Conventional VPNs are created by configuring a full mesh of tunnels or permanent virtual circuits (PVCs) to all sites in a VPN. This type of VPN is not easy to maintain or expand, because adding a new site requires changing each edge device in the VPN.

MPLS-based VPNs are created in Layer 3 and are based on the peer model. The peer model enables the service provider and the customer to exchange Layer 3 routing information. The service provider relays the data between the customer sites without the customer's involvement.

MPLS VPNs are easier to manage and expand than conventional VPNs. When a new site is added to an MPLS VPN, only the service provider's edge device that provides services to the customer site needs to be updated.

The different parts of the MPLS VPN are described as follows:

- Provider (P) device—Device in the core of the provider network. P devices run MPLS switching, and do not attach VPN labels to routed packets. The MPLS label in each route is assigned by the provider edge (PE) device. VPN labels are used to direct data packets to the correct egress device.
- PE device—Device that attaches the VPN label to incoming packets based on the interface or subinterface on which they are received. A PE device attaches directly to a customer edge (CE) device.
- Customer (C) device—Device in the ISP or enterprise network.
- CE device—Edge device on the network of the ISP that connects to the PE device on the network. A CE device must interface with a PE device.

The figure below shows a basic MPLS VPN.

#### Figure 6: Basic MPLS VPN Terminology

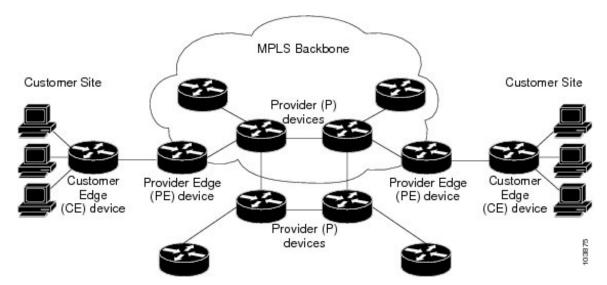

### How an MPLS Virtual Private Network Works

Multiprotocol Label Switching virtual private network (MPLS VPN) functionality is enabled at the edge of an MPLS network. The provider edge (PE) device performs the following:

- Exchanges routing updates with the customer edge (CE) device.
- Translates the CE routing information into VPNv4 routes.
- Exchanges VPNv4 routes with other PE devices through the Multiprotocol Border Gateway Protocol (MP-BGP).

The following sections describe how MPLS VPN works:

### **Major Components of an MPLS Virtual Private Network**

A Multiprotocol Label Switching (MPLS)-based virtual private network (VPN) has three major components:

- VPN route target communities—A VPN route target community is a list of all members of a VPN community. VPN route targets need to be configured for each VPN community member.
- Multiprotocol BGP (MP-BGP) peering of VPN community provider edge (PE) devices— MP-BGP propagates virtual routing and forwarding (VRF) reachability information to all members of a VPN community. MP-BGP peering must be configured on all PE devices within a VPN community.
- MPLS forwarding—MPLS transports all traffic between all VPN community members across a VPN service-provider network.

A one-to-one relationship does not necessarily exist between customer sites and VPNs. A given site can be a member of multiple VPNs. However, a site can associate with only one VRF. A customer-site VRF contains all the routes available to the site from the VPNs of which it is a member.

### **Benefits of an MPLS Virtual Private Network**

Multiprotocol Label Switching virtual private networks (MPLS VPNs) allow service providers to deploy scalable VPNs. They build the foundation to deliver value-added services, such as the following:

### **Connectionless Service**

A significant technical advantage of MPLS VPNs is that they are connectionless. The Internet owes its success to its basic technology, TCP/IP. TCP/IP is built on a packet-based, connectionless network paradigm. This means that no prior action is necessary to establish communication between hosts, making it easy for two parties to communicate. To establish privacy in a connectionless IP environment, current VPN solutions impose a connection-oriented, point-to-point overlay on the network. Even if it runs over a connectionless network, a VPN cannot take advantage of the ease of connectivity and multiple services available in connectionless networks. When you create a connectionless VPN, you do not need tunnels and encryption for network privacy, thus eliminating significant complexity.

### **Centralized Service**

Building VPNs in Layer 3 allows delivery of targeted services to a group of users represented by a VPN. A VPN must give service providers more than a mechanism for privately connecting users to intranet services. It must also provide a way to flexibly deliver value-added services to targeted customers. Scalability is critical, because you want to use services privately in their intranets and extranets. Because MPLS VPNs are seen as private intranets, you may use new IP services such as:

- Multicast
- Quality of service (QoS)
- Telephony support within a VPN
- · Centralized services including content and web hosting to a VPN

You can customize several combinations of specialized services for individual customers. For example, a service that combines IP multicast with a low-latency service class enables video conferencing within an intranet.

#### Scalability

If you create a VPN using connection-oriented, point-to-point overlays, Frame Relay, or ATM virtual connections (VCs), the VPN's key deficiency is scalability. Specifically, connection-oriented VPNs without fully meshed connections between customer sites are not optimal. MPLS-based VPNs, instead, use the peer model and Layer 3 connectionless architecture to leverage a highly scalable VPN solution. The peer model requires a customer site to peer with only one provider edge (PE) device as opposed to all other customer edge (CE) devices that are members of the VPN. The connectionless architecture allows the creation of VPNs in Layer 3, eliminating the need for tunnels or VCs.

Other scalability issues of MPLS VPNs are due to the partitioning of VPN routes between PE devices. And the further partitioning of VPN and Interior Gateway Protocol (IGP) routes between PE devices and provider (P) devices in a core network.

- PE devices must maintain VPN routes for those VPNs who are members.
- P devices do not maintain any VPN routes.

This increases the scalability of the provider's core and ensures that no one device is a scalability bottleneck.

### Security

MPLS VPNs offer the same level of security as connection-oriented VPNs. Packets from one VPN do not inadvertently go to another VPN.

Security is provided in the following areas:

- At the edge of a provider network, ensuring packets that are received from a customer are placed on the correct VPN.
- At the backbone, VPN traffic is kept separate. Malicious spoofing (an attempt to gain access to a PE device) is nearly impossible because the packets that are received from customers are IP packets. These IP packets must be received on a particular interface or subinterface to be uniquely identified with a VPN label.

### **Ease of Creation**

To take full advantage of VPNs, customers must be able to easily create new VPNs and user communities. Because MPLS VPNs are connectionless, no specific point-to-point connection maps or topologies are required. You can add sites to intranets and extranets and form closed user groups. Managing VPNs in this manner enables membership of any given site in multiple VPNs, maximizing flexibility in building intranets and extranets.

#### **Flexible Addressing**

To make a VPN service more accessible, customers of a service provider can design their own addressing plan. This addressing plan can be independent of addressing plans for other service provider customers. Many customers use private address spaces, as defined in RFC 1918. They do not want to invest the time and expense of converting to public IP addresses to enable intranet connectivity. MPLS VPNs allow customers to continue to use their present address spaces without Network Address Translation (NAT) by providing a public and private view of the address. A NAT is required only if two VPNs with overlapping address spaces want to communicate. This enables customers to use their own unregistered private addresses, and communicate freely across a public IP network.

### **Integrated QoS Support**

QoS is an important requirement for many IP VPN customers. It provides the ability to address two fundamental VPN requirements:

- · Predictable performance and policy implementation
- · Support for multiple levels of service in an MPLS VPN

Network traffic is classified and labeled at the edge of the network. The traffic is then aggregated according to policies defined by subscribers and implemented by the provider and transported across the provider core. Traffic at the edge and core of the network can then be differentiated into different classes by drop probability or delay.

#### **Straightforward Migration**

For service providers to quickly deploy VPN services, use a straightforward migration path. MPLS VPNs are unique because you can build them over multiple network architectures, including IP, ATM, Frame Relay, and hybrid networks.

Migration for the end customer is simplified because there is no requirement to support MPLS on the CE device. No modifications are required to a customer's intranet.

## How to Configure MPLS Virtual Private Networks

The following section provides the steps to configure MPLS Virtual Private Networks:

### **Configuring the Core Network**

The following section provides the steps to configure the core network:

#### Assessing the Needs of MPLS Virtual Private Network Customers

Before you configure a Multiprotocol Label Switching virtual private network (MPLS VPN), you need to identify the core network topology so that it can best serve MPLS VPN customers. Perform this task to identify the core network topology.

### **SUMMARY STEPS**

- **1.** Identify the size of the network.
- **2.** Identify the routing protocols in the core.
- 3. Determine if you need MPLS VPN High Availability support.

**4.** Determine if you need Border Gateway Protocol (BGP) load sharing and redundant paths in the MPLS VPN core.

### **DETAILED STEPS**

|        | Command or Action                                                                                             | Purpose                                                                                                    |
|--------|----------------------------------------------------------------------------------------------------|----------------------------------------------------------------------------------------------------|
| Step 1 | Identify the size of the network.                                                                             | Identify the following to determine the number of devices and ports that you need:                                                                                                    |
|        |                                                                                                    | • How many customers do you need to support?                                                                                                    |
|        |                                                                                                    | • How many VPNs are needed per customer?                                                                                                    |
|        |                                                                                                    | • How many virtual routing and forwarding instances are there for each VPN?                                                                                                    |
| Step 2 | Identify the routing protocols in the core.                                                                   | Determine which routing protocols you need in the core network.                                                                                                    |
| Step 3 | Determine if you need MPLS VPN High Availability support.                                                     | MPLS VPN Nonstop Forwarding and Graceful Restart are<br>supported on select devices and Cisco software releases.<br>Contact Cisco Support for the exact requirements and<br>hardware support. |
| Step 4 | Determine if you need Border Gateway Protocol (BGP)<br>load sharing and redundant paths in the MPLS VPN core. | For configuration steps, see the "Load Sharing MPLS VPN Traffic" feature module in the <i>MPLS Layer 3 VPNs Inter-AS and CSC Configuration Guide</i> .                                        |

### **Configuring MPLS in the Core**

To enable Multiprotocol Label Switching (MPLS) on all devices in the core, you must configure either of the following as a label distribution protocol:

• MPLS Label Distribution Protocol (LDP). For configuration information, see the "MPLS Label Distribution Protocol (LDP)" module in the *MPLS Label Distribution Protocol Configuration Guide*.

### **Connecting the MPLS Virtual Private Network Customers**

The following section provides information about Connecting the MPLS Virtual Private Network Customers:

### **Defining VRFs on the PE Devices to Enable Customer Connectivity**

Use this procedure to define a virtual routing and forwarding (VRF) configuration for IPv4. To define a VRF for IPv4 and IPv6, see the "Configuring a Virtual Routing and Forwarding Instance for IPv6"section in the "IPv6 VPN over MPLS" module in the *MPLS Layer 3 VPNs Configuration Guide*.

### **SUMMARY STEPS**

- 1. enable
- **2**. configure terminal
- **3.** vrf definition vrf-name
- **4. rd** *route-distinguisher*

- 5. address-family *ipv4* | *ipv6*
- 6. route-target {import | export | both} route-target-ext-community
- 7. exit

### **DETAILED STEPS**

|        | Command or Action                                                           | Purpose                                                                                                    |
|--------|-----------------------------------------------------------------------------|----------------------------------------------------------------------------------------------------|
| Step 1 | enable                                                                      | Enables privileged EXEC mode.                                                                                                    |
|        | Example:                                                                    | • Enter your password if prompted.                                                                                               |
|        | Device> enable                                                              |                                                                                                    |
| Step 2 | configure terminal                                                          | Enters global configuration mode.                                                                                                |
|        | Example:                                                                    |                                                                                                    |
|        | Device# configure terminal                                                  |                                                                                                    |
| Step 3 | vrf definition vrf-name                                                     | Defines the virtual private network (VPN) routing instance                                                                       |
|        | Example:                                                                    | by assigning a virtual routing and forwarding (VRF) name<br>and enters VRF configuration mode.                                   |
|        | Device(config)# vrf definition vrf1                                         | • The <i>vrf-name</i> argument is the name assigned to a VRF.                                                                    |
| Step 4 | rd route-distinguisher                                                      | Creates routing and forwarding tables.                                                                                           |
|        | Example:                                                                    | • The route-distinguisher argument adds an 8-byte value                                                                          |
|        | Device(config-vrf)# rd 100:1                                                | to an IPv4 prefix to create a VPN IPv4 prefix. You can enter a route distinguisher (RD) in either of these formats:              |
|        |                                                                             | • 16-bit AS number:your 32-bit number, for example, 101:3                                                                        |
|        |                                                                             | • 32-bit IP address:your 16-bit number, for example, 10.0.0.1:1                                                                  |
| Step 5 | address-family ipv4   ipv6                                                  | Enters IPv4 or IPv6 address family mode                                                                                          |
|        | Example:                                                                    |                                                                                                    |
|        | <pre>Device(config-vrf)# address-family ipv6</pre>                          |                                                                                                    |
| Step 6 | <pre>route-target {import   export   both} route-target-ext-community</pre> | Creates a route-target extended community for a VRF.                                                                             |
|        | Example:                                                                    | • The <b>import</b> keyword imports routing information from the target VPN extended community.                                  |
|        | Device(config-vrf-af)# route-target both 100:1                              | • The <b>export</b> keyword exports routing information to the target VPN extended community.                                    |
|        |                                                                             | • The <b>both</b> keyword imports routing information from and exports routing information to the target VPN extended community. |

I

|        | Command or Action        | Purpose                                                                                                    |
|--------|--------------------------|----------------------------------------------------------------------------------------------------|
|        |                          | • The <i>route-target-ext-community</i> argument adds the route-target extended community attributes to the VRF's list of import, export, or both route-target extended communities. |
| Step 7 | exit                     | (Optional) Exits to global configuration mode.                                                                                                    |
|        | Example:                 |                                                                                                    |
|        | Device(config-vrf)# exit |                                                                                                    |

### **Configuring VRF Interfaces on PE Devices for Each VPN Customer**

To associate a virtual routing and forwarding (VRF) instance with an interface or subinterface on the provider edge (PE) devices, perform this task.

### **SUMMARY STEPS**

- 1. enable
- 2. configure terminal
- **3.** interface *type number*
- 4. vrf forwarding vrf-name
- 5. end

### **DETAILED STEPS**

|        | Command or Action                               | Purpose                                                                               |
|--------|-------------------------------------------------|---------------------------------------------------------------------------------------|
| Step 1 | enable                                          | Enables privileged EXEC mode.                                                         |
|        | Example:                                        | • Enter your password if prompted.                                                    |
|        | Device> enable                                  |                                                                                       |
| Step 2 | configure terminal                              | Enters global configuration mode.                                                     |
|        | Example:                                        |                                                                                       |
|        | Device# configure terminal                      |                                                                                       |
| Step 3 | interface type number                           | Specifies the interface to configure and enters interface                             |
|        | Example:                                        | configuration mode.                                                                   |
|        | Device(config)# interface GigabitEthernet 0/0/1 | • The <i>type</i> argument specifies the type of interface to be configured.          |
|        |                                                 | • The <i>number</i> argument specifies the port, connector, or interface card number. |
| Step 4 | vrf forwarding vrf-name                         | Associates a VRF with the specified interface or                                      |
|        | Example:                                        | subinterface.                                                                         |

|        | Command or Action                                 | Purpose                                                               |
|--------|---------------------------------------------------|-----------------------------------------------------------------------|
|        | <pre>Device(config-if)# vrf forwarding vrf1</pre> | • The <i>vrf-name</i> argument is the name that is assigned to a VRF. |
| Step 5 | end                                               | (Optional) Exits to privileged EXEC mode.                             |
|        | Example:                                          |                                                                       |
|        | Device(config-if)# end                            |                                                                       |

#### **Configuring Routing Protocols Between the PE and CE Devices**

Configure the provider edge (PE) device with the same routing protocol that the customer edge (CE) device uses. You can configure the Border Gateway Protocol (BGP), Routing Information Protocol version 2 (RIPv2), EIGRP, Open Shortest Path First (OSPF) or static routes between the PE and CE devices.

### Verifying the Virtual Private Network Configuration

A route distinguisher must be configured for the virtual routing and forwarding (VRF) instance. Multiprotocol Label Switching (MPLS) must be configured on the interfaces that carry the VRF. Use the **show ip vrf** command to verify the route distinguisher (RD) and interface configured for the VRF.

### **SUMMARY STEPS**

1. show ip vrf

#### **DETAILED STEPS**

### show ip vrf

Displays the set of defined VRF instances and associated interfaces. The output also maps the VRF instances to the configured route distinguisher.

### Verifying Connectivity Between MPLS Virtual Private Network Sites

To verify that the local and remote customer edge (CE) devices can communicate across the Multiprotocol Label Switching (MPLS) core, perform the following tasks:

#### Verifying IP Connectivity from CE Device to CE Device Across the MPLS Core

#### **SUMMARY STEPS**

- 1. enable
- **2. ping** [*protocol*] {*host-name* | *system-address*}
- **3.** trace [protocol] [destination]
- **4. show ip route** [*ip-address* [*mask*] [**longer-prefixes**]] | *protocol* [*process-id*]] | [**list** [*access-list-name* | *access-list-number*]

I

### **DETAILED STEPS**

| Step 1      | enable                                                                                                    |
|-------------|----------------------------------------------------------------------------------------------------|
|             | Enables privileged EXEC mode.                                                                                                    |
| Step 2      | <b>ping</b> [protocol] {host-name   system-address}                                                                                                    |
|             | Diagnoses basic network connectivity on AppleTalk, Connectionless-mode Network Service (CLNS), IP, Novell, Apollo, Virtual Integrated Network Service (VINES), DECnet, or Xerox Network Service (XNS) networks. Use the <b>ping</b> command to verify the connectivity from one CE device to another. |
| Step 3      | trace [protocol] [destination]                                                                                                    |
|             | Discovers the routes that packets take when traveling to their destination. The <b>trace</b> command can help isolate a trouble spot if two devices cannot communicate.                                                                                                    |
| Step 4      | <b>show ip route</b> [ <i>ip-address</i> [ <i>mask</i> ] [ <b>longer-prefixes</b> ]]   <i>protocol</i> [ <i>process-id</i> ]]   [ <b>list</b> [ <i>access-list-name</i>   <i>access-list-number</i> ]                                                                                                 |
|             | Displays the current state of the routing table. Use the <i>ip-address</i> argument to verify that CE1 has a route to CE2. Verify the routes learned by CE1. Make sure that the route for CE2 is listed.                                                                                              |
|             |                                                                                                    |
| Verifying T | hat the Local and Remote CE Devices Are in the PE Routing Table                                                                                                    |

### **SUMMARY STEPS**

- 1. enable
- **2**. **show ip route vrf** *vrf-name* [*prefix*]
- **3**. **show ip cef vrf** *vrf*-*name* [*ip*-*prefix*]

### **DETAILED STEPS**

| Step 1 | enable                                                                                                    |
|--------|----------------------------------------------------------------------------------------------------|
|        | Enables privileged EXEC mode.                                                                                                    |
| Step 2 | show ip route vrf vrf-name [prefix]                                                                                                    |
|        | Displays the IP routing table that is associated with a virtual routing and forwarding (VRF) instance. Check that the loopback addresses of the local and remote customer edge (CE) devices are in the routing table of the provider edge (PE) devices. |

**Step 3 show ip cef vrf** *vrf*-name [*ip*-prefix]

Displays the Cisco Express Forwarding forwarding table that is associated with a VRF. Check that the prefix of the remote CE device is in the Cisco Express Forwarding table.

## **Configuration Examples for MPLS Virtual Private Networks**

The following section provides the configuration examples for MPLS Virtual Private Networks:

### **Example: Configuring an MPLS Virtual Private Network Using RIP**

| PE Configuration                                                                                                    | CE Configuration                                                                                                    |
|----------------------------------------------------------------------------------------------------|----------------------------------------------------------------------------------------------------|
| <pre>vrf vpnl<br/>rd 100:1<br/>route-target export 100:1<br/>route-target import 100:1<br/>!<br/>ip cef<br/>mpls label protocol ldp<br/>!<br/>interface Loopback0<br/>ip address 10.0.0.1 255.255.255.255<br/>!<br/>interface GigabitEthernet 1/0/1<br/>vrf forwarding vpnl<br/>ip address 192.0.2.3 255.255.255.0<br/>no cdp enable<br/>interface GigabitEthernet 1/0/1<br/>ip address 192.0.2.2 255.255.0<br/>mpls label protocol ldp<br/>mpls ip<br/>!<br/>router rip<br/>version 2<br/>timers basic 30 60 60 120<br/>!<br/>address-family ipv4 vrf vpnl<br/>version 2<br/>redistribute bgp 100 metric transparent<br/>network 192.0.2.0<br/>distribute-list 20 in<br/>no auto-summary<br/>exit-address-family<br/>!<br/>router bgp 100<br/>no synchronization<br/>bgp log-neighbor changes<br/>neighbor 10.0.0.3 remote-as 100<br/>neighbor 10.0.0.3 update-source Loopback0<br/>no auto-summary<br/>!<br/>address-family vpv4<br/>neighbor 10.0.0.3 send-community extended<br/>bgp scan-time import 5<br/>exit-address-family<br/>!<br/>address-family ipv4 vrf vpn1<br/>redistribute connected<br/>redistribute connected<br/>redistribute rip<br/>no auto-summary<br/>no synchronization<br/>exit-address-family</pre> | <pre>ip cef<br/>mpls ldp router-id Loopback0 force<br/>mpls label protocol ldp<br/>!<br/>interface Loopback0<br/>ip address 10.0.0.9 255.255.255.255.255.255.255.255.255.255</pre> |

## **Example: Configuring an MPLS Virtual Private Network Using Static Routes**

| PE Configuration                                                                                                    | CE Configuration                                                                                                    |
|----------------------------------------------------------------------------------------------------|----------------------------------------------------------------------------------------------------|
| <pre>vrf vpn1<br/>rd 100:1<br/>route-target export 100:1<br/>route-target import 100:1<br/>!<br/>ip cef<br/>mpls ldp router-id Loopback0 force<br/>mpls label protocol ldp<br/>!<br/>interface Loopback0<br/>ip address 10.0.0.1 255.255.255.255<br/>!<br/>interface GigabitEthernet 1/0/1<br/>vrf forwarding vpn1<br/>ip address 192.0.2.3 255.255.00<br/>no cdp enable<br/>!<br/>interface GigabitEthernet 1/0/1<br/>ip address 192.168.0.1 255.255.0.0<br/>mpls label protocol ldp<br/>mpls ip<br/>!<br/>router ospf 100<br/>network 10.0.0. 0.0.0.0 area 100<br/>!<br/>router bgp 100<br/>no synchronization<br/>bgp log-neighbor changes<br/>neighbor 10.0.0.3 remote-as 100<br/>neighbor 10.0.0.3 send-community extended<br/>bgp scan-time import 5<br/>exit-address-family<br/>!<br/>address-family ipv4 vrf vpn1<br/>redistribute static<br/>no auto-summary<br/>no synchronization<br/>exit-address-family<br/>!<br/>ip route vrf vpn1 10.0.0.9 255.255.255.255.255<br/>i92.0.2.2<br/>ip route vrf vpn1 192.0.2.0 255.255.0.0<br/>i92.0.2.2</pre> | <pre>ip cef interface Loopback0 ip address 10.0.0.9 255.255.255.255 interface GigabitEthernet 1/0/1 ip address 192.0.2.2 255.255.0.0 no cdp enable ip route 10.0.0.9 255.255.255.255 192.0.2.3 3 ip route 198.51.100.0 255.255.255.0 192.0.2.3 3</pre> |

| PE Configuration | CE Configuration                                                                                                    |
|------------------|----------------------------------------------------------------------------------------------------|
|                  | <pre>router bgp 5000<br/>bgp log-neighbor-changes<br/>neighbor 5.5.5.6 remote-as 5001<br/>neighbor 5.5.5.6 update-source Loopback5<br/>neighbor 35.2.2.2 remote-as 5001<br/>neighbor 35.2.2.2 ebgp-multihop 2<br/>neighbor 35.2.2.2 update-source Loopback1<br/>neighbor 3500::1 remote-as 5001<br/>neighbor 3500::1 ebgp-multihop 2<br/>neighbor 3500::1 update-source Loopback1<br/>!<br/>address-family ipv4<br/>redistribute connected<br/>neighbor 5.5.5.6 activate<br/>neighbor 35.2.2.2 activate<br/>no neighbor 3500::1 activate<br/>exit-address-family<br/>!<br/>address-family ipv6<br/>redistribute connected<br/>neighbor 3500::1 activate<br/>exit-address-family<br/>Device-RP(config)#</pre> |
|                  |                                                                                                    |

## **Example: Configuring an MPLS Virtual Private Network Using BGP**

I

| PE Configuration                                                                            | CE Configuration |
|---------------------------------------------------------------------------------------------|------------------|
| router bgp 5001                                                                             |                  |
| bgp log-neighbor-changes                                                                    |                  |
| bgp graceful-restart                                                                        |                  |
| bgp sso route-refresh-enable                                                                |                  |
| bgp refresh max-eor-time 600                                                                |                  |
| redistribute connected                                                                      |                  |
| neighbor 102.1.1.1 remote-as 5001                                                           |                  |
| neighbor 102.1.1.1 update-source Loopback1                                                  |                  |
| neighbor 105.1.1.1 remote-as 5001                                                           |                  |
| neighbor 105.1.1.1 update-source Loopback10                                                 |                  |
| neighbor 160.1.1.2 remote-as 5002                                                           |                  |
|                                                                                             |                  |
| address-family vpnv4                                                                        |                  |
| neighbor 102.1.1.1 activate                                                                 |                  |
| neighbor 102.1.1.1 send-community both                                                      |                  |
|                                                                                             |                  |
| neighbor 105.1.1.1 activate                                                                 |                  |
| neighbor 105.1.1.1 send-community extended                                                  |                  |
| exit-address-family                                                                         |                  |
|                                                                                             |                  |
| address-family vpnv6                                                                        |                  |
| neighbor 102.1.1.1 activate                                                                 |                  |
| neighbor 102.1.1.1 send-community extended                                                  |                  |
| neighbor 105.1.1.1 activate                                                                 |                  |
| neighbor 105.1.1.1 send-community extended                                                  |                  |
| exit-address-family                                                                         |                  |
| !                                                                                           |                  |
| address-family ipv4 vrf full                                                                |                  |
| redistribute connected                                                                      |                  |
| neighbor 20.1.1.1 remote-as 5000                                                            |                  |
| neighbor 20.1.1.1 ebgp-multihop 2                                                           |                  |
| neighbor 20.1.1.1 update-source Loopback2                                                   |                  |
| neighbor 20.1.1.1 activate                                                                  |                  |
| neighbor 20.1.1.1 send-community both                                                       |                  |
| exit-address-family                                                                         |                  |
|                                                                                             |                  |
| address-family ipv6 vrf full                                                                |                  |
| redistribute connected                                                                      |                  |
| neighbor 2000::1 remote-as 5000                                                             |                  |
| neighbor 2000::1 ebgp-multihop 2                                                            |                  |
| neighbor 2000::1 update-source Loopback2                                                    |                  |
| neighbor 2000::1 activate                                                                   |                  |
| exit-address-family                                                                         |                  |
|                                                                                             |                  |
| address-family ipv4 vrf orange                                                              |                  |
| network 87.1.0.0 mask 255.255.252.0                                                         |                  |
| network 87.1.1.0 mask 255.255.255.0                                                         |                  |
| redistribute connected                                                                      |                  |
| neighbor 40.1.1.1 remote-as 7000                                                            |                  |
| -                                                                                           |                  |
| neighbor 40.1.1.1 ebgp-multihop 2                                                           |                  |
| neighbor 40.1.1.1 update-source Loopback3                                                   |                  |
| neighbor 40.1.1.1 activate                                                                  |                  |
| neighbor 40.1.1.1 send-community extended                                                   |                  |
| neighbor 40.1.1.1 route-map orange-lp in                                                    |                  |
| maximum-paths eibgp 2                                                                       |                  |
| exit-address-family                                                                         |                  |
| !                                                                                           |                  |
| address-family ipv6 vrf orange                                                              |                  |
| redistribute connected                                                                      |                  |
| maximum-paths eibgp 2                                                                       |                  |
| neighbor 4000::1 remote-as 7000                                                             |                  |
| neighbor 4000::1 ebgp-multihop 2                                                            |                  |
| neighbor 4000::1 update-source Loopback3                                                    |                  |
| 1 <u>1</u> <u>1</u> <u>1</u> <u>1</u> <u>1</u> <u>1</u> <u>1</u> <u>1</u> <u>1</u> <u>1</u> | 1                |

| PE Configuration                                                                                                    | CE Configuration |
|----------------------------------------------------------------------------------------------------|------------------|
| <pre>neighbor 4000::1 activate<br/>exit-address-family<br/>!<br/>address-family ipv4 vrf sona<br/>redistribute connected<br/>neighbor 160.1.1.2 remote-as 5002<br/>neighbor 160.1.1.4 activate<br/>neighbor 160.1.1.4 remote-as 5003<br/>neighbor 160.1.1.4 activate<br/>exit-address-family</pre> |                  |

## **Additional References**

| Related Topic                                                                    | Document Title                                                                                                 |
|----------------------------------------------------------------------------------|----------------------------------------------------------------------------------------------------|
| For complete syntax and usage information for the commands used in this chapter. | See the MPLS Commands section of the <i>Command Reference</i> ( <i>Catalyst 9500 Series Switches</i> )         |
| Configuring Cisco Express Forwarding                                             | "Configuring Basic Cisco Express Forwarding" module in the<br>Cisco Express Forwarding Configuration Guide     |
| Configuring LDP                                                                  | "MPLS Label Distribution Protocol (LDP)" module in the MPLS<br>Label Distribution Protocol Configuration Guide |

#### **Related Documents**

## **Feature History for MPLS Virtual Private Networks**

This table provides release and related information for features explained in this module.

These features are available on all releases subsequent to the one they were introduced in, unless noted otherwise.

| Release                        | Feature                                    | Feature Information                                                                                                    |
|--------------------------------|--------------------------------------------|----------------------------------------------------------------------------------------------------|
| Cisco IOS XE Everest 16.5.1a   | MPLS Virtual Private Networks              | An MPLS Virtual Private Network<br>(VPN) consists of a set of sites that<br>are interconnected by means of a<br>Multiprotocol Label Switching<br>(MPLS) provider core network. At<br>each customer site, one or more<br>customer edge (CE) devices attach<br>to one or more provider edge (PE)<br>devices. |
| Cisco IOS XE Gibraltar 16.11.1 | BGP PE-CE support for MPLS<br>Layer 3 VPNs | Support for BGP as a routing<br>protocol between the provider edge<br>(PE) device and the customer edge<br>(CE) device was introduced.                                                                                                    |

I

Use Cisco Feature Navigator to find information about platform and software image support. To access Cisco Feature Navigator, go to http://www.cisco.com/go/cfn.

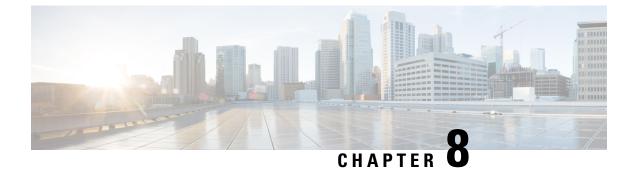

# **Configuring MPLS InterAS Option B**

- Information About MPLS VPN InterAS Options, on page 95
- Configuring MPLS VPN InterAS Option B, on page 98
- Verifying MPLS VPN InterAS Options Configuration, on page 107
- Configuration Examples for MPLS VPN InterAS Options, on page 109
- Additional References for MPLS VPN InterAS Options, on page 121
- Feature History for MPLS VPN InterAS Options, on page 121

# Information About MPLS VPN InterAS Options

The MPLS VPN InterAS Options provide various ways of interconnecting VPNs between different MPLS VPN service providers. This allows sites of a customer to exist on several carrier networks (autonomous systems) and have seamless VPN connectivity between these sites.

## **ASes and ASBRs**

An autonomous system (AS) is a single network or group of networks that is controlled by a common system administration group and using a single, clearly defined protocol. In many cases, VPNs extend to different ASes in different geographical areas. Some VPNs must extend across multiple service providers; these VPNs are called overlapping VPNs. The connection between ASes must be seamless to the customer, regardless of the complexity or location of the VPNs.

An AS boundary router (ASBR) is a device in an AS that is connected by using more than one routing protocol, and exchanges routing information with other ASBRs by using an exterior routing protocol (for example, eBGP), or use static routes, or both.

Separate ASes from different service providers communicate by exchanging information in the form of VPN IP addresses and they use the following protocols to share routing information:

• Within an AS, routing information is shared using iBGP.

iBGP distributes network layer information for IP prefixes within each VPN and each AS.

• Between ASes, routing information is shared using eBGP.

eBGP allows service providers to set up an interdomain routing system that guarantees loop-free exchange of routing information between separate ASes. The primary function of eBGP is to exchange network reachability information between ASes, including information about the list of AS routes. The ASes use

eBGP border edge routers to distribute the routes, which includes label-switching information. Each border edge router rewrites the next-hop and MPLS labels.

MPLS VPN InterAS Options configuration is supported and can include an inter provider VPN, which is MPLS VPNs that include two or more ASes, connected by separate border edge routers. The ASes exchange routes using eBGP, and no iBGP or routing information is exchanged between the ASes.

## **MPLS VPN InterAS Options**

The following options defined in RFC4364 provide MPLS VPN connectivity between different ASes:

- InterAS Option A This option provides back-to-back virtual routing and forwarding (VRF) connectivity. Here, MPLS VPN providers exchange routes across VRF interfaces.
- InterAS Option B This option provides VPNv4 route distribution between ASBRs.

### **Next-Hop Self Method**

The following figure shows the label forwarding path for next-hop-self method. The labels get pushed, swapped and popped on the stack as packet makes its way from PE-200 in AS 200 to PE-300 in AS 300. In step 5, ASBR-A300 receives labeled frame, replaces label 164 with label 161 pushes IGP label 162 onto the label stack.

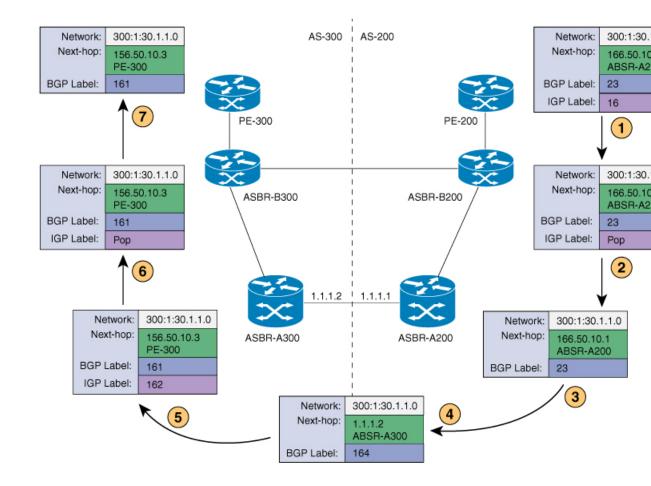

### **Redistribute Connected Subnet Method**

The following figure shows the label forwarding path for Redistribute connected subnets method. The labels get pushed, swapped and popped on the stack as packet travels from PE- 300 in AS 300 to PE-200 in AS 200. In step 5, ASBR-A200 receives frame with BGP label 20, swaps it with label 29 and pushes label 17.

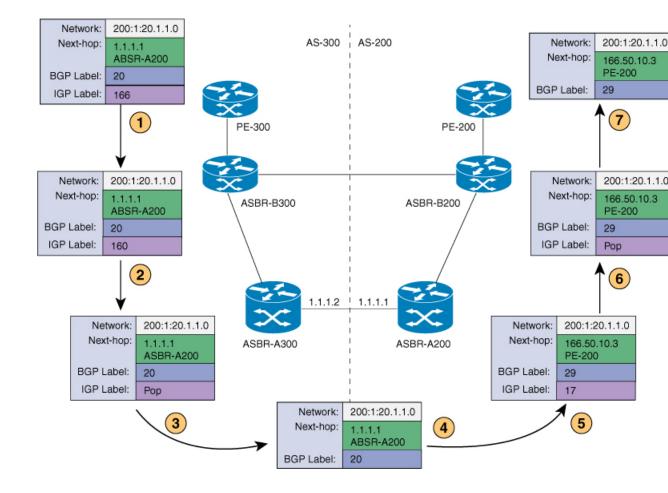

## **Configuring MPLS VPN InterAS Option B**

### **Configuring InterAS Option B using the Next-Hop-Self Method**

To configure interAS Option B on ASBRs using the next-hop-self method, complete the following steps:

### **SUMMARY STEPS**

- 1. enable
- **2**. configure terminal
- **3.** router ospf process-id
- 4. router-id ip-address
- 5. nsr
- 6. nsf
- 7. redistribute bgp autonomous-system-number
- **8. passive-interface** *interface-type interface-number*
- 9. network ip-address wildcard-mask aread area-id

- **10**. exit
- **11.** router bgp autonomous-system-number
- 12. bgp router-id *ip-address*
- 13. bgp log-neighbor changes
- 14. no bgp default ipv4-unicast
- 15. no bgp default route-target filter
- 16. neighbor *ip-address* remote-as *as-number*
- **17. neighbor** *ip-address* **update-source** *interface-type interface-number*
- **18.** neighbor *ip-address* remote-as *as-number*
- 19. address-family ipv4
- **20. neighbor** *ip-address* **activate**
- 21. neighbor *ip-address* send-label
- 22. exit address-family
- 23. address-family vpnv4
- 24. neighbor *ip-address* activate
- 25. neighbor *ip-address* send-community extended
- 26. neighbor *ip-address* next-hop-self
- 27. neighbor *ip-address* activate
- 28. neighbor *ip-address* send-community extended
- **29**. exit address-family
- **30. bgp router-id** *ip-address*
- **31**. bgp log-neighbor changes
- **32.** neighbor *ip-address* remote-as *as-number*
- **33. neighbor** *ip-address* **update-source** *interface-type interface-number*
- 34. address-family vpnv4
- **35.** neighbor *ip-address* activate
- 36. neighbor *ip-address* send-community extended
- 37. exit address-family

### **DETAILED STEPS**

|        | Command or Action          | Purpose                                                 |
|--------|----------------------------|---------------------------------------------------------|
| Step 1 | enable                     | Enables privileged EXEC mode.                           |
|        | Example:                   | • Enter your password if prompted.                      |
|        | Device> <b>enable</b>      |                                                         |
| Step 2 | configure terminal         | Enters global configuration mode.                       |
|        | Example:                   |                                                         |
|        | Device# configure terminal |                                                         |
| Step 3 | router ospf process-id     | Configures an OSPF routing process and assign a process |
|        | Example:                   | number.                                                 |

|         | Command or Action                                                                  | Purpose                                                   |
|---------|------------------------------------------------------------------------------------|-----------------------------------------------------------|
|         | Device(config)# router ospf 1                                                      |                                                           |
| Step 4  | router-id ip-address                                                               | Specifies a fixed router ID.                              |
|         | Example:                                                                           |                                                           |
|         | Device(config)# router-id 4.1.1.1                                                  |                                                           |
| Step 5  | nsr                                                                                | Configures OSPF non-stop routing (NSR).                   |
|         | Example:                                                                           |                                                           |
|         | Device(config-router)# <b>nsr</b>                                                  |                                                           |
| Step 6  | nsf                                                                                | Confgures OSPF non-stop forwarding (NSF).                 |
|         | Example:                                                                           |                                                           |
|         | Device(config-router)# <b>nsf</b>                                                  |                                                           |
| Step 7  | redistribute bgp autonomous-system-number                                          | Redistributes routes from a BGP autonomous system into    |
|         | Example:                                                                           | and OSPF routing process.                                 |
|         | Device(config-router)# redistribute bgp 200                                        |                                                           |
| Step 8  | passive-interface interface-type interface-number                                  | Disables Open Shortest Path First (OSPF) routing updates  |
|         | Example:                                                                           | on an interface.                                          |
|         | Device (config-router) # <b>passive-interface</b>                                  |                                                           |
|         | <pre>GigabitEthernet 1/0/10 Device(config-router)# passive-interface Tunnel0</pre> |                                                           |
| Step 9  | network ip-address wildcard-mask aread area-id                                     | Defines an interface on which OSPF runs and defines the   |
|         | Example:                                                                           | area ID for that interface.                               |
|         | <pre>Device(config-router)# network 4.1.1.0 0.0.0.255 area 0</pre>                 | 5                                                         |
| Step 10 | exit                                                                               | Exits router configuration mode.                          |
|         | Example:                                                                           |                                                           |
|         | Device(config-router)# exit                                                        |                                                           |
| Step 11 | router bgp autonomous-system-number                                                | Configures a BGP routing process.                         |
|         | Example:                                                                           |                                                           |
|         | Device(config)# router bgp 200                                                     |                                                           |
| Step 12 | bgp router-id ip-address                                                           | Configures a fixed router ID for the BGP routing process. |
|         | Example:                                                                           |                                                           |

I

|         | Command or Action                                                            | Purpose                                                               |
|---------|------------------------------------------------------------------------------|-----------------------------------------------------------------------|
|         | Device(config-router)# bgp router-id 4.1.1.1                                 |                                                                       |
| Step 13 | bgp log-neighbor changes                                                     | Enables logging of BGP neighbor resets.                               |
|         | Example:                                                                     |                                                                       |
|         | Device(config-router)# bgp log-neighbor changes                              |                                                                       |
| Step 14 | no bgp default ipv4-unicast                                                  | Disables advertisement of routing information for address             |
|         | Example:                                                                     | family IPv4.                                                          |
|         | Device(config-router) # no bgp default ipv4-unicast                          |                                                                       |
| Step 15 | no bgp default route-target filter                                           | Disables automatic BGP route-target community filtering.              |
|         | Example:                                                                     |                                                                       |
|         | Device(config-router) # no bgp default route-target filter                   |                                                                       |
| Step 16 | neighbor ip-address remote-as as-number                                      | Configures an entry to the BGP neighbor table.                        |
|         | Example:                                                                     |                                                                       |
|         | Device(config-router)# neighbor 4.1.1.3 remote-as<br>200                     |                                                                       |
| Step 17 | <b>neighbor</b> <i>ip-address</i> <b>update-source</b> <i>interface-type</i> | Allows Cisco IOS software to use a specific operational               |
|         | interface-number Example:                                                    | interface for TCP connections by the BGP sessions.                    |
|         |                                                                              |                                                                       |
|         | <pre>Device(config-router)# neighbor 4.1.1.3 update-source Loopback0</pre>   |                                                                       |
| Step 18 | neighbor ip-address remote-as as-number                                      | Configures an entry to the BGP neighbor table.                        |
|         | Example:                                                                     |                                                                       |
|         | Device(config-router)# neighbor 4.1.1.3 remote-as<br>300                     |                                                                       |
| Step 19 | address-family ipv4                                                          | Enters address family configuration mode for configuring              |
|         | Example:                                                                     | BGP routing sessions that use standard IP Version 4 address prefixes. |
|         | Device(config-router)# address-family ipv4                                   |                                                                       |
| Step 20 | neighbor ip-address activate                                                 | Enables the exchange of information with a BGP neighbor.              |
|         | Example:                                                                     |                                                                       |
|         | <pre>Device(config-router-af)# neighbor 10.32.1.2 activate</pre>             |                                                                       |

|         | Command or Action                                                               | Purpose                                                                                       |
|---------|---------------------------------------------------------------------------------|-----------------------------------------------------------------------------------------------|
| Step 21 | neighbor ip-address send-label                                                  | Sends MPLS labels with BGP routes to a neighboring BGF                                        |
|         | Example:                                                                        | router.                                                                                       |
|         | Device(config-router-af)# neighbor 10.32.1.2<br>send-label                      |                                                                                               |
| Step 22 | exit address-family                                                             | Exits BGP address-family submode.                                                             |
| -       | Example:                                                                        |                                                                                               |
|         | <pre>Device(config-router-af)# exit address-family</pre>                        |                                                                                               |
| Step 23 | address-family vpnv4                                                            | Configures the device in address family configuration                                         |
|         | Example:                                                                        | mode for configuring routing sessions, such as BGP, that use standard VPNv4 address prefixes. |
|         | Device(config-router)# <b>address-family vpnv4</b>                              |                                                                                               |
| Step 24 | neighbor ip-address activate                                                    | Enables the exchange of information with a BGP neighbor.                                      |
|         | Example:                                                                        |                                                                                               |
|         | Device(config-router-af)# neighbor 4.1.1.3<br>activate                          |                                                                                               |
| Step 25 | neighbor ip-address send-community extended                                     | Specifies that a communities attribute should be sent to a                                    |
|         | Example:                                                                        | BGP neighbor.                                                                                 |
|         | Device(config-router-af)# neighbor 4.1.1.3<br>send-community extended           |                                                                                               |
| Step 26 | neighbor ip-address next-hop-self                                               | Configure a router as the next hop for a BGP-speaking                                         |
|         | Example:                                                                        | neighbor. This is the command that implements the next-hop-self method.                       |
|         | <pre>Device(config-router-af)# neighbor 4.1.1.3 next-hop-self</pre>             |                                                                                               |
| Step 27 | neighbor ip-address activate                                                    | Enables the exchange of information with a BGP neighbor.                                      |
|         | Example:                                                                        |                                                                                               |
|         | <pre>Device(config-router-af)# neighbor 10.30.1.2 activate</pre>                |                                                                                               |
| Step 28 | neighbor <i>ip-address</i> send-community extended                              | Specifies that a communities attribute should be sent to a                                    |
|         | Example:                                                                        | BGP neighbor.                                                                                 |
|         | <pre>Device(config-router-af)# neighbor 10.30.1.2 send-community extended</pre> |                                                                                               |
| Step 29 | exit address-family                                                             | Exits BGP address-family submode.                                                             |
|         | Example:                                                                        |                                                                                               |

I

|         | Command or Action                                                                             | Purpose                                                                                                    |
|---------|-----------------------------------------------------------------------------------------------|----------------------------------------------------------------------------------------------------|
|         | <pre>Device(config-router-af)# exit address-family</pre>                                      |                                                                                                    |
| Step 30 | bgp router-id <i>ip-address</i>                                                               | Configures a fixed router ID for the BGP routing process                                                   |
|         | Example:                                                                                      |                                                                                                    |
|         | Device(config-router)# bgp router-id 4.1.1.3                                                  |                                                                                                    |
| Step 31 | bgp log-neighbor changes                                                                      | Enables logging of BGP neighbor resets.                                                                    |
|         | Example:                                                                                      |                                                                                                    |
|         | Device(config-router)# bgp log-neighbor changes                                               |                                                                                                    |
| Step 32 | neighbor ip-address remote-as as-number                                                       | Configures an entry to the BGP neighbor table.                                                             |
|         | Example:                                                                                      |                                                                                                    |
|         | Device(config-router)# neighbor 4.1.1.1 remote-as<br>200                                      |                                                                                                    |
| Step 33 | <b>neighbor</b> <i>ip-address</i> <b>update-source</b> <i>interface-type interface-number</i> | Allows Cisco IOS software to use a specific operational interface for TCP connections by the BGP sessions. |
|         | Example:                                                                                      |                                                                                                    |
|         | Device(config-router)# neighbor 4.1.1.1<br>update-source Loopback0                            |                                                                                                    |
| Step 34 | address-family vpnv4                                                                          | Configures the device in address family configuration                                                      |
|         | Example:                                                                                      | mode for configuring routing sessions, such as BGP, that use standard VPNv4 address prefixes.              |
|         | Device(config-router)# address-family vpnv4                                                   |                                                                                                    |
| Step 35 | neighbor ip-address activate                                                                  | Enables the exchange of information with a BGP neighbor.                                                   |
|         | Example:                                                                                      |                                                                                                    |
|         | <pre>Device(config-router-af)# neighbor 4.1.1.1 activate</pre>                                |                                                                                                    |
| Step 36 | neighbor ip-address send-community extended                                                   | Specifies that a communities attribute should be sent to a                                                 |
|         | Example:                                                                                      | BGP neighbor.                                                                                              |
|         | <pre>Device(config-router-af)# neighbor 4.1.1.1 send-community extended</pre>                 |                                                                                                    |
| Step 37 | exit address-family                                                                           | Exits BGP address-family submode.                                                                          |
|         | Example:                                                                                      |                                                                                                    |
|         | Device(config-router-af)# exit address-family                                                 |                                                                                                    |

### **Configuring InterAS Option B using Redistribute Connected Method**

To configure interAS Option B on ASBRs using the redistribute connected method, complete the following steps:

### SUMMARY STEPS

- 1. enable
- 2. configure terminal
- 3. router ospf process-id
- 4. router-id ip-address
- 5. nsr
- 6. nsf
- 7. redistribute connected
- 8. passive-interface interface-type interface-number
- 9. network ip-address wildcard-mask aread area-id
- 10. exit
- **11.** router bgp autonomous-system-number
- **12. bgp router-id** *ip-address*
- 13. bgp log-neighbor changes
- 14. no bgp default ipv4-unicast
- 15. no bgp default route-target filter
- 16. neighbor ip-address remote-as as-number
- **17. neighbor** *ip-address* **update-source** *interface-type interface-number*
- **18.** neighbor *ip-address* remote-as *as-number*
- **19.** address-family *vpnv4*
- **20.** neighbor *ip-address* activate
- 21. neighbor *ip-address* send-community extended
- **22.** neighbor *ip-address* activate
- 23. neighbor *ip-address* send-community extended
- 24. exit address-family
- **25.** mpls ldp router-id *interface-id* [force]

### **DETAILED STEPS**

|        | Command or Action          | Purpose                            |
|--------|----------------------------|------------------------------------|
| Step 1 | enable                     | Enables privileged EXEC mode.      |
|        | Example:                   | • Enter your password if prompted. |
|        | Device> <b>enable</b>      |                                    |
| Step 2 | configure terminal         | Enters global configuration mode.  |
|        | Example:                   |                                    |
|        | Device# configure terminal |                                    |
|        |                            |                                    |

I

|         | Command or Action                                                          | Purpose                                                                                |
|---------|----------------------------------------------------------------------------|----------------------------------------------------------------------------------------|
| Step 3  | router ospf process-id                                                     | Configures an OSPF routing process and assign a process                                |
|         | Example:                                                                   | number.                                                                                |
|         | Device(config)# router ospf 1                                              |                                                                                        |
| Step 4  | router-id ip-address                                                       | Specifies a fixed router ID.                                                           |
|         | Example:                                                                   |                                                                                        |
|         | Device(config)# router-id 5.1.1.1                                          |                                                                                        |
| Step 5  | nsr                                                                        | Configures OSPF non-stop routing (NSR).                                                |
|         | Example:                                                                   |                                                                                        |
|         | Device(config-router)# <b>nsr</b>                                          |                                                                                        |
| Step 6  | nsf                                                                        | Confgures OSPF non-stop forwarding (NSF).                                              |
|         | Example:                                                                   |                                                                                        |
|         | Device(config-router)# <b>nsf</b>                                          |                                                                                        |
| Step 7  | redistribute connected                                                     | Redistributes the next hop address of the remote ASBR                                  |
|         | Example:                                                                   | into the local IGP. This is the command that implements redistribute connected method. |
|         | Device(config-router)# redistribute connected                              |                                                                                        |
| Step 8  | passive-interface interface-type interface-number                          | Disables Open Shortest Path First (OSPF) routing updates on an interface.              |
|         | Example:                                                                   | on an interface.                                                                       |
|         | Device(config-router) # <b>passive-interface</b><br>GigabitEthernet 1/0/10 |                                                                                        |
|         | Device(config-router)# passive-interface Tunnel0                           |                                                                                        |
| Step 9  | network ip-address wildcard-mask aread area-id                             | Defines an interface on which OSPF runs and defines the                                |
|         | Example:                                                                   | area ID for that interface.                                                            |
|         | Device(config-router)# network 5.1.1.0 0.0.0.255<br>area 0                 |                                                                                        |
| Step 10 | exit                                                                       | Exits router configuration mode.                                                       |
|         | Example:                                                                   |                                                                                        |
|         | Device(config-router)# exit                                                |                                                                                        |
| Step 11 | router bgp autonomous-system-number                                        | Configures a BGP routing process.                                                      |
|         | Example:                                                                   |                                                                                        |
|         | Device(config)# router bgp 300                                             |                                                                                        |

|         | Command or Action                                                                             | Purpose                                                                                                    |
|---------|-----------------------------------------------------------------------------------------------|----------------------------------------------------------------------------------------------------|
| Step 12 | bgp router-id ip-address                                                                      | Configures a fixed router ID for the BGP routing process                                                   |
|         | Example:                                                                                      |                                                                                                    |
|         | Device(config-router)# bgp router-id 5.1.1.1                                                  |                                                                                                    |
| Step 13 | bgp log-neighbor changes                                                                      | Enables logging of BGP neighbor resets.                                                                    |
|         | Example:                                                                                      |                                                                                                    |
|         | Device(config-router) # bgp log-neighbor changes                                              |                                                                                                    |
| Step 14 | no bgp default ipv4-unicast                                                                   | Disables advertisement of routing information for address                                                  |
|         | Example:                                                                                      | family IPv4.                                                                                               |
|         | Device(config-router)# no bgp default ipv4-unicast                                            |                                                                                                    |
| Step 15 | no bgp default route-target filter                                                            | Disables automatic BGP route-target community filtering                                                    |
|         | Example:                                                                                      |                                                                                                    |
|         | Device (config-router) # no bgp default route-target filter                                   |                                                                                                    |
| Step 16 | neighbor ip-address remote-as as-number                                                       | Configures an entry to the BGP neighbor table.                                                             |
|         | Example:                                                                                      |                                                                                                    |
|         | Device(config-router)# neighbor 5.1.1.3 remote-as<br>300                                      |                                                                                                    |
| Step 17 | <b>neighbor</b> <i>ip-address</i> <b>update-source</b> <i>interface-type interface-number</i> | Allows Cisco IOS software to use a specific operational interface for TCP connections by the BGP sessions. |
|         | Example:                                                                                      |                                                                                                    |
|         | Device(config-router)# neighbor 4.1.1.3<br>update-source Loopback0                            |                                                                                                    |
| Step 18 | neighbor ip-address remote-as as-number                                                       | Configures an entry to the BGP neighbor table.                                                             |
|         | Example:                                                                                      |                                                                                                    |
|         | Device(config-router)# neighbor 10.30.1.2<br>remote-as 200                                    |                                                                                                    |
| Step 19 | address-family vpnv4                                                                          | Configures the device in address family configuration                                                      |
|         | Example:                                                                                      | mode for configuring routing sessions, such as BGP, that use standard VPNv4 address prefixes.              |
|         | Device(config-router)# address-family vpnv4                                                   |                                                                                                    |
| Step 20 | neighbor ip-address activate                                                                  | Enables the exchange of information with a BGP neighbor                                                    |
|         | Example:                                                                                      |                                                                                                    |

|         | Command or Action                                                       | Purpose                                                                  |  |
|---------|-------------------------------------------------------------------------|--------------------------------------------------------------------------|--|
|         | Device(config-router-af)# <b>neighbor 5.1.1.3</b><br>activate           |                                                                          |  |
| Step 21 | neighbor <i>ip-address</i> send-community extended<br>Example:          | Specifies that a communities attribute should be sent to a BGP neighbor. |  |
|         | Device(config-router-af)# neighbor 5.1.1.3<br>send-community extended   |                                                                          |  |
| Step 22 | neighbor <i>ip-address</i> activate                                     | Enables the exchange of information with a BGP neighbor.                 |  |
|         | Example:                                                                |                                                                          |  |
|         | Device(config-router-af)# neighbor 10.30.1.1<br>activate                |                                                                          |  |
| Step 23 | neighbor <i>ip-address</i> send-community extended<br>Example:          | Specifies that a communities attribute should be sent to a BGP neighbor. |  |
|         | Device(config-router-af)# neighbor 10.30.1.2<br>send-community extended |                                                                          |  |
| Step 24 | exit address-family                                                     | Exits BGP address-family submode.                                        |  |
|         | Example:                                                                |                                                                          |  |
|         | <pre>Device(config-router-af)# exit address-family</pre>                |                                                                          |  |
| Step 25 | mpls ldp router-id interface-id [force]                                 | Specifies the preferred interface for determining the LDP                |  |
|         | Example:                                                                | router ID.                                                               |  |
|         | Device(config-router)# mpls ldp router-id<br>Loopback0 force            |                                                                          |  |

# **Verifying MPLS VPN InterAS Options Configuration**

To verify InterAS option B configuration information, perform one of the following tasks:

| Command                               | Purpose                                                                                                    |
|---------------------------------------|----------------------------------------------------------------------------------------------------|
| ping ip-address source interface-type | Checks the accessibility of devices. Use this command<br>to check the connection between CE1 and CE2 using<br>the loopback interface. |
| show bgp vpnv4 unicast labels         | Displays incoming and outgoing BGP labels.                                                                                            |
| show mpls forwarding-table            | Display the contents of the MPLS Label Forwarding<br>Information Base.                                                                |
| show ip bgp                           | Displays entries in the BGP routing table.                                                                                            |

| Command                                                                                | Purpose                                                                                                    |
|----------------------------------------------------------------------------------------|----------------------------------------------------------------------------------------------------|
| <pre>show { ip   ipv6 } bgp [ vrf vrf-name ]</pre>                                     | Displays information about BGP on a VRF.                                                                                                    |
| show ip route [ <i>ip-address</i> [ <i>mask</i> ]] [ <i>protocol</i> ] vrf<br>vrf-name | Displays the current state of the routing table. Use the<br>ip-address argument to verify that CE1 has a route to<br>CE2. Verify the routes learned by CE1. Make sure<br>that the route for CE2 is listed. |
| <pre>show { ip   ipv6 } route vrf vrf-name</pre>                                       | Displays the IP routing table that is associated with a VRF. Check that the loopback addresses of the local and remote CE routers are in the routing table of the PE routers.                              |
| show running-config bgp                                                                | Displays the running configuration for BGP.                                                                                                    |
| show running-config vrf vrf-name                                                       | Displays the running configuration for VRFs.                                                                                                    |
| <b>show vrf</b> vrf-name <b>interface</b> interface-type interface-id                  | Verifies the route distinguisher (RD) and interface that are configured for the VRF.                                                                                                    |
| trace destination [ vrf vrf-name ]                                                     | Discovers the routes that packets take when traveling<br>to their destination. The <b>trace</b> command can help<br>isolate a problem if two routers cannot communicate.                                   |

## **Configuration Examples for MPLS VPN InterAS Options**

### **Next-Hop-Self Method**

Figure 7: Topology for InterAS Option B using Next-Hop-Self Method

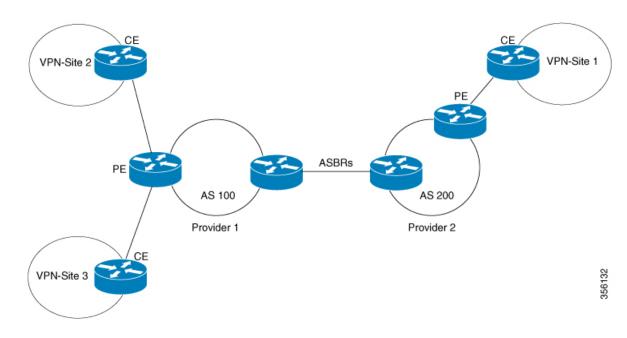

### Configuration for PE1-P1-ASBR1

| PE1 | P1                         | ASBR1                                                           |
|-----|----------------------------|-----------------------------------------------------------------|
|     | interface Loopback0        | interface Loopback0                                             |
|     | ip address 4.1.1.2         | ip address 4.1.1.1                                              |
|     | 255.255.255.255            | 255.255.255.255                                                 |
|     | ip ospf 1 area 0           | ip ospf 1 area 0                                                |
|     | interface GigabitEthernet1 | /0/4 interface                                                  |
|     | no switchport              | GigabitEthernet1/0/10                                           |
|     | ip address 10.10.1.2       | no switchport                                                   |
|     | 255.255.255.0              | ip address 10.30.1.1                                            |
|     | ip ospf 1 area 0           | 255.255.255.0                                                   |
|     | mpls ip                    | mpls bgp forwarding                                             |
|     | mpls label protocol ldp    | interface                                                       |
|     | !                          | GigabitEthernet1/0/23                                           |
|     | interface                  | no switchport                                                   |
|     | GigabitEthernet1/0/23      | ip address 10.20.1.2                                            |
|     | no switchport              | 255.255.255.0                                                   |
|     | ip address 10.20.1.1       | ip ospf 1 area 0                                                |
|     | 255.255.255.0              | mpls ip                                                         |
|     | ip ospf 1 area 0           | mpls label protocol ldp                                         |
|     | mpls ip                    | router ospf 1                                                   |
|     | mpls label protocol ldp    | router-id 4.1.1.1                                               |
|     |                            | nsr                                                             |
|     |                            | nsf                                                             |
|     |                            | redistribute bgp 200                                            |
|     |                            | passive-interface                                               |
|     |                            | GigabitEthernet1/0/10                                           |
|     |                            | passive-interface Tunnel0                                       |
|     |                            | network 4.1.1.0 0.0.0.255 are                                   |
|     |                            | router bgp 200                                                  |
|     |                            | bgp router-id 4.1.1.1                                           |
|     |                            | bgp log-neighbor-changes                                        |
|     |                            | no bgp default ipv4-unicast                                     |
|     |                            | no bgp default route-target filter                              |
|     |                            | neighbor 4.1.1.3 remote-as 20<br>neighbor 4.1.1.3 update-source |
|     |                            | Loopback0                                                       |
|     |                            | neighbor 10.30.1.2 remote-as                                    |
|     |                            | 300                                                             |
|     |                            | !                                                               |
|     |                            | address-family ipv4                                             |
|     |                            | neighbor 10.30.1.2 activate                                     |
|     |                            | neighbor 10.30.1.2 send-labe                                    |
|     |                            | exit-address-family                                             |
|     |                            | !                                                               |
|     |                            | address-family vpnv4                                            |
|     |                            | neighbor 4.1.1.3 activate                                       |
|     |                            | neighbor 4.1.1.3                                                |
|     |                            | send-community extended<br>neighbor 4.1.1.3 next-hop-sel        |
|     |                            | neighbor 10.30.1.2 activate                                     |
|     |                            | neighbor 10.30.1.2                                              |
|     |                            | send-community extended                                         |
|     |                            |                                                                 |

I

| PE1                                         | P1 | ASBR1 |
|---------------------------------------------|----|-------|
| vrf definition Mgmt-vrf                     |    |       |
| 1                                           |    |       |
| address-family ipv4                         |    |       |
| exit-address-family !                       |    |       |
| address-family ipv6                         |    |       |
| exit-address-family                         |    |       |
| !                                           |    |       |
| vrf definition vrfl<br>rd 200:1             |    |       |
| route-target export 200:1                   |    |       |
| route-target import 200:1                   |    |       |
| route-target import 300:1                   |    |       |
| !                                           |    |       |
| address-family ipv4<br>exit-address-family  |    |       |
| interface Loopback0                         |    |       |
| ip address 4.1.1.3                          |    |       |
| 255.255.255.255                             |    |       |
| ip ospf 1 area 0                            |    |       |
| !<br>interface Loopback1                    |    |       |
| vrf forwarding vrf1                         |    |       |
| ip address 192.1.1.1                        |    |       |
| 255.255.255.255                             |    |       |
| ip ospf 200 area 0                          |    |       |
| !<br>interface GigabitEthernet2/0/4         |    |       |
| no switchport                               |    |       |
| ip address 10.10.1.1                        |    |       |
| 255.255.255.0                               |    |       |
| ip ospf 1 area 0                            |    |       |
| mpls ip<br>mpls label protocol ldp          |    |       |
| interface GigabitEthernet2/0/9              |    |       |
| description to-IXIA-1:p8                    |    |       |
| no switchport                               |    |       |
| vrf forwarding vrf1                         |    |       |
| ip address 192.2.1.1<br>255.255.255.0       |    |       |
| ip ospf 200 area 0                          |    |       |
| router ospf 200 vrf vrf1                    |    |       |
| router-id 192.1.1.1                         |    |       |
| nsr<br>nsf                                  |    |       |
| redistribute connected                      |    |       |
| redistribute bgp 200                        |    |       |
| network 192.1.1.1 0.0.0.0 area              | 1  |       |
| 0                                           |    |       |
| network 192.2.1.0 0.0.0.255<br>area 0       |    |       |
| router ospf 1                               |    |       |
| router-id 4.1.1.3                           |    |       |
| nsr                                         |    |       |
| nsf<br>redistribute connected               |    |       |
| router bgp 200                              |    |       |
| bgp router-id 4.1.1.3                       |    |       |
| bgp log-neighbor-changes                    |    |       |
| neighbor 4.1.1.1 remote-as 200              |    |       |
| neighbor 4.1.1.1 update-source<br>Loopback0 |    |       |
| TOOPDACKO                                   |    | l     |

| PE1                                                                                                    | P1 | ASBR1 |
|----------------------------------------------------------------------------------------------------|----|-------|
| !<br>address-family vpnv4<br>neighbor 4.1.1.1 activate<br>neighbor 4.1.1.1<br>send-community extended<br>exit-address-family<br>!<br>address-family ipv4 vrf vrf1<br>redistribute connected<br>redistribute ospf 200<br>maximum-paths ibgp 2<br>exit-address-family |    |       |

### Configuration for ASBR2 – P2 – PE2

#### Table 7:

| PE2 | P2                                                                                                    | ASBR2                                                                                                    |
|-----|----------------------------------------------------------------------------------------------------|----------------------------------------------------------------------------------------------------|
|     | <pre>interface Loopback0<br/>ip address 5.1.1.2<br/>255.255.255.55<br/>ip ospf 1 area 0<br/>interface GigabitEthernet1/0<br/>no switchport<br/>ip address 10.50.1.1<br/>255.255.255.0<br/>ip ospf 1 area 0<br/>mpls ip<br/>mpls label protocol ldp<br/>interface GigabitEthernet2/0<br/>no switchport<br/>ip address 10.40.1.2<br/>255.255.255.0<br/>ip ospf 1 area 0<br/>mpls ip<br/>mpls label protocol ldp</pre> | <pre>interface<br/>GigabitEthernet1/0/37<br/>no switchport<br/>ip address 10.30.1.2<br/>255.255.255.0<br/>mpls bgp forwarding</pre> |

| PE2                                     | P2 | ASBR2 |
|-----------------------------------------|----|-------|
| vrf definition vrfl                     |    |       |
| rd 300:1                                |    |       |
| route-target export 300:1               |    |       |
| route-target import 300:1               |    |       |
| route-target import 200:1               |    |       |
| !<br>address-family ipv4                |    |       |
| exit-address-family                     |    |       |
| interface Loopback0                     |    |       |
| ip address 5.1.1.3                      |    |       |
| 255.255.255.255                         |    |       |
| ip ospf 1 area 0                        |    |       |
| 1                                       |    |       |
| interface Loopback1                     |    |       |
| vrf forwarding vrf1                     |    |       |
| ip address 193.1.1.1<br>255.255.255.255 |    |       |
| ip ospf 300 area 0                      |    |       |
| interface GigabitEthernet1/0/1          |    |       |
| no switchport                           |    |       |
| ip address 10.50.1.2                    |    |       |
| 255.255.255.0                           |    |       |
| ip ospf 1 area 0                        |    |       |
| mpls ip                                 |    |       |
| mpls label protocol ldp                 |    |       |
| !<br>interface GigabitEthernet1/0/2     |    |       |
| no switchport                           |    |       |
| vrf forwarding vrf1                     |    |       |
| ip address 193.2.1.1                    |    |       |
| 255.255.255.0                           |    |       |
| ip ospf 300 area 0                      |    |       |
| router ospf 300 vrf vrf1                |    |       |
| router-id 193.1.1.1                     |    |       |
| nsr                                     |    |       |
| nsf<br>redistribute connected           |    |       |
| redistribute bgp 300                    |    |       |
| network 193.1.1.1 0.0.0.0 area          |    |       |
| 0                                       |    |       |
| network 193.2.1.0 0.0.0.255             |    |       |
| area O                                  |    |       |
| !                                       |    |       |
| router ospf 1                           |    |       |
| router-id 5.1.1.3                       |    |       |
| nsf                                     |    |       |
| redistribute connected                  |    |       |
| router bgp 300                          |    |       |
| bgp router-id 5.1.1.3                   |    |       |
| bgp log-neighbor-changes                |    |       |
| neighbor 5.1.1.1 remote-as 300          |    |       |
| neighbor 5.1.1.1 update-source          |    |       |
| Loopback0                               |    |       |
| :<br>address-family ipv4                |    |       |
| neighbor 5.1.1.1 activate               |    |       |
| neighbor 5.1.1.1 send-label             |    |       |
| exit-address-family                     |    |       |
| !                                       |    |       |
| address-family vpnv4                    |    |       |
| neighbor 5.1.1.1 activate               |    |       |

| PE2                                                                                                    | P2 | ASBR2 |
|----------------------------------------------------------------------------------------------------|----|-------|
| neighbor 5.1.1.1<br>send-community extended<br>exit-address-family<br>!<br>address-family ipv4 vrf vrf1<br>redistribute connected |    |       |
| redistribute ospf 300<br>maximum-paths ibgp 2<br>exit-address-family                                                              |    |       |

## **IGP Redistribute Connected Subnets Method**

Figure 8: Topology for InterAS Option B using Redistribute Connected Subnets Method

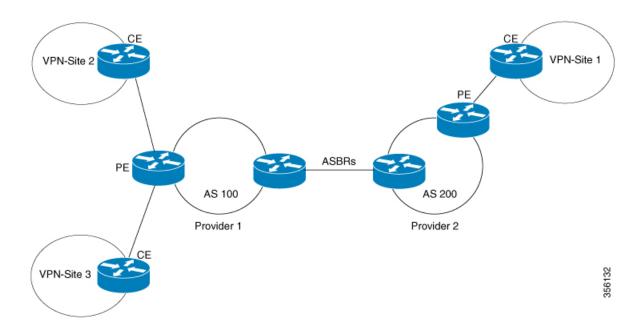

### Configuration for PE1-P1-ASBR1

| PE1 | P1                                                                                                    | ASBR1                                                                                                    |
|-----|----------------------------------------------------------------------------------------------------|----------------------------------------------------------------------------------------------------|
|     | <pre>interface Loopback0<br/>ip address 4.1.1.2<br/>255.255.255.255<br/>ip ospf 1 area 0<br/>interface GigabitEthernet1/0/4<br/>no switchport<br/>ip address 10.10.1.2<br/>255.255.255.0<br/>ip ospf 1 area 0<br/>mpls label protocol ldp<br/>!<br/>interface<br/>GigabitEthernet1/0/23<br/>no switchport<br/>ip address 10.20.1.1<br/>255.255.255.0<br/>ip ospf 1 area 0<br/>mpls ip<br/>mpls label protocol ldp</pre> | router ospf 1<br>router-id 4.1.1.1<br>nsr<br>nsf<br>redistribute connected<br>passive-interface<br>GigabitEthernet1/0/10<br>passive-interface Tunne10<br>network 4.1.1.0 0.0.0.255 area<br>0<br>router bgp 200<br>bgp router-id 4.1.1.1<br>bgp log-neighbor-changes<br>no bgp default ipv4-unicast<br>no bgp default ipv4-unicast<br>no bgp default route-target<br>filter<br>neighbor 4.1.1.3 remote-as 200<br>neighbor 4.1.1.3 update-source<br>Loopback0<br>neighbor 10.30.1.2 remote-as<br>300<br>!<br>address-family vpnv4<br>neighbor 4.1.1.3 activate<br>neighbor 10.30.1.2 activate<br>neighbor 10.30.1.2 activate<br>neighbor 10.30.1.2 send-community extended<br>exit-address-family<br>mpls ldp router-id Loopback0<br>force |

I

| PE1                                                    | P1 | ASBR1 |
|--------------------------------------------------------|----|-------|
| vrf definition Mgmt-vrf                                |    |       |
| !                                                      |    |       |
| address-family ipv4                                    |    |       |
| exit-address-family !                                  |    |       |
| address-family ipv6                                    |    |       |
| exit-address-family                                    |    |       |
| !                                                      |    |       |
| vrf definition vrf1                                    |    |       |
| rd 200:1                                               |    |       |
| route-target export 200:1<br>route-target import 200:1 |    |       |
| route-target import 300:1                              |    |       |
| !                                                      |    |       |
| address-family ipv4                                    |    |       |
| exit-address-family                                    |    |       |
| interface Loopback0<br>ip address 4.1.1.3              |    |       |
| 255.255.255.255                                        |    |       |
| ip ospf 1 area 0                                       |    |       |
| !                                                      |    |       |
| interface Loopback1                                    |    |       |
| vrf forwarding vrf1                                    |    |       |
| ip address 192.1.1.1<br>255.255.255.255                |    |       |
| ip ospf 200 area 0                                     |    |       |
| !                                                      |    |       |
| interface GigabitEthernet2/0/4                         |    |       |
| no switchport                                          |    |       |
| ip address 10.10.1.1                                   |    |       |
| 255.255.255.0<br>ip ospf 1 area 0                      |    |       |
| mpls ip                                                |    |       |
| mpls label protocol ldp                                |    |       |
| interface GigabitEthernet2/0/9                         |    |       |
| description to-IXIA-1:p8                               |    |       |
| no switchport<br>vrf forwarding vrf1                   |    |       |
| ip address 192.2.1.1                                   |    |       |
| 255.255.255.0                                          |    |       |
| ip ospf 200 area 0                                     |    |       |
| router ospf 200 vrf vrf1                               |    |       |
| router-id 192.1.1.1                                    |    |       |
| nsr<br>nsf                                             |    |       |
| redistribute connected                                 |    |       |
| redistribute bgp 200                                   |    |       |
| network 192.1.1.1 0.0.0.0 area                         | L  |       |
|                                                        |    |       |
| network 192.2.1.0 0.0.0.255<br>area 0                  |    |       |
| router ospf 1                                          |    |       |
| router-id 4.1.1.3                                      |    |       |
| nsr                                                    |    |       |
| nsf                                                    |    |       |
| redistribute connected<br>router bgp 200               |    |       |
| bgp router-id 4.1.1.3                                  |    |       |
| bgp log-neighbor-changes                               |    |       |
| neighbor 4.1.1.1 remote-as 200                         |    |       |
| neighbor 4.1.1.1 update-source                         | 2  |       |
| Loopback0                                              |    |       |

| PE1                                                                                                    | P1 | ASBR1 |
|----------------------------------------------------------------------------------------------------|----|-------|
| !<br>address-family vpnv4<br>neighbor 4.1.1.1 activate<br>neighbor 4.1.1.1<br>send-community extended<br>exit-address-family<br>!<br>address-family ipv4 vrf vrf1<br>redistribute connected<br>redistribute ospf 200<br>maximum-paths ibgp 2<br>exit-address-family |    |       |

| PE2 | P2                                                                                                    | ASBR2                                                                                                    |
|-----|----------------------------------------------------------------------------------------------------|----------------------------------------------------------------------------------------------------|
|     | <pre>interface Loopback0 ip address 5.1.1.2 255.255.255.255 ip ospf 1 area 0 interface GigabitEthernet1/0/1 no switchport ip address 10.50.1.1 255.255.255.0 ip ospf 1 area 0 mpls label protocol ldp interface GigabitEthernet2/0/3 no switchport ip address 10.40.1.2 255.255.255.0 ip ospf 1 area 0 mpls ip mpls label protocol ldp</pre> | passive-interface<br>GigabitEthernet1/0/10<br>passive-interface Tunnel0<br>network 5.1.1.0 0.0.0.255 area<br>0<br>router bgp 300 |

| Config | juration f | for ASBR | 2 – P2 – | PE2 |
|--------|------------|----------|----------|-----|
|--------|------------|----------|----------|-----|

| PE2                                                        | P2 | ASBR2                                 |
|------------------------------------------------------------|----|---------------------------------------|
| vrf definition vrf1                                        |    |                                       |
| rd 300:1                                                   |    |                                       |
| route-target export 300:1                                  |    |                                       |
| route-target import 300:1                                  |    |                                       |
| route-target import 200:1                                  |    |                                       |
| address-family ipv4                                        |    |                                       |
| exit-address-family                                        |    |                                       |
| interface Loopback0                                        |    |                                       |
| ip address 5.1.1.3                                         |    |                                       |
| 255.255.255.255                                            |    |                                       |
| ip ospf 1 area 0                                           |    |                                       |
| !                                                          |    |                                       |
| interface Loopback1<br>vrf forwarding vrf1                 |    |                                       |
| ip address 193.1.1.1                                       |    |                                       |
| 255.255.255.255                                            |    |                                       |
| ip ospf 300 area 0                                         |    |                                       |
| interface GigabitEthernet1/0/1                             |    |                                       |
| no switchport                                              |    |                                       |
| ip address 10.50.1.2                                       |    |                                       |
| 255.255.255.0                                              |    |                                       |
| ip ospf 1 area 0<br>mpls ip                                |    |                                       |
| mpls label protocol ldp                                    |    |                                       |
| !                                                          |    |                                       |
| interface GigabitEthernet1/0/2                             |    |                                       |
| no switchport                                              |    |                                       |
| vrf forwarding vrf1                                        |    |                                       |
| ip address 193.2.1.1                                       |    |                                       |
| 255.255.255.0                                              |    |                                       |
| ip ospf 300 area 0<br>router ospf 300 vrf vrf1             |    |                                       |
| router-id 193.1.1.1                                        |    |                                       |
| nsr                                                        |    |                                       |
| nsf                                                        |    |                                       |
| redistribute connected                                     |    |                                       |
| redistribute bgp 300                                       |    |                                       |
| network 193.1.1.1 0.0.0.0 area                             |    |                                       |
|                                                            |    |                                       |
| network 193.2.1.0 0.0.0.255<br>area 0                      |    |                                       |
| !                                                          |    |                                       |
| router ospf 1                                              |    |                                       |
| router-id 5.1.1.3                                          |    |                                       |
| nsr                                                        |    |                                       |
| nsf                                                        |    |                                       |
| redistribute connected                                     |    |                                       |
| router bgp 300<br>bgp router-id 5.1.1.3                    |    |                                       |
| bgp log-neighbor-changes                                   |    |                                       |
| neighbor 5.1.1.1 remote-as 300                             |    |                                       |
| neighbor 5.1.1.1 update-source                             |    |                                       |
| Loopback0                                                  |    |                                       |
| !                                                          |    |                                       |
| address-family ipv4                                        |    |                                       |
| neighbor 5.1.1.1 activate                                  |    |                                       |
| <pre>neighbor 5.1.1.1 send-label exit-address-family</pre> |    |                                       |
| !                                                          |    |                                       |
| address-family vpnv4                                       |    |                                       |
| neighbor 5.1.1.1 activate                                  |    |                                       |
| 1                                                          |    | · · · · · · · · · · · · · · · · · · · |

L

| PE2                                                                                                    | P2 | ASBR2 |  |
|----------------------------------------------------------------------------------------------------|----|-------|--|
| <pre>neighbor 5.1.1.1 send-community extended exit-address-family ! address-family ipv4 vrf vrf1 redistribute connected redistribute ospf 300 maximum-paths ibgp 2 exit-address-family</pre> |    |       |  |

## **Additional References for MPLS VPN InterAS Options**

#### **Related Documents**

| Related Topic | Document Title                                                                                          |
|---------------|----------------------------------------------------------------------------------------------------|
|               | See the MPLS Commands section of the <i>Command</i><br><i>Reference (Catalyst 9500 Series Switches)</i> |

## **Feature History for MPLS VPN InterAS Options**

This table provides release and related information for features explained in this module.

These features are available on all releases subsequent to the one they were introduced in, unless noted otherwise.

| Release                        | Feature                   | Feature Information                                                                                                    |
|--------------------------------|---------------------------|----------------------------------------------------------------------------------------------------|
| Cisco IOS XE Gibraltar 16.11.1 | MPLS VPN InterAS Option B | InterAS Options use iBGP and<br>eBGP peering to allow VPNs in<br>different AS to communicate<br>with each other. In an interAS<br>option B network, ASBR ports<br>are connected by one or more<br>interfaces that are enabled to<br>receive MPLS traffic. |

Use Cisco Feature Navigator to find information about platform and software image support. To access Cisco Feature Navigator, go to http://www.cisco.com/go/cfn.

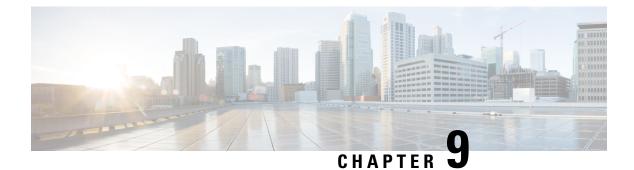

## **Configuring MPLS over GRE**

- Prerequisites for MPLS over GRE, on page 123
- Restrictions for MPLS over GRE, on page 123
- Information About MPLS over GRE, on page 124
- How to Configure MPLS over GRE, on page 125
- Configuration Examples for MPLS over GRE, on page 127
- Additional References for MPLS over GRE, on page 130
- Feature History for MPLS over GRE, on page 130

## **Prerequisites for MPLS over GRE**

Ensure that the following routing protocols are configured and working properly.

- Label Distribution Protocol (LDP)-for MPLS label distribution.
- Routing protocol (ISIS or OSFP) between the core devices P1-P-P2
- MPLS between PE1-P1 and PE2-P2
- Since the ingress traffic enters the IP core from MPLS network and egress traffic leaves the IP core to enter the MPLS network, it is recommended to use QoS group value for defining QoS policies as we traverse the protocol boundary.

## **Restrictions for MPLS over GRE**

### • GRE Tunneling :

- L2VPN over mGRE and L3VPN over mGRE is not supported.
- The tunnel source can only be a loopback or a Layer 3 interface. These interfaces could either be physical interfaces or etherchannels.
- Tunnel interface supports Static Routes, Enhanced Interior Gateway Routing Protocol (EIGRP) and Open Shortest Path First (OSPF) routing protocols.
- GRE Options Sequencing, Checksum and Source Route are not supported.

- IPv6 generic routing encapsulation (GRE) is not supported.
- Carrier Supporting Carrier (CSC) is not supported.
- Tunnel source cannot be a subinterface.

## **Information About MPLS over GRE**

The MPLS over GRE feature provides a mechanism for tunneling Multiprotocol Label Switching (MPLS) packets over a non-MPLS network. This feature allows you to create a generic routing encapsulation (GRE) tunnel across a non-MPLS network. The MPLS packets are encapsulated within the GRE tunnel packets, and the encapsulated packets traverse the non-MPLS network through the GRE tunnel. When GRE tunnel packets are received at the other side of the non-MPLS network, the GRE tunnel packet header is removed and the inner MPLS packet is forwarded to its final destination. The core network between the end-points of the GRE tunnel uses ISIS or OSPF routing protocol whereas the GRE tunnel uses OSPF or EIGRP.

### **PE-to-PE Tunneling**

The provider-edge-to-provider-edge (PE-to-PE) tunneling configuration provides a scalable way to connect multiple customer networks across a non-MPLS network. With this configuration, traffic that is destined to multiple customer networks is multiplexed through a single generic routing encapsulation (GRE) tunnel.

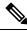

**Note** A similar nonscalable alternative is to connect each customer network through separate GRE tunnels (for example, connecting one customer network to each GRE tunnel).

The PE device on one side of the non-MPLS network uses the routing protocols (that operate within the non-MPLS network) to learn about the PE device on the other side of the non-MPLS network. The learned routes that are established between the PE devices are then stored in the main or default routing table.

The opposing PE device uses OSPF or EIGRP to learn about the routes that are associated with the customer networks that are behind the PE devices. These learned routes are not known to the non-MPLS network.

The following figure shows an end-to-end IP core from one PE device to another through the GRE tunnel that spans the non-MPLS network.

#### Figure 9: PE-to-PE Tunneling

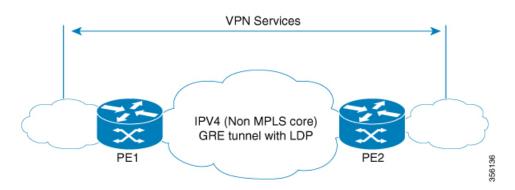

### P-to-PE Tunneling

The provider-to-provider-edge (P-to-PE) tunneling configuration provides a way to connect a PE device (P1) to a Multiprotocol Label Switching (MPLS) segment (PE-2) across a non-MPLS network. In this configuration, MPLS traffic that is destined to the other side of the non-MPLS network is sent through a single generic routing encapsulation (GRE) tunnel.

Figure 10: P-to-PE Tunneling

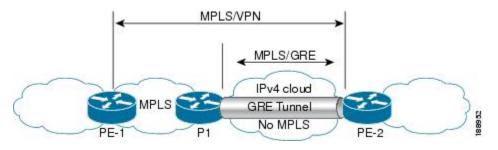

### **P-to-P Tunneling**

As shown in the figure below, the provider-to-provider (P-to-P) configuration provides a method of connecting two Multiprotocol Label Switching (MPLS) segments (P1 to P2) across a non-MPLS network. In this configuration, MPLS traffic that is destined to the other side of the non-MPLS network is sent through a single generic routing encapsulation (GRE) tunnel.

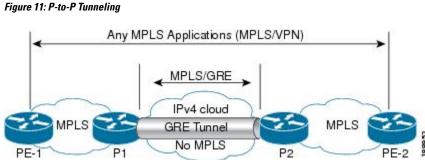

## How to Configure MPLS over GRE

The following section provides the various configuration steps for MPLS over GRE:

### **Configuring the MPLS over GRE Tunnel Interface**

To configure the MPLS over GRE feature, you must create a generic routing encapsulation (GRE) tunnel to span the non-MPLS networks. You must perform the following procedure on the devices located at both ends of the GRE tunnel.

### SUMMARY STEPS

1. enable

I

- 2. configure terminal
- **3. interface tunnel** *tunnel-number*
- 4. ip address ip-address mask
- **5.** tunnel source *source-address*
- 6. tunnel destination destination-address
- 7. mpls ip
- 8. end

### **DETAILED STEPS**

|        | Command or Action                                       | Purpose                                                                          |  |
|--------|---------------------------------------------------------|----------------------------------------------------------------------------------|--|
| Step 1 | enable                                                  | Enables privileged EXEC mode.                                                    |  |
|        | Example:                                                | • Enter your password if prompted.                                               |  |
|        | Device> enable                                          |                                                                                  |  |
| Step 2 | configure terminal                                      | Enters global configuration mode.                                                |  |
|        | Example:                                                |                                                                                  |  |
|        | Device# configure terminal                              |                                                                                  |  |
| Step 3 | interface tunnel tunnel-number                          | Creates a tunnel interface and enters interface configuration                    |  |
|        | Example:                                                | mode.                                                                            |  |
|        | Device(config)# interface tunnel 1                      |                                                                                  |  |
| Step 4 | ip address ip-address mask                              | Assigns an IP address to the tunnel interface.                                   |  |
|        | Example:                                                |                                                                                  |  |
|        | Device(config-if)# ip address 10.0.0.1<br>255.255.255.0 |                                                                                  |  |
| Step 5 | tunnel source source-address                            | Specifies the tunnel's source IP address.                                        |  |
| ·      | Example:                                                |                                                                                  |  |
|        | Device(config-if)# tunnel source 10.1.1.1               |                                                                                  |  |
| Step 6 | tunnel destination destination-address                  | Specifies the tunnel's destination IP address.                                   |  |
|        | Example:                                                |                                                                                  |  |
|        | Device(config-if)# tunnel destination 10.1.1.2          |                                                                                  |  |
| Step 7 | mpls ip                                                 | Enables Multiprotocol Label Switching (MPLS) on the tunnel's physical interface. |  |
|        | Example:                                                |                                                                                  |  |
|        | Device(config-if)# mpls ip                              |                                                                                  |  |

|        | Command or Action      | Purpose                          |
|--------|------------------------|----------------------------------|
| Step 8 | end                    | Returns to privileged EXEC mode. |
|        | Example:               |                                  |
|        | Device(config-if)# end |                                  |

## **Configuration Examples for MPLS over GRE**

The following section provides configuration examples for MPLS over GRE:

### **Example: PE-to-PE Tunneling**

The following shows basic MPLS configuration on two Provider Edge (PE) devices, PE-to-PE tunneling, which use GRE tunnel to send traffic over non-MPLS network.

#### Figure 12: Topology for PE-to-PE Tunneling

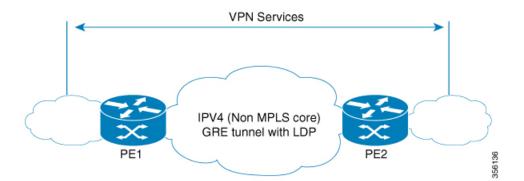

### **PE1 Configuration**

| !                                   |
|-------------------------------------|
| mpls ip                             |
| !                                   |
| interface loopback 10               |
| ip address 11.2.2.2 255.255.255.255 |
| ip router isis<br>!                 |
| interface GigabitEthernet 1/1/1     |
| ip address 1.1.1.1 255.255.255.0    |
| ip router isis                      |
| !                                   |
| interface Tunnel 1                  |
| ip address 10.0.0.1 255.255.255.0   |
| ip ospf 1 are 0                     |
| tunnel source 11.2.2.2              |
| tunnel destination 11.1.1.1         |
| mpls ip                             |
| !                                   |
| interface Vlan701                   |
| ip address 65.1.1.1 255.255.255.0   |

ip ospf 1 area 0 !

#### **PE2 Configuration**

```
1
mpls ip
T
interface loopback 10
ip address 11.1.1.1 255.255.255.255
ip router isis
interface GigabitEthernet 1/1/1
ip address 2.1.1.1 255.255.255.0
ip router isis
interface Tunnel 1
ip address 10.0.0.2 255.255.255.0
ip ospf 1 are 0
tunnel source 11.1.1.1
tunnel destination 11.2.2.2
mpls ip
interface Vlan701
ip address 75.1.1.1 255.255.255.0
ip ospf 1 area 0
!
```

### **Example: P-to-PE Tunneling**

The following shows basic MPLS configuration on two Provider (P) devices, P-to-PE tunneling, which use GRE tunnel to send traffic over non-MPLS network.

Figure 13: Topology for P-to-PE Tunneling

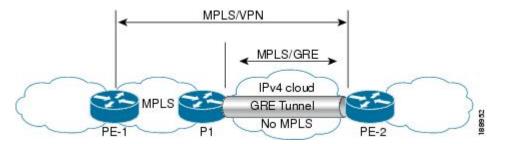

#### **PE1 Configuration**

```
!
mpls ip
!
interface GigabitEthernet 1/1/1
ip address 3.1.1.2 255.255.255.0
ip ospf 1 are 0
mpls ip
!
interface Vlan701
ip address 75.1.1.1 255.255.255.0
ip ospf 1 area 0
!
```

L

#### **P1** Configuration

```
1
mpls ip
interface loopback 10
ip address 11.2.2.2 255.255.255.255
ip router isis
interface GigabitEthernet 1/1/1
ip address 1.1.1.1 255.255.255.0
ip router isis
1
interface GigabitEthernet 1/1/2
ip address 3.1.1.1 255.255.255.0
ip ospf 1 are 0
mpls ip
!
interface Tunnel 1
ip address 10.0.0.1 255.255.255.0
ip ospf 1 are 0
tunnel source 11.2.2.2
tunnel destination 11.1.1.1
mpls ip
1
```

#### **PE2 Configuration**

```
!
mpls ip
1
interface loopback 10
ip address 11.1.1.1 255.255.255.255
ip router isis
interface GigabitEthernet 1/1/1
ip address 2.2.1.1 255.255.255.0
ip router isis
1
interface Tunnel 1
ip address 10.0.0.2 255.255.255.0
ip ospf 1 are 0
tunnel source 11.1.1.1
tunnel destination 11.2.2.2
mpls ip
interface Vlan701
ip address 75.1.1.1 255.255.255.0
ip ospf 1 area 0
1
```

### **Example: P-to-P Tunneling**

The following example shows basic MPLS configuration on two Provider (P) devices, P-to-P tunneling, which use GRE tunnel to send traffic over non-MPLS network.

#### Figure 14: Topology for P-to-P Tunneling

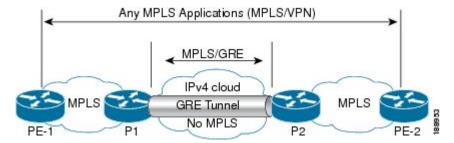

### **P1** Configuration

```
!
interface Loopback10
ip address 10.1.1.1 255.255.255.255
ip router isis
!
interface Tunnel10
ip address 10.10.10.1 255.255.255.252
ip ospf 1 area 0
mpls ip
tunnel source 10.1.1.1
tunnel destination 10.2.1.1
```

#### P2 Configuration

```
!
interface Tunnel10
ip address 10.10.10.2 255.255.255.252
ip ospf 1 area 0
mpls ip
tunnel source 10.2.1.1
tunnel destination 10.1.1.1
!
interface Loopback10
ip address 10.2.1.1 255.255.255.255
ip router isis
```

## **Additional References for MPLS over GRE**

#### **Related Documents**

| Related Topic | Document Title                                                                                          |
|---------------|----------------------------------------------------------------------------------------------------|
|               | See the MPLS Commands section of the <i>Command</i><br><i>Reference (Catalyst 9500 Series Switches)</i> |

## **Feature History for MPLS over GRE**

This table provides release and related information for the features explained in this module.

| Release                        | Feature       | Feature Information                                                                                                    |
|--------------------------------|---------------|----------------------------------------------------------------------------------------------------|
| Cisco IOS XE Gibraltar 16.11.1 | MPLS over GRE | MPLS over GRE feature provides<br>a mechanism for tunneling<br>Multiprotocol Label Switching<br>(MPLS) packets over non-MPLS<br>networks by creating a generic<br>routing encapsulation (GRE)<br>tunnel. The MPLS packets are<br>encapsulated within the GRE tunnel<br>packets, and the encapsulated<br>packets traverse the non-MPLS<br>network through the GRE tunnel.<br>When GRE tunnel packets are<br>received at the other side of the<br>non-MPLS network, the GRE<br>tunnel packet header is removed<br>and the inner MPLS packet is<br>forwarded to its final destination. |

These features are available in all the releases subsequent to the one they were introduced in, unless noted otherwise.

Use the Cisco Feature Navigator to find information about platform and software image support. To access Cisco Feature Navigator, go to https://cfnng.cisco.com/

http://www.cisco.com/go/cfn.

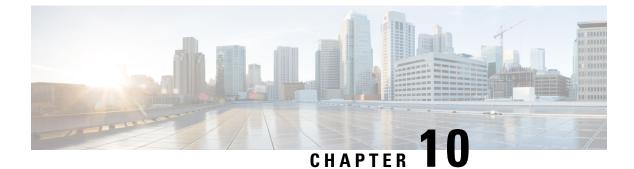

# **Configuring MPLS Layer 2 VPN over GRE**

- Information About MPLS Layer 2 VPN over GRE, on page 133
- How to Configure MPLS Layer 3 VPN over GRE, on page 135
- Configuration Examples for MPLS Layer 2 VPN over GRE, on page 136
- Additional References for Configuring MPLS Layer 2 VPN over GRE, on page 137
- Feature History for Configuring MPLS Layer 2 VPN over GRE, on page 137

# **Information About MPLS Layer 2 VPN over GRE**

The MPLS Layer 2 VPN over GRE feature provides a mechanism for tunneling Multiprotocol Label Switching (MPLS) packets over non-MPLS networks. This feature allows you to create a generic routing encapsulation (GRE) tunnel across a non-MPLS network. The MPLS packets are encapsulated within the GRE tunnel packets, and the encapsulated packets traverse the non-MPLS network through the GRE tunnel. When GRE tunnel packets are received at the other side of the non-MPLS network, the GRE tunnel packet header is removed and the inner MPLS packet is forwarded to its final destination.

To configure MPLS Layer 2 VPN over GRE, you must have configured either Virtual Private LAN Service (VPLS) or EoMPLS (Ethernet over MPLS).

### **Types of Tunneling Configurations**

The following sections provide information about the different types of tunneling configurations that are supported.

### **PE-to-PE Tunneling**

The provider edge-to-provider edge (PE-to-PE) tunneling configuration provides a scalable way to connect multiple customer networks across a non-MPLS network. With this configuration, traffic that is destined to multiple customer networks is multiplexed through a single GRE tunnel.

The PE device on one side of the non-MPLS network uses the routing protocols (that operate within the non-MPLS network) to learn about the PE device on the other side of the non-MPLS network. The learned routes that are established between the PE devices are then stored in the main or default routing table.

The opposing PE device uses Border Gateway Protocol (BGP) to learn about the routes that are associated with the customer networks that are behind the PE devices. These learned routes are not known to the non-MPLS network.

Figure 15: PE-to-PE Tunneling, on page 134 shows an end-to-end IP core from one PE device to another through the GRE tunnel that spans the non-MPLS network.

Figure 15: PE-to-PE Tunneling

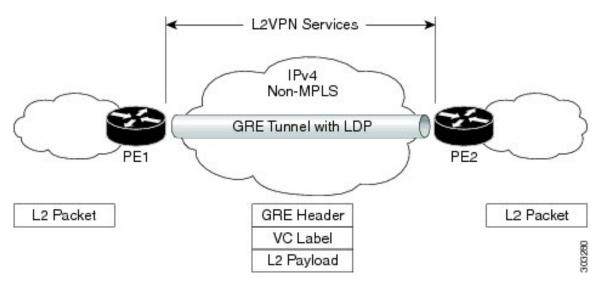

### **P-to-PE Tunneling**

Figure 16: P-to-PE Tunneling, on page 134 shows a method of connecting two MPLS segments (P2 to PE2) across a non-MPLS network. In this configuration, MPLS traffic that is destined to the other side of the non-MPLS network is sent through a single GRE tunnel.

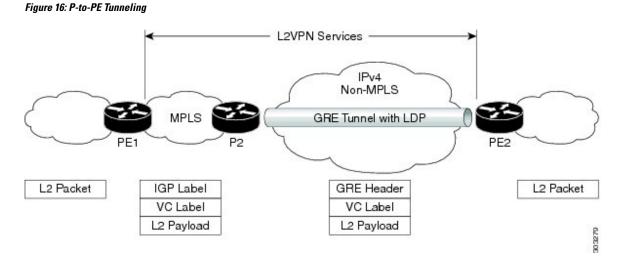

### **P-to-P Tunneling**

Figure 17: P-to-P Tunneling, on page 135 shows a method of connecting two MPLS segments (P1 to P2) across a non-MPLS network. In this configuration, MPLS traffic that is destined to the other side of the non-MPLS network is sent through a single GRE tunnel.

Figure 17: P-to-P Tunneling

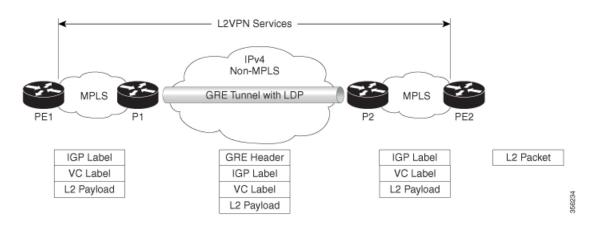

# How to Configure MPLS Layer 3 VPN over GRE

To configure the MPLS over GRE feature, you must create a GRE tunnel to span the non-MPLS networks. Perform the following procedure on the devices that are located at both ends of the GRE tunnel.

|        | Command or Action                                               | Purpose                                                       |
|--------|-----------------------------------------------------------------|---------------------------------------------------------------|
| Step 1 | enable                                                          | Enables privileged EXEC mode.                                 |
|        | Example:                                                        | Enter your password, if prompted.                             |
|        | Device> <b>enable</b>                                           |                                                               |
| Step 2 | configure terminal                                              | Enters global configuration mode.                             |
|        | Example:                                                        |                                                               |
|        | Device# configure terminal                                      |                                                               |
| Step 3 | interface tunnel tunnel-number                                  | Creates a tunnel interface and enters interface configuration |
|        | Example:                                                        | mode.                                                         |
|        | Device(config)# interface tunnel 1                              |                                                               |
| Step 4 | ip address ip-address mask                                      | Assigns an IP address to the tunnel interface.                |
|        | Example:                                                        |                                                               |
|        | <pre>Device(config-if)# ip address 10.0.0.1 255.255.255.0</pre> |                                                               |
| Step 5 | tunnel source source-address                                    | Configures the tunnel's source IP address.                    |
|        | Example:                                                        |                                                               |
|        | Device(config-if) # tunnel source 10.1.1.1                      |                                                               |

#### **Procedure**

|        | Command or Action                                          | Purpose                                          |
|--------|------------------------------------------------------------|--------------------------------------------------|
| Step 6 | tunnel destination destination-address                     | Configures the tunnel's destination IP address.  |
|        | Example:                                                   |                                                  |
|        | <pre>Device(config-if) # tunnel destination 10.1.1.2</pre> |                                                  |
| Step 7 | mpls ip                                                    | Enables MPLS on the tunnel's physical interface. |
|        | Example:                                                   |                                                  |
|        | <pre>Device(config-if) # mpls ip</pre>                     |                                                  |
| Step 8 | end                                                        | Returns to privileged EXEC mode.                 |
|        | Example:                                                   |                                                  |
|        | Device(config-if) # end                                    |                                                  |

# **Configuration Examples for MPLS Layer 2 VPN over GRE**

The following section provides an example for configuring MPLS Layer 2 VPN over GRE.

### Example: Configuring a GRE Tunnel That Spans a non-MPLS Network

The following examples show how to configure a generic GRE tunnel configuration that spans a non-MPLS network.

The following example shows the tunnel configuration on the PE1 device:

```
Device> enable
Device# configure terminal
Device(config)# interface Tunnel 1
Device(config-if)# ip address 10.1.1.1 255.255.255.0
Device(config-if)# tunnel source 10.0.0.1
Device(config-if)# tunnel destination 10.0.0.2
Device(config-if)# ip ospf 1 area 0
Device(config-if)# mpls ip
```

The following example shows the tunnel configuration on the PE2 device:

```
Device> enable
Device# configure terminal
Device(config)# interface Tunnel 1
Device(config-if)# ip address 10.1.1.2 255.255.255.0
Device(config-if)# tunnel source 10.0.0.2
Device(config-if)# tunnel destination 10.0.0.1
Device(config-if)# ip ospf 1 area 0
Device(config-if)# mpls ip
```

I

# Additional References for Configuring MPLS Layer 2 VPN over GRE

### **Related Documents**

| Related Topic                                                              | Document Title                                                               |
|----------------------------------------------------------------------------|------------------------------------------------------------------------------|
| Configuring VPLS                                                           | For more information, see Information About VPLS.                            |
| Configuring Ethernet-over-MPLS (EoMPLS) and<br>Pseudowire Redundancy (PWR) | For more information, see How to Configure<br>Ethernet-over-MPLS, on page 29 |

# Feature History for Configuring MPLS Layer 2 VPN over GRE

This table provides release and related information for the features explained in this module.

These features are available in all the releases subsequent to the one they were introduced in, unless noted otherwise.

| Release                        | Feature                   | Feature Information                                                                                                    |
|--------------------------------|---------------------------|----------------------------------------------------------------------------------------------------|
| Cisco IOS XE Gibraltar 16.12.1 | MPLS Layer 2 VPN over GRE | The MPLS Layer 2 VPN over GRE<br>feature provides a mechanism for<br>tunneling MPLS packets over<br>non-MPLS networks. |

Use the Cisco Feature Navigator to find information about platform and software image support. To access Cisco Feature Navigator, go to https://cfnng.cisco.com/

http://www.cisco.com/go/cfn.

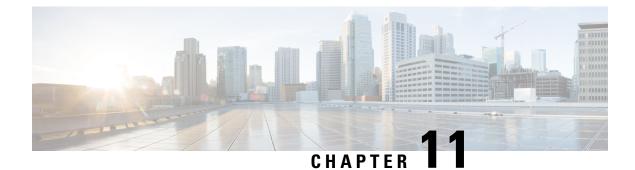

# **Configuring MPLS Layer 3 VPN over GRE**

- Prerequisites for MPLS Layer 3 VPN over GRE, on page 139
- Restrictions for MPLS Layer 3 VPN over GRE, on page 139
- Information About MPLS Layer 3 VPN over GRE, on page 140
- How to Configure MPLS Layer 3 VPN over GRE, on page 142
- Configuration Examples for MPLS Layer 3 VPN over GRE, on page 143
- Feature History for Configuring MPLS Layer 3 VPN over GRE, on page 149

# Prerequisites for MPLS Layer 3 VPN over GRE

- Ensure that your Multiprotocol Label Switching (MPLS) virtual private network (VPN) is configured.
- Ensure that the following routing protocols are configured:
  - Label Distribution Protocol (LDP): For MPLS label distribution.
  - Multiprotocol Border Gateway Protocol (MP-BGP): For VPN route and label distribution.
- We recommend that you use the Quality of Service (QoS) group value for defining QoS policies to traverse the protocol boundary. QoS group values are required because the ingress traffic enters the IP core from the MPLS network and the egress traffic leaves the IP core to enter the MPLS network.
- Before configuring a generic routing encapsulation (GRE) tunnel, configure a loopback interface (that is not attached to a virtual routing and forwarding [VRF]) interface with an IP address. This dummy loopback interface with an IPv4 address enables the internally created tunnel interface for IPv4 forwarding. You do not have to configure a loopback interface if the system has at least one interface that is not attached to the VRF and is configured with an IPv4 address.

# **Restrictions for MPLS Layer 3 VPN over GRE**

The MPLS Layer 3 VPN over GRE feature does not support the following:

• QoS service policies that are configured on the tunnel interface

**Note** Although QoS service policies configured on the tunnel interface are not supported, QoS service policies configured on a physical interface or a sub-interface are supported.

- GRE options such as sequencing, checksum, and source route
- IPv6 GRE configurations
- Advanced features such as Carrier Supporting Carrier (CSC)

# **Information About MPLS Layer 3 VPN over GRE**

The MPLS Layer 3 VPN over GRE feature provides a mechanism for tunneling MPLS packets over non-MPLS networks. This feature allows you to create a GRE tunnel across a non-MPLS network. The MPLS packets are encapsulated within the GRE tunnel packets, and the encapsulated packets traverse the non-MPLS network through the GRE tunnel. When GRE tunnel packets are received at the other side of the non-MPLS network, the GRE tunnel packet header is removed and the inner MPLS packet is forwarded to its final destination.

### **Types of Tunneling Configurations**

The following sections provide information about the different types of tunneling configurations that are supported.

### PE-to-PE Tunneling

The provider edge-to-provider edge (PE-to-PE) tunneling configuration provides a scalable way to connect multiple customer networks across a non-MPLS network. With this configuration, traffic that is destined to multiple customer networks is multiplexed through a single GRE tunnel.

As shown in the Figure 18: PE-to-PE Tunneling, on page 141, the PE devices assign VRF numbers to the customer edge (CE) devices on each side of the non-MPLS network.

The PE devices use routing protocols such as Border Gateway Protocol (BGP), Open Shortest Path First (OSPF), or Routing Information Protocol (RIP) to learn about the IP networks behind the CE devices. The routes to the IP networks behind the CE devices are stored in the associated CE device's VRF routing table.

The PE device on one side of the non-MPLS network uses routing protocols (that operate within the non-MPLS network) to learn about the PE device on the other side of the non-MPLS network. The learned routes that are established between the PE devices are then stored in the main or default routing table.

The opposing PE device uses BGP to learn about the routes that are associated with the customer networks that are behind the PE devices. These learned routes are not known to the non-MPLS network.

Figure 18: PE-to-PE Tunneling, on page 141 shows BGP defining a static route to the BGP neighbor (the opposing PE device) through the GRE tunnel that spans the non-MPLS network. Because the routes that are learned by the BGP neighbor include the GRE tunnel next hop, all the customer network traffic is sent using the GRE tunnel.

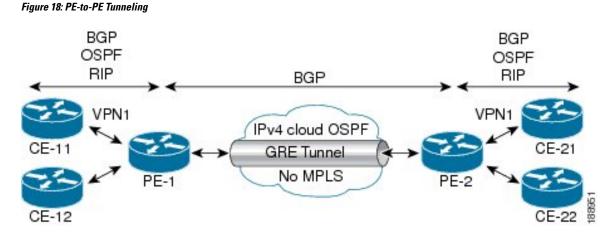

### P-to-PE Tunneling

Figure 19: P-to-PE Tunneling, on page 141 shows a method of connecting two MPLS segments (P2 to PE2) across a non-MPLS network. In this configuration, MPLS traffic that is destined to the other side of the non-MPLS network is sent through a single GRE tunnel.

Figure 19: P-to-PE Tunneling

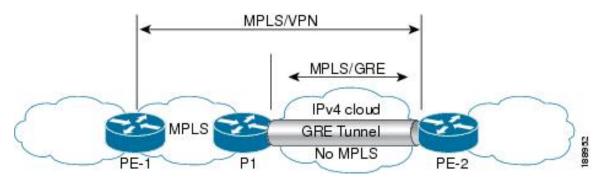

### **P-to-P Tunneling**

Figure 20: P-to-P Tunneling, on page 142 shows a method of connecting two MPLS segments (P1 to P2) across a non-MPLS network. In this configuration, MPLS traffic that is destined to the other side of the non-MPLS network is sent through a single GRE tunnel.

Figure 20: P-to-P Tunneling

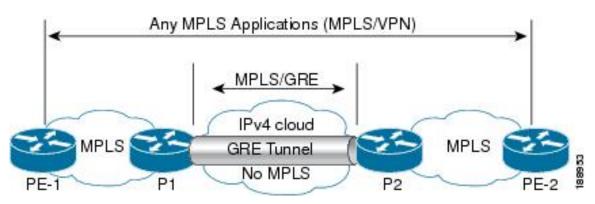

# How to Configure MPLS Layer 3 VPN over GRE

To configure the MPLS over GRE feature, you must create a GRE tunnel to span the non-MPLS networks. Perform the following procedure on the devices that are located at both ends of the GRE tunnel.

|        | Command or Action                                         | Purpose                                                       |
|--------|-----------------------------------------------------------|---------------------------------------------------------------|
| Step 1 | enable                                                    | Enables privileged EXEC mode.                                 |
|        | Example:                                                  | Enter your password, if prompted.                             |
|        | Device> enable                                            |                                                               |
| Step 2 | configure terminal                                        | Enters global configuration mode.                             |
|        | Example:                                                  |                                                               |
|        | Device# configure terminal                                |                                                               |
| Step 3 | interface tunnel tunnel-number                            | Creates a tunnel interface and enters interface configuration |
|        | Example:                                                  | mode.                                                         |
|        | Device(config)# interface tunnel 1                        |                                                               |
| Step 4 | ip address ip-address mask                                | Assigns an IP address to the tunnel interface.                |
|        | Example:                                                  |                                                               |
|        | Device(config-if)# ip address 10.0.0.1<br>255.255.255.0   |                                                               |
| Step 5 | tunnel source source-address                              | Configures the tunnel's source IP address.                    |
|        | Example:                                                  |                                                               |
|        | Device(config-if)# tunnel source 10.1.1.1                 |                                                               |
| Step 6 | tunnel destination destination-address                    | Configures the tunnel's destination IP address.               |
|        | Example:                                                  |                                                               |
|        | <pre>Device(config-if)# tunnel destination 10.1.1.2</pre> |                                                               |
|        | 1                                                         |                                                               |

### Procedure

142

| Command or Action                      | Purpose                                                             |
|----------------------------------------|---------------------------------------------------------------------|
| mpls ip                                | Enables MPLS on the tunnel's physical interface.                    |
| Example:                               |                                                                     |
| <pre>Device(config-if) # mpls ip</pre> |                                                                     |
| end                                    | Returns to privileged EXEC mode.                                    |
| Example:                               |                                                                     |
| Device(config-if) # end                |                                                                     |
|                                        | <pre>mpls ip Example: Device(config-if)# mpls ip end Example:</pre> |

# **Configuration Examples for MPLS Layer 3 VPN over GRE**

The following sections provide various configuration examples for MPLS Layer 3 VPN over GRE.

### Example: Configuring MPLS Layer 3 VPN over GRE (PE-to-PE Tunneling)

The following examples show how to configure Layer 3 VPN and the GRE tunnel from PE1 to PE2 (see Figure 18: PE-to-PE Tunneling, on page 141).

The following example shows how to configure a loopback interface on PE1:

```
Device> enable
Device# configure terminal
Device(config)# interface Loopback10
Device(config-if)# ip address 209.165.200.225 255.255.255
Device(config-if)# end
```

The following example shows how to configure a loopback interface on PE2:

```
Device> enable
Device# configure terminal
Device(config)# interface Loopback3
Device(config-if)# ip address 209.165.202.129 255.255.255
Device(config-if)# end
```

The following example shows how to advertise a loopback in IGP on PE1:

```
Device> enable
Device# configure terminal
Device(config)# router ospf 10
Device(config-router)# router-id 198.51.100.10
Device(config-router)# end
```

The following example shows how to configure a GRE tunnel, configure a different IGP instance on the tunnel, and enable MPLS on the tunnel on PE1:

```
Device> enable
Device# configure terminal
Device(config)# interface Tunnel13
Device(config-if)# ip address 203.0.113.200 255.255.255.248
Device(config-if)# ip ospf 11 area 0
Device(config-if)# mpls ip
Device(config-if)# tunnel source 209.165.200.225
Device(config-if)# tunnel destination 209.165.202.129
Device(config-if)# end
```

The following example shows how to configure a GRE tunnel, configure a different IGP instance on the tunnel, and enable MPLS on the tunnel on PE2:

```
Device> enable
Device# configure terminal
Device(config)# interface Tunnel31
Device(config-if)# ip address 203.0.113.201 255.255.255.248
Device(config-if)# ip ospf 11 area 0
Device(config-if)# mpls ip
Device(config-if)# tunnel source 209.165.202.129
Device(config-if)# tunnel destination 209.165.200.225
Device(config-if)# end
```

The following example shows how to advertise PE1 loopback IP for BGP in IGP instance configured on the tunnel:

```
Device> enable
Device# configure terminal
Device(config)# router ospf 11
Device(config-router)# router-id 198.51.100.11
Device(config-router)# network 192.0.1.1 0.0.0.0 area 0
Device(config-router)# end
```

The following example shows how to advertise PE2 loopback IP for BGP in IGP instance configured on the tunnel:

```
Device> enable
Device# configure terminal
Device(config)# router ospf 11
Device(config-router)# router-id 203.0.113.201
Device(config-router)# network 192.0.1.1 0.0.0.0 area 0
Device(config-router)# end
```

The following example shows how to configure VRF on PE1 where CE1 is connected:

```
Device> enable
Device# configure terminal
Device(config)# vrf definition vrf-1
Device (config-vrf)# rd 1:1
Device (config-vrf)# address-family ipv4
Device (config-vrf-af)# route-target import 1:2
Device (config-vrf-af)# route-target export 1:1
Device(config-vrf)# end
```

The following example shows how to configure VRF on PE2 where CE2 is connected:

```
Device> enable
Device# configure terminal
Device (config)# vrf definition vrf-1
Device (config-vrf)# rd 2:2
Device (config-vrf)# address-family ipv4
Device (config-vrf-af)# route-target import 1:1
Device (config-vrf-af)# route-target export 1:2
Device(config-vrf)# end
```

The following example shows how to configure PE1-CE1 interface:

```
Device> enable
Device# configure terminal
Device (config)# int pol4.1
Device (config-subif)# encapsulation dotlQ 10
Device (config-subif)# vrf forwarding vrf-1
Device (config-subif)# ip address 14.2.1.1 255.255.255.0
Device(config-subif)# end
```

The following example shows how to configure PE2-CE2 interface:

```
Device> enable
Device# configure terminal
Device (config)# int po24.1
Device (config-subif)# encapsulation dot1Q 10
Device (config-subif)# vrf forwarding vrf-1
Device (config-subif)# ip address 24.2.1.1 255.255.255.0
Device(config-subif)# end
```

The following example shows how to configure PE1-CE1 External Border Gateway Protocol (EBGP):

```
Device> enable
Device# configure terminal
Device (config)# router bgp 65040
Device (config-router)# address-family ipv4 vrf vrf-1
Device (config-router-af)# neighbor 14.2.1.2 remote-as 65041
Device (config-router-af)# neighbor 14.2.1.2 activate
Device (config-router-af)# exit-address-family
Device(config-router)# end
```

The following example shows how to configure PE2-CE2 EBGP:

```
Device> enable
Device# configure terminal
Device (config)# router bgp 65040
Device (config-router)# address-family ipv4 vrf vrf-1
Device (config-router-af)# neighbor 24.2.1.2 remote-as 65041
Device (config-router-af)# neighbor 24.2.1.2 activate
Device (config-router-af)# exit-address-family
Device (config-router)# end
```

The following example shows how to configure PE1-PE2 MP-BGP on PE1:

```
Device> enable
Device# configure terminal
Device (config)# router bgp 65040
Device (config-router)# neighbor 192.0.2.1 remote-as 65040
Device (config-router)# neighbor 192.0.2.1 update-source Loopback0
Device (config-router)# address-family ipv4
Device (config-router-af)# neighbor 192.0.2.1 activate
Device (config-router-af)# exit
Device (config-router-af)# neighbor 192.0.2.1 activate
Device (config-router-af)# neighbor 192.0.2.1 activate
Device (config-router-af)# neighbor 192.0.2.1 activate
Device (config-router-af)# neighbor 192.0.2.1 activate
Device (config-router-af)# neighbor 192.0.2.1 send-community both
Device (config-router-af)# exit
Device (config-router-af)# exit
```

### Example: Configuring MPLS Layer 3 VPN over GRE (P-to-PE Tunneling)

The following examples show how to configure Layer 3 VPN on the PE devices (PE1 and PE2) and MPLS segment (P1), and the GRE tunnel from PE1 to P1 to PE2 (see Figure 19: P-to-PE Tunneling, on page 141).

The following example shows how to configure loopback interface for GRE tunnel for PE1:

```
Device> enable
Device# configure terminal
Device(config)# interface Loopback4
```

Device(config-if)# ip address 209.165.200.230 255.255.255 Device(config-if)# end

The following example shows how to configure loopback interface for GRE tunnel for P1:

```
Device> enable
Device# configure terminal
Device(config)# interface Loopback100
Device(config-if)# ip address 209.165.200.235 255.255.255
Device(config-if)# end
```

The following example shows how to configure interface from PE1-P1 and configure IGP:

```
Device> enable
Device# configure terminal
Device(config)# interface Port-channel11
Device(config-if)# no switchport
Device(config-if)# ip address 209.165.201.1 255.255.255.248
Device(config-if)# ip ospf 10 area 0
Device(config-if)# end
```

The following example shows how to configure interface from P1-PE1 and configure IGP:

```
Device> enable
Device# configure terminal
Device(config)# interface Port-channel1
Device(config-if)# no switchport
Device(config-if)# ip address 209.165.201.2 255.255.255.248
Device(config-if)# ip broadcast-address 209.165.201.31
Device(config-if)# ip ospf 10 area 0
Device(config-if)# end
```

The following example shows how to advertise loopback in IGP on PE1:

```
Device> enable
Device# configure terminal
Device(config)# router ospf 10
Device(config-router)# router-id 198.51.100.10
Device(config-router)# network 209.165.200.230 0.0.0.0 area 0
Device(config-router)# end
```

The following example shows how to advertise loopback in IGP on P1:

```
Device> enable
Device# configure terminal
Device(config)# router ospf 10
Device(config-router)# router-id 198.51.100.20
Device(config-router)# network 209.165.200.235 0.0.0.0 area 0
Device(config-router)# end
```

The following example shows how to configure GRE tunnel, configure an IGP instance on the tunnel, and enable MPLS on the tunnel on PE1:

```
Device> enable
Device# configure terminal
Device(config)# interface Tunnel111
Device(config-if)# ip address 209.165.202.140 255.255.255.248
Device(config-if)# ip ospf 11 area 0
Device(config-if)# mpls ip
Device(config-if)# tunnel source 209.165.200.230
Device(config-if)# tunnel destination 209.165.200.235
Device(config-if)# end
```

The following example shows how to configure GRE tunnel, configure an IGP instance on the tunnel, and enable MPLS on the tunnel on P1:

```
Device> enable
Device# configure terminal
Device(config)# interface Tunnel111
Device(config-if)# ip address 209.165.202.141 255.255.255.248
Device(config-if)# ip ospf 11 area 0
Device(config-if)# mpls ip
Device(config-if)# tunnel source 209.165.200.235
Device(config-if)# tunnel destination 209.165.200.230
Device(config-if)# end
```

The following example shows how to advertise PE loopback IP for BGP in tunnel's IGP instance on PE1:

```
Device> enable
Device# configure terminal
Device(config)# interface Tunnel111
Device(config)# router ospf 11
Device(config-router)# router-id 198.51.100.11
Device(config-router)# network 192.0.1.1 0.0.0.0 area 0
Device(config-router)# end
```

The following example shows how to configure interface from PE2-P1, and configure IGP and MPLS:

```
Device> enable
Device# configure terminal
Device(config)# interface Port-channel12
Device(config-if)# no switchport
Device(config-if)# ip address 209.165.201.1 255.255.255.248
Device(config-if)# ip ospf 11 area 0
Device(config-if)# mpls ip
Device(config-if)# end
```

The following example shows how to configure interface from P1-PE2, and configure IGP:

```
Device> enable
Device# configure terminal
Device(config)# interface Port-channel12
Device(config-if)# no switchport
Device(config-if)# ip address 209.165.201.2 255.255.255.248
Device(config-if)# ip ospf 11 area 0
Device(config-if)# mpls ip
Device(config-if)# end
```

The following example shows how to create VRF on PE1 where CE1 is connected:

```
Device> enable
Device# configure terminal
Device(config)# vrf definition vrf-1
Device (config-vrf)# rd 1:1
Device (config-vrf)# address-family ipv4
Device (config-vrf-af)# route-target import 1:2
Device (config-vrf-af)# route-target export 1:1
Device (config-vrf-af)# exit
Device (config-vrf)# end
```

The following example shows how to create VRF on PE2 where CE2 is connected:

```
Device> enable
Device# configure terminal
Device (config)# vrf definition vrf-1
Device (config-vrf)# rd 2:2
Device (config-vrf)# address-family ipv4
Device (config-vrf-af)# route-target import 1:1
Device (config-vrf-af)# route-target export 1:2
```

```
Device (config-vrf-af)# exit
Device (config-vrf)# end
```

The following example shows how to configure PE1-CE1 interface:

```
Device> enable
Device# configure terminal
Device (config)# int pol4.1
Device (config-subif)# encapsulation dot1Q 10
Device (config-subif)# vrf forwarding vrf-1
Device (config-subif)# ip address 14.2.1.1 255.255.255.0
Device (config-subif)# exit
Device (config)# end
```

The following example shows how to configure PE2-CE2 interface:

```
Device> enable
Device# configure terminal
Device (config)# int po24.1
Device (config-subif)# encapsulation dot1Q 10
Device (config-subif)# vrf forwarding vrf-1
Device (config-subif)# ip address 24.2.1.1 255.255.255.0
Device (config-subif)# exit
Device (config)# end
```

The following example shows how to configure PE1-CE1 EBGP:

```
Device> enable
Device# configure terminal
Device (config)# router bgp 65040
Device (config-router)# address-family ipv4 vrf vrf-1
Device (config-router-af)# neighbor 14.2.1.2 remote-as 65041
Device (config-router-af)# neighbor 14.2.1.2 activate
Device (config-router-af)# exit-address-family
Device (config-router)# end
```

The following example shows how to configure PE2-CE2 EBGP:

```
Device> enable
Device# configure terminal
Device (config)# router bgp 65040
Device (config-router)# address-family ipv4 vrf vrf-1
Device (config-router-af)# neighbor 24.2.1.2 remote-as 65041
Device (config-router-af)# neighbor 24.2.1.2 activate
Device (config-router-af)# exit-address-family
Device (config-router)# end
```

The following example shows how to configure PE1-PE2 MP-BGP on PE1:

```
Device> enable
Device# configure terminal
Device (config)# router bgp 65040
Device (config-router)# neighbor 192.0.2.1 remote-as 65040
Device (config-router)# neighbor 192.0.2.1 update-source Loopback0
Device (config-router)# address-family ipv4
Device (config-router-af)# neighbor 192.0.2.1 activate
Device (config-router-af)# exit
Device (config-router-af)# neighbor 192.0.2.1 activate
Device (config-router-af)# neighbor 192.0.2.1 activate
Device (config-router-af)# neighbor 192.0.2.1 send-community both
Device (config-router-af)# exit
Device (config-router-af)# exit
Device (config-router-af)# exit
Device (config-router-af)# exit
```

The following example shows how to configure PE2-PE1 MP-BGP on PE2:

| Device> enable                                                      |
|---------------------------------------------------------------------|
| Device# configure terminal                                          |
| Device (config)# router bgp 65040                                   |
| Device (config-router)# neighbor 192.0.1.1 remote-as 65040          |
| Device (config-router) # neighbor 192.0.1.1 update-source Loopback0 |
| Device (config-router)# address-family ipv4                         |
| <pre>Device (config-router-af) # neighbor 192.0.1.1 activate</pre>  |
| Device (config-router-af)# <b>exit</b>                              |
| Device (config-router)# address-family vpnv4                        |
| Device (config-router-af)# <b>neighbor 192.0.1.1 activate</b>       |
| Device (config-router-af) # neighbor 192.0.1.1 send-community both  |
| Device (config-router-af)# <b>exit</b>                              |
| Device (config-router)# <b>end</b>                                  |

# Feature History for Configuring MPLS Layer 3 VPN over GRE

This table provides release and related information for the features explained in this module.

These features are available in all the releases subsequent to the one they were introduced in, unless noted otherwise.

| Release                        | Feature                   | Feature Information                                                                                                    |
|--------------------------------|---------------------------|----------------------------------------------------------------------------------------------------|
| Cisco IOS XE Gibraltar 16.12.1 | MPLS Layer 3 VPN over GRE | The MPLS Layer 3 VPN over GRE<br>feature provides a mechanism for<br>tunneling MPLS packets over a<br>non-MPLS network. |

Use the Cisco Feature Navigator to find information about platform and software image support. To access Cisco Feature Navigator, go to https://cfnng.cisco.com/

http://www.cisco.com/go/cfn.

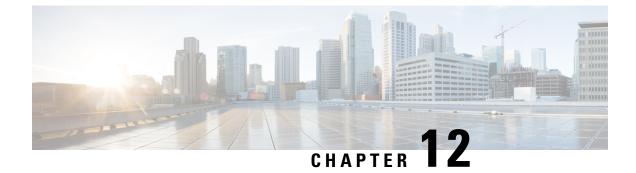

# **MPLS QoS: Classifying and Marking EXP**

• Classifying and Marking MPLS EXP, on page 151

# **Classifying and Marking MPLS EXP**

The QoS EXP Matching feature allows you to classify and mark network traffic by modifying the Multiprotocol Label Switching (MPLS) experimental bits (EXP) field. This module contains conceptual information and the configuration tasks for classifying and marking network traffic using the MPLS EXP field.

### Prerequisites for Classifying and Marking MPLS EXP

• The switch must be configured as an MPLS provider edge (PE) or provider (P) router, which can include the configuration of a valid label protocol and underlying IP routing protocols.

### **Restrictions for Classifying and Marking MPLS EXP**

- MPLS classification and marking can only occur in an operational MPLS Network.
- If a packet is classified by IP type of service (ToS) or class of service (CoS) at ingress, it cannot be reclassified by MPLS EXP at egress (imposition case). However, if a packet is classified by MPLS at ingress it can be reclassified by IP ToS, CoS, or Quality of Service (QoS) group at egress (disposition case).
- To apply QoS on traffic across protocol boundaries, use QoS-group. You can classify and assign ingress traffic to the QoS-group. Thereafter, you can the QoS-group at egress to classify and apply QoS.
- If a packet is encapsulated in MPLS, the MPLS payload cannot be checked for other protocols such as IP for classification or marking. Only MPLS EXP marking affects packets encapsulated by MPLS.

### Information About Classifying and Marking MPLS EXP

This section provides information about classifying and marking MPLS EXP:

### Classifying and Marking MPLS EXP Overview

The QoS EXP Matching feature allows you to organize network traffic by setting values for the MPLS EXP field in MPLS packets. By choosing different values for the MPLS EXP field, you can mark packets so that packets have the priority that they require during periods of congestion. Setting the MPLS EXP value allows you to:

• Classify traffic

The classification process selects the traffic to be marked. Classification accomplishes this by partitioning traffic into multiple priority levels, or classes of service. Traffic classification is the primary component of class-based QoS provisioning. For more information, see the "Classifying Network Traffic" module.

• Police and mark traffic

Policing causes traffic that exceeds the configured rate to be discarded or marked to a different drop level. Marking traffic is a way to identify packet flows to differentiate them. Packet marking allows you to partition your network into multiple priority levels or classes of service. For more information, see the "Marking Network Traffic" module.

### **MPLS Experimental Field**

The MPLS experimental bits (EXP) field is a 3-bit field in the MPLS header that you can use to define the QoS treatment (per-hop behavior) that a node should give to a packet. In an IP network, the DiffServ Code Point (DSCP) (a 6-bit field) defines a class and drop precedence. The EXP bits can be used to carry some of the information encoded in the IP DSCP and can also be used to encode the dropping precedence.

By default, Cisco IOS Software copies the three most significant bits of the DSCP or the IP precedence of the IP packet to the EXP field in the MPLS header. This action happens when the MPLS header is initially imposed on the IP packet. However, you can also set the EXP field by defining a mapping between the DSCP or IP precedence and the EXP bits. This mapping is configured using the **set mpls experimental** or **police** commands. For more information, see the "How to Classify and Mark MPLS EXP" section.

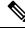

**Note** A policy map configured with **set ip dscp** is not supported on the provider edge device because the policy action for MPLS label imposition node should be based on **set mpls experimental imposition** value. However, a policy map with action **set ip dscp** is supported when both the ingress and egress interfaces are Layer 3 ports.

You can perform MPLS EXP marking operations using table-maps. It is recommended to assign QoS-group to a different class of traffic in ingress policy and translate QoS-group to DSCP and EXP markings in egress policy using table-map.

### **Benefits of MPLS EXP Classification and Marking**

If a service provider does not want to modify the value of the IP precedence field in packets transported through the network, they can use the MPLS EXP field value to classify and mark IP packets.

By choosing different values for the MPLS EXP field, you can mark critical packets so that those packets have priority if network congestion occurs.

### How to Classify and Mark MPLS EXP

This section provides information about how to classify and mark MPLS EXP:

### **Classifying MPLS Encapsulated Packets**

You can use the **match mpls experimental topmost** command to define traffic classes based on the packet EXP values, inside the MPLS domain. You can use these classes to define services policies to mark the EXP traffic using the **police** command.

### **SUMMARY STEPS**

- 1. enable
- **2**. configure terminal
- **3.** class-map [match-all | match-any] class-map-name
- 4. match mpls experimental topmost mpls-exp-value
- 5. end

### **DETAILED STEPS**

|        | Command or Action                                                 | Purpose                                                                                                    |  |
|--------|-------------------------------------------------------------------|----------------------------------------------------------------------------------------------------|--|
| Step 1 | enable                                                            | Enables privileged EXEC mode.                                                                                      |  |
|        | Example:                                                          | • Enter your password if prompted.                                                                                 |  |
|        | Device> enable                                                    |                                                                                                    |  |
| Step 2 | configure terminal                                                | Enters global configuration mode.                                                                                  |  |
|        | Example:                                                          |                                                                                                    |  |
|        | Device# configure terminal                                        |                                                                                                    |  |
| Step 3 | class-map [match-all   match-any] class-map-name                  | Creates a class map to be used for matching traffic to a specified class, and enters class-map configuration mode. |  |
|        | Example:                                                          |                                                                                                    |  |
|        | Device(config)# class-map exp3                                    | • Enter the class map name.                                                                                        |  |
| Step 4 | match mpls experimental topmost mpls-exp-value                    | Specifies the match criteria.                                                                                      |  |
|        | Example:                                                          | <b>Note</b> The <b>match mpls experimental topmost</b> command classifies traffic on the basis of the              |  |
|        | <pre>Device(config-cmap)# match mpls experimental topmost 3</pre> | EXP value in the topmost label header.                                                                             |  |
| Step 5 | end                                                               | (Optional) Returns to privileged EXEC mode.                                                                        |  |
|        | Example:                                                          |                                                                                                    |  |
|        | Device(config-cmap)# end                                          |                                                                                                    |  |

### Marking MPLS EXP on the Outermost Label

Perform this task to set the value of the MPLS EXP field on imposed label entries.

#### Before you begin

In typical configurations, marking MPLS packets at imposition is used with ingress classification on IP ToS or CoS fields.

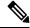

Note

For IP imposition marking, the IP precedence value is copied to the MPLS EXP value by default.

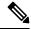

**Note** The egress policy on provider edge works with MPLS EXP class match, only if there is a remarking policy at ingress. The provider edge at ingress is an IP interface and only DSCP value is trusted by default. If you do not configure remarking policy at ingress the label for queueing is generated based on DSCP value and not MPLS EXP value. However, a transit provider router works without configuring remarking policy at ingress as the router works on MPLS interfaces.

Ŵ

Note

The **set mpls experimental imposition** command works only on packets that have new or additional MPLS labels added to them.

#### **SUMMARY STEPS**

- 1. enable
- **2**. configure terminal
- 3. policy-map policy-map-name
- 4. class class-map-name
- 5. set mpls experimental imposition *mpls-exp-value*
- 6. end

#### **DETAILED STEPS**

|        | Command or Action          | Purpose                            |
|--------|----------------------------|------------------------------------|
| Step 1 | enable                     | Enables privileged EXEC mode.      |
|        | Example:                   | • Enter your password if prompted. |
|        | Device> enable             |                                    |
| Step 2 | configure terminal         | Enters global configuration mode.  |
|        | Example:                   |                                    |
|        | Device# configure terminal |                                    |

L

|        | Command or Action                                         | Purpose                                                   |
|--------|-----------------------------------------------------------|-----------------------------------------------------------|
| Step 3 | policy-map policy-map-name                                | Specifies the name of the policy map to be created and    |
|        | Example:                                                  | enters policy-map configuration mode.                     |
|        |                                                           | • Enter the policy map name.                              |
|        | Device(config)# policy-map mark-up-exp-2                  |                                                           |
| Step 4 | class class-map-name                                      | Creates a class map to be used for matching traffic to a  |
|        | Example:                                                  | specified class, and enters class-map configuration mode. |
|        |                                                           | • Enter the class map name.                               |
|        | Device(config-pmap)# class prec012                        |                                                           |
| Step 5 | set mpls experimental imposition mpls-exp-value           | Sets the value of the MPLS EXP field on top label.        |
|        | Example:                                                  |                                                           |
|        | Device(config-pmap-c)# set mpls experimental imposition 2 |                                                           |
| Step 6 | end                                                       | (Optional) Returns to privileged EXEC mode.               |
|        | Example:                                                  |                                                           |
|        | Device(config-pmap-c)# end                                |                                                           |

### **Marking MPLS EXP on Label Switched Packets**

Perform this task to set the MPLS EXP field on label switched packets.

### Before you begin

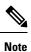

The **set mpls experimental topmost** command marks EXP for the outermost label of MPLS traffic. Due to this marking at ingress policy, the egress policy must include classification based on the MPLS EXP values.

### **SUMMARY STEPS**

- 1. enable
- 2. configure terminal
- **3. policy-map** *policy-map-name*
- 4. class class-map-name
- 5. set mpls experimental topmost *mpls-exp-value*
- 6. end

### **DETAILED STEPS**

|        | Command or Action | Purpose                            |
|--------|-------------------|------------------------------------|
| Step 1 | enable            | Enables privileged EXEC mode.      |
|        | Example:          | • Enter your password if prompted. |

|        | Command or Action                                         | Purpose                                                                                                    |  |
|--------|-----------------------------------------------------------|----------------------------------------------------------------------------------------------------|--|
|        | Device> enable                                            |                                                                                                    |  |
| Step 2 | configure terminal                                        | Enters global configuration mode.                                                                                  |  |
|        | Example:                                                  |                                                                                                    |  |
|        | Device# configure terminal                                |                                                                                                    |  |
| Step 3 | policy-map policy-map-name                                | Specifies the name of the policy map to be created and                                                             |  |
|        | Example:                                                  | enters policy-map configuration mode.                                                                              |  |
|        | Device(config)# policy-map mark-up-exp-2                  | • Enter the policy map name.                                                                                       |  |
| Step 4 | class class-map-name                                      | Creates a class map to be used for matching traffic to a specified class, and enters class-map configuration mode. |  |
|        | Example:                                                  |                                                                                                    |  |
|        | Device(config-pmap)# class-map exp012                     | • Enter the class map name.                                                                                        |  |
| Step 5 | set mpls experimental topmost mpls-exp-value              | Sets the MPLS EXP field value in the topmost label on the                                                          |  |
|        | Example:                                                  | output interface.                                                                                                  |  |
|        | Device(config-pmap-c)# set mpls experimental<br>topmost 2 |                                                                                                    |  |
| Step 6 | end                                                       | (Optional) Returns to privileged EXEC mode.                                                                        |  |
|        | Example:                                                  |                                                                                                    |  |
|        | Device(config-pmap-c)# end                                |                                                                                                    |  |

### **Configuring Conditional Marking**

To conditionally set the value of the MPLS EXP field on all imposed label, perform the following task:

### Before you begin

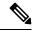

**Note** The **set-mpls-exp-topmost-transmit** action affects MPLS encapsulated packets only. The **set-mpls-exp-imposition-transmit** action affects any new labels that are added to the packet.

### **SUMMARY STEPS**

- 1. enable
- 2. configure terminal
- 3. policy-map policy-map-name
- 4. class class-map-name
- 5. police cir bps bc pir bps be
- **6**. conform-action transmit

- 7. exceed-action set-mpls-exp-topmost-transmit dscp table *dscp-table-value*
- 8. violate-action drop
- **9**. end

### **DETAILED STEPS**

|        | Command or Action                                                                                | Purpose                                                                                                    |
|--------|--------------------------------------------------------------------------------------------------|----------------------------------------------------------------------------------------------------|
| Step 1 | enable                                                                                           | Enables privileged EXEC mode.                                                                                                    |
|        | Example:                                                                                         | • Enter your password if prompted.                                                                                                    |
|        | Device> enable                                                                                   |                                                                                                    |
| Step 2 | configure terminal                                                                               | Enters global configuration mode.                                                                                                    |
|        | Example:                                                                                         |                                                                                                    |
|        | Device# configure terminal                                                                       |                                                                                                    |
| Step 3 | policy-map policy-map-name                                                                       | Specifies the name of the policy map to be created and                                                                                                    |
|        | Example:                                                                                         | enters policy-map configuration mode.                                                                                                    |
|        | Device(config)# policy-map ip2tag                                                                | • Enter the policy map name.                                                                                                    |
|        |                                                                                                  |                                                                                                    |
| Step 4 | class class-map-name                                                                             | Creates a class map to be used for matching traffic to a specified class, and enters policy-map class configuration                                         |
|        | Example:                                                                                         | mode.                                                                                                    |
|        | Device(config-pmap)# class iptcp                                                                 | • Enter the class map name.                                                                                                    |
| Step 5 | police cir bps bc pir bps be                                                                     | Defines a policer for classified traffic and enters policy-map                                                                                              |
|        | Example:                                                                                         | class police configuration mode.                                                                                                    |
|        | Device(config-pmap-c)# police cir 1000000 pir<br>2000000                                         |                                                                                                    |
| Step 6 | conform-action transmit                                                                          | Defines the action to take on packets that conform to the                                                                                                   |
|        | Example:                                                                                         | values specified by the policer.                                                                                                    |
|        | Device(config-pmap-c-police)# conform-action<br>transmit 3                                       | • In this example, if the packet conforms to the committed information rate (cir) or is within the conform burst (bc) size, the MPLS EXP field is set to 3. |
| Step 7 | exceed-action set-mpls-exp-topmost-transmit dscp table <i>dscp-table-value</i>                   | Defines the action to take on packets that exceed the values specified by the policer.                                                                      |
|        | Example:                                                                                         |                                                                                                    |
|        | Device(config-pmap-c-police)# exceed-action<br>set-mpls-exp-topmost-transmit dscp table dscp2exp |                                                                                                    |

|        | Command or Action                                 | Purpose                                                                                                    |  |
|--------|---------------------------------------------------|----------------------------------------------------------------------------------------------------|--|
| Step 8 | violate-action drop                               | Defines the action to take on packets whose rate exceeds<br>the peak information rate (pir) and is outside the bc and be<br>ranges. |  |
|        | Example:                                          |                                                                                                    |  |
|        | Device(config-pmap-c-police)# violate-action drop | • You must specify the exceed action before you specify the violate action.                                                         |  |
|        |                                                   | • In this example, if the packet rate exceeds the pir rate and is outside the bc and be ranges, the packet is dropped.              |  |
| Step 9 | end                                               | (Optional) Returns to privileged EXEC mode.                                                                                         |  |
|        | Example:                                          |                                                                                                    |  |
|        | Device(config-pmap-c-police)# end                 |                                                                                                    |  |

### **Configuration Examples for Classifying and Marking MPLS EXP**

This section provides configuration examples for classifying and marking MPLS EXP:

### Example: Classifying MPLS Encapsulated Packets

#### **Defining an MPLS EXP Class Map**

The following example defines a class map named exp3 that matches packets that contains MPLS experimental value 3:

```
Device(config)# class-map exp3
Device(config-cmap)# match mpls experimental topmost 3
Device(config-cmap)# exit
```

#### Defining a Policy Map and Applying the Policy Map to an Ingress Interface

The following example uses the class map created in the example above to define a policy map. This example also applies the policy map to a physical interface for ingress traffic.

```
Device(config)# policy-map change-exp-3-to-2
Device(config-pmap)# class exp3
Device(config-pmap-c)# set mpls experimental topmost 2
Device(config-pmap)# exit
Device(config)# interface GigabitEthernet 0/0/0
Device(config-if)# service-policy input change-exp-3-to-2
Device(config-if)# exit
```

#### Defining a Policy Map and Applying the Policy Map to an Egress Interface

The following example uses the class map created in the example above to define a policy map. This example also applies the policy map to a physical interface for egress traffic.

```
Device(config)# policy-map WAN-out
Device(config-pmap)# class exp3
Device(config-pmap-c)# shape average 10000000
Device(config-pmap-c)# exit
Device(config-pmap)# exit
Device(config)# interface GigabitEthernet 0/0/0
Device(config-if)# service-policy output WAN-out
Device(config-if)# exit
```

### Example: Marking MPLS EXP on Outermost Label

#### **Defining an MPLS EXP Imposition Policy Map**

The following example defines a policy map that sets the MPLS EXP imposition value to 2 based on the IP precedence value of the forwarded packet:

```
Device# configure terminal
Enter configuration commands, one per line. End with CNTL/Z.
Device(config)# class-map prec012
Device(config-cmap)# match ip prec 0 1 2
Device(config-cmap)# exit
Device(config)# policy-map mark-up-exp-2
Device(config-pmap)# class prec012
Device(config-pmap-c)# set mpls experimental imposition 2
Device(config-pmap-c)# exit
Device(config-pmap)# exit
```

#### Applying the MPLS EXP Imposition Policy Map to a Main Interface

The following example applies a policy map to Gigabit Ethernet interface 0/0/0:

```
Device# configure terminal
Enter configuration commands, one per line. End with CNTL/Z.
Device(config)# interface GigabitEthernet 0/0/0
Device(config-if)# service-policy input mark-up-exp-2
Device(config-if)# exit
```

### Example: Marking MPLS EXP on Label Switched Packets

#### **Defining an MPLS EXP Label Switched Packets Policy Map**

The following example defines a policy map that sets the MPLS EXP topmost value to 2 according to the MPLS EXP value of the forwarded packet:

```
Device# configure terminal
Enter configuration commands, one per line. End with CNTL/Z.
Device(config)# class-map exp012
Device(config-cmap)# match mpls experimental topmost 0 1 2
Device(config-cmap)# exit
Device(config-cmap)# policy-map mark-up-exp-2
Device(config-pmap)# class exp012
Device(config-pmap-c)# set mpls experimental topmost 2
Device(config-pmap-c)# exit
Device(config-pmap)# exit
```

#### Applying the MPLS EXP Label Switched Packets Policy Map to a Main Interface

The following example shows how to apply the policy map to a main interface:

```
Switch# configure terminal
Enter configuration commands, one per line. End with CNTL/Z.
Device(config)# interface GigabitEthernet 0/0/0
Device(config-if)# service-policy input mark-up-exp-2
Device(config-if)# exit
```

### Example: Configuring Conditional Marking

The example in this section creates a policer for the **iptcp** class, which is part of the **ip2tag** policy map, and attaches the policy map to the Gigabit Ethernet interface.

```
Device(config) # policy-map ip2tag
Device(config-pmap) # class iptcp
Device(config-pmap-c) # police cir 1000000 pir 2000000
Device(config-pmap-c-police) # conform-action transmit
Device(config-pmap-c-police) # exceed-action set-mpls-exp-imposition-transmit 2
Device(config-pmap-c-police) # violate-action drop
Device(config-pmap-c-police) # exit
Device(config-pmap-c) # exit
Device(config-pmap) # exit
Device(config-pmap) # exit
Device(config) # interface GigabitEthernet 0/0/1
Device(config-if) # service-policy input ip2tag
```

### **Additional References**

#### **Related Documents**

| Related Topic | Document Title                                           |
|---------------|----------------------------------------------------------|
| QoS commands  | Cisco IOS Quality of Service Solutions Command Reference |

### Feature History for QoS MPLS EXP

This table provides release and related information for features explained in this module.

These features are available on all releases subsequent to the one they were introduced in, unless noted otherwise.

| Release                      | Feature      | Feature Information                                                                                                    |
|------------------------------|--------------|----------------------------------------------------------------------------------------------------|
| Cisco IOS XE Everest 16.5.1a | QoS MPLS EXP | The QoS EXP Matching feature<br>allows you to classify, mark and<br>queue network traffic by modifying<br>the Multiprotocol Label Switching<br>(MPLS) experimental bits (EXP)<br>field. |

Use Cisco Feature Navigator to find information about platform and software image support. To access Cisco Feature Navigator, go to http://www.cisco.com/go/cfn.

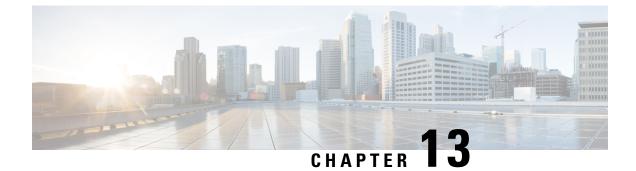

# **Configuring MPLS Static Labels**

• MPLS Static Labels, on page 163

# **MPLS Static Labels**

This document describes the Cisco MPLS Static Labels feature. The MPLS Static Labels feature provides the means to configure statically:

- The binding between a label and an IPv4 prefix
- The contents of an LFIB crossconnect entry

### **Prerequisites for MPLS Static Labels**

The network must support the following Cisco IOS features before you enable MPLS static labels:

- Multiprotocol Label Switching (MPLS)
- Cisco Express Forwarding

### **Restrictions for MPLS Static Labels**

- The trouble shooting process for MPLS static labels is complex.
- On a provider edge (PE) router for MPLS VPNs, there's no mechanism for statically binding a label to a customer network prefix (VPN IPv4 prefix).
- MPLS static crossconnect labels remain in the LFIB even if the router to which the entry points goes down.
- MPLS static crossconnect mappings remain in effect even with topology changes.
- MPLS static labels aren't supported for label-controlled Asynchronous Transfer Mode (lc-atm).
- MPLS static bindings aren't supported for local prefixes.

### Information About MPLS Static Labels

### **MPLS Static Labels Overview**

Generally, label switching routers (LSRs) dynamically learn the labels they should use to label-switch packets. They do this by means of label distribution protocols that include:

- Label Distribution Protocol (LDP), the Internet Engineering Task Force (IETF) standard, used to bind labels to network addresses.
- Resource Reservation Protocol (RSVP) used to distribute labels for traffic engineering (TE)
- Border Gateway Protocol (BGP) used to distribute labels for Multiprotocol Label Switching (MPLS) Virtual Private Networks (VPNs)

To use a learned label to label-switch packets, an LSR installs the label into its Label Forwarding Information Base (LFIB).

The MPLS Static Labels feature provides the means to configure statically:

- The binding between a label and an IPv4 prefix
- The contents of an LFIB crossconnect entry

### **Benefits of MPLS Static Labels**

#### Static Bindings Between Labels and IPv4 Prefixes

You can configure static bindings between labels and IPv4 prefixes to support MPLS hop-by-hop forwarding through neighbor routers that don't implement LDP label distribution.

#### **Static Crossconnects**

You can configure static crossconnects to support MPLS Label Switched Path (LSP) midpoints when neighbor routers don't implement either the LDP or RSVP label distribution, but do implement an MPLS forwarding path.

### **How to Configure MPLS Static Labels**

### **Configuring MPLS Static Prefix Label Bindings**

To configure MPLS static prefix/label bindings, use the following commands beginning in global configuration mode:

### **SUMMARY STEPS**

- 1. enable
- 2. configure terminal
- **3.** mpls label range min-label max-label [static min-static-label max-static-label]
- 4. mpls static binding ipv4 prefix mask [input] output nexthop] label

#### **DETAILED STEPS**

|        | Command or Action                                                                                                    | Purpose                                                                                                    |
|--------|----------------------------------------------------------------------------------------------------|----------------------------------------------------------------------------------------------------|
| Step 1 | enable<br>Example:                                                                                                    | Enables privileged EXEC mode. Enter your password if prompted.                                                                                             |
| Step 2 | Device> enable<br>configure terminal<br>Example:<br>Device# configure terminal                                                                                       | Enters global configuration mode.                                                                                                    |
| Step 3 | mpls label range min-label max-label [static min-static-label max-static-label]         Example:         Device (config) # mpls label range 200 100000 static 16 199 | Specifies a range of labels for use with MPLS Static Labels feature.<br>(Default is no labels reserved for static assignment.)                             |
| Step 4 | mpls static binding ipv4 prefix mask [input  output nexthop] label         Example:         Device(config) # mpls static binding ipv4 10.0.0.0         255.0.0.0 55  | Specifies static binding of labels to IPv4 prefixes.<br>Bindings specified are installed automatically in the MPLS<br>forwarding table as routing demands. |

### Verifying MPLS Static Prefix Label Bindings

To verify the configuration for MPLS static prefix/label bindings, use this procedure:

#### **SUMMARY STEPS**

- **1.** Enter **show mpls label range** command. The output shows that the new label ranges do not take effect until a reload occurs:
- 2. Enter the show mpls static binding ipv4 command to show the configured static prefix/label bindings:
- **3.** Use the **show mpls forwarding-table** command to determine which static prefix/label bindings are currently in use for MPLS forwarding.

#### **DETAILED STEPS**

**Step 1** Enter **show mpls label range** command. The output shows that the new label ranges do not take effect until a reload occurs:

#### Example:

Device# show mpls label range

```
Downstream label pool: Min/Max label: 16/100000
```

[Configured range for next reload: Min/Max label: 200/100000] Range for static labels: Min/Max/Number: 16/199

The following output from the **show mpls label range** command, executed after a reload, indicates that the new label ranges are in effect:

#### Example:

Device# show mpls label range

Downstream label pool: Min/Max label: 200/100000 Range for static labels: Min/Max/Number: 16/199

**Step 2** Enter the **show mpls static binding ipv4** command to show the configured static prefix/label bindings:

#### Example:

**Step 3** Use the **show mpls forwarding-table** command to determine which static prefix/label bindings are currently in use for MPLS forwarding.

#### Example:

| Device | # show mpls | forwarding-table |           |           |             |
|--------|-------------|------------------|-----------|-----------|-------------|
| Local  | Outgoing    | Prefix           | Bytes tag | Outgoing  | Next Hop    |
| tag    | tag or VC   | or Tunnel Id     | switched  | interface |             |
| 201    | Pop tag     | 10.18.18.18/32   | 0         | PO1/1/0   | point2point |
|        | 2/35        | 10.18.18.18/32   | 0         | AT4/1/0.1 | point2point |
| 251    | 18          | 10.17.17.17/32   | 0         | PO1/1/0   | point2point |
|        |             |                  |           |           |             |

### **Monitoring and Maintaining MPLS Static Labels**

To monitor and maintain MPLS static labels, use one or more of the following commands:

### **SUMMARY STEPS**

- 1. enable
- 2. show mpls forwarding-table
- 3. show mpls label range
- 4. show mpls static binding ipv4
- 5. show mpls static crossconnect

#### **DETAILED STEPS**

L

|        | Command or Action                     | Purpose                                                       |
|--------|---------------------------------------|---------------------------------------------------------------|
| Step 1 | enable                                | Enables privileged EXEC mode. Enter your password if          |
|        | Example:                              | prompted.                                                     |
|        | Devie> enable                         |                                                               |
| Step 2 | show mpls forwarding-table            | Displays the contents of the MPLS LFIB.                       |
|        | Example:                              |                                                               |
|        | Device# show mpls forwarding-table    |                                                               |
| Step 3 | show mpls label range                 | Displays information about the static label range.            |
|        | Example:                              |                                                               |
|        | Device# show mpls label range         |                                                               |
| Step 4 | show mpls static binding ipv4         | Displays information about the configured static prefix/label |
|        | Example:                              | bindings.                                                     |
|        | Device# show mpls static binding ipv4 |                                                               |
| Step 5 | show mpls static crossconnect         | Displays information about the configured crossconnects.      |
|        | Example:                              |                                                               |
|        | Device# show mpls static crossconnect |                                                               |

### **Configuration Examples for MPLS Static Labels**

### **Example Configuring MPLS Static Prefixes Labels**

In the following output, the **mpls label range** command reconfigures the range used for dynamically assigned labels 16–100000 to 200–100000. It configures a static label range of 16–199.

```
Device# configure terminal
Enter configuration commands, one per line. End with CNTL/Z.
Router(config)# mpls label range 200 100000 static 16 199
% Label range changes take effect at the next reload.
Router(config)# end
```

In the following output, the **show mpls label range** command indicates that the new label ranges don't take effect until a reload occurs:

```
Device# show mpls label range
Downstream label pool: Min/Max label: 16/100000
[Configured range for next reload: Min/Max label: 200/100000]
Range for static labels: Min/Max/Number: 16/199
```

In the following output, the **show mpls label range** command, executed after a reload, indicates that the new label ranges are in effect:

Device# show mpls label range

Downstream label pool: Min/Max label: 200/100000 Range for static labels: Min/Max/Number: 16/199

In the following output, the **mpls static binding ipv4** commands configure static prefix/label bindings. They also configure input (local) and output (remote) labels for various prefixes:

```
Device# configure terminal
Enter configuration commands, one per line. End with CNTL/Z.
Device(config)# mpls static binding ipv4 10.0.0.0 255.0.0.0 55
Device(config)# mpls static binding ipv4 10.0.0.0 255.0.0.0 output 10.0.0.66 2607
Device(config)# mpls static binding ipv4 10.6.0.0 255.255.0.0 input 17
Device(config)# mpls static binding ipv4 10.0.0.0 255.0.0.0 output 10.13.0.8 explicit-null
Device(config)# end
```

In the following output, the **show mpls static binding ipv4** command displays the configured static prefix/label bindings:

Device# show mpls static binding ipv4

```
10.0.0.0/8: Incoming label: none;
Outgoing labels:
10.13.0.8 explicit-null
10.0.0.0/8: Incoming label: 55 (in LIB)
Outgoing labels:
        10.0.0.66 2607
10.666.0.0/16: Incoming label: 17 (in LIB)
Outgoing labels: None
```

### **Additional References**

#### **Related Documents**

| <b>Related Topic</b> | Document Title                                  |
|----------------------|-------------------------------------------------|
| MPLS commands        | Multiprotocol Label Switching Command Reference |

#### **Standards**

| Standard                                                                                                    | Title |
|----------------------------------------------------------------------------------------------------|-------|
| No new or modified standards are supported by this feature. Support for existing standards has not been modified by this feature. |       |

### MIBs

| МІВ                                                                                                    | MIBs Link                                                                                                    |
|----------------------------------------------------------------------------------------------------|----------------------------------------------------------------------------------------------------|
| No new or modified MIBs are supported by this feature, and support for existing MIBs has not been modified by this feature. | To locate and download MIBs for selected platforms, Cisco<br>software releases, and feature sets, use Cisco MIB Locator<br>found at the following URL:<br>http://www.cisco.com/go/mibs |

### RFCs

| RFC                                                                                                    | Title |
|----------------------------------------------------------------------------------------------------|-------|
| No new or modified RFCs are supported by this feature, and support for existing RFCs has not been modified by this feature. |       |

### **Technical Assistance**

| Description                                                                                                    | Link |
|----------------------------------------------------------------------------------------------------|------|
| The Cisco Support and Documentation website provides<br>online resources to download documentation, software,<br>and tools. Use these resources to install and configure<br>the software and to troubleshoot and resolve technical<br>issues with Cisco products and technologies. Access to<br>most tools on the Cisco Support and Documentation<br>website requires a Cisco.com user ID and password. |      |

## **Feature History for MPLS Static Labels**

This table provides release and related information for features explained in this module.

These features are available on all releases subsequent to the one they were introduced in, unless noted otherwise.

| Release                        | Feature                  | Feature Information                                                                                                    |
|--------------------------------|--------------------------|----------------------------------------------------------------------------------------------------|
| Cisco IOS XE Everest 16.5.1a   | MPLS<br>Static<br>Labels | The MPLS Static Labels feature provides the means to configure the binding between a label and an IPv4 prefix statically.                                                                |
|                                |                          | The following commands were introduced or modified:<br>debug mpls static binding, mpls label range, mpls<br>static binding ipv4, show mpls label range, show<br>mpls static binding ipv4 |
| Cisco IOS XE Gibraltar 16.11.1 | MPLS<br>Static<br>Labels | Support for this feature was introduced only on the C9500-32C, C9500-32QC, C9500-48Y4C, and C9500-24Y4C models of the Cisco Catalyst 9500 Series Switches.                               |

I

Use Cisco Feature Navigator to find information about platform and software image support. To access Cisco Feature Navigator, go to http://www.cisco.com/go/cfn.

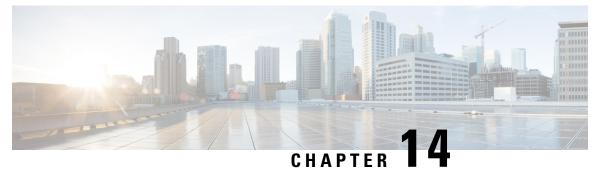

# Configuring Virtual Private LAN Service (VPLS) and VPLS BGP-Based Autodiscovery

- Configuring VPLS, on page 171
- Configuring VPLS BGP-based Autodiscovery, on page 181

# **Configuring VPLS**

The following sections provide information about how to configure VPLS.

## Information About VPLS

### **VPLS Overview**

VPLS (Virtual Private LAN Service) enables enterprises to link together their Ethernet-based LANs from multiple sites via the infrastructure provided by their service provider. From the enterprise perspective, the service provider's public network looks like one giant Ethernet LAN. For the service provider, VPLS provides an opportunity to deploy another revenue-generating service on top of their existing network without major capital expenditures. Operators can extend the operational life of equipment in their network.

Virtual Private LAN Service (VPLS) uses the provider core to join multiple attachment circuits together to simulate a virtual bridge that connects the multiple attachment circuits together. From a customer point of view, there is no topology for VPLS. All of the CE devices appear to connect to a logical bridge emulated by the provider core.

Figure 21: VPLS Topology

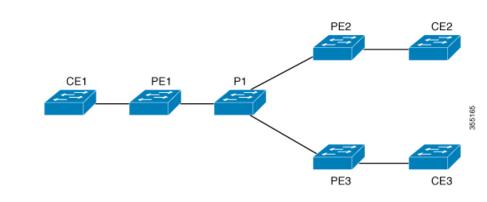

#### **Full-Mesh Configuration**

The full-mesh configuration requires a full mesh of tunnel label switched paths (LSPs) between all the PEs that participate in the VPLS. With full-mesh, signaling overhead and packet replication requirements for each provisioned VC on a PE can be high.

You set up a VPLS by first creating a virtual forwarding instance (VFI) on each participating PE router. The VFI specifies the VPN ID of a VPLS domain, the addresses of other PE devices in the domain, and the type of tunnel signaling and encapsulation mechanism for each peer PE router.

The set of VFIs formed by the interconnection of the emulated VCs is called a VPLS instance; it is the VPLS instance that forms the logic bridge over a packet switched network. The VPLS instance is assigned a unique VPN ID.

The PE devices use the VFI to establish a full-mesh LSP of emulated VCs to all the other PE devices in the VPLS instance. PE devices obtain the membership of a VPLS instance through static configuration using the Cisco IOS CLI.

The full-mesh configuration allows the PE router to maintain a single broadcast domain. Thus, when the PE router receives a broadcast, multicast, or unknown unicast packet on an attachment circuit, it sends the packet out on all other attachment circuits and emulated circuits to all other CE devices participating in that VPLS instance. The CE devices see the VPLS instance as an emulated LAN.

To avoid the problem of a packet looping in the provider core, the PE devices enforce a "split-horizon" principle for the emulated VCs. That means if a packet is received on an emulated VC, it is not forwarded on any other emulated VC.

After the VFI has been defined, it needs to be bound to an attachment circuit to the CE device.

The packet forwarding decision is made by looking up the Layer 2 virtual forwarding instance (VFI) of a particular VPLS domain.

A VPLS instance on a particular PE router receives Ethernet frames that enter on specific physical or logical ports and populates a MAC table similarly to how an Ethernet switch works. The PE router can use the MAC address to switch those frames into the appropriate LSP for delivery to the another PE router at a remote site.

If the MAC address is not in the MAC address table, the PE router replicates the Ethernet frame and floods it to all logical ports associated with that VPLS instance, except the ingress port where it just entered. The PE router updates the MAC table as it receives packets on specific ports and removes addresses not used for specific periods.

## **Restrictions for VPLS**

L

- Layer 2 protocol tunneling configuration is not supported
- Virtual Circuit Connectivity Verification (VCCV) ping with explicit null is not supported.
- The switch is supported if configured only as a spoke in hierarchical Virtual Private LAN Services (VPLS) and not as a hub.
- Layer 2 VPN interworking functions are not supported.
- ip unnumbered command is not supported in Multiprotocol Label Switching (MPLS) configuration.
- Virtual Circuit (VC) statistics are not displayed for flood traffic in the output of **show mpls l2 vc vcid detail** command.
- Dot1q tunnel configuration is not supported in the attachment circuit.

## **Configuring Layer 2 PE Device Interfaces to CE Devices**

You must configure Layer 2 PE device interfaces to CE devices. You can either configure 802.1Q trunks on the PE device for tagged traffic from a CE device or configure 802.1Q access ports on the PE device for untagged traffic from a CE device. The following sections provides configuration information for both.

### Configuring 802.10 Trunks on a PE Device for Tagged Traffic from a CE Device

To configure 802.1Q trunks on a PE device, perform this procedure:

|        | Command or Action                                  | Purpose                                                      |
|--------|----------------------------------------------------|--------------------------------------------------------------|
| Step 1 | enable                                             | Enables privileged EXEC mode.                                |
|        | Example:                                           | Enter your password if prompted.                             |
|        | Device> enable                                     |                                                              |
| Step 2 | configure terminal                                 | Enters global configuration mode.                            |
|        | Example:                                           |                                                              |
|        | Device# configure terminal                         |                                                              |
| Step 3 | interface interface-id                             | Defines the interface to be configured as a trunk, and enter |
|        | Example:                                           | interface configuration mode.                                |
|        | Device(config)# interface TenGigabitEthernet1/0/24 |                                                              |
| Step 4 | no ip address ip_address mask [secondary]          | Disables IP processing and enters interface configuration    |
|        | Example:                                           | mode.                                                        |
|        | Device(config-if)# <b>no ip address</b>            |                                                              |

#### Procedure

Configuring Virtual Private LAN Service (VPLS) and VPLS BGP-Based Autodiscovery

|        | Command or Action                                          | Purpose                                                  |
|--------|------------------------------------------------------------|----------------------------------------------------------|
| Step 5 | switchport                                                 | Modifies the switching characteristics of the Layer 2    |
|        | Example:                                                   | switched interface.                                      |
|        | Device(config-if)# switchport                              |                                                          |
| Step 6 | switchport trunk encapsulation dot1q                       | Sets the switch port encapsulation format to 802.1Q.     |
|        | Example:                                                   |                                                          |
|        | Device(config-if)# switchport trunk encapsulation<br>dotlq |                                                          |
| Step 7 | switchport trunk allow vlan vlan_ID                        | Sets the list of allowed VLANs.                          |
|        | Example:                                                   |                                                          |
|        | Device(config-if) # switchport trunk allow vlan 2129       |                                                          |
| Step 8 | switchport mode trunk                                      | Sets the interface to a trunking VLAN Layer 2 interface. |
|        | Example:                                                   |                                                          |
|        | Device(config-if)# switchport mode trunk                   |                                                          |
| Step 9 | end                                                        | Returns to privileged EXEC mode.                         |
|        | Example:                                                   |                                                          |
|        | Device(config-if)# <b>end</b>                              |                                                          |

### Configuring 802.10 Access Ports on a PE Device for Untagged Traffic from a CE Device

To configure 802.1Q access ports on a PE device, perform this procedure:

| Ρ | ro | С | ed | ur | е |
|---|----|---|----|----|---|
|   |    | • | սս | u  | • |

|        | Command or Action          | Purpose                                                       |
|--------|----------------------------|---------------------------------------------------------------|
| Step 1 | enable                     | Enables privileged EXEC mode.                                 |
|        | Example:                   | Enter your password if prompted.                              |
|        | Device> enable             |                                                               |
| Step 2 | configure terminal         | Enters global configuration mode.                             |
|        | Example:                   |                                                               |
|        | Device# configure terminal |                                                               |
| Step 3 | interface interface-id     | Defines the interface to be configured as a trunk, and enters |
|        | Example:                   | interface configuration mode.                                 |

I

|        | Command or Action                                             | Purpose                                                     |
|--------|---------------------------------------------------------------|-------------------------------------------------------------|
|        | <pre>Device(config)# interface TenGigabitEthernet1/0/24</pre> |                                                             |
| Step 4 | no ip address ip_address mask [secondary ]                    | Disables IP processing.                                     |
|        | Example:                                                      |                                                             |
|        | Device(config-if)# <b>no ip address</b>                       |                                                             |
| Step 5 | switchport                                                    | Modifies the switching characteristics of the Layer 2       |
|        | Example:                                                      | switched interface.                                         |
|        | Device(config-if)# <b>switchport</b>                          |                                                             |
| Step 6 | switchport mode access                                        | Sets the interface type to nontrunking and nontagged single |
|        | Example:                                                      | VLAN Layer 2 interface.                                     |
|        | Device(config-if)# switchport mode access                     |                                                             |
| Step 7 | switchport access vlan vlan_ID                                | Sets the VLAN when the interface is in access mode.         |
|        | Example:                                                      |                                                             |
|        | Device(config-if)# switchport access vlan 2129                |                                                             |
| Step 8 | end                                                           | Returns to privileged EXEC mode.                            |
|        | Example:                                                      |                                                             |
|        | Device(config-if)# <b>end</b>                                 |                                                             |

## **Configuring Layer 2 VLAN Instances on a PE Device**

Configuring the Layer 2 VLAN interface on the PE device, enables the Layer 2 VLAN instance on the PE device to the VLAN database, to set up the mapping between the VPLS and VLANs.

To configure Layer 2 VLAN instance on a PE device, perform this procedure:

|        | Command or Action  | Purpose                           |
|--------|--------------------|-----------------------------------|
| Step 1 | enable             | Enables privileged EXEC mode.     |
|        | Example:           | Enter your password if prompted.  |
|        | Device> enable     |                                   |
| Step 2 | configure terminal | Enters global configuration mode. |
|        | Example:           |                                   |

### Procedure

|        | Command or Action                        | Purpose                              |
|--------|------------------------------------------|--------------------------------------|
|        | Device# configure terminal               |                                      |
| Step 3 | vlan vlan-id                             | Configures a specific VLAN.          |
|        | Example:                                 |                                      |
|        | Device(config)# <b>vlan 2129</b>         |                                      |
| Step 4 | interface vlan vlan-id                   | Configures an interface on the VLAN. |
|        | Example:                                 |                                      |
|        | Device(config-vlan)# interface vlan 2129 |                                      |
| Step 5 | end                                      | Returns to privileged EXEC mode.     |
|        | Example:                                 |                                      |
|        | Device(config-vlan)# <b>end</b>          |                                      |

## **Configuring MPLS on a PE Device**

To configure MPLS on a PE device, perform this procedure:

|        | Command or Action                       | Purpose                                                     |
|--------|-----------------------------------------|-------------------------------------------------------------|
| Step 1 | enable                                  | Enables privileged EXEC mode.                               |
|        | Example:                                | Enter your password if prompted.                            |
|        | Device> enable                          |                                                             |
| Step 2 | configure terminal                      | Enters global configuration mode.                           |
|        | Example:                                |                                                             |
|        | Device# configure terminal              |                                                             |
| Step 3 | mpls ip                                 | Configures MPLS hop-by-hop forwarding.                      |
|        | Example:                                |                                                             |
|        | Device(config)# <b>mpls ip</b>          |                                                             |
| Step 4 | mpls label protocol ldp                 | Specifies the default Label Distribution Protocol (LDP) for |
|        | Example:                                | a platform.                                                 |
|        | Device(config)# mpls label protocol ldp |                                                             |

#### Procedure

|        | Command or Action                                 | Purpose                                         |
|--------|---------------------------------------------------|-------------------------------------------------|
| Step 5 | mpls ldp logging neighbor-changes                 | (Optional) Determines logging neighbor changes. |
|        | Example:                                          |                                                 |
|        | Device(config)# mpls ldp logging neighbor-changes |                                                 |
| Step 6 | end                                               | Returns to privileged EXEC mode.                |
|        | Example:                                          |                                                 |
|        | Device(config)# <b>end</b>                        |                                                 |

## **Configuring VFI on a PE Device**

The VFI specifies the VPN ID of a VPLS domain, the addresses of other PE devices in this domain, and the type of tunnel signaling and encapsulation mechanism for each peer device.

To configure VFI and associated VCs on the PE device, perform this procedure:

|        | Command or Action                                                   | Purpose                                                                                       |
|--------|---------------------------------------------------------------------|-----------------------------------------------------------------------------------------------|
| Step 1 | enable                                                              | Enables privileged EXEC mode.                                                                 |
|        | Example:                                                            | Enter your password if prompted.                                                              |
|        | Device> enable                                                      |                                                                                               |
| Step 2 | configure terminal                                                  | Enters global configuration mode.                                                             |
|        | Example:                                                            |                                                                                               |
|        | Device# configure terminal                                          |                                                                                               |
| Step 3 | l2 vfi vfi-name manual                                              | Enables the Layer 2 VFI manual configuration mode.                                            |
|        | Example:                                                            |                                                                                               |
|        | Device(config)# <b>12 vfi 2129 manual</b>                           |                                                                                               |
| Step 4 | vpn id vpn-id                                                       | Configures a VPN ID for a VPLS domain. The emulated                                           |
|        | Example:                                                            | VCs bound to this Layer 2 virtual routing and forwarding (VRF) use this VPN ID for signaling. |
|        | Device(config-vfi)# <b>vpn id 2129</b>                              | <b>Note</b> <i>vpn-id</i> is the same as <i>vlan-id</i> .                                     |
| Step 5 | neighbor <i>router-id</i> {encapsulation mpls}                      | Specifies the remote peering router ID and the tunnel                                         |
|        | Example:                                                            | encapsulation type or the pseudowire (PW) property to be used to set up the emulated VC.      |
|        | Device(config-vfi)# neighbor remote-router-id<br>encapsulation mpls |                                                                                               |

### Procedure

|        | Command or Action       | Purpose                          |
|--------|-------------------------|----------------------------------|
| Step 6 | end                     | Returns to privileged EXEC mode. |
|        | Example:                |                                  |
|        | Device(config-vfi)# end |                                  |

## Associating the Attachment Circuit with the VFI on the PE Device

After defining the VFI, you must associate it to one or more attachment circuits.

To associate the attachment circuit with the VFI, perform this procedure:

### Procedure

|        | Command or Action                       | Purpose                                                         |
|--------|-----------------------------------------|-----------------------------------------------------------------|
| Step 1 | enable                                  | Enables privileged EXEC mode.                                   |
|        | Example:                                | Enter your password if prompted.                                |
|        | Device> <b>enable</b>                   |                                                                 |
| Step 2 | configure terminal                      | Enters global configuration mode.                               |
|        | Example:                                |                                                                 |
|        | Device# configure terminal              |                                                                 |
| Step 3 | interface vlan vlan-id                  | Creates or accesses a dynamic switched virtual interface        |
|        | Example:                                | (SVI).                                                          |
|        | Device(config)# interface vlan 2129     | <b>Note</b> <i>vlan-id</i> is the same as <i>vpn-id</i> .       |
| Step 4 | no ip address                           | Disables IP processing. (You can configure a Layer 3            |
|        | Example:                                | interface for the VLAN if you need to configure an IP address.) |
|        | Device(config-if)# <b>no ip address</b> |                                                                 |
| Step 5 | xconnect vfi vfi-name                   | Specifies the Layer 2 VFI that you are binding to the VLAN      |
|        | Example:                                | port.                                                           |
|        | Device(config-if)# xconnect vfi 2129    |                                                                 |
| Step 6 | end                                     | Returns to privileged EXEC mode.                                |
|        | Example:                                |                                                                 |
|        | Device(config-if)# <b>end</b>           |                                                                 |
|        |                                         |                                                                 |

I

## **Configuration Examples for VPLS**

Figure 22: VPLS Topology

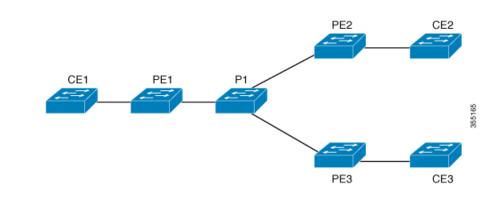

| PE1 Configuration                      | PE2 Configuration                         |
|----------------------------------------|-------------------------------------------|
|                                        |                                           |
| pseudowire-class vpls2129              | pseudowire-class vpls2129                 |
| encapsulation mpls                     | encapsulation mpls                        |
| !                                      | no control-word                           |
| 12 vfi 2129 manual                     | !                                         |
| vpn id 2129                            | 12 vfi 2129 manual                        |
| neighbor 44.254.44.44 pw-class vpls212 | 9 vpn id 2129                             |
| 5 1 1                                  | neighbor 1.1.1.72 pw-class vpls2129       |
| neighbor 188.98.89.98 pw-class vpls212 | 9 neighbor 188.98.89.98 pw-class vpls2129 |
| !                                      | !                                         |
| interface TenGigabitEthernet1/0/24     | interface TenGigabitEthernet1/0/47        |
| switchport trunk allowed vlan 2129     | switchport trunk allowed vlan 2129        |
| switchport mode trunk                  | switchport mode trunk                     |
| I                                      | end                                       |
| interface Vlan2129                     |                                           |
| no ip address                          | interface Vlan2129                        |
| xconnect vfi 2129                      | no ip address                             |
|                                        | xconnect vfi 2129                         |
| :                                      | ACONNECC VII 2127                         |
|                                        | :                                         |

The show mpls 12transport vc detail command provides information the virtual circuits.

```
Local interface: VFI 2129 vfi up
  Interworking type is Ethernet
  Destination address: 44.254.44.44, VC ID: 2129, VC status: up
    Output interface: Gi1/0/9, imposed label stack {18 17}
    Preferred path: not configured
    Default path: active
    Next hop: 177.77.177.2
  Create time: 19:09:33, last status change time: 09:24:14
    Last label FSM state change time: 09:24:14
  Signaling protocol: LDP, peer 44.254.44.44:0 up
    Targeted Hello: 1.1.1.72(LDP Id) -> 44.254.44.44, LDP is UP
    Graceful restart: configured and enabled
    Non stop routing: not configured and not enabled
    Status TLV support (local/remote) : enabled/supported
      LDP route watch
                                        : enabled
```

Label/status state machine : established, LruRru Last local dataplane status rcvd: No fault Last BFD dataplane status rcvd: Not sent Last BFD peer monitor status rcvd: No fault Last local AC circuit status rcvd: No fault Last local AC circuit status sent: No fault Last local PW i/f circ status rcvd: No fault Last local LDP TLV status sent: No fault Last remote LDP TLV status rcvd: No fault Last remote LDP ADJ status rcvd: No fault MPLS VC labels: local 512, remote 17 Group ID: local n/a, remote 0 MTU: local 1500, remote 1500 Remote interface description: Sequencing: receive disabled, send disabled Control Word: Off SSO Descriptor: 44.254.44.44/2129, local label: 512 Dataplane: SSM segment/switch IDs: 20498/20492 (used), PWID: 2 VC statistics: transit packet totals: receive 0, send 0 transit byte totals: receive 0, send 0 transit packet drops: receive 0, seq error 0, send 0

The show l2vpn atom vc shows that ATM over MPLS is configured on a VC.

pseudowire100005 is up, VC status is up PW type: Ethernet Create time: 19:25:56, last status change time: 09:40:37 Last label FSM state change time: 09:40:37 Destination address: 44.254.44.44 VC ID: 2129 Output interface: Gi1/0/9, imposed label stack {18 17} Preferred path: not configured Default path: active Next hop: 177.77.177.2 Member of vfi service 2129 Bridge-Domain id: 2129 Service id: 0x32000003 Signaling protocol: LDP, peer 44.254.44.44:0 up Targeted Hello: 1.1.1.72(LDP Id) -> 44.254.44.44, LDP is UP Graceful restart: configured and enabled Non stop routing: not configured and not enabled PWid FEC (128), VC ID: 2129 Status TLV support (local/remote) : enabled/supported LDP route watch : enabled Label/status state machine : established, LruRru Local dataplane status received : No fault BFD dataplane status received : Not sent BFD peer monitor status received : No fault Status received from access circuit : No fault Status sent to access circuit : No fault Status received from pseudowire i/f : No fault

Status sent to network peer : No fault Status received from network peer : No fault Adjacency status of remote peer : No fault Sequencing: receive disabled, send disabled Bindings Parameter Remote Local \_\_\_\_\_ \_\_\_\_\_ Label 512 17 Group ID n/a 0 Interface 1500 MTU 1500 Control word off off PW type Ethernet Ethernet VCCV CV type 0x02 0x02 LSPV [2] LSPV [2] VCCV CC type 0x06 0x06 RA [2], TTL [3] RA [2], TTL [3] Status TLV enabled supported SSO Descriptor: 44.254.44.44/2129, local label: 512 Dataplane: SSM segment/switch IDs: 20498/20492 (used), PWID: 2 Rx Counters 0 input transit packets, 0 bytes 0 drops, 0 seq err Tx Counters 0 output transit packets, 0 bytes 0 drops

# **Configuring VPLS BGP-based Autodiscovery**

The following sections provide information about how to configure VPLS BGP-based Autodiscovery.

### Information About VPLS BGP-Based Autodiscovery

#### VPLS BGP Based Autodiscovery

VPLS Autodiscovery enables each Virtual Private LAN Service (VPLS) provider edge (PE) device to discover other PE devices that are part of the same VPLS domain. VPLS Autodiscovery also tracks PE devices when they are added to or removed from a VPLS domain. As a result, with VPLS Autodiscovery enabled, you no longer need to manually configure a VPLS domain and maintain the configuration when a PE device is added or deleted. VPLS Autodiscovery uses the Border Gateway Protocol (BGP) to discover VPLS members and set up and tear down pseudowires in a VPLS domain

BGP uses the Layer 2 VPN (L2VPN) Routing Information Base (RIB) to store endpoint provisioning information, which is updated each time any Layer 2 virtual forwarding instance (VFI) is configured. The prefix and path information is stored in the L2VPN database, which allows BGP to make decisions about the

best path. When BGP distributes the endpoint provisioning information in an update message to all its BGP neighbors, this endpoint information is used to configure a pseudowire mesh to support L2VPN-based services.

The BGP autodiscovery mechanism facilitates the configuration of L2VPN services, which are an integral part of the VPLS feature. VPLS enables flexibility in deploying services by connecting geographically dispersed sites as a large LAN over high-speed Ethernet in a robust and scalable IP Multiprotocol Label Switching (MPLS) network.

## **Enabling VPLS BGP-based Autodiscovery**

To enabling VPLS BGP-based autodiscovery, perform this procedure:

|        | Command or Action                                | Purpose                                                 |
|--------|--------------------------------------------------|---------------------------------------------------------|
| Step 1 | enable                                           | Enables privileged EXEC mode.                           |
|        | Example:                                         | Enter your password if prompted.                        |
|        | Device> <b>enable</b>                            |                                                         |
| Step 2 | configure terminal                               | Enters global configuration mode.                       |
|        | Example:                                         |                                                         |
|        | Device# configure terminal                       |                                                         |
| Step 3 | 12 vfi vfi-name autodiscovery                    | Enables VPLS autodiscovery on a PE device and enters L2 |
|        | Example:                                         | VFI configuration mode.                                 |
|        | Device(config)# <b>12 vfi 2128 autodiscovery</b> |                                                         |
| Step 4 | vpn id vpn-id                                    | Configures a VPN ID for the VPLS domain.                |
|        | Example:                                         |                                                         |
|        | Device(config-vfi) # <b>vpn id 2128</b>          |                                                         |
| Step 5 | end                                              | Returns to privileged EXEC mode.                        |
|        | Example:                                         |                                                         |
|        | Device(config-vfi)# end                          |                                                         |

Procedure

## **Configuring BGP to Enable VPLS Autodiscovery**

To configure BGP to enable VPLS autodiscovery, perform this procedure:

|        | Command or Action                                                          | Purpose                                                                                                    |  |  |
|--------|----------------------------------------------------------------------------|----------------------------------------------------------------------------------------------------|--|--|
| Step 1 | enable                                                                     | Enables privileged EXEC mode.                                                                                                    |  |  |
|        | Example:                                                                   | Enter your password if prompted.                                                                                                    |  |  |
|        | Device> enable                                                             |                                                                                                    |  |  |
| Stop 2 | configure terminal                                                         | Enters global configuration mode                                                                                                    |  |  |
| Step 2 | configure terminal                                                         | Enters global configuration mode.                                                                                                    |  |  |
|        | Example:                                                                   |                                                                                                    |  |  |
|        | Device# configure terminal                                                 |                                                                                                    |  |  |
| Step 3 | router bgp autonomous-system-number                                        | Enters router configuration mode for the specified routing                                                                                                    |  |  |
|        | Example:                                                                   | process.                                                                                                    |  |  |
|        | Device(config)# router bgp 1000                                            |                                                                                                    |  |  |
|        |                                                                            |                                                                                                    |  |  |
| Step 4 | no bgp default ipv4-unicast                                                | Disables the IPv4 unicast address family for the BGP                                                                                                    |  |  |
|        | Example:                                                                   | routing process.                                                                                                    |  |  |
|        | Device(config-router)# <b>no bgp default ipv4-unicast</b>                  | Note Routing information for the IPv4 unicast<br>address family is advertised by default for<br>each BGP routing session configured using<br>the <b>neighbor remote-as router</b> command<br>unless you configure the <b>no bgp default</b><br><b>ipv4-unicast</b> command before configuring<br>the <b>neighbor remote-as</b> command. Existing<br>neighbor configurations are not affected. |  |  |
| Step 5 | bgp log-neighbor-changes                                                   | Enables logging of BGP neighbor resets.                                                                                                    |  |  |
|        | Example:                                                                   |                                                                                                    |  |  |
|        | Device(config-router)# bgp log-neighbor-changes                            |                                                                                                    |  |  |
| Step 6 | <pre>neighbor remote-as { ip-address   peer-group-name }</pre>             | Adds the IP address or peer group name of the neighbor                                                                                                    |  |  |
|        | remote-as autonomous-system-number                                         | in the specified autonomous system to the IPv4<br>multiprotocol BGP neighbor table of the local device.                                                                                                    |  |  |
|        | Example:<br>Device(config-router)# neighbor 44.254.44.44<br>remote-as 1000 | • If the <i>autonomous-system-number</i> argument matches<br>the autonomous system number specified in the<br><b>router bgp</b> command, the neighbor is an internal<br>neighbor.                                                                                                    |  |  |
|        |                                                                            | • If the <i>autonomous-system-number</i> argument does not match the autonomous system number specified in the <b>router bgp</b> command, the neighbor is an external neighbor.                                                                                                    |  |  |

### Procedure

|         | Command or Action                                                                                                    | Purpose                                                                                                    |
|---------|----------------------------------------------------------------------------------------------------|----------------------------------------------------------------------------------------------------|
| Step 7  | <b>neighbor</b> { <i>ip-address</i>   <i>peer-group-name</i> } <b>update-source</b><br><i>interface-type interface-number</i> | (Optional) Configures a device to select a specific source<br>or interface to receive routing table updates.                        |
|         | Example:                                                                                                    |                                                                                                    |
|         | Device(config-router)# neighbor 44.254.44.44<br>update-source Loopback300                                                     |                                                                                                    |
| Step 8  | Repeat Steps 6 and 7 to configure other BGP neighbors.                                                                        | Exits interface configuration mode.                                                                                                 |
| Step 9  | address-family l2vpn [vpls]                                                                                                   | Specifies the Layer 2 VPN address family and enters address family configuration mode.                                              |
|         | Example:                                                                                                    |                                                                                                    |
|         | Device(config-router)# address-family l2vpn vpls                                                                              | The optional <b>vpls</b> keyword specifies that the VPLS<br>endpoint provisioning information is to be distributed to<br>BGP peers. |
| Step 10 | neighbor { <i>ip-address</i>   <i>peer-group-name</i> } activate                                                              | Enables the exchange of information with a BGP neighbor.                                                                            |
|         | Example:                                                                                                    |                                                                                                    |
|         | Device(config-router-af)# neighbor 44.254.44.44<br>activate                                                                   |                                                                                                    |
| Step 11 | neighbor { ip-address   peer-group-name }         send-community { both   standard   extended }                               | Specifies that a communities attribute should be sent to a BGP neighbor.                                                            |
|         | Example:                                                                                                    |                                                                                                    |
|         | Device(config-router-af)# neighbor 44.254.44.44<br>send-community both                                                        |                                                                                                    |
| Step 12 | Repeat Steps 10 and 11 to activate other BGP neighbors<br>under an L2VPN address family.                                      |                                                                                                    |
| Step 13 | exit-address-family                                                                                                    | Exits address family configuration mode and returns to                                                                              |
|         | Example:                                                                                                    | router configuration mode.                                                                                                    |
|         | Device(config-router-af)# exit-address-family                                                                                 |                                                                                                    |
| Step 14 | end                                                                                                    | Exits router configuration mode and returns to privileged                                                                           |
|         | Example:                                                                                                    | EXEC mode.                                                                                                    |
|         | Device(config-router)# <b>end</b>                                                                                             |                                                                                                    |

## **Configuration Examples for VPLS BGP-AD**

### **PE Configuration**

```
router bgp 1000
bgp log-neighbor-changes
bgp graceful-restart
neighbor 44.254.44.44 remote-as 1000
neighbor 44.254.44.44 update-source Loopback300
1
address-family 12vpn vpls
neighbor 44.254.44.44 activate
 neighbor 44.254.44.44 send-community both
exit-address-family
12 vfi 2128 autodiscovery
vpn id 2128
interface Vlan2128
no ip address
xconnect vfi 2128
!
```

The following is a sample output of **show platform software fed sw 1 matm macTable vlan 2000** command :

| VLAN  | MAC                                | Туре       | Sec    | [# mac   | Handle     |         | siHandle     |
|-------|------------------------------------|------------|--------|----------|------------|---------|--------------|
|       | diHandle                           | *a_tir     | me *e_ | time     | ports      |         |              |
| 2000  | diHandle<br>2852.6134.05c8         | 0X8002     | 0      | 0xf      | fbba312c8  |         | 0xffbb9ef938 |
|       | 0x5154                             | 0          | 0      |          | Vlan2000   |         |              |
| 2000  | 0x5154<br>0000.0078.9012           | 0X1        | 326    | 527 Oxf  | fbb665ec8  |         | 0xffbb60b198 |
|       | 0xffbb653f98<br>2852.6134.0000     | 300        | 27     | 8448     | Port-chann | nell1   |              |
| 2000  | 2852.6134.0000                     | 0X1        | 326    | 51 Oxf   | fba15e1a8  |         | 0xff454c2328 |
|       | 0xffbb653f98<br>0000.0012.3456     | 300        | 63     | 3        | Port-chann | nell1   |              |
| 2000  | 0000.0012.3456                     | 0X20000    | 01 326 | 55 Oxf   | fba15c508  |         | 0xff44f9ec98 |
|       | 0x0                                | 300        | 1      |          | 2000:33.33 | 3.33.33 | 3            |
| Total | Mac number of a                    | addresses: | : 4    |          |            |         |              |
| *a_ti | me=aging_time(se                   | ecs) *e_t: | ime=to | tal_ela  | psed_time  | (secs)  |              |
| Type: |                                    |            |        |          |            |         |              |
| MAT_D | YNAMIC_ADDR<br>PU_ADDR<br>LL_VLANS | 0x1        | MAT_S  | TATIC_A  | ADDR       | 0x2     |              |
| MAT_C | PU_ADDR                            | 0x4        | MAT_I  | ISCARD_  | ADDR       | 0x8     |              |
| MAT_A | LL_VLANS                           | 0x10       | MAT_N  | IO_FORWA | ARD        | 0x20    |              |
| MAT_I | PMULT_ADDR                         | 0x40       | MAT_F  | RESYNC   |            | 0x80    |              |
| MAT_D | O_NOT_AGE                          | 0x100      | MAT_S  | ECURE_A  | ADDR       | 0x200   |              |
| MAT_N | O_PORT                             | 0x400      | MAT_I  | ROP_ADE  | DR         | 0x800   |              |
| MAT_D | UP_ADDR                            | 0x1000     | MAT_N  | ULL_DES  | STINATION  | 0x2000  | )            |
| MAT_D | OT1X_ADDR                          | 0x4000     | MAT_F  | ROUTER_A | ADDR       | 0x8000  | )            |
| MAT_W | IRELESS_ADDR                       | 0x10000    | MAT_S  | SECURE_C | CFG_ADDR   | 0x2000  | 0            |
|       | PQ_DATA_PRESENT                    |            |        |          | JNNEL_ADDR |         |              |
|       | LR_ADDR                            |            | MAT_N  | IRP_ADDR | R          | 0x2000  | 000          |
|       | SRP_ADDR                           |            |        |          | CAL_ADDR   |         |              |
| MAT_L | ISP_REMOTE_ADDR                    | 0x1000000  | MAT_\  | PLS_ADD  | DR         | 0x2000  | 0000         |

The following is a sample output of show bgp l2vpn vpls all command :

BGP table version is 6, local router ID is 222.5.1.1 Status codes: s suppressed, d damped, h history, \* valid, > best, i internal, r RIB-failure, S Stale, m multipath, b backup-path, f RT-Filter, x best-external, a additional-path, c RIB-compressed, t secondary path, Origin codes: i - IGP, e - EGP, ? - incomplete RPKI validation codes: V valid, I invalid, N Not found Network Next Hop Metric LocPrf Weight Path Route Distinguisher: 1000:2128 1000:2128:1.1.1.72/96 \*> 32768 ? 0.0.0.0 \*>i 1000:2128:44.254.44.44/96 100 0 ? 44.254.44.44 0

### Feature History for VPLS and VPLS BGP-Based Autodiscovery

This table provides release and related information for the features explained in this module.

These features are available in all the releases subsequent to the one they were introduced in, unless noted otherwise.

| Release                      | Feature                                              | Feature Information                                                                                                    |
|------------------------------|------------------------------------------------------|----------------------------------------------------------------------------------------------------|
| Cisco IOS XE Everest 16.5.1a | Configuring VPLS and VPLS<br>BGP-based Autodiscovery | VPLS enables enterprises to link<br>together their Ethernet-based LANs<br>from multiple sites via the<br>infrastructure provided by their<br>service provider.         |
|                              |                                                      | VPLS Autodiscovery enables each<br>PE device to discover other PE<br>devices that are part of the same<br>VPLS domain.                                                 |
|                              |                                                      | Support for this feature was<br>introduced only on the C9500-12Q,<br>C9500-16X, C9500-24Q,<br>C9500-40X models of the Cisco<br>Catalyst 9500 Series Switches.          |
| Cisco IOS XE Fuji 16.9.1     | Configuring VPLS and VPLS<br>BGP-based Autodiscovery | Support for this feature was<br>introduced only on the C9500-32C,<br>C9500-32QC, C9500-48Y4C, and<br>C9500-24Y4C models of the Cisco<br>Catalyst 9500 Series Switches. |

Use the Cisco Feature Navigator to find information about platform and software image support. To access Cisco Feature Navigator, go to https://cfnng.cisco.com/

http://www.cisco.com/go/cfn.

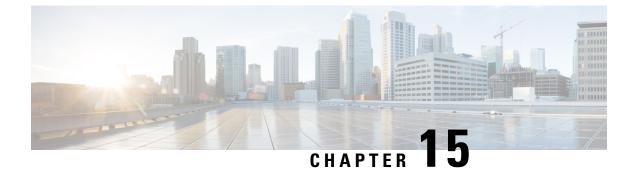

# **Configuring VPLS MAC Address Withdrawal**

- Restrictions for VPLS MAC Address Withdrawal, on page 187
- VPLS MAC Address Withdrawal, on page 187
- Feature History for VPLS MAC Address Withdrawal, on page 188

# **Restrictions for VPLS MAC Address Withdrawal**

This feature is not supported on the C9500-12Q, C9500-16X, C9500-24Q, C9500-40X models of the Cisco Catalyst 9500 Series Switches.

# **VPLS MAC Address Withdrawal**

The VPLS MAC Address Withdrawal feature provides faster convergence by removing (or unlearning) MAC addresses that have been dynamically learned. A Label Distribution Protocol (LDP)-based MAC address withdrawal message is used for this purpose. A MAC list Type Length Value (TLV) is part of the MAC address withdrawal message.

The **debug mpls ldp messages** and **debug mpls ldp session io** commands support monitoring of MAC address withdrawal messages being exchanged between LDP peers. Any Transport over Multiprotocol Label Switching (AToM) might provide other means to display or monitor MAC address withdrawal messages. The Tag Distribution Protocol (TDP) is not supported because AToM uses only LDP for the MAC address withdrawal message.

PE devices learn the remote MAC addresses and directly attached MAC addresses on customer-facing ports by deriving the topology and forwarding information from packets originating at customer sites. To display the number of MAC address withdrawal messages, enter the **show mpls l2transport vc detail** command, as shown in the following example:

```
Device# show mpls l2transport vc detail
Local interface: VFI TEST VFI up
MPLS VC type is VFI, interworking type is Ethernet
Destination address: 10.1.1.1, VC ID: 1000, VC status: up
Output interface: Se2/0, imposed label stack {17}
Preferred path: not configured
Default path: active
Next hop: point2point
Create time: 00:04:34, last status change time: 00:04:15
```

```
Signaling protocol: LDP, peer 10.1.1.1:0 up
Targeted Hello: 10.1.1.1(LDP Id) -> 10.1.1.1
MPLS VC labels: local 16, remote 17
Group ID: local 0, remote 0
MTU: local 1500, remote 1500
Remote interface description:
MAC Withdraw: sent 5, received 3
Sequencing: receive disabled, send disabled
VC statistics:
packet totals: receive 0, send 0
byte totals: receive 0, send 0
packet drops: receive 0, send 0
```

## Feature History for VPLS MAC Address Withdrawal

This table provides release and related information for the features explained in this module.

These features are available in all the releases subsequent to the one they were introduced in, unless noted otherwise.

| Release                  | Feature                     | Feature Information                                                                                                    |
|--------------------------|-----------------------------|----------------------------------------------------------------------------------------------------|
| Cisco IOS XE Fuji 16.9.1 | VPLS MAC Address Withdrawal | The VPLS MAC Address<br>Withdrawal feature provides faster<br>convergence by removing (or<br>unlearning) MAC addresses that<br>have been dynamically learned. |

Use the Cisco Feature Navigator to find information about platform and software image support. To access Cisco Feature Navigator, go to https://cfnng.cisco.com/

http://www.cisco.com/go/cfn.

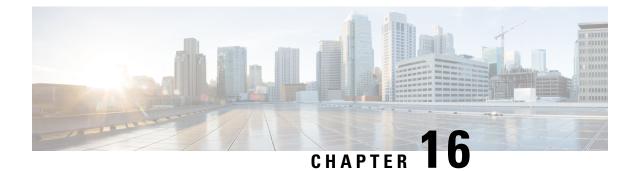

# **Configuring MPLS VPN Route Target Rewrite**

- Prerequisites for MPLS VPN Route Target Rewrite, on page 189
- Restrictions for MPLS VPN Route Target Rewrite, on page 189
- Information About MPLS VPN Route Target Rewrite, on page 189
- How to Configure MPLS VPN Route Target Rewrite, on page 190
- Configuration Examples for MPLS VPN Route Target Rewrite, on page 197
- Feature History for MPLS VPN Route Target Rewrite, on page 197

# **Prerequisites for MPLS VPN Route Target Rewrite**

- You should know how to configure Multiprotocol Label Switching (MPLS) Virtual Private Networks (VPNs).
- You need to identify the RT replacement policy and target device for the autonomous system (AS).

# **Restrictions for MPLS VPN Route Target Rewrite**

Route Target Rewrite can only be implemented in a single AS topology. **ip unnumbered** command is not supported in MPLS configuration.

# **Information About MPLS VPN Route Target Rewrite**

This section provides information about MPLS VPN Route Target Rewrite:

### **Route Target Replacement Policy**

Routing policies for a peer include all configurations that may impact inbound or outbound routing table updates. The MPLS VPN Route Target Rewrite feature can influence routing table updates by allowing the replacement of route targets on inbound and outbound Border Gateway Protocol (BGP) updates. Route targets are carried as extended community attributes in BGP Virtual Private Network IP Version 4 (VPNv4) updates. Route target extended community attributes are used to identify a set of sites and VPN routing and forwarding (VRF) instances that can receive routes with a configured route target.

You can configure the MPLS VPN Route Target Rewrite feature on provider edge (PE) devices.

The figure below shows an example of route target replacement on PE devices in an Multiprotocol Label Switching (MPLS) VPN single autonomous system topology. This example includes the following configurations:

- PE1 is configured to import and export RT 65000:1 for VRF Customer A and to rewrite all inbound VPNv4 prefixes with RT 65000:1 to RT 65000:2.
- PE2 is configured to import and export RT 65000:2 for VRF Customer B and to rewrite all inbound VPNv4 prefixes with RT 65000:2 to RT 65000:1.

#### Figure 23: Route Target Replacement on Provide Edge(PE) devices in a single MPLS VPN Autonomous System Topology

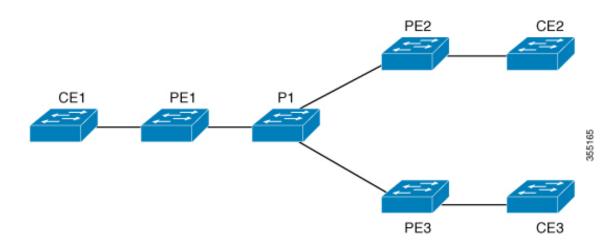

### **Route Maps and Route Target Replacement**

The MPLS VPN Route Target Rewrite feature extends the Border Gateway Protocol (BGP) inbound/outbound route map functionality to enable route target replacement. The **set extcomm-list delete** command entered in route-map configuration mode allows the deletion of a route target extended community attribute based on an extended community list.

# How to Configure MPLS VPN Route Target Rewrite

This section provides the configuration steps for MPLS VPN Route Target Rewrite:

## **Configuring a Route Target Replacement Policy**

Perform this task to configure a route target (RT) replacement policy for your internetwork.

If you configure a provider edge (PE) device to rewrite RT x to RT y and the PE has a virtual routing and forwarding (VRF) instance that imports RT x, you need to configure the VRF to import RT y in addition to RT x.

### **SUMMARY STEPS**

- 1. enable
- 2. configure terminal
- **3.** ip extcommunity-list {standard-list-number | expanded-list-number } {permit | deny } [regular-expression] [rt | soo extended-community-value]
- **4.** route-map map-name [permit | deny] [sequence-number]
- **5.** match extcommunity {*standard-list-number* | *expanded-list-number*}
- 6. set extcomm-list extended-community-list-number delete
- 7. set extcommunity {rt extended-community-value [additive] | soo extended-community-value}
- 8. end
- 9. show route-map map-name

### **DETAILED STEPS**

|        | Command or Action                                                                                                    | Purpose                                                                                                    |
|--------|----------------------------------------------------------------------------------------------------|----------------------------------------------------------------------------------------------------|
| Step 1 | enable                                                                                                    | Enables privileged EXEC mode.                                                                                                    |
|        | Example:                                                                                                    | • Enter your password if prompted.                                                                                                    |
|        | Device> enable                                                                                                    |                                                                                                    |
| Step 2 | configure terminal                                                                                                    | Enters global configuration mode.                                                                                                    |
|        | Example:                                                                                                    |                                                                                                    |
|        | Device# configure terminal                                                                                                    |                                                                                                    |
| Step 3 | <pre>ip extcommunity-list {standard-list-number   expanded-list-number} {permit   deny} [regular-expression] [rt   soo extended-community-value] Example: Device(config)# ip extcommunity-list 1 permit rt 65000:2</pre> | <ul> <li>Creates an extended community access list and controls access to it.</li> <li>The <i>standard-list-number</i> argument is an integer from 1 to 99 that identifies one or more permit or deny groups of extended communities.</li> <li>The <i>expanded-list-number</i> argument is an integer from 100 to 500 that identifies one or more permit or deny groups of extended communities. Regular expressions can be configured with expanded lists but not standard lists.</li> <li>The <b>permit</b> keyword permits access for a matching condition.</li> <li>The <i>deny</i> keyword denies access for a matching condition.</li> <li>The <i>regular-expression</i> argument specifies an input string pattern to match against. When you use an expanded extended community list to match route</li> </ul> |

|        | Command or Action                                                     | Purpose                                                                                                    |
|--------|-----------------------------------------------------------------------|----------------------------------------------------------------------------------------------------|
|        |                                                                       | • The <b>rt</b> keyword specifies the route target extended community attribute. The <b>rt</b> keyword can be configured only with standard extended community lists and not expanded community lists.                                                                                                    |
|        |                                                                       | • The <b>soo</b> keyword specifies the site of origin (SOO) extended community attribute. The <b>soo</b> keyword can be configured only with standard extended community lists and not expanded community lists.                                                                                                    |
|        |                                                                       | • The <i>extended-community-value</i> argument specifies the route target or site of origin. The value can be one of the following combinations:                                                                                                    |
|        |                                                                       | • autonomous-system-number:network-number                                                                                                    |
|        |                                                                       | • ip-address:network-number                                                                                                    |
|        |                                                                       | The colon is used to separate the autonomous system<br>number and network number or IP address and network<br>number.                                                                                                    |
| Step 4 | route-map map-name [permit   deny] [sequence-number]         Example: | Defines the conditions for redistributing routes from one<br>routing protocol into another or enables policy routing and<br>enables route-map configuration mode.                                                                                                    |
|        | Device(config)# route-map rtrewrite permit 10                         | • The <i>map-name</i> argument defines a meaningful name<br>for the route map. The <b>redistribute</b> router<br>configuration command uses this name to reference<br>this route map. Multiple route maps can share the same<br>map name.                                                                                                    |
|        |                                                                       | • If the match criteria are met for this route map, and<br>the <b>permit</b> keyword is specified, the route is<br>redistributed as controlled by the set actions. In the<br>case of policy routing, the packet is policy routed.                                                                                                    |
|        |                                                                       | If the match criteria are not met, and the <b>permit</b> keyword<br>is specified, the next route map with the same map tag is<br>tested. If a route passes none of the match criteria for the<br>set of route maps sharing the same name, it is not<br>redistributed by that set.                                                                  |
|        |                                                                       | The <b>permit</b> keyword is the default.                                                                                                    |
|        |                                                                       | • If the match criteria are met for the route map and the <b>deny</b> keyword is specified, the route is not redistributed. In the case of policy routing, the packet is not policy routed, and no further route maps sharing the same map tag name will be examined. If the packet is not policy routed, the normal forwarding algorithm is used. |

I

| Step 5       match extcommunity (standard-list-number   expanded-list-number)         Example:       Example:         Device (config=route=map) # match extcommunity 101         Exemple:       Step 6         set extcomm-list extended-community-list-number deletet         Example:       Removes a route target from an extended community attributes.         Step 6       set extcomm-list extended-community-list-number deletet         Example:       Removes a route target from an extended community attributes.         Device (config=route=map) # match extcommunity 101       Removes a route target from an extended community attributes.         Step 6       set extcomm-list extended-community-value [additive]   soo extended-community-value [additive]   soo extended-community-value [additive]   soo extended-community is set extcommonity rt 600011 additive       Set SGP extended community attributes.         Step 7       set extcomful = wap) # set extcommonity rt 600011 additive       Set extcommunity is set extcommonity rt 600011 additive         Device (config=route=map) # set extcommonity rt 600011 additive       Set set of origin extende community attribute.       The extended-community attribute.         The extended-community attribute.       The extended-community attribute.       The extended-community attribute.         Isot of i a diffice       Set set of origin extend community attribute.       The extended-community attribute.         The extended-community attribute. <th></th> <th>Command or Action</th> <th>Purpose</th>                                                       |        | Command or Action                                                                                            | Purpose                                                                                                    |
|----------------------------------------------------------------------------------------------------|--------|----------------------------------------------------------------------------------------------------|----------------------------------------------------------------------------------------------------|
| expanded-list-number)       Example:       Community list attributes.         Device (config-route-map) # match extcommunity 11       Example:       The expanded-list-number argument is a number fn 10 90 that identifies one or more permit or deny groups of extended community attributes.         Step 6       set extcomm-list extended-community-list-number delete Example:       Removes a route target form an extended community attribute.         Device (config-route-map) # set extcommunity-value [additive] isoo extended-community-value]       Sets BGP extended community list number argument secifies the extended community list number.         Step 7       set extcommunity (rt extended-community-value]       Sets BGP extended community attributes.         Device (config-route-map) # set extcommunity rulu?       Sets BGP extended community attribute.         Device (config-route-map) # set extcommunity rulu?       Sets BGP extended community attribute.         Device (config-route-map) # set extcommunity rulu?       Sets BGP extended community list number.         Step 7       set extcommunity (rt extended-community rulu?)         Device (config-route-map) # set extcommunity rulu?       Sets BGP extended community attribute.         Device (config-route-map) # set extcommunity rule?       Sets BGP extended community attribute.         Device (config-route-map) # set extcommunity rul       Sets BGP extended community attribute.         Device (config-route-map) # set extcommunity rulu?       The extended-community-value argument                                                      |        |                                                                                                    | indicates the position a new route map will have in the<br>list of route maps already configured with the same<br>name. If given with the <b>no</b> form of this command, the                                                                                                    |
| Pevice (config-route-map) # match extcommunity 1       1 to 99 that identifies one or more permit or deny groups of extended community attributes.         Step 6       Set extcomm-list extended-community-list-number delete Example:       Removes a route target from an extended community attributes.         Step 7       Set extcommunity (rt extended-community-value)       Removes a route target from an extended community attributes.         Step 7       set extcommunity (rt extended-community-value)       Removes a route target from an extended community attribute.         Step 7       set extcommunity (rt extended-community-value)       Sets BGP extended community attributes.         Step 7       set extcommunity (rt extended-community-value)       Sets BGP extended community attributes.         Bevice (config-route-map) # set extcommunity rt       Sets BGP extended community attribute.       The rt keyword specifies the route target extended community attribute.         Bevice (config-route-map) # set extcommunity rt       Sets BGP extended community attribute.       The rt keyword specifies the site of origin extend community attribute.         Bevice (config-route-map) # set extcommunity rt       The extended-community -value argument specifies value to be set. The value can be one of the follow combinations:         Bevice (config-route-map) # set extcommunity rt       The colon is used to separate the autonomous system number and network number or IP address and network number.         The colon is used to separate the autonomous system number and network number or IP ad | Step 5 |                                                                                                    | Matches the Border Gateway Protocol (BGP) extended community list attributes.                                                                                                    |
| Device (config-route-map) # match extcommunity 101       100 to 500 that identifies one or more permit or degroups of extended community attributes.         Step 6       set extcomm-list extended-community-list-number delete<br>Example:       Removes a route target from an extended community attribute of an inbound or outbound BGP Virtual Privat Network Version 4 (VPNv4) update.         Device(config-route-map) # set extcomm-list 1 delete       The extended community-list-number argument specifies the extended community list number.         Step 7       set extcommunity {rt extended-community-value<br>[additive]   soo extended-community-value}<br>Example:       Sets BGP extended community attributes.         Device(config-route-map) # set extcommunity rt<br>65000:1 additive       Sets BGP extended community-value argument specifies the site of origin extended<br>community attribute.         Device(config-route-map) # set extcommunity rt<br>65000:1 additive       The soo keyword specifies the site of origin extended<br>community attribute.         Device(config-route-map) # set extcommunity rt<br>65000:1 additive       The soo keyword specifies the site of origin extend<br>community attribute.         The colon is used to separate the autonomous system<br>number and network number or IP address and network<br>number.       The additive keyword adds a route target to the<br>existing route target.         Step 8       end<br>Example:       (Optional) Returns to privileged EXEC mode.                                                                                                   |        |                                                                                                    |                                                                                                    |
| Example:       attribute of an inbound or outbound BGP Virtual Privat Network Version 4 (VPNv4) update.         Device (config-route-map) # set extcomm-list 1 delete       • The extended-community-list-number argument specifies the extended community list number.         Step 7       set extcommunity (rt extended-community-value)       Sets BGP extended community attributes.         Example:       • The rt keyword specifies the route target extended community attribute.         Device (config-route-map) # set extcommunity rt 65000:1 additive       Sets BGP extended community-value argument specifies value to be set. The value can be one of the follow combinations:         • autonomous-system-number : network-number       • The colon is used to separate the autonomous system number and network number or IP address and network number.         Step 8       end       (Optional) Returns to privileged EXEC mode.                                                                                                    |        |                                                                                                    | • The <i>expanded-list-number</i> argument is a number from 100 to 500 that identifies one or more permit or deny groups of extended community attributes.                                                                                                    |
| Step 7       set extcommunity {rt extended-community-value<br>[additive]   soo extended-community-value}       Sets BGP extended community attributes.         Example:<br>Device (config-route-map) # set extcommunity rt<br>65000:1 additive       Sets extended-community attribute.         The extended-community-value       The soo keyword specifies the site of origin extended<br>community attribute.         Device (config-route-map) # set extcommunity rt<br>65000:1 additive       The soo keyword specifies the site of origin extend<br>community attribute.         The extended-community-value argument specifies<br>value to be set. The value can be one of the follow<br>combinations:<br>• autonomous-system-number : network-numb<br>• ip-address : network-number         The colon is used to separate the autonomous system<br>number and network number or IP address and network<br>number.         The additive keyword adds a route target to the<br>existing route target list without replacing any exist<br>route targets.         Step 8       end<br>Example:                                                                                                    | Step 6 |                                                                                                    | attribute of an inbound or outbound BGP Virtual Private                                                                                                    |
| [additive]   soo extended-community-value}         Example:         Device(config-route-map) # set extcommunity rt         65000:1 additive         • The rt keyword specifies the site of origin extended community attribute.         • The extended-community-value argument specifies value to be set. The value can be one of the follow combinations:         • autonomous-system-number : network-number         • The colon is used to separate the autonomous system number and network number or IP address and network number.         • The additive keyword adds a route target to the existing route target list without replacing any exist route targets.         Step 8       end         Example:       (Optional) Returns to privileged EXEC mode.                                                                                                    |        | Device(config-route-map)# set extcomm-list 1 delete                                                          |                                                                                                    |
| Example:                                                                                                    | Step 7 | <pre>[additive]   soo extended-community-value} Example: Device(config-route-map)# set extcommunity rt</pre> | <ul> <li>The rt keyword specifies the route target extended community attribute.</li> <li>The soo keyword specifies the site of origin extended community attribute.</li> <li>The <i>extended-community-value</i> argument specifies the value to be set. The value can be one of the following combinations: <ul> <li>autonomous-system-number : network-number</li> <li>ip-address : network-number</li> </ul> </li> <li>The colon is used to separate the autonomous system number and network number or IP address and network number.</li> <li>The additive keyword adds a route target to the existing route target list without replacing any existing route targets.</li> </ul> |
|                                                                                                    | Step 8 |                                                                                                    | (Optional) Returns to privileged EXEC mode.                                                                                                    |
|                                                                                                    |        |                                                                                                    |                                                                                                    |

|        | Command or Action             | Purpose                                                             |
|--------|-------------------------------|---------------------------------------------------------------------|
| Step 9 | show route-map map-name       | (Optional) Verifies that the match and set entries are correct.     |
|        | Example:                      | • The <i>map-name</i> argument is the name of a specific route map. |
|        | Device# show route-map extmap |                                                                     |

## **Applying the Route Target Replacement Policy**

Perform the following tasks to apply the route target replacement policy to your network:

### Associating Route Maps with Specific BGP Neighbors

### **SUMMARY STEPS**

- 1. enable
- 2. configure terminal
- **3.** router bgp as-number
- 4. neighbor {ip-address | peer-group-name} remote-as as-number
- 5. address-family vpnv4 [unicast]
- 6. neighbor {*ip-address* | *peer-group-name*} activate
- 7. neighbor {*ip-address* | *peer-group-name*} send-community [both | extended | standard]
- 8. neighbor {*ip-address* | *peer-group-name*} route-map *map-name* {**in** | out}
- 9. end

### **DETAILED STEPS**

|        | Command or Action              | Purpose                                                                                                    |
|--------|--------------------------------|----------------------------------------------------------------------------------------------------|
| Step 1 | enable                         | Enables privileged EXEC mode.                                                                                                    |
|        | Example:                       | • Enter your password if prompted.                                                                                                    |
|        | Device> enable                 |                                                                                                    |
| Step 2 | configure terminal             | Enters global configuration mode.                                                                                                    |
|        | Example:                       |                                                                                                    |
|        | Device# configure terminal     |                                                                                                    |
| Step 3 | router bgp as-number           | Configures a Border Gateway Protocol (BGP) routing                                                                                                    |
|        | Example:                       | process and places the device in router configuration mode.                                                                                                    |
|        | Device(config)# router bgp 100 | • The <i>as-number</i> argument indicates the number of an autonomous system that identifies the device to other BGP devices and tags the routing information passed along. |

I

|        | Command or Action                                                                                | Purpose                                                                                                    |  |
|--------|--------------------------------------------------------------------------------------------------|----------------------------------------------------------------------------------------------------|--|
|        |                                                                                                  | The range is 0 to 65535. Private autonomous system<br>numbers that can be used in internal networks range from<br>64512 to 65535. |  |
| Step 4 | <b>neighbor</b> { <i>ip-address</i>   <i>peer-group-name</i> } <b>remote-as</b> <i>as-number</i> | Adds an entry to the BGP or multiprotocol BGP neighbor table.                                                                     |  |
|        | Example:                                                                                         | • The <i>ip-address</i> argument specifies the IP address of the neighbor.                                                        |  |
|        | Device(config-router)# neighbor 172.10.0.2<br>remote-as 200                                      | • The <i>peer-group-name</i> argument specifies the name of a BGP peer group.                                                     |  |
|        |                                                                                                  | • The <i>as-number</i> argument specifies the autonomous system to which the neighbor belongs.                                    |  |
| Step 5 | address-family vpnv4 [unicast]                                                                   | Enters address family configuration mode for configuring                                                                          |  |
|        | Example:                                                                                         | routing sessions, such as BGP, that use standard Virtual<br>Private Network Version 4 (VPNv4) address prefixes.                   |  |
|        | Device(config-router)# address-family vpnv4                                                      | <ul> <li>The optional unicast keyword specifies VPNv4 unicast address prefixes.</li> </ul>                                        |  |
| Step 6 | neighbor {ip-address   peer-group-name} activate                                                 | Enables the exchange of information with a neighboring                                                                            |  |
|        | Example:                                                                                         | BGP device.                                                                                                    |  |
|        | Device(config-router-af)# neighbor 172.16.0.2                                                    | • The <i>ip-address</i> argument specifies the IP address of the neighbor.                                                        |  |
|        | activate                                                                                         | • The <i>peer-group-name</i> argument specifies the name of a BGP peer group.                                                     |  |
| Step 7 | <pre>neighbor {ip-address   peer-group-name} send-community [both   extended   standard]</pre>   | Specifies that a communities attribute should be sent to a BGP neighbor.                                                          |  |
|        | Example:                                                                                         | • The <i>ip-address</i> argument specifies the IP address of the BGP-speaking neighbor.                                           |  |
|        | <pre>Device(config-router-af)# neighbor 172.16.0.2 send-community extended</pre>                 | • The <i>peer-group-name</i> argument specifies the name of a BGP peer group.                                                     |  |
|        |                                                                                                  | • The <b>both</b> keyword sends standard and extended community attributes.                                                       |  |
|        |                                                                                                  | • The <b>extended</b> keyword sends an extended community attribute.                                                              |  |
|        |                                                                                                  | • The <b>standard</b> keyword sends a standard community attribute.                                                               |  |
| Step 8 | neighbor {ip-address   peer-group-name} route-map         map-name {in   out}                    | Apply a route map to incoming or outgoing routes                                                                                  |  |
|        | Example:                                                                                         | • The <i>ip-address</i> argument specifies the IP address of the neighbor.                                                        |  |

|        | Command or Action                                                    | Purpose                                                                                        |
|--------|----------------------------------------------------------------------|------------------------------------------------------------------------------------------------|
|        | Device(config-router-af)# neighbor 172.16.0.2<br>route-map extmap in | • The <i>peer-group-name</i> argument specifies the name of a BGP or multiprotocol peer group. |
|        |                                                                      | • The <i>map-name</i> argument specifies the name of a route map.                              |
|        |                                                                      | • The <b>in</b> keyword applies route map to incoming routes.                                  |
|        |                                                                      | • The <b>out</b> keyword applies route map to outgoing routes.                                 |
| Step 9 | end                                                                  | (Optional) Returns to privileged EXEC mode.                                                    |
|        | Example:                                                             |                                                                                                |
|        | Device(config-router-af)# end                                        |                                                                                                |

### Verifying the Route Target Replacement Policy

### **SUMMARY STEPS**

- 1. enable
- 2. show ip bgp vpnv4 vrf vrf-name
- 3. exit

#### **DETAILED STEPS**

#### Step 1 enable

Enables privileged EXEC mode. Enter your password if prompted.

#### Example:

Device> **enable** Device#

#### Step 2 show ip bgp vpnv4 vrf vrf-name

Verifies that Virtual Private Network Version 4 (VPNv4) prefixes with a specified route target (RT) extended community attribute are replaced with the proper RT extended community attribute to verify that the provider edge (PE) devices receive the rewritten RT extended community attributes.

Verify route target replacement on PE1:

Example:

Origin IGP, metric 0, localpref 100, valid, internal, best Extended Community: RT:65000:1 mpls labels in/out nolabel/3025 rx pathid: 0, tx pathid: 0x0 net: 0xFFB0A72E38, path: 0xFFB0E6A370, pathext: 0xFFB0E5D970 flags: net: 0x0, path: 0x7, pathext: 0x181

Step 3 exit

Returns to user EXEC mode:

#### Example:

Device# **exit** Device>

# **Configuration Examples for MPLS VPN Route Target Rewrite**

The following section provides configuration examples for MPLS VPN Route Target Rewrite:

### **Examples: Applying Route Target Replacement Policies**

### Examples: Associating Route Maps with Specific BGP Neighbor

This example shows the association of route map extmap with a Border Gateway Protocol (BGP) neighbor. The BGP inbound route map is configured to replace route targets (RTs) on incoming updates.

router bgp 1 address-family vpnv4 neighbor 2.2.2.2 route-map rtrewrite in

This example shows the association of the same route map with the outbound BGP neighbor. The route map is configured to replace RTs on outgoing updates.

```
router bgp 1
address-family vpnv4
neighbor 2.2.2.2 route-map rtrewrite out
```

# Feature History for MPLS VPN Route Target Rewrite

This table provides release and related information for features explained in this module.

These features are available on all releases subsequent to the one they were introduced in, unless noted otherwise.

I

| Release                     | Feature                       | Feature Information                                                                                                    |
|-----------------------------|-------------------------------|----------------------------------------------------------------------------------------------------|
| Cisco IOS XE Everest 16.6.1 | MPLS VPN Route Target Rewrite | The MPLS VPN Route Target<br>Rewrite feature can influence<br>routing table updates by allowing<br>the replacement of route targets on<br>inbound and outbound Border<br>Gateway Protocol (BGP) updates. |

Use Cisco Feature Navigator to find information about platform and software image support. To access Cisco Feature Navigator, go to http://www.cisco.com/go/cfn.

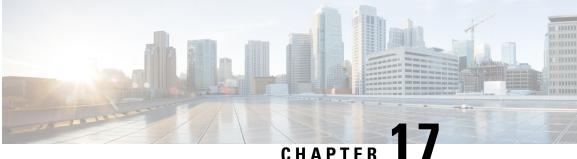

# **Configuring MPLS VPN-Inter-AS-IPv4 BGP Label** Distribution

- MPLS VPN Inter-AS IPv4 BGP Label Distribution, on page 199
- Restrictions for MPLS VPN Inter-AS IPv4 BGP Label Distribution, on page 200
- Information About MPLS VPN Inter-AS IPv4 BGP Label Distribution, on page 200
- How to Configure MPLS VPN Inter-AS IPv4 BGP Label Distribution, on page 202
- Creating Route Maps, on page 209
- Verifying the MPLS VPN Inter-AS IPv4 BGP Label Distribution Configuration, on page 214
- Configuration Examples for MPLS VPN Inter-AS IPv4 BGP Label Distribution, on page 220
- Feature History for Configuring MPLS VPN Inter-AS IPv4 BGP Label Distribution, on page 235

# MPLS VPN Inter-AS IPv4 BGP Label Distribution

This feature enables you to set up a Virtual Private Network (VPN) service provider network. In this network, the Autonomous System Boundary Routers (ASBRs) exchange IPv4 routes with Multiprotocol Label Switching (MPLS) labels of the provider edge (PE) routers. Route reflectors (RRs) exchange VPNv4 routes by using multihop, multiprotocol, External Border Gateway Protocol (EBGP). This configuration saves the ASBRs from having to store all the VPNv4 routes. Using the route reflectors to store the VPNv4 routes and forward them to the PE routers results in improved scalability.

The MPLS VPN—Inter-AS—IPv4 BGP Label Distribution feature has the following benefits:

- Having the route reflectors store VPNv4 routes results in improved scalability—This configuration scales better than configurations where the ASBR holds all the VPNv4 routes and forwards the routes based on VPNv4 labels. With this configuration, route reflectors hold the VPNv4 route, which simplifies the configuration at the border of the network.
- Enables a non-VPN core network to act as a transit network for VPN traffic—You can transport IPv4 routes with MPLS labels over a non MPLS VPN service provider.
- Eliminates the need for any other label distribution protocol between adjacent LSRs-If two adjacent label switch routers (LSRs) are also BGP peers, BGP can handle the distribution of the MPLS labels. No other label distribution protocol is needed between the two LSRs.
- Includes EBGP multipath support to enable load balancing for IPv4 routes across autonomous system (AS) boundaries.

# **Restrictions for MPLS VPN Inter-AS IPv4 BGP Label Distribution**

This feature includes the following restrictions:

- For networks configured with EBGP multihop, a labeled switched path (LSP) must be established between nonadjacent devices. (RFC 3107)
- The PE devices must run images that support BGP label distribution. Otherwise, you cannot run EBGP between them.
- Point-to-Point Protocol (PPP) encapsulation on the ASBRs is not supported with this feature.
- The physical interfaces that connect the BGP speakers must support Cisco Express Forwarding (CEF) or distributed CEF and MPLS

# Information About MPLS VPN Inter-AS IPv4 BGP Label Distribution

To configure MPLS VPN Inter-AS IPv4 BGP Label Distribution, you need the following information:

### MPLS VPN Inter-AS IPv4 BGP Label Distribution Overview

This feature enables you to set up a VPN service provider network to exchange IPv4 routes with MPLS labels. You can configure the VPN service provider network as follows:

- Route reflectors exchange VPNv4 routes by using multihop, multiprotocol EBGP. This configuration also preserves the next hop information and the VPN labels across the autonomous systems.
- A local PE router (for example, PE1 in Figure 1) needs to know the routes and label information for the remote PE router (PE2). This information can be exchanged between the PE routers and ASBRs in one of two ways:
  - Internal Gateway Protocol (IGP) and Label Distribution Protocol (LDP): The ASBR can redistribute the IPv4 routes and MPLS labels it learned from EBGP into IGP and LDP and vice versa.
  - Internal Border Gateway Protocol (IBGP) IPv4 label distribution: The ASBR and PE router can use direct IBGP sessions to exchange VPNv4 and IPv4 routes and MPLS labels.

Alternatively, the route reflector can reflect the IPv4 routes and MPLS labels learned from the ASBR to the PE routers in the VPN. This is accomplished by enabling the ASBR to exchange IPv4 routes and MPLS labels with the route reflector. The route reflector also reflects the VPNv4 routes to the PE routers in the VPN (as mentioned in the first bullet). For example, in VPN1, RR1 reflects to PE1 the VPNv4 routes and MPLS labels learned and IPv4 routes and MPLS labels learned from ASBR1. Using the route reflectors to store the VPNv4 routes and forward them through the PE routers and ASBRs allows for a scalable configuration.

• ASBRs exchange IPv4 routes and MPLS labels for the PE routers by using EBGP. This enables load balancing across CSC boundaries.

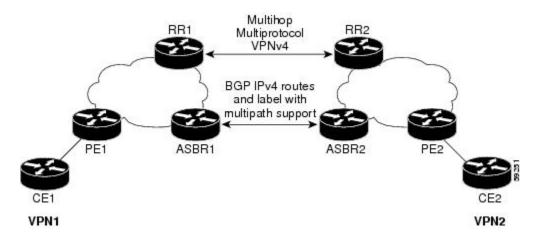

#### Figure 24: VPNs Using EBGP and IBGP to Distribute Routes and MPLS Labels

### **BGP Routing Information**

BGP routing information includes the following items:

- A network number (prefix), which is the IP address of the destination.
- Autonomous system (AS) path, which is a list of the other ASs through which a route passes on its way to the local router. The first autonomous system in the list is closest to the local router. The last autonomous system in the list is farthest from the local router and usually the autonomous system where the route began.
- Path attributes, which provide other information about the autonomous system path, for example, the next hop.

### How BGP Sends MPLS Labels with Routes

When BGP (EBGP and IBGP) distributes a route, it can also distribute an MPLS label that is mapped to that route. The MPLS label-mapping information for the route is carried in the BGP update message that contains the information about the route. If the next hop is not changed, the label is preserved.

When you issue the **neighbor send-label** command on both BGP routers, the routers advertise to each other that they can then send MPLS labels with the routes. If the routers successfully negotiate their ability to send MPLS labels, the routers add MPLS labels to all outgoing BGP updates.

### **Using Route Maps to Filter Routes**

When both routers are configured to distribute routes with MPLS labels, all the routes are encoded with the multiprotocol extensions and contain an MPLS label. You can use a route map to control the distribution of MPLS labels between routers. Route maps enable you to specify the following:

- For a router distributing MPLS labels, you can specify which routes are distributed with an MPLS label.
- For a router receiving MPLS labels, you can specify which routes are accepted and installed in the BGP table.

# How to Configure MPLS VPN Inter-AS IPv4 BGP Label Distribution

The figure below shows the following configuration:

- The configuration consists of two VPNs.
- The ASBRs exchange the IPv4 routes with MPLS labels.
- The route reflectors exchange the VPNv4 routes using multi-hop MPLS EBGP.
- The route reflectors reflect the IPv4 and VPNv4 routes to the other routers in its autonomous system.

#### Figure 25: Configuring Two VPN Service Providers to Exchange IPv4 Routes and MPLS Labels

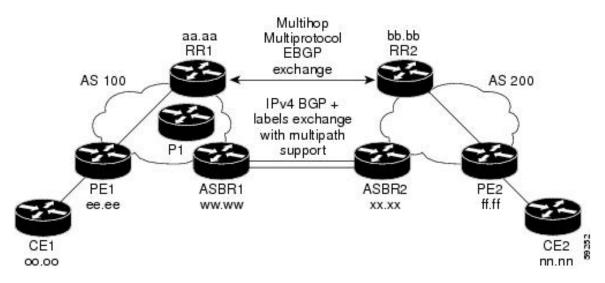

## **Configuring the ASBRs to Exchange IPv4 Routes and MPLS Labels**

Perform this task to configure the ASBRs so that they can distribute BGP routes with MPLS labels.

### **SUMMARY STEPS**

- 1. enable
- 2. configure terminal
- **3.** router bgp as-number
- 4. **neighbor** {*ip-address* | *peer-group-name* } **remote-as** *as-number*
- 5. address-family ipv4 [multicast | unicast | vrfvrf-name]
- 6. maximum-paths number-paths
- 7. **neighbor** {*ip-address* | *peer-group-name* } **activate**
- 8. neighbor *ip-address*end-label
- 9. exit-address-family
- 10. end

### **DETAILED STEPS**

|        | Command or Action                                                                                                    | Purpose                                                                                                    |
|--------|----------------------------------------------------------------------------------------------------|----------------------------------------------------------------------------------------------------|
| Step 1 | enable                                                                                                    | Enables privileged EXEC mode.                                                                                                    |
|        | Example:                                                                                                    | • Enter your password if prompted.                                                                                                    |
|        | Device> enable                                                                                                    |                                                                                                    |
| Step 2 | configure terminal                                                                                                    | Enters global configuration mode.                                                                                                    |
|        | Example:                                                                                                    |                                                                                                    |
|        | Device# configure terminal                                                                                             |                                                                                                    |
| Step 3 | router bgp as-number                                                                                                   | Enters router configuration mode.                                                                                                    |
|        | <b>Example:</b><br>Device(config)# router bgp 100                                                                      | • as-number—Number of an autonomous system that<br>identifies the router to other BGP routers and tags the<br>routing information that is passed along. The valid<br>values range from 1 through 65535. Private<br>autonomous system numbers that can be used in<br>internal networks range from 64512 through 65535.                                                                                                    |
| Step 4 | <b>neighbor</b> { <i>ip-address</i>   <i>peer-group-name</i> } <b>remote-as</b> <i>as-number</i>                       | Adds an entry to the BGP or multiprotocol BGP neighbor table.                                                                                                    |
|        | Example:<br>Device(config)# neighbor 209.165.201.2 remote-as<br>200                                                    | <ul> <li>The <i>ip-address</i> argument specifies the IP address of the neighbor.</li> <li>The <i>peer-group-name</i>argument specifies the name of a BGP peer group.</li> <li>The <i>as-number</i> argument specifies the autonomous system to which the neighbor belongs.</li> </ul>                                                                                                    |
| Step 5 | <pre>address-family ipv4 [multicast   unicast   vrfvrf-name] Example: Device(config-router)# address-family ipv4</pre> | <ul> <li>Enters address family configuration mode for configuring routing sessions such as BGP that use standard IPv4 address prefixes.</li> <li>The multicastkeyword specifies IPv4 multicast address prefixes.</li> <li>The unicastkeyword specifies IPv4 unicast address prefixes.</li> <li>The vrf vrf-name keyword and argument specifies the name of the VPN routing/forwarding instance (VRF) to associate with subsequent IPv4 address family configuration mode commands.</li> </ul> |
| Step 6 | maximum-paths number-paths Example:                                                                                    | (Optional) Controls the maximum number of parallel routes<br>an IP routing protocol can support.                                                                                                    |

|         | Command or Action                                                                                                    | Purpose                                                                                                    |
|---------|----------------------------------------------------------------------------------------------------|----------------------------------------------------------------------------------------------------|
|         | Device(config-router)# maximum-paths 2                                                                                 | The number-paths argument specifies the maximumnumber of parallel routes an IP routing protocol installs in<br>a routing table, in the range from 1 through 6.NoteThe valid values of the maximum-paths<br>command range from 1 to 32. However, the<br>maximum splue that can be configured in 2. |
| Step 7  | <pre>neighbor {ip-address   peer-group-name } activate Example: Device(config-router-af)# neighbor 209.165.201.2</pre> | Enables the exchange of information with a neighboring router.<br>• The ip-address argument specifies the IP address of                                                                                                    |
|         | activate                                                                                                    | <ul><li>the neighbor.</li><li>The peer-group-name argument specifies the name of a BGP peer group.</li></ul>                                                                                                    |
| Step 8  | <pre>neighbor ip-addresssend-label Example: Device(config-router-af)# neighbor 10.0.0.1 send-label</pre>               | <ul> <li>Enables a BGP router to send MPLS labels with BGP routes to a neighboring BGP router.</li> <li>The ip-address argument specifies the IP address of the neighboring router.</li> </ul>                                                                                                    |
| Step 9  | exit-address-family         Example:         Device(config-router-af)# exit-address-family                             | Exits from the address family submode.                                                                                                    |
| Step 10 | <pre>end Example: Device(config-router-af)# end</pre>                                                                  | (Optional) Exits to privileged EXEC mode.                                                                                                    |

## **Configuring the Route Reflectors to Exchange VPNv4 Routes**

### Before you begin

Perform this task to enable the route reflectors to exchange VPNv4 routes by using multihop, multiprotocol EBGP.

This procedure also specifies that the next hop information and the VPN label are preserved across the autonomous systems. This procedure uses RR1 as an example.

### **SUMMARY STEPS**

- 1. enable
- 2. configure terminal
- **3.** router bgp *as-number*
- 4. **neighbor** {*ip-address* | *peer-group-name* } **remote-as** *as-number*
- 5. address-family vpnv4 [unicast]

- 6. **neighbor** {*ip-address* | *peer-group-name* } **ebgp-multihop** [*ttl* ]
- 7. **neighbor** {*ip-address* | *peer-group-name* } **activate**
- 8. neighbor { *ip-address* | *peer-group-name* } next-hop unchanged
- 9. exit-address-family
- 10. end

#### **DETAILED STEPS**

|        | Command or Action                                                                                   | Purpose                                                                                                    |
|--------|----------------------------------------------------------------------------------------------------|----------------------------------------------------------------------------------------------------|
| Step 1 | enable                                                                                              | Enables privileged EXEC mode.                                                                                                    |
|        | Example:                                                                                            | • Enter your password if prompted.                                                                                                    |
|        | Device> enable                                                                                      |                                                                                                    |
| Step 2 | configure terminal                                                                                  | Enters global configuration mode.                                                                                                    |
|        | Example:                                                                                            |                                                                                                    |
|        | Device# configure terminal                                                                          |                                                                                                    |
| Step 3 | router bgp as-number                                                                                | Enters router configuration mode.                                                                                                    |
|        | <b>Example:</b><br>Device(config)# router bgp 100                                                   | • as-number—Number of an autonomous system that<br>identifies the router to other BGP routers and tags the<br>routing information that is passed along. The valid<br>values range from 1through 65535. Private<br>autonomous system numbers that can be used in<br>internal networks range from 64512 through 65535. |
|        |                                                                                                    | The autonomous system number identifies RR1 to routers in other autonomous systems.                                                                                                    |
| Step 4 | <b>neighbor</b> { <i>ip-address</i>   <i>peer-group-name</i> } <b>remote-as</b><br><i>as-number</i> | Adds an entry to the BGP or multiprotocol BGP neighbor table.                                                                                                    |
|        | <b>Example:</b><br>Device(config)# neighbor 192.0.2.1 remote-as 200                                 | • The <i>ip-address</i> argument specifies the IP address of the neighbor.                                                                                                    |
|        |                                                                                                    | • The <i>peer-group-name</i> argument specifies the name of a BGP peer group.                                                                                                    |
|        |                                                                                                    | • The <i>as-number</i> argument specifies the autonomous system to which the neighbor belongs.                                                                                                    |
| Step 5 | address-family vpnv4[unicast]         Example:         Device(config-router)# address-family vpnv4  | Enters address family configuration mode for configuring<br>routing sessions, such as BGP, that uses standard Virtual<br>Private Network Version 4 (VPNv4) address prefixes.                                                                                                    |
|        |                                                                                                    | <ul> <li>The optional unicast keyword specifies VPNv4<br/>unicast address prefixes.</li> </ul>                                                                                                    |

|         | Command or Action                                                                                     | Purpose                                                                                                    |
|---------|----------------------------------------------------------------------------------------------------|----------------------------------------------------------------------------------------------------|
| Step 6  | <b>neighbor</b> { <i>ip-address</i>   <i>peer-group-name</i> }<br><b>ebgp-multihop</b> [ <i>ttl</i> ] | Accepts and attempts BGP connections to external peers residing on networks that are not directly connected.                                                                                   |
|         | Example:<br>Device(config-router-af)# neighbor 192.0.2.1<br>ebgp-multihop 255                         | <ul> <li>The <i>ip-address</i> argument specifies the IP address of the BGP-speaking neighbor.</li> <li>The <i>peer-group-name</i> argument specifies the name of a BGP peer group.</li> </ul> |
|         |                                                                                                    | • The <i>ttl</i> argument specifies the time-to-live in the range from 1 through 255 hops.                                                                                                    |
| Step 7  | neighbor { ip-address   peer-group-name }       activate         Example:                             | Enables the exchange of information with a neighboring router.                                                                                                    |
|         | <pre>Device(config-router-af)# neighbor 192.0.2.1 activate</pre>                                      | • The <i>ip-address</i> argument specifies the IP address of the neighbor.                                                                                                    |
|         |                                                                                                    | • The <i>peer-group-name</i> argument specifies the name of a BGP peer group.                                                                                                    |
| Step 8  | <pre>neighbor { ip-address   peer-group-name } next-hop unchanged</pre>                               | Enables an External BGP (EBGP) multihop peer to propagate the next hop unchanged.                                                                                                    |
|         | <b>Example:</b><br>Device(config-router-af)# neighbor 10.0.0.2                                        | • The <i>ip-address</i> argument specifies the IP address of the next hop.                                                                                                    |
|         | next-hop unchanged                                                                                    | • The <i>peer-group-name</i> argument specifies the name of a BGP peer group that is the next hop.                                                                                             |
| Step 9  | exit-address-family                                                                                   | Exits from the address family submode.                                                                                                    |
|         | Example:                                                                                              |                                                                                                    |
|         | <pre>Device(config-router-af)# exit-address-family</pre>                                              |                                                                                                    |
| Step 10 | end                                                                                                   | (Optional) Exits to privileged EXEC mode.                                                                                                    |
|         | Example:                                                                                              |                                                                                                    |
|         | Device(config-router-af)# end                                                                         |                                                                                                    |

# Configuring the Route Reflectors to Reflect Remote Routes in Its autonomous system

Perform this task to enable the RR to reflect the IPv4 routes and labels that are learned by the ASBR to the PE routers in the autonomous system.

This is accomplished by making the ASBR and PE router the route reflector clients of the RR. This procedure also explains how to enable the RR to reflect the VPNv4 routes.

I

#### **SUMMARY STEPS**

- 1. enable
- **2**. configure terminal
- **3.** router bgp *as-number*
- 4. address-family ipv4 [multicast | unicast | vrfvrf-name]
- 5. **neighbor** {*ip-address* | *peer-group-name* } **activate**
- 6. neighborip-addressroute-reflector-client
- 7. neighborip-addresssend-label
- 8. exit-address-family
- 9. address-family vpnv4 [unicast]
- **10. neighbor** {*ip-address* | *peer-group-name* } **activate**
- **11.** neighbor *ip-address* route-reflector-client
- 12. exit-address-family
- **13**. end

|        | Command or Action                                                                                                    | Purpose                                                                                                    |
|--------|----------------------------------------------------------------------------------------------------|----------------------------------------------------------------------------------------------------|
| Step 1 | enable                                                                                                    | Enables privileged EXEC mode.                                                                                                    |
|        | Example:                                                                                                    | • Enter your password if prompted.                                                                                                    |
|        | Device> enable                                                                                                    |                                                                                                    |
| Step 2 | configure terminal                                                                                                    | Enters global configuration mode.                                                                                                    |
|        | Example:                                                                                                    |                                                                                                    |
|        | Device# configure terminal                                                                                             |                                                                                                    |
| Step 3 | router bgp as-number                                                                                                   | Enters router configuration mode.                                                                                                    |
|        | Example:<br>Device(config)# router bgp 100                                                                             | <ul> <li>as-number—Number of an autonomous system that<br/>identifies the router to other BGP routers and tags the<br/>routing information that is passed along. The valid<br/>values range from 1 through 65535. Private<br/>autonomous system numbers that can be used in<br/>internal networks range from 64512 through 65535.<br/>The autonomous system number identifies RR1 to<br/>routers in other autonomous systems.</li> </ul> |
| Step 4 | <pre>address-family ipv4 [multicast   unicast   vrfvrf-name] Example: Device(config-router)# address-family ipv4</pre> | <ul> <li>Enters address family configuration mode for configuring routing sessions, such as BGP, that use standard IPv4 address prefixes.</li> <li>The multicastkeyword specifies IPv4 multicast address prefixes.</li> <li>The unicastkeyword specifies IPv4 unicast address prefixes.</li> </ul>                                                                                                    |

I

|         | Command or Action                                                                                                    | Purpose                                                                                                    |
|---------|----------------------------------------------------------------------------------------------------|----------------------------------------------------------------------------------------------------|
|         |                                                                                                    | • The vrf vrf-name keyword and argument specifies<br>the name of the VPN routing/forwarding instance<br>(VRF) to associate with subsequent IPv4 address<br>family configuration mode commands.                                                            |
| Step 5  | <pre>neighbor {ip-address   peer-group-name } activate Example: Device(config-router-af)# neighbor 203.0.113.1 activate</pre>        | <ul> <li>Enables the exchange of information with a neighboring router.</li> <li>The <i>ip-address</i> argument specifies the IP address of the neighbor.</li> <li>The <i>peer-group-name</i> argument specifies the name of a BGP peer group.</li> </ul> |
| Step 6  | <pre>neighborip-addressroute-reflector-client Example: Device(config-router-af)# neighbor 203.0.113.1 route-reflector-client</pre>   | <ul> <li>Configures the router as a BGP route reflector and configures the specified neighbor as its client.</li> <li>The ip-address argument specifies the IP address of the BGP neighbor being identified as a client.</li> </ul>                       |
| Step 7  | <pre>neighborip-addresssend-label Example: Device(config-router-af)# neighbor 203.0.113.1 send-label</pre>                           | <ul> <li>Enables a BGP router to send MPLS labels with BGP routes to a neighboring BGP router.</li> <li>The ip-address argument specifies the IP address of the neighboring router.</li> </ul>                                                            |
| Step 8  | <pre>exit-address-family Example: Device(config-router-af)# exit-address-family</pre>                                                | Exits from the address family submode.                                                                                                    |
| Step 9  | <pre>address-family vpnv4 [unicast] Example: Device(config-router)# address-family vpnv4</pre>                                       | <ul> <li>Enters address family configuration mode for configuring routing sessions, such as BGP, that use standard VPNv4 address prefixes.</li> <li>The optional unicast keyword specifies VPNv4 unicast address prefixes.</li> </ul>                     |
| Step 10 | <pre>neighbor {ip-address   peer-group-name } activate Example: Device (config-router-af) # neighbor 203.0.113.1 activate</pre>      | <ul> <li>Enables the exchange of information with a neighboring router.</li> <li>The <i>ip-address</i> argument specifies the IP address of the neighbor.</li> <li>The <i>peer-group-name</i> argument specifies the name of a BGP peer group.</li> </ul> |
| Step 11 | <pre>neighbor ip-address route-reflector-client Example: Device(config-router-af)# neighbor 203.0.113.1 route-reflector-client</pre> | Enables the RR to pass IBGP routes to the neighboring router.                                                                                                    |

|         | Command or Action                                        | Purpose                                   |
|---------|----------------------------------------------------------|-------------------------------------------|
| Step 12 | exit-address-family                                      | Exits from the address family submode.    |
|         | Example:                                                 |                                           |
|         | <pre>Device(config-router-af)# exit-address-family</pre> |                                           |
| Step 13 | end                                                      | (Optional) Exits to privileged EXEC mode. |
|         | Example:                                                 |                                           |
|         | Device(config-router-af)# end                            |                                           |

### **Creating Route Maps**

Route maps enable you to specify which routes are distributed with MPLS labels. Route maps also enable you to specify which routes with MPLS labels a router receives and adds to its BGP table.

Route maps work with access lists. You enter the routes into an access list and then specify the access list when you configure the route map.

The following procedures enable the ASBRs to send MPLS labels with the routes specified in the route maps. Further, the ASBRs accept only the routes that are specified in the route map.

### **Configuring a Route Map for Arriving Routes**

Perform this task to create a route map to filter arriving routes. You create an access list and specify the routes that the router accepts and adds to the BGP table.

#### **SUMMARY STEPS**

- 1. enable
- **2**. configure terminal
- **3.** router bgp *as-number*
- **4.** route-map name [permit | deny] [sequence-number]
- 5. match ip address { access-list-number | access-list-name } [...access-list-number | ...access-list-name ]
- 6. match mpls-label
- 7. end

|        | Command or Action  | Purpose                            |
|--------|--------------------|------------------------------------|
| Step 1 | enable             | Enables privileged EXEC mode.      |
|        | Example:           | • Enter your password if prompted. |
|        | Device> enable     |                                    |
| Step 2 | configure terminal | Enters global configuration mode.  |
|        | Example:           |                                    |

|        | Command or Action                                                                                                    | Purpose                                                                                                    |
|--------|----------------------------------------------------------------------------------------------------|----------------------------------------------------------------------------------------------------|
|        | Device# configure terminal                                                                                                    |                                                                                                    |
| Step 3 | router bgp as-number                                                                                                    | Enters router configuration mode.                                                                                                    |
|        | Example:<br>Device(config)# router bgp 100                                                                                                    | <ul> <li>as-number—Number of an autonomous system that<br/>identifies the router to other BGP routers and tags the<br/>routing information that is passed along. The valid<br/>values range from 1 through 65535. Private<br/>autonomous system numbers that can be used in<br/>internal networks range from 64512 through 65535.<br/>The autonomous system number identifies RR1 to<br/>routers in other autonomous systems.</li> </ul>    |
| Step 4 | route-map route-map name [permit   deny]<br>[sequence-number]                                                                                                    | Creates a route map with the name you specify.<br>• The <b>permit</b> keyword allows the actions to happen if                                                                                                    |
|        | Example:<br>Device(config-router)# route-map IN permit 11                                                                                                    | <ul> <li>all conditions are met.</li> <li>The denykeyword prevents any actions from happening if all conditions are met.</li> <li>The <i>sequence-number</i> argument allows you to prioritize route maps. If you have multiple route maps and want to prioritize them, assign each one a number. The route map with the lowest number is implemented first, followed by the route map with the second lowest number, and so on.</li> </ul> |
| Step 5 | <pre>match ip address { access-list-number   access-list-name } [access-list-number  access-list-name] Example: Device (config-route-map) # match ip address 2</pre> | <ul> <li>Distributes any routes that have a destination network<br/>number address that is permitted by a standard or extended<br/>access list, or performs policy routing on packets.</li> <li>The <i>access-list-number</i> argument is a number of a<br/>standard or extended access list. It can be an integer</li> </ul>                                                                                                    |
|        |                                                                                                    | <ul> <li>from 1 through 199.</li> <li>The <i>access-list-name</i> argument is a name of a standard or extended access list. It can be an integer from 1 through 199.</li> </ul>                                                                                                    |
| Step 6 | match mpls-label         Example:         Device (config-route-map) # match mpls-label                                                                               | Redistributes routes that include MPLS labels if the routes meet the conditions that are specified in the route map.                                                                                                    |
| Step 7 | end<br>Example:<br>Device(config-router-af)# end                                                                                                    | (Optional) Exits to privileged EXEC mode.                                                                                                    |

### **Configuring a Route Map for Departing Routes**

Perform this task to create a route map to filter departing routes. You create an access list and specify the routes that the router distributes with MPLS labels.

#### **SUMMARY STEPS**

- 1. enable
- 2. configure terminal
- 3. router bgp as-number
- 4. route-map route-map name [permit | deny] [sequence-number]
- **5.** match ip address { *access-list-number* | *access-list-name* } [...*access-list-number* | ...*access-list-name* ]
- 6. set mpls-label
- 7. end

|        | Command or Action                                                                                                 | Purpose                                                                                                    |
|--------|----------------------------------------------------------------------------------------------------|----------------------------------------------------------------------------------------------------|
| Step 1 | enable                                                                                                    | Enables privileged EXEC mode.                                                                                                    |
|        | Example:                                                                                                    | • Enter your password if prompted.                                                                                                    |
|        | Device> enable                                                                                                    |                                                                                                    |
| Step 2 | configure terminal                                                                                                | Enters global configuration mode.                                                                                                    |
|        | Example:                                                                                                    |                                                                                                    |
|        | Device# configure terminal                                                                                        |                                                                                                    |
| Step 3 | router bgp as-number                                                                                              | Enters router configuration mode.                                                                                                    |
|        | <b>Example:</b><br>Device(config)# router bgp 100                                                                 | <ul> <li>as-number—Number of an autonomous system that<br/>identifies the router to other BGP routers and tags the<br/>routing information that is passed along. The valid<br/>values range from 1 through 65535. Private<br/>autonomous system numbers that can be used in<br/>internal networks range from 64512 through 65535.<br/>The AS number identifies RR1 to routers in other<br/>autonomous systems.</li> </ul>             |
| Step 4 | <pre>route-map name [permit deny] [sequence-number] Example: Device(config-router)# route-map OUT permit 10</pre> | <ul> <li>Creates a route map with the name you specify.</li> <li>The <b>permit</b> keyword allows the actions to happen if all conditions are met.</li> <li>The <b>deny</b>keyword prevents any actions from happening if all conditions are met.</li> <li>The <i>sequence-number</i> argument allows you to prioritize route maps. If you have multiple route maps and want to prioritize them, assign each one a number.</li> </ul> |

|        | Command or Action                                                                                                    | Purpose                                                                                                    |
|--------|----------------------------------------------------------------------------------------------------|----------------------------------------------------------------------------------------------------|
|        |                                                                                                    | The route map with the lowest number is implemented<br>first, followed by the route map with the second lowest<br>number, and so on.                                                                                                    |
| Step 5 | <pre>match ip address { access-list-number   access-list-name } [access-list-number  access-list-name] Example: Device (config-route-map) # match 10.0.0.2 1</pre> | <ul> <li>Distributes any routes that have a destination network number address that is permitted by a standard or extended access list, or performs policy routing on packets.</li> <li>The <i>access-list-number</i> argument is a number of a standard or extended access list. It can be an integer from 1 through 199.</li> <li>The <i>access-list-name</i> argument is a name of a standard or extended access list. It can be an integer from 1 through 199.</li> </ul> |
| Step 6 | <pre>set mpls-label Example: Device(config-route-map)# set mpls-label</pre>                                                                                        | Enables a route to be distributed with an MPLS label if the route matches the conditions that are specified in the route map.                                                                                                    |
| Step 7 | <pre>end Example: Device(config-router-af)# end</pre>                                                                                                    | (Optional) Exits to privileged EXEC mode.                                                                                                    |

### Applying the Route Maps to the ASBRs

Perform this task to enable the ASBRs to use the route maps.

#### **SUMMARY STEPS**

- 1. enable
- 2. configure terminal
- **3.** router bgp *as-number*
- 4. address-family ipv4 [multicast | unicast | vrfvrf-name]
- 5. neighborip-addressroute-maproute-map-nameout
- 6. neighbor *ip-address* send-label
- 7. exit-address-family
- 8. end

|        | Command or Action | Purpose                            |
|--------|-------------------|------------------------------------|
| Step 1 | enable            | Enables privileged EXEC mode.      |
|        | Example:          | • Enter your password if prompted. |
|        | Device> enable    |                                    |

I

|        | Command or Action                                                                                | Purpose                                                                                                    |
|--------|--------------------------------------------------------------------------------------------------|----------------------------------------------------------------------------------------------------|
| Step 2 | configure terminal                                                                               | Enters global configuration mode.                                                                                                    |
|        | Example:                                                                                         |                                                                                                    |
|        | Device# configure terminal                                                                       |                                                                                                    |
| Step 3 | router bgp as-number                                                                             | Enters router configuration mode.                                                                                                    |
|        | <b>Example:</b><br>Device(config)# router bgp 100                                                | • as-number—Number of an autonomous system that<br>identifies the router to other BGP routers and tags the<br>routing information that is passed along. The valid<br>values range from 1 through 65535. Private<br>autonomous system numbers that can be used in<br>internal networks range from 64512 through 65535. |
|        |                                                                                                  | The autonomous system number identifies RR1 to routers in other autonomous systems.                                                                                                    |
| Step 4 | address-family ipv4 [multicast   unicast   vrfvrf-name]                                          | Enters address family configuration mode for configuring routing sessions such as BGP that use standard IPv4 address                                                                                                    |
|        | <pre>Example:<br/>Device(config-router)# address-family ipv4</pre>                               | prefixes.                                                                                                    |
|        |                                                                                                  | <ul> <li>The multicast keyword specifies IPv4 multicast address prefixes.</li> </ul>                                                                                                    |
|        |                                                                                                  | • The <b>unicast</b> keyword specifies IPv4 unicast address prefixes.                                                                                                    |
|        |                                                                                                  | • The vrf vrf-name keyword and argument specifies the<br>name of the VPN routing/forwarding instance (VRF)<br>to associate with subsequent IPv4 address family<br>configuration mode commands.                                                                                                    |
| Step 5 | neighborip-addressroute-maproute-map-nameout                                                     | Applies a route map to incoming routes.                                                                                                    |
|        | <pre>Example:<br/>Device(config-router-af)# neighbor 209.165.200.225<br/>route-map OUT out</pre> | • The <i>ip-address</i> argument specifies the device to which the route map is to be applied.                                                                                                    |
|        |                                                                                                  | • The <i>route-map-name</i> argument specifies the name of the route map.                                                                                                    |
|        |                                                                                                  | • The <b>out</b> keyword applies the route map to outgoing routes.                                                                                                    |
| Step 6 | neighbor ip-address send-label                                                                   | Advertises the ability of the router to send MPLS labels                                                                                                    |
|        | Example:                                                                                         | with routes.                                                                                                    |
|        | <pre>Device(config-router-af)# neighbor 209.165.200.225 send-label</pre>                         | • The ip-address argument specifies the router that is enabled to send MPLS labels with routes.                                                                                                    |
| Step 7 | exit-address-family                                                                              | Exits from the address family submode.                                                                                                    |
| •      | Example:                                                                                         |                                                                                                    |

|        | Command or Action                                        | Purpose                                   |
|--------|----------------------------------------------------------|-------------------------------------------|
|        | <pre>Device(config-router-af)# exit-address-family</pre> |                                           |
| Step 8 | end                                                      | (Optional) Exits to privileged EXEC mode. |
|        | Example:                                                 |                                           |
|        | <pre>Device(config-router-af)# end</pre>                 |                                           |

### Verifying the MPLS VPN Inter-AS IPv4 BGP Label Distribution Configuration

The following figure is a reference for the configuration.

Figure 26: Configuring Two VPN Service Providers to Exchange IPv4 Routes and MPLS Labels

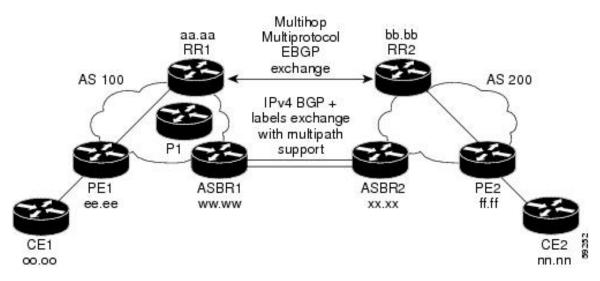

If you use route reflectors to distribute the VPNv4 routes and use the ASBRs to distribute the IPv4 labels, use the following procedures to help verify the configuration:

### Verifying the Route Reflector Configuration

Perform this task to verify the route reflector configuration.

#### **SUMMARY STEPS**

- 1. enable
- 2. show ip bgp vpnv4 { all | rd route-distinguisher | vrf vrf-name } [summary] [labels]
- 3. disable

#### **DETAILED STEPS**

|        | Command or Action                                                                                     | Purpose                                                                                                    |
|--------|----------------------------------------------------------------------------------------------------|----------------------------------------------------------------------------------------------------|
| Step 1 | enable                                                                                                | Enables privileged EXEC mode.                                                                                                    |
|        | Example:                                                                                              | • Enter your password if prompted.                                                                                                    |
|        | Device> enable                                                                                        |                                                                                                    |
| Step 2 | <pre>show ip bgp vpnv4 { all   rd route-distinguisher   vrf vrf-name } [summary] [labels]</pre>       | (Optional) Displays VPN address information from the BGP table.                                                                                                    |
|        | Example:<br>Device# show ip bgp vpnv4 all summary<br>Example:<br>Device# show ip bgp vpnv4 all labels | • Use the <b>show ip bgp vpnv4</b> command with the all and summary keywords to verify that a multihop, multiprotocol, EBGP session exists between the route reflectors and that the VPNv4 routes are being exchanged between the route reflectors. |
|        |                                                                                                    | • The last two lines of the command output show the following information:                                                                                                    |
|        |                                                                                                    | • Prefixes are being learned from PE1 and then passed to RR2.                                                                                                    |
|        |                                                                                                    | • Prefixes are being learned from RR2 and then passed to PE1.                                                                                                    |
|        |                                                                                                    | • Use the <b>show ip bgp vpnv4</b> command with the all and labels keywords to verify that the route reflectors are exchanging VPNv4 label information.                                                                                             |
| Step 3 | disable                                                                                               | (Optional) Exits to user EXEC mode.                                                                                                    |
|        | Example:                                                                                              |                                                                                                    |
|        | Device# disable                                                                                       |                                                                                                    |

### Verifying that CE1 Has Network Reachability Information for CE2

Perform this task to verify that router CE1 has NLRI for router CE2.

#### **SUMMARY STEPS**

- 1. enable
- **2.** show ip route [*ip*-address [mask] [longer prefixes]] | [*protocol* [*process-id*]] | [list access-list-number | access-list-name]
- **3**. disable

|        | Command or Action | Purpose                       |
|--------|-------------------|-------------------------------|
| Step 1 | enable            | Enables privileged EXEC mode. |

|        | Command or Action                                                                                                    | Purpose                                                                                                    |
|--------|----------------------------------------------------------------------------------------------------|----------------------------------------------------------------------------------------------------|
|        | Example:                                                                                                    | • Enter your password if prompted.                                                                                                    |
|        | Device> enable                                                                                                    |                                                                                                    |
| Step 2 | <pre>show ip route [ip-address [mask] [longer prefixes]]   [protocol [process-id]]   [list access-list-number   access-list-name] Example: Device# show ip route 209.165.201.1</pre> | <ul> <li>Displays the current state of the routing table.</li> <li>Use the show ip route command with the ip-address argument to verify that CE1 has a route to CE2.</li> <li>Use the show ip route command to verify the routes learned by CE1. Make sure to list the route for CE2.</li> </ul> |
| Step 3 | disable<br>Example:<br>Device# disable                                                                                                    | (Optional) Exits to user EXEC mode.                                                                                                    |

### Verifying that PE1 Has Network Layer Reachability Information for CE2

Perform this task to verify that router PE1 has NLRI for router CE2.

#### **SUMMARY STEPS**

- 1. enable
- **2. show ip route vrf** *vrf-name* [**connected**] [*protocols* [*as-number*] [*tag*] [*output-modifiers*] ] [**list** *number* [*output-modifiers*] ] [**profile**] [**static** [*output-modifiers*] ] [**summary** [*output-modifiers*] ] [**supernets-only** [*output-modifiers*] ] [**traffic engineering** [*output-modifiers*] ]
- 3. show ip bgp vpnv4 {all | rd route-distinguisher | vrf vrf-name } {ip-prefix/length [longer-prefixes] [output-modifiers]] [network-address [mask] [longer-prefixes] [output-modifiers]] [cidr-only] [community] [community-list] [dampened-paths] [filter-list] [flap-statistics] [inconsistent-as] [neighbors] [path [line]] [peer-group] [quote-regexp] [regexp] [summary] [tags]
- **4.** show ip cef [vrf vrf-name] [network [mask]] [longer-prefixes] [detail]
- **5.** show mpls forwarding-table [{network {mask | length} | labels label [-label] | interface interface | next-hop address | lsp-tunnel [tunnel-id] }] [detail]
- **6.** show ip bgp [network] [network-mask] [longer-prefixes]
- 7. show ip bgp vpnv4 { all | rd route-distinguisher | vrf vrf-name } [summary] [labels]
- 8. disable

|        | Command or Action | Purpose                            |
|--------|-------------------|------------------------------------|
| Step 1 | enable            | Enables privileged EXEC mode.      |
|        | Example:          | • Enter your password if prompted. |
|        | Device> enable    |                                    |

|        | Command or Action                                                                                                    | Purpose                                                                                                    |
|--------|----------------------------------------------------------------------------------------------------|----------------------------------------------------------------------------------------------------|
| Step 2 | show ip route vrf vrf-name [connected] [protocols         [as-number] [tag] [output-modifiers] ] [list         number[output-modifiers]] [profile] [static [output-modifiers]]         [summary [output-modifiers]] [supernets-only         [output-modifiers]] [traffic engineering         [output-modifiers]]         Example:                                                                                                 | <ul> <li>(Optional) Displays the IP routing table that is associated with a VRF.</li> <li>Use the show ip route vrf command to verify that router PE1 learns routes from router CE2 (nn.nn.nn).</li> </ul>                                 |
|        | Device# show ip route vrf vpn1 209.165.201.1                                                                                                    |                                                                                                    |
| Step 3 | show ip bgp vpnv4 {all   rd route-distinguisher   vrf         vrf-name} {ip-prefix/length         [longer-prefixes] [output-modifiers]]         [mask] [longer-prefixes] [output-modifiers]]         [cidr-only] [community] [community-list]         [dampened-paths] [filter-list] [flap-statistics]         [inconsistent-as] [neighbors] [path [line]         ] [peer-group] [quote-regexp] [regexp]         [summary] [tags] | <ul> <li>(Optional) Displays VPN address information from the BGP table.</li> <li>Use the show ip bgp vpnv4 command with the vrf o all keyword to verify that router PE2 is the BGP next-hop to router CE2.</li> </ul>                     |
|        | Example:                                                                                                    |                                                                                                    |
|        | Device# show ip bgp vpnv4 vrf vpn1 209.165.201.1                                                                                                    |                                                                                                    |
| Step 4 | <pre>show ip cef [vrf vrf-name] [network [mask]] [longer-prefixes] [detail]</pre>                                                                                                    | (Optional) Displays entries in the forwarding information<br>base (FIB) or displays a summary of the FIB.                                                                                                    |
|        | Example:<br>Device# show ip cef vrf vpnl 209.165.201.1                                                                                                    | • Use the <b>show ip cef</b> command to verify that the Cisco<br>Express Forwarding (CEF) entries are correct.                                                                                                    |
| Step 5 | <pre>show mpls forwarding-table [{network {mask length}  labels label[-label]  interface interface   next-hop address  lsp-tunnel [tunnel-id] }][detail] Example: Device# show mpls forwarding-table</pre>                                                                                                    | <ul> <li>(Optional) Displays the contents of the MPLS forwarding information base (LFIB).</li> <li>Use the show mpls forwarding-table command to verify the IGP label for the BGP next hop router (autonomous system boundary).</li> </ul> |
| Step 6 | <pre>show ip bgp [network] [network-mask] [longer-prefixes]</pre>                                                                                                    | (Optional) Displays entries in the BGP routing table.                                                                                                    |
|        | Example:<br>Device# show ip bgp 209.165.202.129                                                                                                    | <ul> <li>Use the show ip bgp command to verify the label for<br/>the remote egress PE router (PE2).</li> </ul>                                                                                                    |
| Step 7 | <pre>show ip bgp vpnv4 {all   rd route-distinguisher   vrf vrf-name } [summary] [labels]</pre>                                                                                                    | (Optional) Displays VPN address information from the BGP table.                                                                                                    |
|        | <b>Example:</b><br>Device# show ip bgp vpnv4 all labels                                                                                                    | • Use the <b>show ip bgp vpnv4 all summary</b> command to verify the VPN label of CE2, as advertised by PE2                                                                                                    |
| Step 8 | disable                                                                                                    | (Optional) Exits to user EXEC mode.                                                                                                    |
|        | Example:                                                                                                    |                                                                                                    |
|        | Device# disable                                                                                                    |                                                                                                    |

### **Verifying that PE2 Has Network Reachability Information for CE2**

Perform this task to ensure that PE2 can access CE2.

#### **SUMMARY STEPS**

- 1. enable
- 2. show ip route vrf vrf-name [connected] [protocol [as-number] [tag] [output-modifiers] ] [list number [output-modifiers] ] [profile] [static [output-modifiers] ] [summary [output-modifiers] ] [supernets-only [output-modifiers] ] [traffic-engineering [output-modifiers] ]
- **3.** show mpls forwarding-table [vrf vpn-name] [{network {mask | length } | labels label[-label] | interface interface | next-hop address | lsp-tunnel [tunnel-id] }] [detail]
- **4.** show ip bgp vpnv4 {all | rd route-distinguisher | vrf vrf-name } [summary] [labels]
- 5. show ip cef [vrf vrf-name ] [network [mask]] [longer-prefixes] [detail]
- 6. disable

|        | Command or Action                                                                                                    | Purpose                                                                                                    |
|--------|----------------------------------------------------------------------------------------------------|----------------------------------------------------------------------------------------------------|
| Step 1 | enable                                                                                                    | Enables privileged EXEC mode.                                                                                                    |
|        | Example:                                                                                                    | • Enter your password if prompted.                                                                                                    |
|        | Device> enable                                                                                                    |                                                                                                    |
| Step 2 | show ip route vrf vrf-name [connected] [protocol         [as-number] [tag] [output-modifiers] ] [list number         [output-modifiers] ] [profile]         [static [output-modifiers] ] [summary         [output-modifiers] ] [supernets-only         [output-modifiers] ] [traffic-engineering         [output-modifiers] ] | <ul> <li>(Optional) Displays the IP routing table that is associated with a VRF.</li> <li>Use the show ip route vrf command to check the VPN routing and forwarding table for CE2. The output provides next hop information.</li> </ul>                             |
|        | <b>Example:</b><br>Device# show ip route vrf vpn1 209.165.201.1                                                                                                    |                                                                                                    |
| Step 3 | <pre>show mpls forwarding-table [vrf vpn-name] [{network {mask  length }  labels label[-label]  interface interface   next-hop address  lsp-tunnel [tunnel-id]}] [detail] Example: Device# show mpls forwarding-table vrf vpn1 209.165.201.1</pre>                                                                            | <ul> <li>(Optional) Displays the contents of the LFIB.</li> <li>Use the show mpls forwarding-table command with the vrf keyword to check the VPN routing and forwarding table for CE2. The output provides the label for CE2 and the outgoing interface.</li> </ul> |
| Step 4 | <pre>show ip bgp vpnv4 {all   rd route-distinguisher   vrf vrf-name} [summary] [labels] Example: Device# show ip bgp vpnv4 all labels</pre>                                                                                                    | <ul> <li>(Optional) Displays VPN address information from the BGP table.</li> <li>Use the show ip bgp vpnv4 command with the all and labels keywords to check the VPN label for CE2 in the multiprotocol BGP table.</li> </ul>                                      |

|        | Command or Action                                                                  | Purpose                                                                                                    |
|--------|------------------------------------------------------------------------------------|----------------------------------------------------------------------------------------------------|
| Step 5 | <pre>show ip cef [vrf vrf-name ] [network [mask]] [longer-prefixes] [detail]</pre> | (Optional) Displays entries in the forwarding information<br>base (FIB) or displays a summary of the FIB.                                               |
|        | <pre>Example:<br/>Device# show ip cef <vrf-name> 209.165.201.1</vrf-name></pre>    | • Use the <b>show ip cef</b> command to check the CEF entry<br>for CE2. The command output shows the local label<br>for CE2 and the outgoing interface. |
| Step 6 | disable                                                                            | (Optional) Exits to user EXEC mode.                                                                                                    |
|        | <b>Example:</b><br>Device# disable                                                 |                                                                                                    |

### Verifying the ASBR Configuration

Perform this task to verify that the ASBRs exchange IPv4 routes with MPLS labels or IPv4 routes without labels as prescribed by a route map.

#### **SUMMARY STEPS**

- 1. enable
- 2. show ip bgp [network] [network-mask] [longer-prefixes]
- **3**. **show ip cef** [**vrf** *vrf*-*name*] [*network* [*mask*]] [**longer-prefixes**] [**detail**]
- 4. disable

|        | Command or Action                                                 | Purpose                                                                                                    |
|--------|-------------------------------------------------------------------|----------------------------------------------------------------------------------------------------|
| Step 1 | enable                                                            | Enables privileged EXEC mode.                                                                                                    |
|        | Example:                                                          | • Enter your password if prompted.                                                                                                    |
|        | Device> enable                                                    |                                                                                                    |
| Step 2 | <pre>show ip bgp [network] [network-mask] [longer-prefixes]</pre> | (Optional) Displays entries in the BGP routing table.                                                                                                    |
|        | Example:                                                          | • Use the <b>show ip bgp</b> command to verify that                                                                                                    |
|        | Device# show ip bgp 209.165.202.129                               | ASBR1 receives an MPLS label for PE2 from                                                                                                    |
|        | Example:                                                          | ASBR2.                                                                                                    |
|        | Device# show ip bgp 192.0.2.1                                     | • ASBR1 received from ASBR2 IPv4 routes for<br>RR2 without labels. If the command output does<br>not display the MPLS label information, the route<br>was received without an MPLS label. |
|        |                                                                   | • ASBR2 distributes an MPLS label for PE2 to ASBR1.                                                                                                    |
|        |                                                                   | • ASBR2 does not distribute a label for RR2 to ASBR1.                                                                                                    |
|        |                                                                   |                                                                                                    |

|        | Command or Action                                                                 | Purpose                                                                                                |
|--------|-----------------------------------------------------------------------------------|----------------------------------------------------------------------------------------------------|
| Step 3 | <pre>show ip cef [vrf vrf-name] [network [mask]] [longer-prefixes] [detail]</pre> | (Optional) Displays entries in the forwarding information base (FIB) or displays a summary of the FIB. |
|        | Example:                                                                          | • Use the <b>show ip cef</b> command from ASBR1 and                                                    |
|        | Device# show ip cef 209.165.202.129                                               | ASBR2 to check that                                                                                    |
|        | Example:                                                                          | • The CEF entry for PE2 is correct.                                                                    |
|        | Device# show ip cef 192.0.2.1                                                     | • The CEF entry for RR2 is correct.                                                                    |
| Step 4 | disable                                                                           | (Optional) Exits to the user EXEC mode.                                                                |
|        | Example:                                                                          |                                                                                                    |
|        | Device# disable                                                                   |                                                                                                    |

# Configuration Examples for MPLS VPN Inter-AS IPv4 BGP Label Distribution

Configuration examples for MPLS VPN Inter-AS IPv4 BGP Label Distribution feature include the following:

### Configuration Examples for Inter-AS Using BGP to Distribute Routes and MPLS Labels Over an MPLS VPN Service Provider

The figure shows two MPLS VPN service providers. The service provider distributes the VPNv4 routes between the route reflectors. They distribute the IPv4 routes with MPLS labels between the ASBRs.

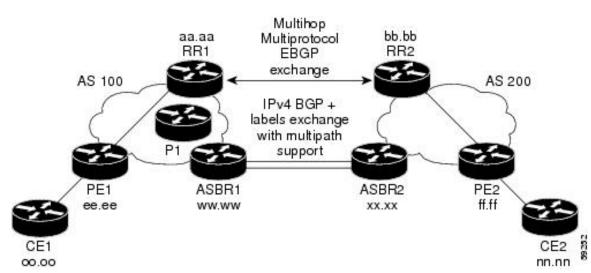

Figure 27: Distributing IPv4 Routes and MPLS Labels Between MPLS VPN Service Providers

The configuration examples show the two techniques that you can use to distribute the VPNv4 routes and the IPv4 routes with MPLS labels, from the remote RRs and PEs to the local RRs and PEs:

- Autonomous system 100 uses the RRs to distribute the VPNv4 routes learned from the remote RRs. The RRs also distribute the remote PE address and label that is learned from ASBR1 using IPv4 + labels.
- In autonomous system 200, the IPv4 routes that ASBR2 learned are redistributed into IGP.

The configuration examples in this section are as follow:

#### Example: Route Reflector 1 (MPLS VPN Service Provider)

The configuration example for RR1 specifies the following:

- RR1 exchanges VPNv4 routes with RR2 using multiprotocol, multihop EBGP.
- The VPNv4 next hop information and the VPN label preserved across the autonomous systems.
- RR1 reflects to PE1:
  - The VPNv4 routes learned from RR2.
  - The IPv4 routes and MPLS labels learned from ASBR1

```
ip subnet-zero
ip cef
 1
interface Loopback0
 ip address 10.0.0.1 255.255.255.255
 no ip directed-broadcast
 interface Serial1/2
 ip address 209.165.201.8 255.0.0.0
 no ip directed-broadcast
 clockrate 124061
 1
router ospf 10
 log-adjacency-changes
 auto-cost reference-bandwidth 1000
 network 10.0.0.1 0.0.0.0 area 100
 network 209.165.201.9 0.255.255.255 area 100
 router bgp 100
 bgp cluster-id 1
 bgp log-neighbor-changes
  timers bgp 10 30
 neighbor 203.0.113.1 remote-as 100
 neighbor 203.0.113.1 update-source Loopback0
  neighbor 209.165.200.225 remote-as 100
 neighbor 209.165.200.225 update-source Loopback0
 neighbor 192.0.2.1 remote-as 200
 neighbor 192.0.2.1 ebgp-multihop 255
 neighbor 192.0.2.1 update-source Loopback0
 no auto-summary
  address-family ipv4
 neighbor 203.0.113.1 activate
 neighbor 203.0.113.1 route-reflector-client
                                                             ITPv4+labels session to PE1
 neighbor 203.0.113.1 send-label
 neighbor 209.165.200.225 activate
                                                                 !IPv4+labels session to
 neighbor 209.165.200.225 route-reflector-client
ASBR1
 neighbor 209.165.200.225 send-label
 no neighbor 192.0.2.1 activate
 no auto-summary
```

```
no synchronization
 exit-address-family
 1
address-family vpnv4
neighbor 203.0.113.1 activate
 neighbor 203.0.113.1 route-reflector-client
                                                             !VPNv4 session with PE1
 neighbor 203.0.113.1 send-community extended
neighbor 192.0.2.1 activate
neighbor 192.0.2.1 next-hop-unchanged
                                                           !MH-VPNv4 session with RR2
neighbor 192.0.2.1 send-community extended
                                                            !with next hop unchanged
exit-address-family
ip default-gateway 3.3.0.1
no ip classless
1
snmp-server engineID local 00000009020000D0584B25C0
snmp-server community public RO
snmp-server community write RW
no snmp-server ifindex persist
snmp-server packetsize 2048
1
end
```

### Configuration Example: ASBR1 (MPLS VPN Service Provider)

ASBR1 exchanges IPv4 routes and MPLS labels with ASBR2.

In this example, ASBR1 uses route maps to filter routes.

- A route map called OUT specifies that ASBR1 should distribute the PE1 route (ee.ee) with labels and the RR1 route (aa.aa) without labels.
- A route map called IN specifies that ASBR1 should accept the PE2 route (ff.ff) with labels and the RR2 route (bb.bb) without labels.

```
ip subnet-zero
mpls label protocol tdp
interface Loopback0
 ip address 209.165.200.225 255.255.255
 no ip directed-broadcast
 no ip route-cache
 no ip mroute-cache
 1
interface Ethernet0/2
 ip address 209.165.201.6 255.0.0.0
 no ip directed-broadcast
 no ip mroute-cache
interface Ethernet0/3
 ip address 209.165.201.18 255.0.0.0
 no ip directed-broadcast
 no ip mroute-cache
 mpls label protocol ldp
 mpls ip
!router ospf 10
 log-adjacency-changes
 auto-cost reference-bandwidth 1000
 redistribute connected subnets
 passive-interface Ethernet0/2
 network 209.165.200.225 0.0.0.0 area 100
 network 209.165.201.9 0.255.255.255 area 100
```

```
router bgp 100
bgp log-neighbor-changes
timers bgp 10 30
 neighbor 10.0.0.1 remote-as 100
neighbor 10.0.0.1 update-source Loopback0
 neighbor 209.165.201.2 remote-as 200
no auto-summary
 1
address-family ipv4
                                          ! Redistributing IGP into BGP
redistribute ospf 10
                                          ! so that PE1 & RR1 loopbacks
neighbor 10.0.0.1 activate
                                       ! get into the BGP table
neighbor 10.0.0.1 send-label
neighbor 209.165.201.2 activate
neighbor 209.165.201.2 advertisement-interval 5
 neighbor 209.165.201.2 send-label
 neighbor 209.165.201.2 route-map IN in
                                               ! accepting routes in route map IN.
 neighbor 209.165.201.2 route-map OUT out
                                               ! distributing routes in route map OUT.
 neighbor 209.165.201.3 activate
 neighbor 209.165.201.3 advertisement-interval 5
 neighbor 209.165.201.3 send-label
 neighbor 209.165.201.3 route-map IN in
                                               ! accepting routes in route map IN.
 neighbor 209.165.201.3 route-map OUT out
                                              ! distributing routes in route map OUT.
 no auto-summary
no synchronization
exit-address-family
1
ip default-gateway 3.3.0.1
ip classless
access-list 1 permit 203.0.113.1 log
                                                    !Setting up the access lists
access-list 2 permit 209.165.202.129 log
access-list 3 permit 10.0.0.1 log
access-list 4 permit 192.0.2.1 log
route-map IN permit 10
                                                    !Setting up the route maps
match ip address 2
match mpls-label
1
route-map IN permit 11
match ip address 4
1
route-map OUT permit 12
match ip address 3
1
route-map OUT permit 13
match ip address 1
set mpls-label
1
end
```

#### Configuration Example: Route Reflector 2 (MPLS VPN Service Provider)

RR2 exchanges VPNv4 routes with RR1 through multihop, multiprotocol EBGP. This configuration also specifies that the next hop information and the VPN label are preserved across the autonomous systems.

```
ip subnet-zero
ip cef
!
interface Loopback0
ip address 192.0.2.1 255.255.255.255
no ip directed-broadcast
!
interface Serial1/1
ip address 209.165.201.10 255.0.0.0
```

```
no ip directed-broadcast
 no ip mroute-cache
 router ospf 20
 log-adjacency-changes
 network 192.0.2.1 0.0.0.0 area 200
 network 209.165.201.20 0.255.255.255 area 200
 1
router bgp 200
 bgp cluster-id 1
 bgp log-neighbor-changes
 timers bgp 10 30
 neighbor 10.0.0.1 remote-as 100
 neighbor 10.0.0.1 ebgp-multihop 255
 neighbor 10.0.0.1 update-source Loopback0
 neighbor 209.165.202.129 remote-as 200
 neighbor 209.165.202.129 update-source Loopback0
 no auto-summary
 address-family vpnv4
 neighbor 10.0.0.1 activate
 neighbor 10.0.0.1 next-hop-unchanged
                                                     !Multihop VPNv4 session with RR1
 neighbor 10.0.0.1 send-community extended
                                                         !with next-hop-unchanged
 neighbor 209.165.202.129 activate
 neighbor 209.165.202.129 route-reflector-client
                                                           !VPNv4 session with PE2
 neighbor 209.165.202.129 send-community extended
 exit-address-family
 ip default-gateway 3.3.0.1
no ip classless
 !
 end
```

#### Configuration Example: ASBR2 (MPLS VPN Service Provider)

ASBR2 exchanges IPv4 routes and MPLS labels with ASBR1. However, in contrast to ASBR1, ASBR2 does not use the RR to reflect IPv4 routes and MPLS labels to PE2. ASBR2 redistributes the IPv4 routes and MPLS labels learned from ASBR1 into IGP. PE2 can now reach these prefixes.

```
ip subnet-zero
ip cef
 1
mpls label protocol tdp
interface Loopback0
 ip address 209.165.200.226 255.255.255.255
 no ip directed-broadcast
 interface Ethernet1/0
 ip address 209.165.201.2 255.0.0.0
 no ip directed-broadcast
 no ip mroute-cache
 1
 interface Ethernet1/2
 ip address 209.165.201.4 255.0.0.0
 no ip directed-broadcast
 no ip mroute-cache
 mpls label protocol tdp
 mpls ip
router ospf 20
 log-adjacency-changes
  auto-cost reference-bandwidth 1000
```

```
redistribute connected subnets
 redistribute bgp 200 subnets
                                         ! Redistributing the routes learned from
 passive-interface Ethernet1/0
                                             ! ASBR1(EBGP+labels session) into IGP
 network 209.165.200.226 0.0.0.0 area 200
                                                 ! so that PE2 will learn them
 network 209.165.201.5 0.255.255.255 area 200
 router bgp 200
 bgp log-neighbor-changes
  timers bgp 10 30
 neighbor 192.0.2.1 remote-as 200
 neighbor 192.0.2.1 update-source Loopback0
 neighbor 209.165.201.6 remote-as 100
 no auto-summary
  1
address-family ipv4
 redistribute ospf 20
                                               ! Redistributing IGP into BGP
 neighbor 209.165.201.6 activate
                                                   ! so that PE2 & RR2 loopbacks
 neighbor 209.165.201.6 advertisement-interval 5 ! will get into the BGP-4 table.
 neighbor 209.165.201.6 route-map IN in
 neighbor 209.165.201.6 route-map OUT out
 neighbor 209.165.201.6 send-label
 neighbor 209.165.201.7 activate
 neighbor 209.165.201.7 advertisement-interval 5
 neighbor 209.165.201.7 route-map IN in
 neighbor 209.165.201.7 route-map OUT out
 neighbor 209.165.201.7 send-label
 no auto-summarv
 no synchronization
 exit-address-family
 Т
 address-family vpnv4
 neighbor 192.0.2.1 activate
 neighbor 192.0.2.1 send-community extended
 exit-address-family
ip default-gateway 3.3.0.1
ip classless
 1
access-list 1 permit 209.165.202.129 log
                                                  !Setting up the access lists
access-list 2 permit 203.0.113.1 log
access-list 3 permit 192.0.2.1 log
access-list 4 permit 10.0.0.1 log
route-map IN permit 11
                                              !Setting up the route maps
 match ip address 2
 match mpls-label
 1
 route-map IN permit 12
 match ip address 4
 Т
route-map OUT permit 10
 match ip address 1
 set mpls-label
 1
route-map OUT permit 13
 match ip address 3
 end
```

### Configuration Examples: Inter-AS Using BGP to Distribute Routes and MPLS Labels Over a Non MPLS VPN Service Provider

The figure shows two MPLS VPN service providers that are connected through a non MPLS VPN service provider. The autonomous system in the middle of the network is configured as a backbone autonomous system that uses Label Distribution Protocol (LDP) or Tag Distribution Protocol (TDP) to distribute MPLS labels. You can also use traffic engineering tunnels instead of TDP or LDP to build the LSP across the non MPLS VPN service provider.

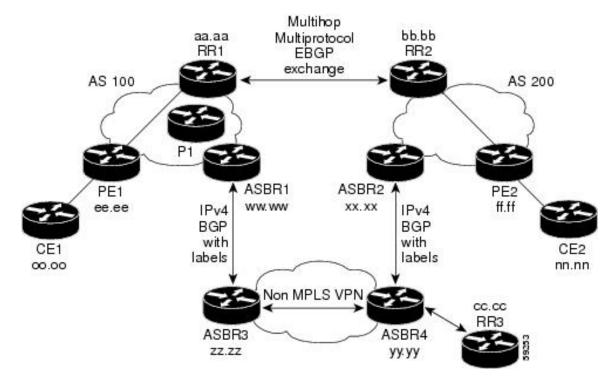

#### Figure 28: Distributing Routes and MPLS Labels Over a Non MPLS VPN Service Provider

Configuration examples for Inter-AS using BGP to distribute routes and MPLS labels over a non MPLS VPN service provider included in this section are as follows:

#### Configuration Example: Route Reflector 1 (Non MPLS VPN Service Provider)

The configuration example for RR1 specifies the following:

- RR1 exchanges VPNv4 routes with RR2 using multiprotocol, multihop EBGP.
- The VPNv4 next hop information and the VPN label are preserved across the autonomous systems.
- RR1 reflects to PE1:
  - The VPNv4 routes learned from RR2
  - The IPv4 routes and MPLS labels learned from ASBR1

```
ip subnet-zero
ip cef
```

```
interface Loopback0
 ip address 10.0.0.1 255.255.255.255
 no ip directed-broadcast
 interface Serial1/2
 ip address 209.165.201.8 255.0.0.0
 no ip directed-broadcast
 clockrate 124061
 !
 router ospf 10
 log-adjacency-changes
  auto-cost reference-bandwidth 1000
 network 10.0.0.1 0.0.0.0 area 100
 network 209.165.201.9 0.255.255.255 area 100
 1
router bqp 100
 bgp cluster-id 1
  bgp log-neighbor-changes
  timers bgp 10 30
  neighbor 203.0.113.1 remote-as 100
  neighbor 203.0.113.1 update-source Loopback0
  neighbor 209.165.200.225 remote-as 100
  neighbor 209.165.200.225 update-source Loopback0
 neighbor 192.0.2.1 remote-as 200
 neighbor 192.0.2.1 ebgp-multihop 255
  neighbor 192.0.2.1 update-source Loopback0
 no auto-summary
 address-family ipv4
 neighbor 203.0.113.1 activate
 neighbor 203.0.113.1 route-reflector-client
                                                             !IPv4+labels session to PE1
 neighbor 203.0.113.1 send-label
 neighbor 209.165.200.225 activate
  neighbor 209.165.200.225 route-reflector-client
                                                                 !IPv4+labels session to
ASBR1
 neighbor 209.165.200.225 send-label
  no neighbor 192.0.2.1 activate
 no auto-summary
  no synchronization
  exit-address-family
  1
address-family vpnv4
 neighbor 203.0.113.1 activate
  neighbor 203.0.113.1 route-reflector-client
                                                            !VPNv4 session with PE1
  neighbor 203.0.113.1 send-community extended
 neighbor 192.0.2.1 activate
 neighbor 192.0.2.1 next-hop-unchanged
                                                           !MH-VPNv4 session with RR2
 neighbor 192.0.2.1 send-community extended
                                                             with next-hop-unchanged
 exit-address-family
 ip default-gateway 3.3.0.1
no ip classless
 !
 snmp-server engineID local 00000009020000D0584B25C0
 snmp-server community public RO
 snmp-server community write RW
no snmp-server ifindex persist
 snmp-server packetsize 2048
 1
 end
```

ip subnet-zero

#### Configuration Example: ASBR1 (Non MPLS VPN Service Provider)

ASBR1 exchanges IPv4 routes and MPLS labels with ASBR2.

In this example, ASBR1 uses route maps to filter routes.

- A route map called OUT specifies that ASBR1 should distribute the PE1 route (ee.ee) with labels and the RR1 route (aa.aa) without labels.
- A route map called IN specifies that ASBR1 should accept the PE2 route (ff.ff) with labels and the RR2 route (bb.bb) without labels.

```
ip cef distributed
mpls label protocol tdp
 interface Loopback0
 ip address 209.165.200.225 255.255.255
 no ip directed-broadcast
 no ip route-cache
 no ip mroute-cache
 1
 interface Serial3/0/0
 ip address 209.165.201.7 255.0.0.0
 no ip directed-broadcast
 ip route-cache distributed
 1
 interface Ethernet0/3
  ip address 209.165.201.18 255.0.0.0
 no ip directed-broadcast
 no ip mroute-cache
 mpls label protocol ldp
 mpls ip
 1
router ospf 10
 log-adjacency-changes
  auto-cost reference-bandwidth 1000
 redistribute connected subnets
  passive-interface Serial3/0/0
 network 209.165.200.225 0.0.0.0 area 100
 network dd.0.0.0 0.255.255.255 area 100
 router bgp 100
 bgp log-neighbor-changes
  timers bgp 10 30
 neighbor 10.0.0.1 remote-as 100
 neighbor 10.0.0.1 update-source Loopback0
 neighbor kk.0.0.1 remote-as 200
 no auto-summary
 Т
 address-family ipv4
 redistribute ospf 10
                                           ! Redistributing IGP into BGP
 neighbor 10.0.0.1 activate
                                        ! so that PE1 & RR1 loopbacks
 neighbor 10.0.0.1 send-label
                                        ! get into BGP table
 neighbor 209.165.201.3 activate
  neighbor 209.165.201.3 advertisement-interval 5
 neighbor 209.165.201.3 send-label
 neighbor 209.165.201.3 route-map IN in ! Accepting routes specified in route map IN
  neighbor 209.165.201.3 route-map OUT out ! Distributing routes specified in route map
OUT
 no auto-summary
  no synchronization
  exit-address-family
```

```
ip default-gateway 3.3.0.1
ip classless
1
access-list 1 permit 203.0.113.1 log
access-list 2 permit 209.165.202.129 log
access-list 3 permit 10.0.0.1 log
access-list 4 permit 192.0.2.1 log
!
route-map IN permit 10
match ip address 2
match mpls-label
route-map IN permit 11
match ip address 4
1
route-map OUT permit 12
match ip address 3
1
route-map OUT permit 13
match ip address 1
set mpls-label
1
end
```

#### Configuration Example: Route Reflector 2 (Non MPLS VPN Service Provider)

RR2 exchanges VPNv4 routes with RR1 using multihop, multiprotocol EBGP. This configuration also specifies that the next hop information and the VPN label are preserved across the autonomous systems.

```
ip subnet-zero
ip cef
 1
interface Loopback0
 ip address 192.0.2.1 255.255.255.255
 no ip directed-broadcast
 1
 interface Serial1/1
 ip address 209.165.201.10 255.0.0.0
 no ip directed-broadcast
 no ip mroute-cache
 1
router ospf 20
 log-adjacency-changes
 network 192.0.2.1 0.0.0.0 area 200
 network 209.165.201.20 0.255.255.255 area 200
 1
router bgp 200
 bgp cluster-id 1
 bgp log-neighbor-changes
 timers bgp 10 30
 neighbor 10.0.0.1 remote-as 100
 neighbor 10.0.0.1 ebgp-multihop 255
 neighbor 10.0.0.1 update-source Loopback0
 neighbor 209.165.202.129 remote-as 200
 neighbor 209.165.202.129 update-source Loopback0
 no auto-summary
 address-family vpnv4
 neighbor 10.0.0.1 activate
                                                       !MH vpnv4 session with RR1
 neighbor 10.0.0.1 next-hop-unchanged
 neighbor 10.0.0.1 send-community extended
neighbor 209.165.202.129 activate
                                                           !with next-hop-unchanged
 neighbor 209.165.202.129 route-reflector-client
                                                              !vpnv4 session with PE2
```

ip subnet-zero

```
neighbor 209.165.202.129 send-community extended
exit-address-family
!
ip default-gateway 3.3.0.1
no ip classless
!
end
```

#### Configuration Examples: ASBR2 (Non MPLS VPN Service Provider)

ASBR2 exchanges IPv4 routes and MPLS labels with ASBR1. However, in contrast to ASBR1, ASBR2 does not use the RR to reflect IPv4 routes and MPLS labels to PE2. ASBR2 redistributes the IPv4 routes and MPLS labels learned from ASBR1 into IGP. PE2 can now reach these prefixes.

```
ip cef
 1
mpls label protocol tdp
 interface Loopback0
 ip address 209.165.200.226 255.255.255.255
 no ip directed-broadcast
 interface Ethernet0/1
 ip address 209.165.201.11 255.0.0.0
 no ip directed-broadcast
 interface Ethernet1/2
 ip address 209.165.201.4 255.0.0.0
 no ip directed-broadcast
 no ip mroute-cache
 mpls label protocol tdp
 mpls ip
 1
 router ospf 20
 log-adjacency-changes
 auto-cost reference-bandwidth 1000
  redistribute connected subnets
 redistribute bgp 200 subnets
                                          !redistributing the routes learned from
 passive-interface Ethernet0/1
                                           !ASBR2 (EBGP+labels session) into IGP
 network 209.165.200.226 0.0.0.0 area 200
                                                  !so that PE2 will learn them
 network 209.165.201.5 0.255.255.255 area 200
 router bgp 200
 bgp log-neighbor-changes
 timers bgp 10 30
 neighbor 192.0.2.1 remote-as 200
 neighbor 192.0.2.1 update-source Loopback0
  neighbor 209.165.201.21 remote-as 100
 no auto-summarv
 1
address-family ipv4
                                              ! Redistributing IGP into BGP
                                             ! so that PE2 & RR2 loopbacks
redistribute ospf 20
 neighbor 209.165.201.21 activate
                                                    ! will get into the BGP-4 table
 neighbor 209.165.201.21 advertisement-interval 5
 neighbor 209.165.201.21 route-map IN in
 neighbor 209.165.201.21 route-map OUT out
 neighbor 209.165.201.21 send-label
 no auto-summary
 no synchronization
  exit-address-family
  !
```

```
address-family vpnv4
neighbor 192.0.2.1 activate
neighbor 192.0.2.1 send-community extended
 exit-address-family
ip default-gateway 3.3.0.1
ip classless
!
access-list 1 permit 209.165.202.129 log
access-list 2 permit 203.0.113.1 log
access-list 3 permit 192.0.2.1 log
access-list 4 permit 10.0.0.1 log
1
route-map IN permit 11
match ip address 2
match mpls-label
route-map IN permit 12
match ip address 4
1
route-map OUT permit 10
match ip address 1
set mpls-label
1
route-map OUT permit 13
match ip address 3
1
end
```

#### Configuration Example: ASBR3 (Non MPLS VPN Service Provider)

ASBR3 belongs to a non MPLS VPN service provider. ASBR3 exchanges IPv4 routes and MPLS labels with ASBR1. ASBR3 also passes the routes learned from ASBR1 to ASBR3 through RR3.

Note

1

Do not redistribute EBGP routes learned into IBG if you are using IBGP to distribute the routes and labels. This is not a supported configuration.

```
ip subnet-zero
 ip cef
 1
 interface Loopback0
 ip address 209.165.200.227 255.255.255.255
 no ip directed-broadcast
 no ip route-cache
 no ip mroute-cache
ip routing
mpls label protocol ldp
mpls ldp router-id Loopback0 force
interface GigabitEthernet1/0/1
ip address 209.165.201.12 255.0.0.0
interface TenGigabitEthernet1/1/1
no switchport
ip address 209.165.201.3 255.0.0.0
load-interval 30
mpls ip
```

```
router ospf 30
log-adjacency-changes
auto-cost reference-bandwidth 1000
redistribute connected subnets
network 209.165.200.227 0.0.0.0 area 300
network 209.165.201.13 0.255.255.255 area 300
router bgp 300
bgp log-neighbor-changes
timers bgp 10 30
neighbor 10.0.0.3 remote-as 300
 neighbor 10.0.0.3 update-source Loopback0
neighbor 209.165.201.7 remote-as 100
no auto-summary
 1
address-family ipv4
neighbor 10.0.0.3activate
                                      ! IBGP+labels session with RR3
neighbor 10.0.0.3 send-label
neighbor 209.165.201.7 activate
                                               ! EBGP+labels session with ASBR1
neighbor 209.165.201.7 advertisement-interval 5
neighbor 209.165.201.7 send-label
neighbor 209.165.201.7 route-map IN in
neighbor 209.165.201.7 route-map OUT out
no auto-summary
no synchronization
exit-address-family
1
ip classless
access-list 1 permit 203.0.113.1 log
access-list 2 permit 209.165.202.129 log
access-list 3 permit 10.0.0.1 log
access-list 4 permit 192.0.2.1 log
route-map IN permit 10
match ip address 1
 match mpls-label
1
route-map IN permit 11
  match ip address 3
Т
route-map OUT permit 12
match ip address 2
 set mpls-label
route-map OUT permit 13
  match ip address 4
1
ip default-gateway 3.3.0.1
ip classless
1
```

#### Configuration Example: Route Reflector 3 (Non MPLS VPN Service Provider)

RR3 is a non MPLS VPN RR that reflects IPv4 routes with MPLS labels to ASBR3 and ASBR4.

```
ip subnet-zero
mpls label protocol tdp
mpls traffic-eng auto-bw timers
no mpls ip
!
interface Loopback0
ip address 10.0.0.3 255.255.255.255
```

end

```
no ip directed-broadcast
interface POS0/2
ip address 209.165.201.15 255.0.0.0
no ip directed-broadcast
no ip route-cache cef
no ip route-cache
no ip mroute-cache
crc 16
clock source internal
Т
router ospf 30
log-adjacency-changes
network 10.0.0.3 0.0.0.0 area 300
network 209.165.201.16 0.255.255.255 area 300
router bgp 300
bgp log-neighbor-changes
neighbor 209.165.201.2 remote-as 300
neighbor 209.165.201.2 update-source Loopback0
neighbor 209.165.200.227 remote-as 300
neighbor 209.165.200.227 update-source Loopback0
no auto-summary
address-family ipv4
neighbor 209.165.201.2 activate
neighbor 209.165.201.2 route-reflector-client
neighbor 209.165.201.2 send-label
                                                 ! IBGP+labels session with ASBR3
neighbor 209.165.200.227 activate
neighbor 209.165.200.227 route-reflector-client
neighbor 209.165.200.227 send-label
                                                   ! IBGP+labels session with ASBR4
no auto-summary
no synchronization
exit-address-family
ip default-gateway 3.3.0.1
ip classless
1
end
```

#### Configuration Example: ASBR4 (Non MPLS VPN Service Provider)

ASBR4 belongs to a non MPLS VPN service provider. ASBR4 and ASBR3 exchange IPv4 routes and MPLS labels by means of RR3.

```
Note
```

Do not redistribute EBGP routes learned into IBG if you are using IBGP to distribute the routes and labels. This is not a supported configuration.

```
ip subnet-zero
ip cef distributed
!
interface Loopback0
ip address 209.165.201.2 255.255.255.255
no ip directed-broadcast
no ip route-cache
no ip mroute-cache
!
interface Ethernet0/2
ip address 209.165.201.21 255.0.0.0
no ip directed-broadcast
```

```
no ip mroute-cache
 1
ip routing
mpls label protocol ldp
mpls ldp router-id Loopback0 force
interface GigabitEthernet1/0/1
ip address 209.165.201.17 255.0.0.0
interface TenGigabitEthernet1/1/1
no switchport
ip address 209.165.201.14 255.0.0.0
load-interval 30
mpls ip
 !
router ospf 30
 log-adjacency-changes
 auto-cost reference-bandwidth 1000
 redistribute connected subnets
passive-interface Ethernet0/2
 network 209.165.201.2 0.0.0.0 area 300
 network 209.165.201.16 0.255.255.255 area 300
 network 209.165.201.13 0.255.255.255 area 300
 1
 router bgp 300
 bgp log-neighbor-changes
  timers bgp 10 30
 neighbor 10.0.0.3 remote-as 300
 neighbor 10.0.0.3 update-source Loopback0
 neighbor 209.165.201.11 remote-as 200
 no auto-summary
 address-family ipv4
 neighbor 10.0.0.3 activate
 neighbor 10.0.0.3 send-label
 neighbor 209.165.201.11 activate
 neighbor 209.165.201.11 advertisement-interval 5
 neighbor 209.165.201.11 send-label
 neighbor 209.165.201.11 route-map IN in
 neighbor 209.165.201.11 route-map OUT out
no auto-summary
 no synchronization
  exit-address-family
 1
 ip classless
 1
access-list 1 permit 209.165.202.129 log
 access-list 2 permit 203.0.113.1 log
access-list 3 permit 192.0.2.1 log
access-list 4 permit 10.0.0.1 log
 1
route-map IN permit 10
 match ip address 1
  match mpls-label
 route-map IN permit 11
   match ip address 3
 T
 route-map OUT permit 12
 match ip address 2
  set mpls-label
```

```
route-map OUT permit 13
   match ip address 4
!
ip default-gateway 3.3.0.1
ip classless
!
end
```

### Feature History for Configuring MPLS VPN Inter-AS IPv4 BGP Label Distribution

The following table provides release information about the feature or features described in this module. This table lists only the software release that introduced support for a given feature in a given software release train. Unless noted otherwise, subsequent releases of that software release train also support that feature.

Use Cisco Feature Navigator to find information about platform support and Cisco software image support. To access Cisco Feature Navigator, go to https://cfnng.cisco.com/. An account on Cisco.com is not required.

| Release                        | Feature                                          | Feature Information                                                                                                    |
|--------------------------------|--------------------------------------------------|----------------------------------------------------------------------------------------------------|
| Cisco IOS XE Gibraltar 16.11.1 | MPLS VPN Inter-AS IPv4 BGP<br>Label Distribution | This feature enables you to set up<br>a Virtual Private Network (VPN)<br>service provider network. In this<br>network, the Autonomous System<br>Boundary Routers (ASBRs)<br>exchange IPv4 routes with<br>Multiprotocol Label Switching<br>(MPLS) labels of the provider<br>edge (PE) routers. |

Use Cisco Feature Navigator to find information about platform and software image support. To access Cisco Feature Navigator, go to http://www.cisco.com/go/cfn.

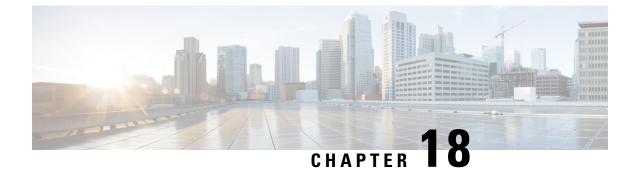

# **Configuring Seamless MPLS**

- Information about Seamless MPLS, on page 237
- How to configure Seamless MPLs, on page 238
- Configuration Examples for Seamless MPLS, on page 245
- Feature History for Seamless MPLS, on page 247

### **Information about Seamless MPLS**

The following sections provide information about Seamless MPLS.

### **Overview of Seamless MPLS**

Seamless MPLS provides a highly flexible and scalable architecture to integrate multiple networks into a single MPLS domain. It is based on existing and well known protocols.

A large MPLS network can have several types of platforms and services in different parts of the network. Such a network would usually be divided into areas such as a core area and aggregation areas, and each of these areas have different Interior Gateway Protocols (IGPs). The IGP prefixes from one area cannot be distributed to another area. If the IGP prefixes cannot be distributed, then end-to-end Label-Switched-Paths (LSP) cannot be established. This affects the scalability of the network.

Seamless MPLS introduces greater scalability by establishing end-to-end LSPs. Seamless MPLS uses the Border Gateway Protocol (BGP) instead of IGP to forward the loopback prefixes of the Provider Edge (PE) routers. BGP distributes the prefixes end-to-end. This eliminates the need to install IGP prefixes of one domain in another domain.

Seamless MPLS introduces separation of the service and transport planes and provides end to end service independent transport. It removes the need for service specific configurations in network transport nodes.

### **Architecture for Seamless MPLS**

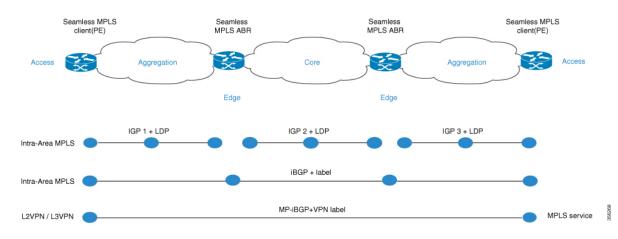

The figure shows a network with three different areas: one core and two aggregation areas on the side. Each area runs its own IGP, with no redistribution between them on the Area Border Router (ABR). Use of BGP is needed in order to provide an end-to-end MPLS LSP. BGP advertises the loopbacks of the PE routers with a label across the whole domain, and provides an end-to-end LSP. BGP is deployed between the PEs and ABRs.

Seamless MPLs uses BGP to provide an end-to-end MPLS LSP. BGP is deployed between the PEs and the ABRs. BGP sends the IPv4 prefix and label. BGP advertises the loopbacks of the PE routers with a label across the whole domain and provides an end-to-end LSP.

When using IGP in the network, the next-hop address of the prefixes is the loopback prefix of the PE routers. This prefix is not known to the IGP being used in other parts of the network. The next hop address cannot be used to recurse to an IGP prefix. To avoid this the prefixes are carried in BGP. The ABRs are configured as Route Reflectors (RR). And the RRs are configured to set the next hop to self even for the reflected iBGP prefixes.

There are two possible scenarios.

- The ABR does not set the next hop to self for the prefixes advertised (reflected by BGP) by the ABR into the aggregation part of the network. The ABR needs to redistribute the loopback prefixes of the ABRs from the core IGP into the aggregation IGP. Only the ABR loopback prefixes (from the core) need to be advertised into the aggregation part, not the loopback prefixes from the PE routers from the remote aggregation parts.
- The ABR sets the next hop to self for the prefixes advertised (reflected by BGP) by the ABR into the aggregation part. Because of this, the ABR does not need to redistribute the loopback prefixes of the ABRs from the core IGP into the aggregation IGP.

In both scenarios, the ABR sets the next hop to self for the prefixes advertised (reflected by BGP) by the ABR from the aggregation part of the network into the core part.

### How to configure Seamless MPLs

The following sections provide information on how to configure Seamless MPLS.

### **Configuring Seamless MPLS on the PE Router**

The following steps can be used to configure Seamless MPLS on the PE Router

#### **SUMMARY STEPS**

- 1. enable
- 2. configure terminal
- 3. interface loopback *slot/port*
- 4. ip address ip-address subnet-mask
- 5. interface ethernet *slot/port*
- 6. no ip address
- 7. xconnect peer-ip-address vcid encapsulation mpls
- **8.** router ospf process-id
- 9. network ip-address wild-mask area area-id
- 10. network ip-address wild-mask area area-id
- **11.** router bgp autonomous-system-number
- **12**. bgp log neighbor changes
- **13**. address-family ipv4
- 14. network network-number mask network-mask
- 15. no bgp default ipv4 unicast
- 16. no bgp default route-target filter
- **17. neighbor** *ip-address* **remote-as** *autonomous-system-number*
- **18. neighbor** *ip-address* **update-source** *interface-type interface-number*
- **19. neighbor** *ip-address* **send-label**

|        | Command or Action                                     | Purpose                                              |  |
|--------|-------------------------------------------------------|------------------------------------------------------|--|
| Step 1 | enable                                                | Enables privileged EXEC mode.                        |  |
|        | Example:                                              | • Enter your password if prompted.                   |  |
|        | Device> enable                                        |                                                      |  |
| Step 2 | configure terminal                                    | Enters global configuration mode.                    |  |
|        | Example:                                              |                                                      |  |
|        | Device# configure terminal                            |                                                      |  |
| Step 3 | interface loopback slot/port                          | Configures a Loopback interface and enters interface |  |
|        | Example:                                              | configuration mode.                                  |  |
|        | <pre>Device(config-if)# interface Loopback0</pre>     |                                                      |  |
| Step 4 | ip address ip-address subnet-mask                     | Enters the IP address for the interface.             |  |
|        | Example:                                              |                                                      |  |
|        | Device(config-if)ip address 10.100.1.4<br>255.255.255 |                                                      |  |

|         | Command or Action                                                        | Purpose                                               |
|---------|--------------------------------------------------------------------------|-------------------------------------------------------|
| Step 5  | interface ethernet <i>slot/port</i>                                      | Configures an Ethernet interface and enters interface |
|         | Example:                                                                 | configuration mode.                                   |
|         | <pre>Device(config-if)# interface Ethernet1/0</pre>                      |                                                       |
| Step 6  | no ip address                                                            | Removes an IP address definition.                     |
|         | Example:                                                                 |                                                       |
|         | <pre>Device(config-if)# no ip address</pre>                              |                                                       |
| Step 7  | xconnect peer-ip-address vcid encapsulation mpls                         | Specifies MPLS as the tunneling method to encapsulate |
|         | Example:                                                                 |                                                       |
|         | <pre>Device(config-if)# xconnect 10.100.1.5 100 encapsulation mpls</pre> |                                                       |
| Step 8  | router ospf process-id                                                   | Configures the OSPF routing process.                  |
|         | Example:                                                                 |                                                       |
|         | Device(config) # router ospf 2                                           |                                                       |
| Step 9  | network ip-address wild-mask area area-id                                | Defines the interfaces on which OSPF runs and defines |
|         | Example:                                                                 | the area ID for those interfaces.                     |
|         | Device(config-router)# network 10.2.0.0<br>0.0.255.255 area 0            |                                                       |
| Step 10 | network ip-address wild-mask area area-id                                | Defines the interfaces on which OSPF runs and defines |
|         | Example:                                                                 | the area ID for those interfaces.                     |
|         | Device(config-router)# network 10.100.1.4 0.0.0.0<br>area 0              |                                                       |
| Step 11 | router bgp autonomous-system-number                                      | Configures the BGP routing process.                   |
|         | Example:                                                                 |                                                       |
|         | Device(config) # router bgp 1                                            |                                                       |
| Step 12 | bgp log neighbor changes                                                 | Enables logging of BGP neighbor resets.               |
|         | Example:                                                                 |                                                       |
|         | <pre>Device(config-router)# bgp log neighbor changes</pre>               |                                                       |
| Step 13 | address-family ipv4                                                      | Enters address family configuration mode.             |
|         | Example:                                                                 |                                                       |
|         | <pre>Device(config-router)# address-family ipv4</pre>                    |                                                       |
| Step 14 | network network-number mask network-mask                                 | Specifies the networks to be advertised by BGP and    |
|         | Example:                                                                 | multiprotocol BGP routing processes.                  |
|         | Device(config-router-af)# network 10.100.1.4 mask 255.255.255.255        |                                                       |

|         | Command or Action                                                                             | Purpose                                                                               |  |
|---------|-----------------------------------------------------------------------------------------------|---------------------------------------------------------------------------------------|--|
| Step 15 | no bgp default ipv4 unicast                                                                   | Disables default IPv4 unicast address family for peering                              |  |
|         | Example:                                                                                      | session establishment                                                                 |  |
|         | <pre>Device(config-router-af)# no bgp default ipv4 unicast</pre>                              |                                                                                       |  |
| Step 16 | no bgp default route-target filter                                                            | Disables automatic BGP route-target community filtering                               |  |
|         | Example:                                                                                      |                                                                                       |  |
|         | <pre>Device(config-router-af)# no bgp default route-target filter</pre>                       |                                                                                       |  |
| Step 17 | neighbor ip-address remote-as<br>autonomous-system-number                                     | Adds an entry to the BGP or multiprotocol BGP neighbor table.                         |  |
|         | Example:                                                                                      |                                                                                       |  |
|         | <pre>Device(config-router-af)# neighbor 10.100.1.1 remote-as 1</pre>                          |                                                                                       |  |
| Step 18 | <b>neighbor</b> <i>ip-address</i> <b>update-source</b> <i>interface-type interface-number</i> | Allows BGP sessions to use any operational interface for TCP connections.             |  |
|         | Example:                                                                                      |                                                                                       |  |
|         | <pre>Device(config-router-af)# neighbor 10.100.1.1 update-source Loopback0</pre>              |                                                                                       |  |
| Step 19 | neighbor ip-address send-label                                                                | Enables a BGP router to send MPLS labels with BGP routes to a neighboring BGP router. |  |
|         | Example:                                                                                      |                                                                                       |  |
|         | <pre>Device(config-router-af)# neighbor 10.100.1.1 send-label</pre>                           |                                                                                       |  |

### **Configuring Seamless MPLS on the Route Reflector**

The following steps can be used to configure Seamless MPLS on the Route Reflector.

#### **SUMMARY STEPS**

- 1. enable
- 2. configure terminal
- **3.** interface loopback *slot/port*
- 4. ip address ip-address subnet-mask
- 5. router ospf process-id
- 6. network ip-address wild-mask area area-id
- 7. network ip-address wild-mask area area-id
- 8. exit
- **9.** router ospf process-id
- **10.** redistribute ospf instance-tag route-map map-name
- 11. network ip-address wild-mask area area-id
- **12**. exit

- **13.** router bgp autonomous-system-number
- 14. bgp log neighbor changes
- **15.** address-family ipv4
- 16. neighbor ip-address remote-as autonomous-system-number
- **17. neighbor** *ip-address* **update-source** *interface-type interface-number*
- **18.** neighbor *ip-address* next-hop-self all
- **19.** neighbor *ip-address* send-label
- 20. neighbor ip-address remote-as autonomous-system-number
- **21.** neighbor *ip-address* update-source *interface-type interface-number*
- 22. neighbor *ip-address* route-reflector-client
- 23. neighbor *ip-address* next-hop-self all
- 24. neighbor ip-address send-label
- **25**. exit
- 26. ip prefix-list name seq number permit prefix
- 27. route-map name permit sequence-number
- **28.** match ip address prefix-list prefix-list-name

|        | Command or Action                                           | Purpose                                               |  |
|--------|-------------------------------------------------------------|-------------------------------------------------------|--|
| Step 1 | enable                                                      | Enables privileged EXEC mode.                         |  |
|        | Example:                                                    | • Enter your password if prompted.                    |  |
|        | Device> enable                                              |                                                       |  |
| Step 2 | configure terminal                                          | Enters global configuration mode.                     |  |
|        | Example:                                                    |                                                       |  |
|        | Device# configure terminal                                  |                                                       |  |
| Step 3 | interface loopback <i>slot/port</i>                         | Configures a Loopback interface and enters interface  |  |
|        | Example:                                                    | configuration mode.                                   |  |
|        | <pre>Device(config-if)# interface Loopback0</pre>           |                                                       |  |
| Step 4 | ip address ip-address subnet-mask                           | Enters the IP address for the interface.              |  |
|        | Example:                                                    |                                                       |  |
|        | Device(config-if)# ip address 10.100.1.1<br>255.255.255.255 |                                                       |  |
| Step 5 | router ospf process-id                                      | Configures the OSPF routing process.                  |  |
|        | Example:                                                    |                                                       |  |
|        | Device(config)# router ospf 1                               |                                                       |  |
| Step 6 | network ip-address wild-mask area area-id                   | Defines the interfaces on which OSPF runs and defines |  |
|        | Example:                                                    | the area ID for those interfaces.                     |  |

|         | Command or Action                                                                               | Purpose                                                |
|---------|-------------------------------------------------------------------------------------------------|--------------------------------------------------------|
|         | Device(config-router)# network 10.1.0.0<br>0.0.255.255 area 0                                   |                                                        |
| Step 7  | network ip-address wild-mask area area-id                                                       | Defines the interfaces on which OSPF runs and defines  |
|         | Example:                                                                                        | the area ID for those interfaces.                      |
|         | Device(config-router)# 10.100.1.1 0.0.0.0 area 0                                                |                                                        |
| Step 8  | exit                                                                                            | Exits the configuration mode.                          |
|         | Example:                                                                                        |                                                        |
|         | Device(config-router)#exit                                                                      |                                                        |
| Step 9  | router ospf process-id                                                                          | Configures the OSPF routing process.                   |
|         | Example:                                                                                        |                                                        |
|         | Device(config) # router ospf 2                                                                  |                                                        |
| Step 10 | redistribute ospf instance-tag route-map map-name                                               | Injects routes from one routing domain into OSPF.      |
|         | Example:                                                                                        |                                                        |
|         | Device(config-router)# redistribute ospf 1 subnets<br>match internal route-map ospf1-into-ospf2 |                                                        |
| Step 11 | network ip-address wild-mask area area-id                                                       | Defines the interfaces on which OSPF runs and defines  |
|         | Example:                                                                                        | the area ID for those interfaces.                      |
|         | Device(config-router)# network 10.2.0.0<br>0.0.255.255 area 0                                   |                                                        |
| Step 12 | exit                                                                                            | Exits the configuration mode.                          |
|         | Example:                                                                                        |                                                        |
|         | Device(config-router)#exit                                                                      |                                                        |
| Step 13 | router bgp autonomous-system-number                                                             | Configures the BGP routing process.                    |
|         | Example:                                                                                        |                                                        |
|         | Device(config) # router bgp 1                                                                   |                                                        |
| Step 14 | bgp log neighbor changes                                                                        | Enables logging of BGP neighbor resets.                |
|         | Example:                                                                                        |                                                        |
|         | <pre>Device(config-router)# bgp log neighbor changes</pre>                                      |                                                        |
| Step 15 | address-family ipv4                                                                             | Enters address family configuration mode.              |
|         | Example:                                                                                        |                                                        |
|         | <pre>Device(config-router)# address family ipv4</pre>                                           |                                                        |
| Step 16 | neighbor ip-address remote-as                                                                   | Adds an entry to the BGP or multiprotocol BGP neighbor |
|         | autonomous-system-number                                                                        | table.                                                 |
|         | Example:                                                                                        |                                                        |
|         | <pre>Device(config-route-af)# neighbor 10.100.1.2</pre>                                         |                                                        |

|         | Command or Action                                                                             | Purpose                                                                        |  |
|---------|-----------------------------------------------------------------------------------------------|--------------------------------------------------------------------------------|--|
| Step 17 | <b>neighbor</b> <i>ip-address</i> <b>update-source</b> <i>interface-type interface-number</i> | Allows BGP sessions to use any operational interface for TCP connections.      |  |
|         | Example:                                                                                      |                                                                                |  |
|         | <pre>Device(config-router-af)# neighbor 10.100.1.2 update-source Loopback0</pre>              |                                                                                |  |
| Step 18 | neighbor ip-address next-hop-self all                                                         | Configures a router as the next hop for a BGP-speaking neighbor or peer group. |  |
|         | Example:                                                                                      |                                                                                |  |
|         | <pre>Device(config-router-af)# neighbor 10.100.1.2 next-hop-self all</pre>                    |                                                                                |  |
| Step 19 | neighbor ip-address send-label                                                                | Enables a BGP router to send MPLS labels with BGP                              |  |
|         | Example:                                                                                      | routes to a neighboring BGP router.                                            |  |
|         | <pre>Device(config-router-af)# neighbor 10.100.1.2 send-label</pre>                           |                                                                                |  |
| Step 20 | neighbor ip-address remote-as<br>autonomous-system-number                                     | Adds an entry to the BGP or multiprotocol BGP neighbor table.                  |  |
|         | Example:                                                                                      |                                                                                |  |
|         | Device(config-router-af)# neighbor 10.100.1.4<br>remote-as 1                                  |                                                                                |  |
| Step 21 | <b>neighbor</b> <i>ip-address</i> <b>update-source</b> <i>interface-type interface-number</i> | Allows BGP sessions to use any operational interface for TCP connections.      |  |
|         | Example:                                                                                      |                                                                                |  |
|         | Device(config-router-af)# neighbor 10.100.1.4<br>update-source Loopback0                      |                                                                                |  |
| Step 22 | neighbor ip-address route-reflector-client                                                    | Configures the router as a BGP route reflector and                             |  |
|         | Example:                                                                                      | configure the specified neighbor as its client.                                |  |
|         | <pre>Device(config_router-af)# neighbor 10.100.1.4 route-reflector-client</pre>               |                                                                                |  |
| Step 23 | neighbor ip-address next-hop-self all                                                         | Configures a router as the next hop for a BGP-speaking neighbor or peer group. |  |
|         | Example:                                                                                      |                                                                                |  |
|         | <pre>Device(config-router-af)# neighbor 10.100.1.4 next-hop-self all</pre>                    |                                                                                |  |
| Step 24 | neighbor ip-address send-label                                                                | Enables a BGP router to send MPLS labels with BGP                              |  |
|         | Example:                                                                                      | routes to a neighboring BGP router.                                            |  |
|         | <pre>Device(config-router-af)# neighbor 10.100.1.4 send-label</pre>                           |                                                                                |  |
| Step 25 | exit                                                                                          | Exits the configuration mode.                                                  |  |
|         | Example:                                                                                      |                                                                                |  |
|         | Device(config-router)#exit                                                                    |                                                                                |  |

|         | Command or Action                                                                            | Purpose                                                                                                    |  |
|---------|----------------------------------------------------------------------------------------------|----------------------------------------------------------------------------------------------------|--|
| Step 26 | ip prefix-list name seq number permit prefix                                                 | Creates a prefix list to match IP packets or routes against                                                 |  |
|         | Example:                                                                                     |                                                                                                    |  |
|         | Device(config)# ip prefix-list<br>prefix-list-ospf1-into-ospf2 seq 5 permit<br>10.100.1.1/32 |                                                                                                    |  |
| Step 27 | route-map name permit sequence-number                                                        | Creates the route map entry. Enters route-map configuration mode.                                           |  |
|         | Example:                                                                                     |                                                                                                    |  |
|         | <pre>Device(config)# route-map ospf1-into-ospf2 permit 10</pre>                              |                                                                                                    |  |
| Step 28 | match ip address prefix-list prefix-list-name                                                | Distributes routes that have a destination IP network<br>number address that is permitted by a prefix list. |  |
|         | Example:                                                                                     |                                                                                                    |  |
|         | Device(config-route-map)# match ip address<br>prefix-list prefix-list-ospf1-into-ospf2       |                                                                                                    |  |

### **Configuration Examples for Seamless MPLS**

The following sections provide examples for configuring Seamless MPLS.

### **Example: Configuring Seamless MPLS on PE Router 1**

The following example shows how to configure Seamless MPLS on PE router 1.

```
Device(config-if) #interface Loopback0
Device(config-if) #ip address 10.100.1.4 255.255.255.255
1
Device(config-if) # interface Ethernet1/0
Device(config-if) # no ip address
Device(config-if) # xconnect 10.100.1.5 100 encapsulation mpls
Device(config) # router ospf 2
Device(config-router) # network 10.2.0.0 0.0.255.255 area 0
Device(config-router) # network 10.100.1.4 0.0.0.0 area 0
Device(config) #router bgp 1
Device(config-router) # bgp log-neighbor-changes
Device(config-router)# address family ipv4
Device(config-router-af) # network 10.100.1.4 mask 255.255.255.255
Device(config-router-af)# no bgp default ipv4 unicast
Device(config-router-af)# no bgp default route-target filter
Device(config-router-af)# neighbor 10.100.1.1 remote-as 1
Device(config-router-af)# neighbor 10.100.1.1 update-source Loopback0
Device(config-router-af)# neighbor 10.100.1.1 send-label
```

### Example: Configuring Seamless MPLS on Route Reflector 1

The following examples shows how to configure Seamless MPLS on route reflector 1.

```
Device(cofig-if)# interface Loopback0
Device(cofig-if)# ip address 10.100.1.1 255.255.255.255
```

```
Device(config) # router ospf 1
Device(config-router) # network 10.1.0.0 0.0.255.255 area 0
Device(config-router) # network 10.100.1.1 0.0.0.0 area 0
Device (config) # router ospf 2
Device (config-router) # redistribute ospf 1 subnets match internal route-map ospf1-into-ospf2
Device(config-router) # network 10.2.0.0 0.0.255.255 area 0
Device(config) # router bgp 1
Device(config-router) # bgp log-neighbor-changes
Device(config-router)# address family ipv4
Device(config-router-af) # neighbor 10.100.1.2 remote-as 1
Device(config-router-af)# neighbor 10.100.1.2 update-source Loopback0
Device (config-router-af) # neighbor 10.100.1.2 next-hop-self all
Device(config-router-af)# neighbor 10.100.1.2 send-label
Device(config-router-af) # neighbor 10.100.1.4 remote-as 1
Device (config-router-af) # neighbor 10.100.1.4 update-source Loopback0
Device(config-router-af)# neighbor 10.100.1.4 route-reflector-client
Device(config-router-af) # neighbor 10.100.1.4 next-hop-self all
Device(config-router-af)# neighbor 10.100.1.4 send-label
Device (config) # ip prefix-list prefix-list-ospf1-into-ospf2 seq 5 permit 10.100.1.1/32
Device(config)# route-map ospf1-into-ospf2 permit 10
Device (conifg-route-mao) # match ip address prefix-list prefix-list-ospf1-into-ospf2
```

### Example: Configuring Seamless MPLS on PE Router 2

The following example shows how to configure Seamless MPLS on PE router 2.

```
Device(config-if) #interface Loopback0
Device(config-if) #ip address 10.100.1.5 255.255.255.255
1
Device (config-if) # interface Ethernet1/0
Device(config-if) # no ip address
Device(config-if) # xconnect 10.100.1.4 100 encapsulation mpls
Device(config) # router ospf 3
Device(config-router) # network 10.3.0.0 0.0.255.255 area 0
Device(config-router) # network 10.100.1.5 0.0.0.0 area 0
Device(config) #router bgp 1
Device(config-router) # bgp log-neighbor-changes
Device(config-router) # address family ipv4
Device(config-router-af)# network 10.100.1.5 mask 255.255.255.255
Device (config-router-af) # no bgp default ipv4 unicast
Device(config-router-af)# no bgp default route-target filter
Device(config-router-af)# neighbor 10.100.1.2 remote-as 1
Device(config-router-af)# neighbor 10.100.1.2 update-source Loopback0
Device(config-router-af)# neighbor 10.100.1.2 send-label
```

### Example: Configuring Seamless MPLS on Route Reflector 2

The following examples shows how to configure Seamless MPLS on route reflector 2.

```
Device(cofig-if)# interface Loopback0
Device(cofig-if)# ip address 10.100.1.2 255.255.255
Device(config)# router ospf 1
Device(config-router)# network 10.1.0.0 0.0.255.255 area 0
Device(config-router)# network 10.100.1.2 0.0.0.0 area 0
!
```

```
Device(config) # router ospf 3
Device (config-router) # redistribute ospf 1 subnets match internal route-map ospf1-into-ospf3
Device(config-router) # network 10.3.0.0 0.0.255.255 area 0
Device(config) # router bgp 1
Device(config-router) # bgp log-neighbor-changes
Device(config-router)# address family ipv4
Device(config-router-af) # neighbor 10.100.1.1 remote-as 1
Device(config-router-af)# neighbor 10.100.1.1 update-source Loopback0
Device(config-router-af)# neighbor 10.100.1.1 next-hop-self all
Device(config-router-af) # neighbor 10.100.1.1 send-label
Device(config-router-af) # neighbor 10.100.1.5 remote-as 1
Device(config-router-af)# neighbor 10.100.1.5 update-source Loopback0
Device (config-router-af) # neighbor 10.100.1.5 route-reflector-client
Device(config-router-af)# neighbor 10.100.1.5 next-hop-self all
Device(config-router-af) # neighbor 10.100.1.5 send-label
Device(config)# ip prefix-list prefix-list-ospf1-into-ospf3 seq 5 permit 10.100.1.1/32
Device(config) # route-map ospf1-into-ospf3 permit 10
Device(conifg-route-mao)# match ip address prefix-list prefix-list-ospf1-into-ospf3
```

### Feature History for Seamless MPLS

This table provides release and related information for features explained in this module.

These features are available on all releases subsequent to the one they were introduced in, unless noted otherwise.

| Release                        | Feature       | Feature Information                                                                                                    |
|--------------------------------|---------------|----------------------------------------------------------------------------------------------------|
| Cisco IOS XE Gibraltar 16.12.1 | Seamless MPLS | Seamless MPLS provides a highly<br>flexible and scalable architecture<br>to integrate multiple networks into<br>a single MPLS domain. It is based<br>on existing and well known<br>protocols. |

Use Cisco Feature Navigator to find information about platform and software image support. To access Cisco Feature Navigator, go to http://www.cisco.com/go/cfn.